# ownCloud Developer Manual

# The ownCloud Team

Version: 10.9, September 15, 2022

# **Table of Contents**

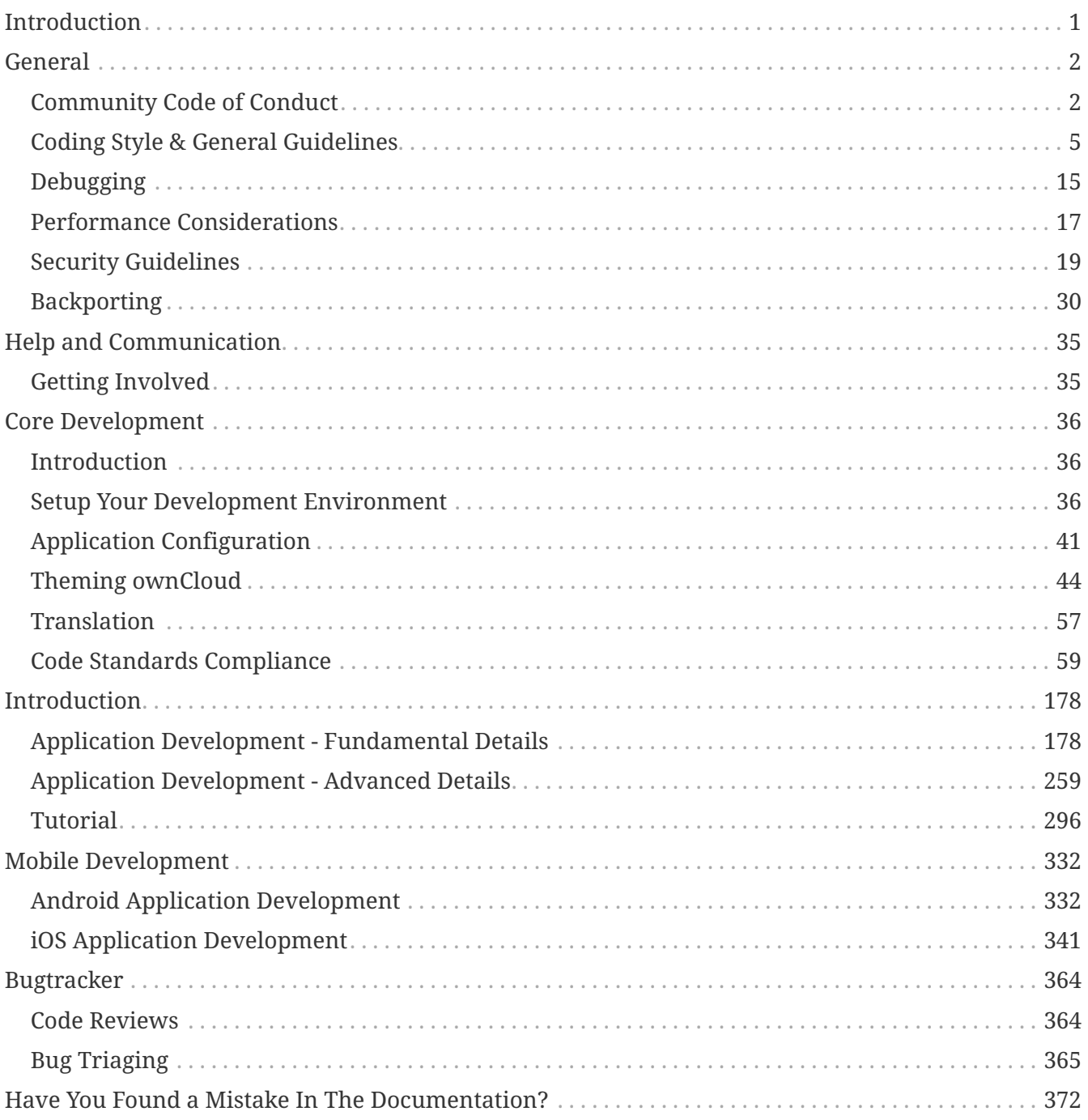

# <span id="page-2-0"></span>**Introduction**

Welcome to the ownCloud Classic Server Developer Guide. If you want to contribute, please read the [Contributor agreement](https://owncloud.com/contribute/join-the-development/contributor-agreement/) first.

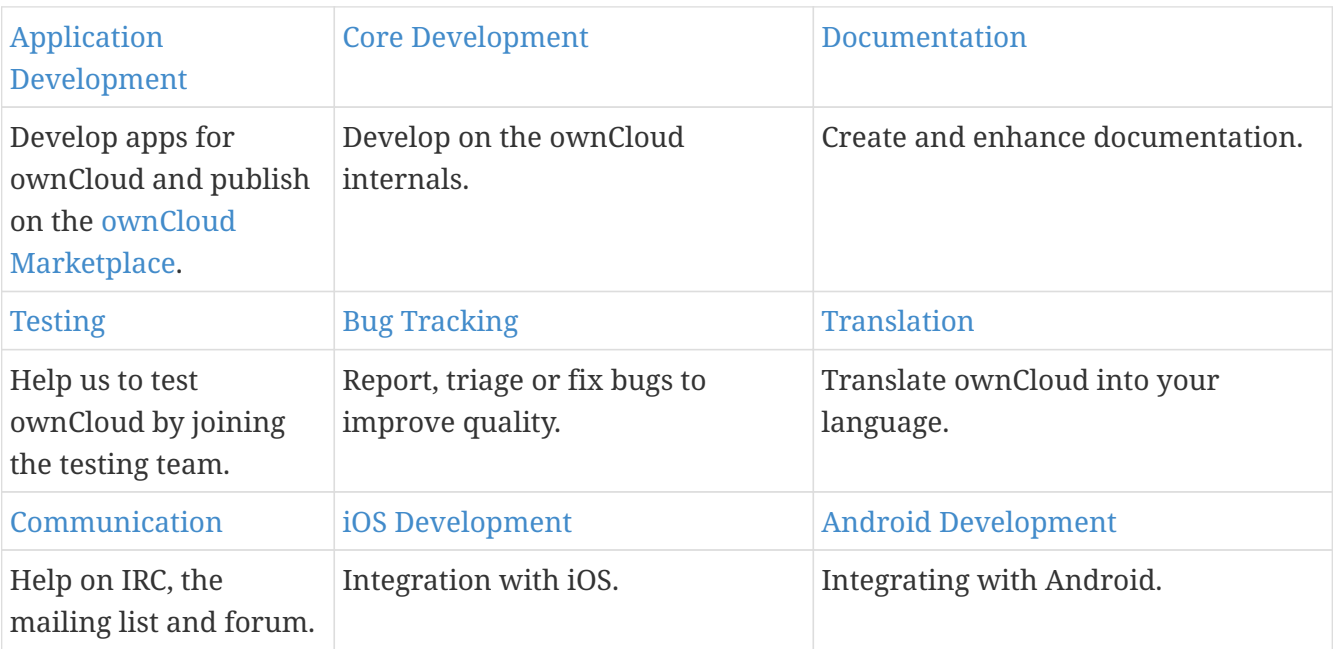

# <span id="page-3-0"></span>**General**

In this section you will find a range of general information on developing with ownCloud, such as [performance](general/performance.pdf), [security,](general/security.pdf) [debugging](general/debugging.pdf), and [backporting](general/backporting.pdf).

# <span id="page-3-1"></span>**Community Code of Conduct**

# **Preamble**

In the ownCloud community, participants from all over the world come together to create Free Software for a free internet. This is made possible by the support, hard work and enthusiasm of thousands of people, including those who create and use ownCloud software.

This document offers some guidance to ensure ownCloud participants can cooperate effectively in a positive and inspiring atmosphere, and to explain how together we can strengthen and support each other.

This Code of Conduct is shared by all contributors and users who engage with the ownCloud team and its community services.

# **Overview**

This Code of Conduct presents a summary of the shared values and common sense thinking in our community. The basic social ingredients that hold our project together include:

- Be considerate
- Be respectful
- Be collaborative
- Be pragmatic
- Support others in the community
- Get support from others in the community

Our community is made up of several groups of individuals and organizations which can roughly be divided into two groups:

- Contributors, or those who add value to the project through improving ownCloud software and its services
- Users, or those who add value to the project through their support as consumers of ownCloud software

This Code of Conduct reflects the agreed standards of behavior for members of the ownCloud community, in any forum, mailing list, wiki, web site, IRC channel, public meeting or private correspondence within the context of the ownCloud team and its services.

The community acts according to the standards written down in this Code of Conduct and will defend these standards for the benefit of the community. Leaders of any group, such as moderators

of mailing lists, IRC channels, forums, etc., will exercise the right to suspend access to any person who persistently breaks our shared Code of Conduct.

# **Be collaborative**

The Free Software Movement depends on collaboration: it helps limit duplication of effort while improving the quality of the software produced. In order to avoid misunderstanding, try to be clear and concise when requesting help or giving it. Remember it is easy to misunderstand emails (especially when they are not written in your mother tongue). Ask for clarifications if unsure how something is meant; remember the first rule – assume in the first instance that people mean well.

As a contributor, you should aim to collaborate with other community members, as well as with other communities that are interested in or depend on the work you do. Your work should be transparent and be fed back into the community when available, not just when ownCloud releases. If you wish to work on something new in existing projects, keep those projects informed of your ideas and progress.

It may not always be possible to reach consensus on the implementation of an idea, so don't feel obliged to achieve this before you begin. However, always ensure that you keep the outside world informed of your work, and publish it in a way that allows outsiders to test, discuss and contribute to your efforts.

Contributors on every project come and go. When you leave or disengage from the project, in whole or in part, you should do so with pride about what you have achieved and by acting responsibly towards others who come after you to continue the project.

As a user, your feedback is important, as is its form. Poorly thought out comments can cause pain and the demotivation of other community members, but considerate discussion of problems can bring positive results. An encouraging word works wonders.

# **Be considerate**

Your actions and work will affect and be used by other people and you in turn will depend on the work and actions of others. Any decision you take will affect other community members, and we expect you to take those consequences into account when making decisions.

As a contributor, ensure that you give full credit for the work of others and bear in mind how your changes affect others. It is also expected that you try to follow the development schedule and guidelines.

# **Be pragmatic**

ownCloud is a pragmatic community. We value tangible results over having the last word in a discussion. We defend our core values like freedom and respectful collaboration, but we don't let arguments about minor issues get in the way of achieving more important results.

We are open to suggestions and welcome solutions regardless of their origin. When in doubt support a solution which helps getting things done over one which has theoretical merits, but isn't being worked on. Use the tools and methods which help getting the job done. Let decisions be taken

by those who do the work.

As a user, remember that contributors work hard on their part of ownCloud and take great pride in it. If you are frustrated your problems are more likely to be resolved if you can give accurate and well-mannered information to all concerned.

# **Be respectful**

In order for the ownCloud community to stay healthy its members must feel comfortable and accepted. Treating one another with respect is absolutely necessary for this. In a disagreement, in the first instance assume that people mean well.

We do not tolerate personal attacks, racism, sexism or any other form of discrimination. Disagreement is inevitable, from time to time, but respect for the views of others will go a long way to winning respect for your own view. Respecting other people, their work, their contributions and assuming well-meaning motivation will make community members feel comfortable and safe and will result in motivation and productivity.

We expect members of our community to be respectful when dealing with other contributors, users and communities. Remember that ownCloud is an international project and that you may be unaware of important aspects of other cultures.

# **Get support from others in the community**

Disagreements, both political and technical, happen all the time. Our community is no exception to the rule. The goal is not to avoid disagreements or differing views but to resolve them constructively. You should turn to the community to seek advice and to resolve disagreements and where possible consult the team most directly involved.

Think deeply before turning a disagreement into a public dispute. If necessary request mediation, trying to resolve differences in a less highly-emotional medium. If you do feel that you or your work is being attacked, take your time to breathe through before writing heated replies. Consider a 24 hour moratorium if emotional language is being used – a cooling off period is sometimes all that is needed. If you really want to go a different way, then we encourage you to publish your ideas and your work, so that it can be tried and tested.

This document is licensed under the Creative Commons Attribution – Share Alike 3.0 License.

The authors of this document would like to thank the ownCloud community and those who have worked to create such a dynamic environment to share in and who offered their thoughts and wisdom in the authoring of this document. We would also like to thank other vibrant communities that have helped shape this document with their own examples, especially KDE.

# **Support others in the community**

Our community is made strong by mutual respect, collaboration and pragmatic, responsible behavior. Sometimes there are situations where this has to be defended and other community members need help.

If you witness others being attacked, think first about how you can offer them personal support. If

you feel that the situation is beyond your ability to help individually, go privately to the victim and ask if some form of official intervention is needed. Similarly you should support anyone who appears to be in danger of burning out, either through work-related stress or personal problems.

When problems do arise, consider respectfully reminding those involved of our shared Code of Conduct as a first action. Leaders are defined by their actions, and can help set a good example by working to resolve issues in the spirit of this Code of Conduct before they escalate.

# <span id="page-6-0"></span>**Coding Style & General Guidelines**

# **Coding**

- Maximum line-length of 80 characters
- Use tabs to indent
- A tab is 4 spaces wide
- Opening braces of blocks are on the same line as the definition
- Ouotes: ' for everything, " for HTML attributes (<p class="my\_class">)
- End of Lines : Unix style (LF / \n) only
- No global variables or functions
- Unit tests
- HTML should be HTML5 compliant
- When you git pull, always git pull --rebase to avoid generating extra commits like: *merged master into master*

# **CSS**

Take a look at the [Writing Tactical CSS & HTML](http://www.youtube.com/watch?v=hou2wJCh3XE&feature=plcp) video on YouTube.

Don't bind your CSS too much to your HTML structure and try to avoid IDs. Also try to make your CSS reusable by grouping common attributes into classes.

# **DO**:

```
.list {
      list-style-type: none;
}
.list > .list_item {
      display: inline-block;
}
.important_list_item {
      color: red;
}
```

```
#content .myHeader ul {
      list-style-type: none;
}
#content .myHeader ul li.list_item {
      color: red;
      display: inline-block;
}
```
# **General**

- Ideally, discuss your plans on the [chat system](https://talk.owncloud.com) to see if others want to work with you on it
- We use [Github,](https://github.com/owncloud) please get an account there and clone the repositories you want to work on
- Fixes go directly to master, nevertheless they need to be tested thoroughly.
- New features are always developed in a branch and only merged to master once they are fully done.
- Software should work. We only put features into master when they are complete. It's better to not have a feature instead of having one that works poorly.
- It is best to start working based on an issue create one if there is none. You describe what you want to do, ask feedback on the direction you take it and take it from there.
- When you are finished, use the merge request function on Github to create a pull request. The other developers will look at it and give you feedback. You can signify that your PR is ready for review by adding the label 5 - ready for review to it. You can also post your merge request to the mailing list to let people know. See the code review page for more information <../bugtracker/codereviews>
- It is essential to keep changes small and separate. The bigger a PR grows, the harder it is to complete a quick and efficient review. Given that, split larger changes up into smaller changes, where you can. For example, if you need a minor improvement, get it in first rather than adding it as part of a much larger piece of work.
- Decisions are made by consensus. We strive for making the best technical decisions and as nobody can know everything, we collaborate. That means a first negative comment might not be the final word, neither is positive feedback an immediate GO. ownCloud is built out of modular pieces (apps) and maintainers have a strong influence. In case of disagreement we consult other seasoned contributors.

# **Labels**

We assign labels to issues and pull requests to make it easier to find them as well as to signal what needs to be done with them. Some of these are assigned by the developers, others by QA, bug triggers, project lead or maintainers and so on. It is not desired that users/reporters of bugs assign labels themselves, unless they are developers/contributors to ownCloud.

The most important labels and their meaning:

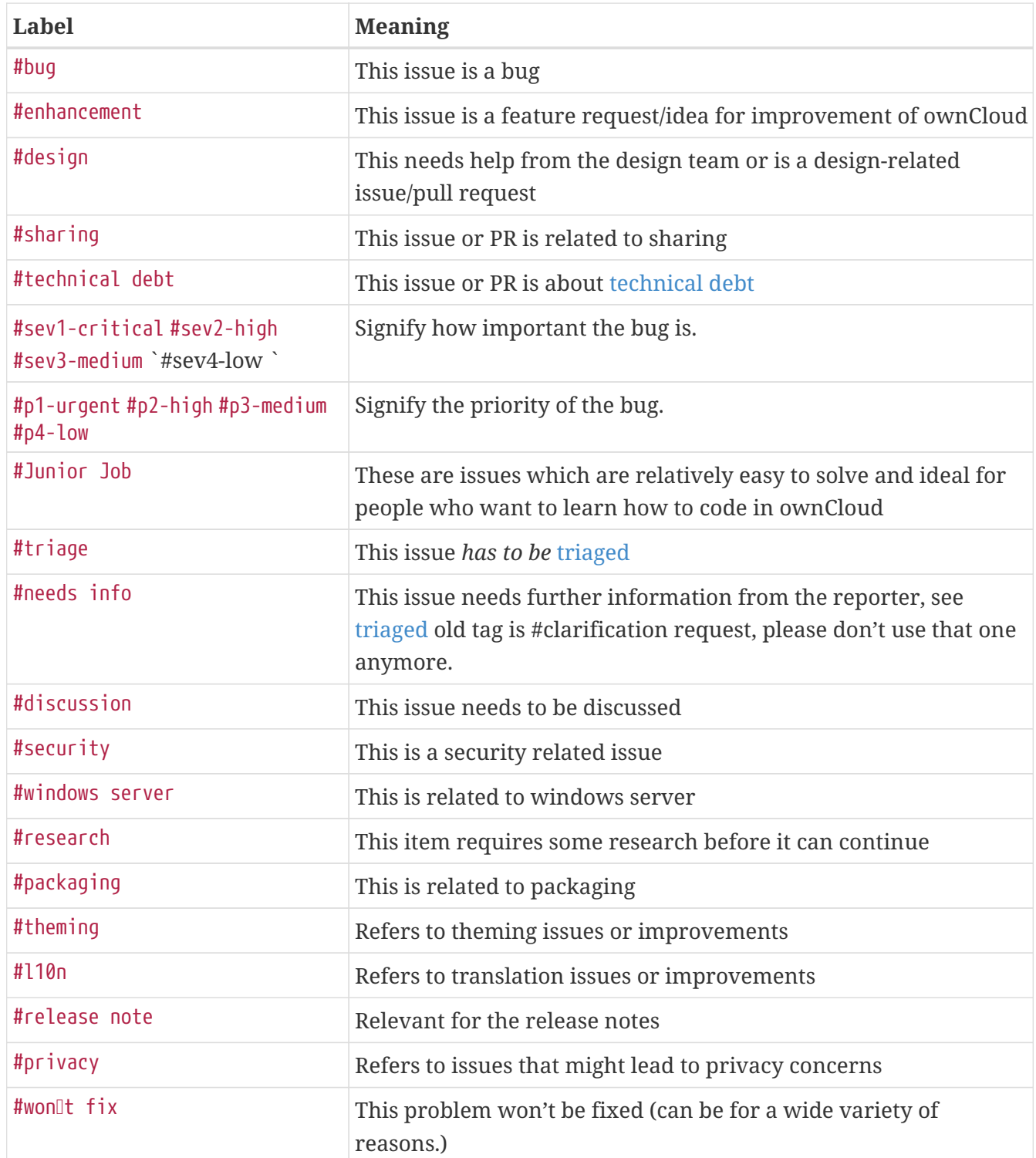

# **Tag Groups**

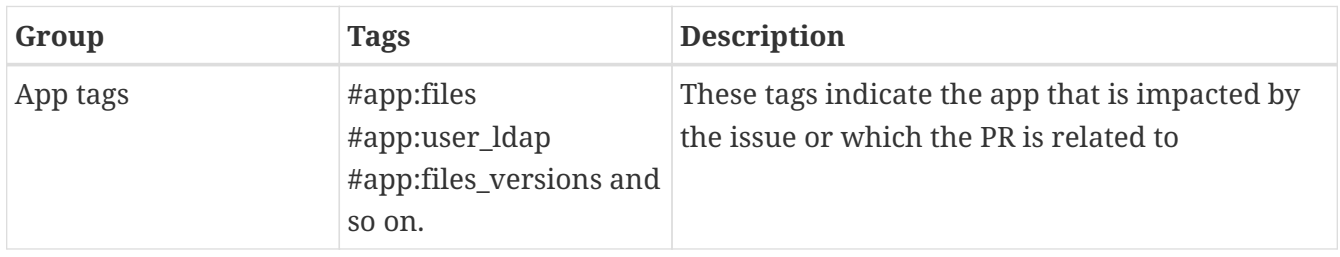

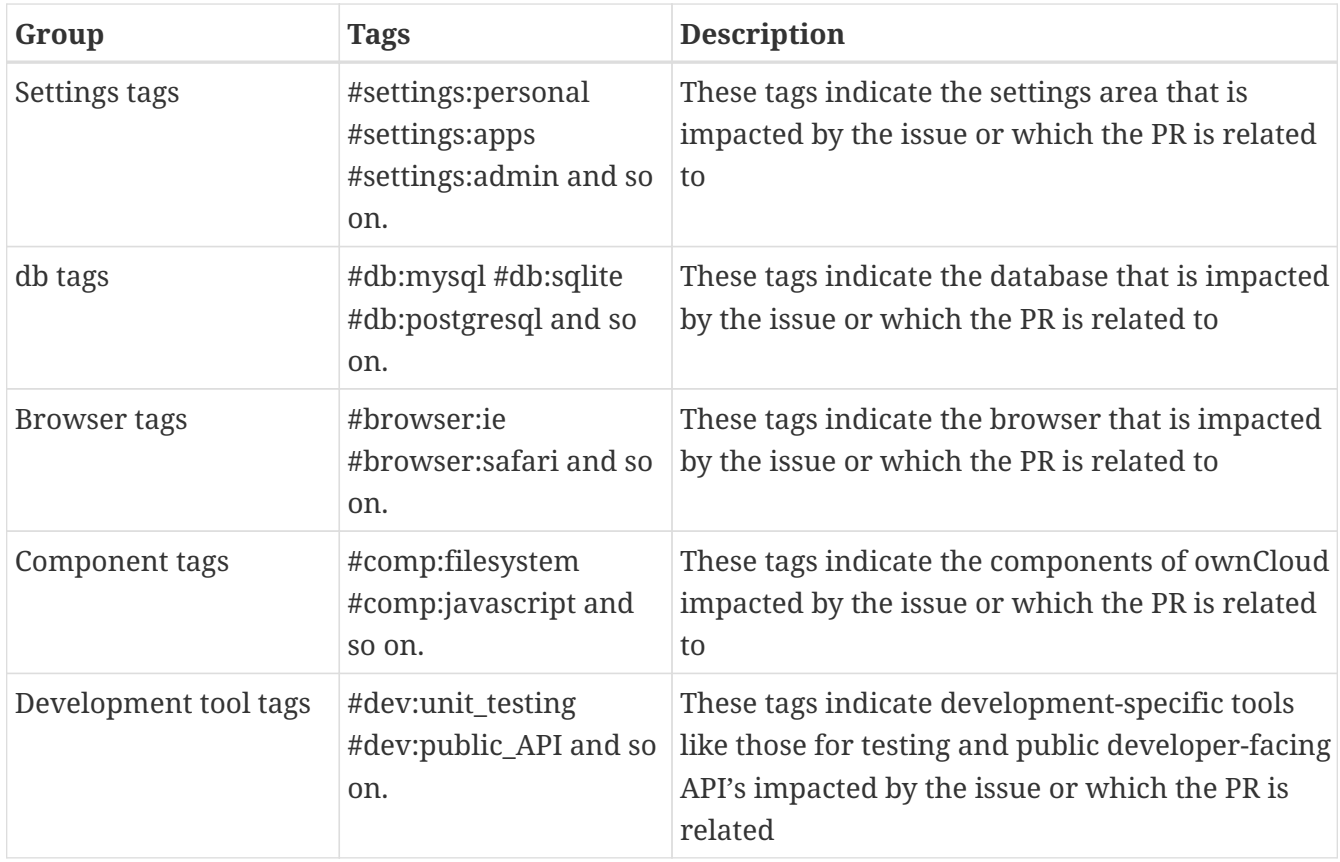

## **Labels showing the state of the issue or PR (numbered 1-6)**

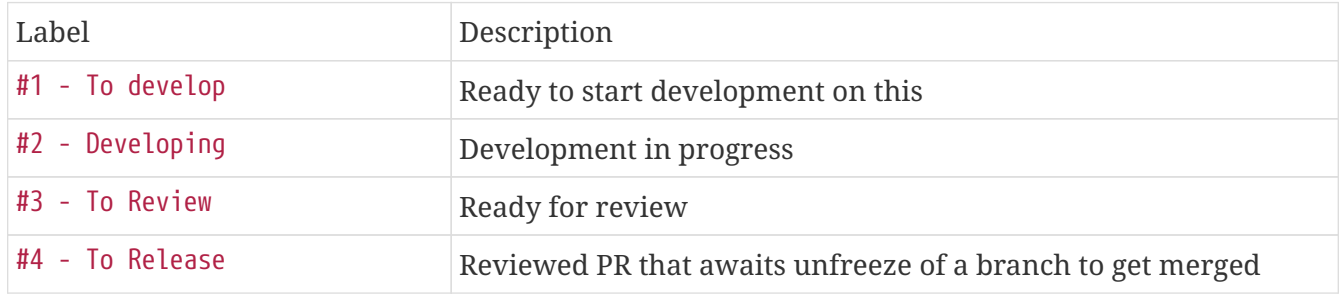

# **Severity Level Labels**

To better understand which severity level to apply, if any, here is a description of each of the four severity labels.

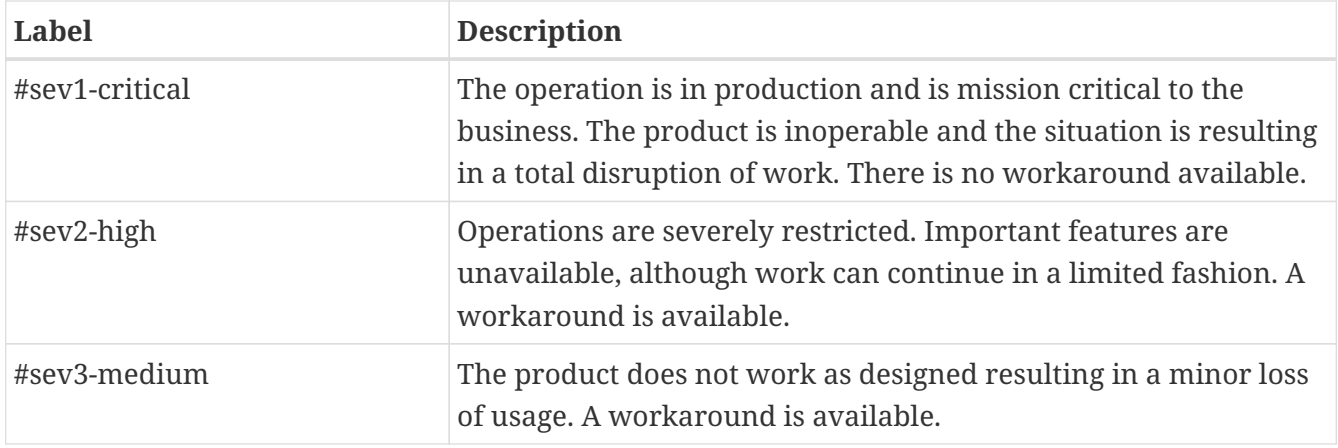

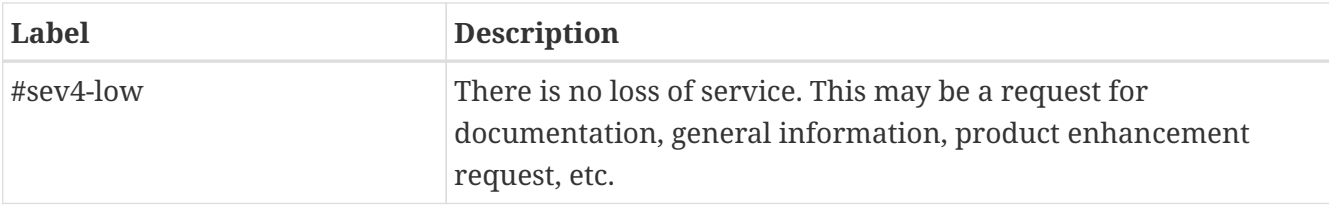

## **Don't See The Label You Need?**

If you want a label not in the list above, please first discuss on the mailing list.

# **JavaScript**

In general take a look at *JSLint* without the whitespace rules.

- Use a js/main.js or js/app.js where your program is started
- Complete every statement with a **;**
- Use **var** to limit variable to local scope
- To keep your code local, wrap everything in a self executing function. To access global objects or export things to the global namespace, pass all global objects to the self executing function.
- Use JavaScript strict mode
- Use a global namespace object where you bind publicly used functions and objects to

**DO**:

```
// set up namespace for sharing across multiple files
var MyApp = MyApp || {};
(function(window, $, exports, undefined) {
      'use strict';
      // if this function or object should be global, attach it to the namespace
      exports.myGlobalFunction = function(params) {
          return params;
      };
})(window, jQuery, MyApp);
```
**DONT** (Seriously):

```
// This does not only make everything global but you're programming
// JavaScript like C functions with namespaces
MyApp = f  myFunction:function(params) {
          return params;
      },
      ...
```
};

#### **Objects & Inheritance**

Try to use OOP in your JavaScript to make your code reusable and flexible.

This is how you'd do inheritance in JavaScript:

```
// create parent object and bind methods to it
var ParentObject = function(name) {
      this.name = name;
};
ParentObject.prototype.sayHello = function() {
      console.log(this.name);
}
// create childobject, call parents constructor and inherit methods
var ChildObject = function(name, age) {
      ParentObject.call(this, name);
    this \cdot aq = aqe;
};
ChildObject.prototype = Object.create(ParentObject.prototype);
// overwrite parent method
ChildObject.prototype.sayHello = function() {
      // call parent method if you want to
      ParentObject.prototype.sayHello.call(this);
      console.log('childobject');
};
var child = new ChildObject('toni', 23);
// prints:
// toni
// childobject
child.sayHello();
```
#### **Objects, Functions & Variables**

Use Pascal case for Objects, Camel case for functions and variables.

```
var MyObject = function() {
      this.attr = "hi";
};
var myFunction = function() {
```

```
  return true;
};
var myVariable = 'blue';
var objectLiteral = {
      value1: 'somevalue'
};
```
## **Operators**

Use **===** and **!==** instead of **==** and **!=**.

Here's why:

```
' = = '0' // false
\theta = \frac{1}{2} // true
\theta = \theta' // true
false == 'false' // false
false == '0' // true
false == undefined // false
false == null // false
null == undefined // true
' \t\r\n ' == 0 // true
```
## **Control Structures**

- Always use  $\{ \}$  for one line ifs
- Split long ifs into multiple lines
- Always use break in switch statements and prevent a default block with warnings if it shouldn't be accessed

## **DO**:

```
// single line if
if (myVar === 'hi') {
   myVar = 'ho';} else {
    myVar = 'bye';}
// long ifs
if ( something === 'something'
      || condition2
      && condition3
```

```
) {
   // your code
}
// for loop
for (var i = 0; i < 4; i++) {
      // your code
}
// switch
switch (value) {
      case 'hi':
           // yourcode
           break;
      default:
           console.warn('Entered undefined default block in switch');
           break;
}
```
## **PHP**

The ownCloud coding style guide is based on [PEAR Coding Standards](http://pear.php.net/manual/en/standards.php). To check your PHP codestyle use [PHP Code Sniffer](https://github.com/squizlabs/PHP_CodeSniffer) >= 3.0 with the phpcs.xml config file from the core branch.

To check one file use: phpcs --standard=./phpcs.xml yourCode.php

To check all files in a folder (recursive) use: phpcs --standard=./phpcs.xml your/code/folder/

A [git pre-commit hook](https://git-scm.com/book/en/v2/Customizing-Git-Git-Hooks) is available [here.](https://raw.githubusercontent.com/Ikke/git-precommit-phpcs/master/pre-commit) Download and save the file in the .git/hooks folder of your owncloud project and change the PHPCS\_STANDARD constant to the path of the phpcs.xml file.

#### **Start & closing**

Always use:

<?php

at the start of your php code. The final closing:

?>

should not be used at the end of the file due to the [possible issue of sending white spaces.](http://stackoverflow.com/questions/4410704/php-closing-tag)

#### **Comments**

All API methods need to be marked with [PHPDoc](http://en.wikipedia.org/wiki/PHPDoc) markup. An example would be:

```
<?php
/**
 * Description what method does
 * @param Controller $controller the controller that will be transformed
 * @param API $api an instance of the API class
 * @throws APIException if the api is broken
 * @since 4.5
 * @return string a name of a user
 */
public function myMethod(Controller $controller, API $api) {
   // ...
}
```
#### **Objects, Functions, Arrays & Variables**

Use Pascal case for Objects, Camel case for functions and variables. If you set a default function/method parameter, do not use spaces. Do not prepend private class members with underscores.

```
class MyClass {
}
function myFunction($default=null) {
}
$myVariable = 'blue';
$someArray = array('foo' \Rightarrow 'bar',
    'spam' \Rightarrow 'ham',
);
?>
```
#### **Operators**

Use **===** and **!==** instead of **==** and **!=**.

Here's why:

```
<?php
var_dump(0 == "a"); // 0 = 0 -> true
var_dump("1" == "01"); // 1 == 1 -> true
var_dump("10" == "1e1"); // 10 == 10 -> true
```

```
var_dump(100 == "1e2"); // 100 == 100 -> true
?>
```
## **Control Structures**

- Always use \{ } for one line ifs
- Split long ifs into multiple lines
- Always use break in switch statements and prevent a default block with warnings if it shouldn't be accessed

```
<?php
// single line if
if ($myVar === 'hi') {
      $myVar = 'ho';
} else {
    $myVar = 'bye';}
// long ifs
if ( $something === 'something'
      || $condition2
      && $condition3
) {
   // your code
}
// for loop
for (\$i = 0; \$i < 4; \$i++) {
      // your code
}
switch ($condition) {
      case 1:
          // action1
          break;
      case 2:
           // action2;
          break;
      default:
          // defaultaction;
          break;
}
?>
```
## **Unit tests**

Unit tests must always extend the \Test\TestCase class, which takes care of cleaning up the installation after the test.

If a test is run with multiple different values, a data provider must be used. The name of the data provider method must not start with test and must end with Data.

```
<?php
namespace Test;
class Dummy extends \Test\TestCase {
      public function dummyData() {
          return array(
               array(1, true),
               array(2, false),
          );
      }
      /**
       * @dataProvider dummyData
       */
      public function testDummy($input, $expected) {
          $this->assertEquals($expected, \Dummy::method($input));
      }
}
```
# **User Interface**

- Software should not get in the way of what the user needs to do. It should do as much as possible automatically, instead of offering configuration options for the user to chose from.
- Software should be easy to use. Show only the most important elements. Secondary elements should only appear as a result of a hovering the mouse over an element, or via choosing advanced functionality.
- User data is sacred. Provide undo instead of asking for confirmation [which might be dismissed](http://www.alistapart.com/articles/neveruseawarning/)
- The state of the application should be clear. If something loads, provide feedback.
- Do not adapt broken concepts (for example design of desktop apps) just for the sake of consistency. We aim to provide a better interface, so let's find out how to do that!
- Regularly reset your installation to see what the first-run experience looks like then improve it!
- Ideally do [usability testing](http://jancborchardt.net/usability-in-free-software) to know how people use the software.
- For further UX principles, read [Alex Faaborg from Mozilla](http://uxmag.com/articles/quantifying-usability).

# <span id="page-16-0"></span>**Debugging**

# **Debugging HTML and templates**

By default ownCloud caches HTML generated by templates. This may prevent changes to app templates, for example, from being applied on page refresh. To disable caching, see Debug mode.

# **Debugging Javascript**

By default all JavaScript files in ownCloud are minified (compressed) into a single file without whitespace. To prevent this, see Debug mode.

# **Debug mode**

When debug mode is enabled in ownCloud, a variety of debugging features are enabled - see debugging documentation. Set debug to true in /config/config.php to enable it:

# **Debugging variables**

You should use exceptions if you need to debug variable values manually, and not alternatives like trigger\_error() (which may not be logged), e.g.,:

<?php **throw new** \**Exception**( "\\$user = \$user" ); // should be logged in ownCloud ?>

not:

```
\langle?php trigger_error( "\$user = $user" ); // may not be logged anywhere ?>
```
To disable custom error handling in ownCloud (and have PHP and your Web server handle errors instead), see Debug mode.

# **Identifying errors**

ownCloud uses custom error PHP handling that prevents errors being printed to Web server log files or command line output. Instead, errors are generally stored in ownCloud's own log file, located at: /data/owncloud.log.

# **Using alternative app directories**

It may be useful to have multiple app directories for testing purposes, so you can conveniently switch between different versions of applications. See the configuration file documentation for details.

# **Using a PHP debugger (XDebug)**

Using a debugger connected to PHP allows you to step through code line by line, view variables at each line and even change values while the code is running. The de-facto standard debugger for PHP is XDebug, available as an installable package in many distributions. It just provides the PHP side however, so you will need a frontend to actually control XDebug. When installed, it needs to be enabled in php.ini, along with some parameters to enable connections to the debugging interface:

XDebug will now (when activated) try to connect to localhost on port 9000, and will communicate over the standard protocol DBGP. This protocol is supported by many debugging interfaces, such as the following popular ones:

- vdebug Multi-language DBGP debugger client for Vim
- SublimeTextXdebug XDebug client for Sublime Text
- PhpStorm in-built DBGP debugger

For further reading, see the XDebug documentation: [http://xdebug.org/docs/step\\_debug](http://xdebug.org/docs/step_debug)

Once you are familiar with how your debugging client works, you can start debugging with XDebug. To test ownCloud through the web interface or other HTTP requests, set the XDEBUG\_SESSION\_START cookie or POST parameter. Alternatively, there are browser extensions to make this easy:

- XDebug for Firefox:<https://addons.mozilla.org/en-US/firefox/search/?q=xdebug>
- XDebug Helper for Chrome: [https://chrome.google.com/webstore/detail/xdebug-helper/](https://chrome.google.com/webstore/detail/xdebug-helper/eadndfjplgieldjbigjakmdgkmoaaaoc) [eadndfjplgieldjbigjakmdgkmoaaaoc](https://chrome.google.com/webstore/detail/xdebug-helper/eadndfjplgieldjbigjakmdgkmoaaaoc)

For debugging scripts on the command line, like occ or unit tests, set the XDEBUG\_CONFIG environment variable.

# <span id="page-18-0"></span>**Performance Considerations**

# **Introduction**

This document introduces some common considerations and tips on improving performance of ownCloud. Speed of ownCloud is important - nobody likes to wait and often, what is *just slow* for a small amount of data will become *unusable* with a large amount of data. Please keep these tips in mind when developing for ownCloud and consider reviewing your app to make it faster.

**Tips welcome**: More tips and ideas on performance are very welcome!

# **Database performance**

The database plays an important role in ownCloud performance. The general rule is: database queries are very bad and should be avoided if possible. The reasons for that are:

- Roundtrips: Bigger ownCloud installations have the database not installed on the application server but on a remote dedicated database server. The problem is that database queries then go over the network. These roundtrips can add up significantly if you have a lot of queries.
- Speed. A lot of people think that databases are fast. This is not always true if you compare it with handling data internally in PHP or in the filesystem or even using key/value based storages. So every developer should always double check if the database is really the best place for the data.

• Scalability. If you have a big ownCloud cluster setup you usually have several ownCloud/Web servers in parallel and a central database and a central storage. This means that everything that happens on the ownCloud/PHP side can parallelize and can be scaled. Stuff that is happening in the database and in the storage is critical because it only exists once and can't be scaled so easily.

We can reduce the load on the database by:

- 1. Making sure that every query uses an index.
- 2. Reducing the overall number of queries.
- 3. If you are familiar with cache invalidation you can try caching query results in PHP.

There a several ways to monitor which queries are actually executed on the database.

With MySQL it is very easy with just a bit of configuration:

1. Slow query log.

If you put this into your my.cnf file, every query that takes longer than one second is logged to a logfile:

```
log slow queries = 1log_slow_queries = /var/log/mysql/mysql-slow.log
long_query_time=1
```
If a query takes more than a second we have a serious problem of course. You can watch it with tail -f /var/log/mysql/mysql-slow.log while using ownCloud.

1. log all queries.

If you reduce the long\_query\_time to zero then every statement is logged. This is super helpful to see what is going on. Just do a tail -f on the logfile and click around in the interface or access the WebDAV interface:

```
log slow queries = 1log_slow_queries = /var/log/mysql/mysql-slow.log
long_query_time=0
```
1. log queries without an index.

If you increase the long\_query\_time to 100 and add log-queries-not-using-indexes, all the queries that are not using an index are logged. Every query should always use an index. So ideally there should be no output:

```
log-queries-not-using-indexes
log slow queries = 1log_slow_queries = /var/log/mysql/mysql-slow.log
```
## **Measuring performance**

If you do bigger changes in the architecture or the database structure you should always double check the positive or negative performance impact. There are a [few nice small scripts](https://github.com/owncloud/administration/tree/master/performance-tests) that can be used for this.

The recommendation is to automatically do 10000 PROPFINDs or file uploads, measure the time and compare the time before and after the change.

# **Getting help**

If you need help with performance or other issues please ask on our [chat system](https://talk.owncloud.com) for more details.

# <span id="page-20-0"></span>**Security Guidelines**

# **Introduction**

These security guidelines are for both core and application developers. They:

- highlight some of the most common security problems and how to prevent them.
- give you some best practices and tips about security when developing with ownCloud.

Please use them to assess how secure your application is.

**Program defensively**: for instance always check for CSRF or escape strings, even if you do not need it. Doing so prevents future problems where you might miss a change that leads to a security hole.

All application Framework security features depend on the call of the controller through OCA\\AppFramework\\App::main. If the controller method executes directly, security checks are not performed!

# **General**

## **Source Code Analysis**

Before releasing an application and after security-related changes, the complete source code **must** be scanned. We currently use [RIPS](http://rips-scanner.sourceforge.net/) to perform scans. Affected Software:

- Core
- All apps in core
- All apps in the marketplace

# **Architecture**

#### **Security Related Comments in Source Code**

- Security-related comments in source code are forbidden. Source code means PHP code and especially JavaScript code. Security-related comments are:
	- Usernames and passwords
	- Descriptions of processes and algorithms
- Before deploying your code, use a minifier for JavaScript and CSS files.

## **HTTP or HTTPS**

- Only use HTTPS for rendering content.
- Avoid switching between HTTP and HTTPS, which creates [mixed-content pages](https://developer.mozilla.org/en-US/docs/Web/Security/Mixed_content).

## **Security Related Actions**

- All security-related actions must take place on the server. This includes *validation*, *authentication*, and *authorization*. Authorization implementations on the client side are only useful for providing a better user experience.
- Don't hard-code passwords or encryption keys in the source code. They have to be in config files and should be user-generated.

## **Browser plugins**

Don't use browser plugins such as:

- ActiveX Controls
- Java Applets
- Flash

## **Least Privilege Principle**

- Every application should only have the rights that it needs.
- An application should not access core database tables. If it needs data from these tables, it should call an API endpoint to retrieve it.

## **Error Messages and Error Pages**

- Don't show sensitive information on error pages or in error messages. Sensitive information includes:
	- Username/password
	- E-Mail addresses
	- Version numbers
	- Paths
- Don't show overly detailed information in error messages or on error pages.

## **Example:**

If a user can't login, don't show an error like: *Your password is wrong*. Instead, show a message such as: *There was an error with your credentials*. If you print *Your password is wrong* then an attacker knows the username was a valid one in the ownCloud installation.

• Consider implementing a [CAPTCHA](https://en.wikipedia.org/wiki/CAPTCHA) to prevent brute force attacks, after five failed login attempts.

## **Session ID Transport**

• Don't use a session id as a GET Parameter, because these persist in browser history. Use cookies instead.

## **New Session ID After a Successful Login**

- After a successful login, regenerate the session id to prevent [session fixation attacks.](https://www.owasp.org/index.php/Session_fixation)
- If you have to switch between HTTPS and HTTP, you should change the session id, because an attacker could have already read the session id.

# **Access Protection With Authorization Checks**

• Every request to the server must check if the user has the authorization to perform this request. We do not recommend running these on the client-side, as they can be avoided. However, clientside checks can improve the user's experience.

# **Best Practices**

## **Use of the eval Function**

• Don't use either PHP's or JavaScript's eval functions — especially not with user-supplied data.

## **Input Validation**

- All user-supplied data, \$\_SERVER, and \$\_COOKIE variables **must** be validated. All these contain data which can be changed (or forged) by the client.
- Sanitize any supplied script code.

## **Example:**

If you expect to receive an integer id as a GET parameter, then always explicitly cast it into an integer using the cast operator (int), because all \$\_REQUEST parameters are strings. However, if you expect text as a parameter, use [PHP's htmlspecialchars function](https://www.php.net/manual/en/function.htmlspecialchars.php) with ENT QUOTES or strip tags to prevent [Cross-site Scripting \(XSS\) attacks.](https://www.owasp.org/index.php/Cross-site_Scripting_(XSS))

<?php

```
$neu = htmlspecialchars("<a href='test'>Test</a>", ENT_QUOTES);
```
**echo** \$neu; // <a href=&#039;test&#039;&gt;Test&lt;/a&gt;

```
<?php
```

```
$text = '<p>Test-Absatz.</p><!-- Kommentar --> <a href="#fragment">Anderer Text</a>';
echo strip_tags($text);
echo "\n";
```
#### **Output:**

```
Test-Absatz. Anderer Text
<p>Test-Absatz.</p> <a href="#fragment">Anderer Text</a>
```
Do the validation **before** all other actions.

#### **Path Traversal and Path Manipulation**

• Don't use user-supplied data to build path names, if you need to access the file system. You have to check the input parameters for null bytes  $(\forall \theta)$ , the links to the current and parent directory on UNIX/Linux filesystems (. and ..), and empty strings.

#### **Prevent Command Injection**

• Use [PHP's escapeshellarg\(\) function](https://www.php.net/manual/en/function.escapeshellarg.php), if your input parameters are arguments for [exec\(\)](https://www.php.net/manual/en/function.exec.php), [popen\(\)](https://www.php.net/manual/en/function.popen.php), [system\(\)](https://www.php.net/manual/en/function.system.php), or the backtick (``) operator.

```
<?php
system('ls '.escapeshellarg($dir));
```
• If you do not know how many arguments your application receives, then use the PHP function [escapeshellcmd\(\)](https://www.php.net/manual/en/function.escapeshellcmd.php) to escape the whole command.

```
<?php
$command = './configure '.$_POST['configure_options'];
$escaped_command = escapeshellcmd($command);
system($escaped_command);
```
#### **Output Escaping**

- All input parameters printed out in the response should be escaped.
- Do not use print\_unescaped() in ownCloud templates, use p() instead.
- Use \$jQuery.text(), if you have to output text in JavaScript .
- Use \$jQuery.html(), if you want to output HTML, . A better option is to use a tool like [HTMLPurifier](http://htmlpurifier.org).

#### **High Sensitive Information in GET Request**

- You should not use sensitive information, like passwords or usernames, in unprotected requests.
- All requests containing sensitive information should be protected with HTTPS.

#### **Prevent HTTP-Header-Injection (HTTP Response Splitting)**

• To prevent [HTTP Response Splitting,](https://www.owasp.org/index.php/HTTP_Response_Splitting) check all request variables for %0d (CR) and %0a (LF), if they are parameters provided to [PHP's header\(\) function](https://www.php.net/manual/en/function.header.php). This is because an attacker can deface your website, such as redirect the request to a phishing site or executing an XSS attack, by performing header manipulation.

#### **Changes on the Document Object Model (DOM)**

Don't use unvalidated user input, if your code changes the DOM.

You should never trust user input.

#### **Prevent SQL-Injection**

• Use the escape functions for your database to prevent [SQL Injection attacks,](https://www.owasp.org/index.php/SQL_Injection) if you have to pass parameters to a SQL query. In ownCloud you must use the [QueryBuilder.](https://github.com/owncloud/core/blob/master/lib/private/DB/QueryBuilder/QueryBuilder.php)

## **Data Storage**

#### **Persistent Storages on Client Side**

- Don't save highly sensitive data in persistent storage on the client side. Persistent data storage includes:
	- [Persistent HTTP cookies](https://www.allaboutcookies.org/cookies/cookies-the-same.html)
	- [Flash cookies](http://www.popularmechanics.com/technology/security/how-to/a6134/what-are-flash-cookies-and-how-can-you-stop-them/)
	- [HTML5 Web-Storage](https://developer.mozilla.org/en-US/docs/Web/API/Web_Storage_API)
	- [HTML5 Index DB](https://developer.mozilla.org/en-US/docs/Web/API/IndexedDB_API)

#### **Release all Resources in Case of an Error**

• All resources, such as database and file locks, must be released when errors occur. Doing so prevents the server from being subject to [denial-of-service \(DOS\) attacks](https://en.wikipedia.org/wiki/Denial-of-service_attack).

# **Cryptography**

#### **Symmetric Encryption Methods**

- If you use symmetric encryption methods in your code, use the following encryption types:
	- AES with a key length of 256
	- SERPENT with a key length of 256
- For block ciphers use the following modes:
	- CFB (cipher feedback mode)
	- CBC (cipher block chaining mode)

CFB mode requires an initialization vector (IV) to the respective cipher function. Whereas in CBC mode, supplying one is optional. The IV must be unique and must be the same when encrypting and decrypting. Use the [PHP crypt library](https://www.php.net/manual/en/function.crypt.php) with [libmcrypt](http://mcrypt.sourceforge.net) greater 2.4.x.

## **Asymmetric Encryption Methods**

• If you use asymmetric encryption methods, use RSA encryption with a key length of 4096.

## **Hash Algorithms**

- If you need a hash function in PHP, use the SHA512 hash algorithm.
- You can use [PHP's crypt\(\) function](https://www.php.net/manual/en/function.crypt.php), but only with a strong salt.
- Don't use *MD5*, *SHA1* or *SHA256*. These types of algorithms are designed to be very fast and efficient. However, with modern techniques and computer equipment, it has become trivial to brute force the output of these algorithms to discover the original input.

# **Cookies**

## **Secure Flag**

• If you use HTTPS to protect requests, then use [the secure flag](https://developer.mozilla.org/en-US/docs/Web/HTTP/Headers/Set-Cookie) for your cookies.

## **HTTP Only**

• If you do not have to access your cookie content in JavaScript, then set [the HttpOnly flag](https://developer.mozilla.org/en-US/docs/Web/HTTP/Cookies) on every cookie.

## **Path**

• If possible, set a path for a cookie. Doing so ensures that the cookie is only valid for requests using the provided path.

## **Passwords**

The following chapter is not only for developers but also for admins and end-users.

#### **Charset of Passwords**

- The charset of a password should contain *characters*, *numbers*, and *special characters*.
- Characters should be both upper and lowercase.

#### **Password Length**

• All passwords should have a minimum length of eight characters and contain numbers and special characters. These requirements must be validated by the application.

### **Password Quality**

• If the user can choose his password for the first time, the quality of a password should be displayed graphically.

#### **Password Input**

- If a user can input his password into an input field, the input field **must** be of type password.
- If an error occurs, don't fill the password field automatically when displaying an error message.

#### **Save Passwords**

• Don't save passwords in clear text. Use a [salted hash](https://crackstation.net/hashing-security.htm)

#### **Default and Initial Passwords**

• Avoid using both default and initial passwords. If you have to use either, you have to make sure that the password is changed by the user on the first call to the application.

## **User Interface**

#### **Input Auto-completion**

- Auto-complete must be disabled for all input fields which receive sensitive data. Sensitive data includes:
	- Username
	- Password
	- Credit card information
	- Banking information
- For text input fields use autocomplete="off" or use a dynamically generated field name.
- For password fields use:

**<input** name="pass" type="password" autocomplete="new-password" **/>**

# **Attack Vectors**

## **Auth bypass / Privilege escalations**

Auth bypass/privilege escalations happen when users can perform unauthorized actions. ownCloud offers three simple checks:

- **OCP\JSON::checkLoggedIn()**: Checks if the logged in user is logged in
- **OCP\JSON::checkAdminUser()**: Checks if the logged in user has admin privileges
- **OCP\JSON::checkSubAdminUser()**: Checks if the logged in user has group admin privileges

These checks are already automatically performed, by the application framework, for each request. If they are not required, they have to be *explicitly* turned off by using annotations above your [controller method](app/fundamentals/controllers.pdf). Additionally, always check /if the user has the right to perform that action.

## **Clickjacking**

[Clickjacking](http://en.wikipedia.org/wiki/Clickjacking) tricks the user to click into an invisible iframe to perform an arbitrary action (e.g., deleting a user account).

To prevent such attacks ownCloud sends the X-Frame-Options header to all template responses. Don't remove this header unless you need to!

This functionality is built into ownCloud when [ownCloud templates](app/fundamentals/templates.pdf) or [Twig Templates](https://twig.symfony.com/) are used.

## **Code executions / File inclusions**

Code execution means that an attacker can include an arbitrary PHP file. This PHP file runs with all the privileges granted to the normal application and can do an enormous amount of damage. Code executions and file inclusions can be easily prevented by never allowing user-input to run through the following functions:

- **include()**
- **require()**
- **require\_once()**
- **eval()**
- **fopen()**

**Never** allow the user to upload files into a folder which is reachable from the URL!

## **DON'T**

```
<?php
require("/includes/" . $_GET['file']);
```
If you have to pass user input to a potentially dangerous function, double check to be sure that there is no other option available. If there is no other option, sanitize every user parameter and ask

people to audit your sanitize functions.

## **Cross Site Request Forgery (CSRF)**

Using [CSRF](http://en.wikipedia.org/wiki/Cross-site_request_forgery) one can trick a user into executing a request that he did not want to make. Thus every POST and GET request needs to be protected against it. The only places where no CSRF checks are needed are in the main template, which is rendering the application, or in externally callable interfaces.

Submitting a form is also a POST/GET request!

To prevent CSRF in an app, be sure to call the following method at the top of all your files:

```
<?php
OCP\JSON::callCheck();
```
If you are using the application Framework, every controller method is automatically checked for CSRF unless you explicitly exclude it by setting the @NoCSRFRequired annotation before [the controller](app/fundamentals/controllers.pdf) [method.](app/fundamentals/controllers.pdf)

## **Cross Site Scripting (XSS)**

[Cross-site scripting](http://en.wikipedia.org/wiki/Cross-site_scripting) happens when user input is passed directly to templates. A potential attacker might be able to inject HTML or JavaScript into the page to steal the user's session, log keyboard entries, or perform DDOS attacks on other websites and other malicious actions.

Despite the fact that ownCloud uses Content-Security-Policy to prevent the execution of inline JavaScript code developers are still required to prevent XSS. CSP is another layer of defense that is not implemented in all web browsers.

To prevent XSS vulnerabilities in your application, you have to sanitize both the templates *and* all JavaScript scripts which perform DOM manipulation.

## **Templates**

Let's assume you use the following example in your application:

```
<?php
echo $_GET['username'];
```
An attacker might now easily send the user a link to app.php?username=<script src="attacker.tld"></script>, to take control of the user account. The same problem occurs when outputting content from the database, or any other location that is writable by users. Another attack vector that is often overlooked is XSS vulnerabilities in href attributes. HTML allows for executing JavaScript in href attributes like this:

```
<a href="javascript:alert('xss')">
```
To prevent XSS in your app, never use echo,  $print()$  or  $\langle\$ =, use  $p()$  instead. Doing so sanitizes input. Also **validate URLs to start with the expected protocol** (starts with http for instance)!

Should you ever need to print something unescaped, double check if it is necessary. If there is no other way (e.g., when including sub-templates) use print\_unescaped with care.

## **JavaScript**

Avoid manipulating HTML directly via JavaScript. Doing so often leads to XSS vulnerabilities since people often forget to sanitize variables. For example:

```
var html = \langleli>' + username + \langle/li>"';
```
If you want to use JavaScript for something like this use escapeHTML to sanitize the variables:

```
var html = '<li>' + escapeHTML(username) + '</li>';
```
An even better way to make your application safer is to use the jQuery built-in function **\$.text()**, instead of **\$.html()**.

#### **DON'T**

messageTd.html(username);

#### **DO**

```
messageTd.text(username);
```
It may also be wise to choose a proper JavaScript framework, like AngularJS, which automatically handles JavaScript escaping for you.

#### **Directory Traversal**

Very often, developers forget about sanitizing the file path (such as removing all \\ and /). Doing so allows an attacker to traverse through directories on the server and opens several potential attack vendors, which include *privilege escalations*, *code executions*, and *file disclosures*.

#### **DON'T**

```
<?php
$username = OC_User::getUser();
fopen("/data/" . $username . "/" . $_GET['file'] . ".txt");
```
**DO**

```
<?php
$username = OC_User::getUser();
$file = str_replace(array('/', '\\')', ', $GET['file']);
fopen("/data/" . $username . "/" . $file . ".txt");
```
PHP also interprets the backslash (\) in paths, don't forget to replace it too!

## **Shell Injection**

[Shell Injection](http://en.wikipedia.org/wiki/Code_injection#Shell_injection) occurs if PHP code executes shell commands (e.g., running a latex compiler). Before doing this, check if there is a PHP library that already provides the needed functionality. If you really need to execute a command be aware that you have to escape every user parameter passed to one of these functions:

- **exec()**
- **shell\_exec()**
- **passthru()**
- **proc\_open()**
- **system()**
- **popen()**

Please require/request additional programmers to audit your escape function.

Without escaping the user input, this allows an attacker to execute arbitrary shell commands on your server. PHP offers the following functions to escape user input:

- **escapeshellarg()**: Escape a string to be used as a shell argument
- **escapeshellcmd()**: Escape shell metacharacters

#### **DON'T**

```
<?php
system('ls '.$_GET['dir']);
```
#### **DO**

```
<?php
system('ls '.escapeshellarg($_GET['dir']));
```
## **Sensitive data exposure**

Always store user data or configuration files in safe locations, e.g., **owncloud/data/** and not in the web root, where they are accessible by anyone using a web browser.

#### **SQL Injection**

[SQL Injection](http://en.wikipedia.org/wiki/SQL_injection) occurs when SQL query strings are concatenated with variables. To prevent this, always use prepared queries:

```
<?php
$sgl = 'SELECT * FROM 'users' WHERE 'id' = ?';$query = \OCP\DB::prepare($sql);
$params = array(1);$result = $query->execute($params);
```
If the application Framework is used, write SQL queries like this in the class that extends the Mapper:

```
<?php
// inside a child mapper class
$sql = 'SELECT * FROM `users` WHERE `id` = ?';
$params = array(1);
$result = $this->execute($sql, $params);
```
## **Unvalidated redirects**

This is more of an annoyance than a critical security vulnerability since it may be used for social engineering or phishing. Before redirecting, always validate the URL if the requested URL is on the same domain or is an allowed resource.

#### **DON'T**

```
<?php
header('Location:'. $_GET['redirectURL']);
```
#### **DO**

```
<?php
header('Location: https://example.com'. $_GET['redirectURL']);
```
# **Getting Help**

If you need help to ensure that a function is secure, please ask on our [chat system](https://talk.owncloud.com) for details.

# <span id="page-31-0"></span>**Backporting**

# **Introduction**

We backport important fixes and improvements from the current master release to get them to our

## **Process**

We mostly consider bug fixes for backporting. Occasionally, important changes to the API can be backported to make it easier for developers to keep their apps working between major releases. If you think a pull request (PR) is relevant for the stable release, go through these steps:

- 1. Make sure the PR is merged to master
- 2. Ask the feature maintainer if the code should be backported and add the label [backport-request](https://github.com/owncloud/core/labels/Backport-Request) to the PR
- 3. If the maintainer agrees, create a new branch based on the respective stable branch, cherrypick the needed commits to that branch and create a PR on GitHub.
- 4. Specify the corresponding milestone for that series to this PR and reference the original PR in there. This enables the QA team to find the backported items for testing and having the original PR with detailed description linked.

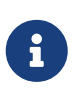

Before each patch release there is a freeze to be able to test everything as a whole without pulling in new changes. While this freeze is active a backport isn't allowed and has to wait for the next patch release.

The QA team will try to reproduce all the issues with the X.Y.Z-next-maintenance milestone on the relevant release and verify it is fixed by the patch release (and doesn't cause new problems). Once the patch release is out, the post-fix -next-maintenance is removed and a new -next-maintenance milestone is created for that series.

# **Backporting Steps**

Because pushing directly to particular ownCloud branches is forbidden (e.g., origin/stable-xx), you need to create your own remote branch, based off of the branch that you wish to backport to. However, doing so can involve a number of manual steps. To reduce the effort and time involved, use the script below instead.

## **Backporting Notes**

The script relies on a recent version of grep. macOS users may find on their system a version provided from Apple which is outdated and lacking needed options. Use [homebrew](https://brew.sh) to install a recent version of grep.

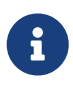

 $\mathbf{i}$ 

The script uses curl and the jq (lightweight and flexible command-line JSON processor) package. Please install them before first usage. Please see this [link](https://stedolan.github.io/jq/download/) for installation details of jq covering various OS.

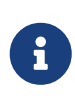

This script uses the github API. For unauthenticated requests, the rate limit allows for up to 60 requests per hour. Unauthenticated requests are associated with the originating IP address, and not the user making requests. Please see this [link](https://developer.github.com/v3/#rate-limiting) for

more information about github rate limiting.

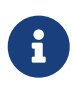

The script requires that you have checked out the branch containing the merge SHA1 hash. The script will not proceed if either the merge SHA1 hash is not present or the branch containing the merge SHA1 hash is not checked out.

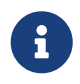

In case of conflicts, the script exits. The merge conflicts will need to be resolved before manually continuing the backport. When done, we suggest that you use the printed subject title from the script for the Pull Request.

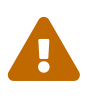

While adding, renaming or changing files has no issues for backporting, the script will fail if files have been deleted. You need to manually finalize the backport using git commands.

## **Backporting Script**

Unresolved directive in modules/developer\_manual/pages/general/backporting.adoc include::example\$scripts/backport.sh[]

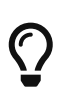

It is highly recommended to use the merge SHA1 hash when backporting a Pull Request. The merge commit includes all PR sub commits to be backported. With that, no individual sub commit backporting is necessary.

The following example assumes that:

- You save the script in a file called <path>/backport.sh and marked it executable
- You have checked out the branch containing the merge SHA1 hash (like master)
- Your Pull Request merge SHA1 hash = 1234567 and your target branch = 10.9

The command to backport this Pull Request would be called as follows:

```
<path>/backport.sh 1234567 10.9
4 commits beeing cherry picked:
2e03d938
fef19729
61ac3f09
0528601f
...
Switched to a new branch 010.9-1234567-346540
...
[10.9] [PR 34654] Each generated birthday or death event gets a new UID
...
Cherry picking commit 1: 2e03d938
Cherry picking commit 1: fef19729
...
```
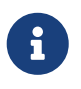

Please keep in mind that this is an example and you have to adapt the commit hash and the target branch accordingly.

The script lists quantity and commits to be backported and the current cherry-pick in process. This can be helpful in case there is a conflict and you manually continue after the conflict has been resolved.

When the script completes, go to GitHub, where it will suggest that you make a PR from pushed branch.

Even the script tries to automate the following steps by adding predefined messages, you may need to set the Pull Request subject and message text manually via copy/paste based on the script output. This is not a bug in the script but depends on GitHub. It is highly suggested to use these messages as it eases finding and referencing a lot.

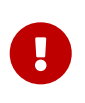

When not using the browser supported PR creation below, change the base branch to be committed against, from master to your target branch (in our example 10.9) and continue.

In case you have installed the xdg-utils package, you can add at the end of the script above following code which opens the PR to be finalized in your browser. macOS does not need this package. Use the command open instead of xdg-open:

```
# open the browser and prepare the pull request
echo "Creating pull request for branch ${targetBranch} in ${repository}"
xdg-open "https://github.com/${repository}/pull/new/${targetBranch}...${newBranch}"
&>/dev/null
```
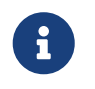

This command opens the Pull Request and sets the target branch (in our example 10.9) for the backport automatically.

# **Backporting Alias**

You can also create a [git alias](https://git-scm.com/book/en/v2/Git-Basics-Git-Aliases) for backporting, making it simpler to use.

Open the ~/.gitconfig file with the editor of your choice and add the following:

```
[alias]
      backport = !bash -c '<path_to_script>/backport.sh $1 $2' -
```
You can create a backport by invoking following command:

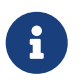

Please keep in mind that this is an example and you have to adapt the commit hash and the target branch accordingly.
# **Help and Communication**

# **Getting Involved**

# **Introduction**

There are a variety of ways to get involved and seek help if and when you need it. Here's the best ways.

# **Community Support Forum**

Ask questions on [ownCloud Central.](https://central.owncloud.org) We strongly recommend using ownCloud Central, as it hosts dedicated FAQ pages. These include topics which address typical mistakes and commonly occurring issues.

# **Talk**

Ask questions on RocketChat:

• [Talk via RocketChat](https://talk.owncloud.com)

# **Social Media**

Ask questions on social media:

- [Facebook](https://www.facebook.com/ownclouders/)
- [Twitter](https://twitter.com/ownclouders/)

# **IRC Channels**

Chat with us on [IRC](http://www.irchelp.org/) (**irc.freenode.net**). You can chat via the web with <http://webchat.freenode.net>, or use your favorite IRC client. The channel names are:

- Setup: **#owncloud**
- Testing: **#owncloud-testing**
- Development: **#owncloud-dev**
- Design: **#owncloud-design**

# **Maintainers**

If you need to contact a maintainer of a certain app or division you can find the details at [https://owncloud.com/contact-us/.](https://owncloud.com/contact-us/)

# **Core Development**

In this section you will find all the details you need to develop ownCloud's core.

You should develop starting with the latest code in the core master branch. The core development documentation is written assuming that you are doing that.

# **Introduction**

Please make sure you have set up a [Development Environment.](general/devenv.pdf) Use the latest code in the core master branch when starting development.

# **Setup Your Development Environment**

# **Introduction**

This page helps with setting up your environment for use with and developing ownCloud.

Feel free to skip already one or more of the following steps, if you have already completed them. Otherwise, if you're just getting started, begin by getting the ownCloud source code.

# **Install the Core Software**

The first thing to do is to ensure that your server has the necessary software for installing and running ownCloud. While you can go further, you need to install at least the [required packages](admin_manual:installation/manual_installation/manual_installation.pdf). Then, you will need to install the software required to run the development environment's installation process.

- [Make](https://www.gnu.org/software/make/)
- [Node.js](https://nodejs.org)
- [git](https://git-scm.com/)
- [npm](https://www.npmjs.com/)
- [unzip](https://linux.die.net/man/1/unzip)
- [wget](https://www.gnu.org/software/wget/)

## **Install Dependencies on Ubuntu 16.04/18.04**

**Install nodejs, make, unzip, and git**

```
cd \simcurl -sL https://deb.nodesource.com/setup_8.x -o nodesource_setup.sh
sudo bash nodesource_setup.sh
sudo apt-get -y -q update
sudo apt-get -y -q upgrade
sudo apt-get install nodejs build-essential make unzip git
```
#### **Prepare the Installation**

```
cd ~/tmp
sudo apt-get install wget php-cli php-zip
php -r "copy('https://getcomposer.org/installer', 'composer-setup.php');"
HASH="$(wget -q -O - https://composer.github.io/installer.sig)"
php -r "if (hash_file('SHA384', 'composer-setup.php') === '$HASH') { echo 'Installer
verified'; } else { echo 'Installer corrupt'; unlink('composer-setup.php'); } echo
PHP_EOL:"
```
If the hashes match, you will see the following output:

Installer verified

#### **Install Composer**

To install Composer, run the following command:

```
sudo php composer-setup.php \setminus  --install-dir=/usr/local/bin \
      --filename=composer
```
Running the command will produce output similar to the following.

```
All settings correct for using Composer
Downloading...
Composer (version 1.7.2) successfully installed to: /usr/local/bin/composer
Use it: php /usr/local/bin/composer
```
#### **Verify the Installation**

To verify that Composer is properly installed, run composer. You should see output similar to that below.

 $\overline{\phantom{a}}$   $\overline{\phantom{a}}$   $\overline{\$  / \_\_\_\_/\_\_\_ \_\_\_\_ \_\_\_ \_\_\_\_ \_\_\_\_ \_\_\_\_\_\_\_\_ \_\_\_\_\_ / / / \_\_ \/ \_\_ `\_\_ \/ \_\_ \/ \_\_ \/ \_\_\_/ \_ \/ \_\_\_/ / /\_\_\_/ /\_/ / / / / / / /\_/ / /\_/ (\_\_ ) \_\_/ / \\_\_\_\_/\\_\_\_\_/\_/ /\_/ /\_/ .\_\_\_/\\_\_\_\_/\_\_\_\_/\\_\_\_/\_/  $/$ Composer version 1.8.4 2019-02-11 10:52:10

Composer is fully installed, and ready to be used.

#### **Install Yarn**

```
# Enable the Yarn repository
curl -sS https://dl.yarnpkg.com/debian/pubkey.gpg | sudo apt-key add -
# Add the Yarn APT repository to your system's software repository list:
echo "deb https://dl.yarnpkg.com/debian/ stable main" | sudo tee
/etc/apt/sources.list.d/yarn.list
# Update the package list and install Yarn:
sudo apt-get update
sudo apt-get install --no-install-recommends yarn
```
#### **Verify that Yarn installed successfully:**

After you have installed yarn, you can run yarn --version to confirm that it's fully installed. If it is, then it will print output similar to the following to the console.

yarn version v1.13.0

#### **Install Dependencies on openSUSE Leap 42.3**

```
# Ensure that Zypper's cache is up to date
sudo zypper --non-interactive --quiet \setminus  update --auto-agree-with-licenses --best-effort
# Auto-install the required dependencies with a minimum of output
sudo zypper --quiet --non-interactive install \backslash  wget make nodejs6 nodejs-common unzip git
      npm6 phantomjs php7-curl php7-openssl openssl php7-phar
```
# **Setup the Webserver and Database**

Next, you need to setup your web and database servers, so that they work properly with ownCloud. The respective guides are available at:

- [Apache Webserver Configuration](admin_manual:installation/manual_installation/manual_installation.pdf#configure-the-web-server)
- [Database Server Configuration](admin_manual:configuration/database/linux_database_configuration.pdf)

## **Get The Source**

With the web and database servers setup, you next need to get a copy of ownCloud. There are two ways to do so:

- 1. Use a [manual installation](admin_manual:installation/manual_installation/manual_installation.pdf)
- 2. Use a [Linux Package Manager Installation](admin_manual:installation/linux_packetmanager_install.pdf)
- 3. Clone the development version from [GitHub:](https://github.com/owncloud)

For the sake of a brief example, assuming you chose to clone from GitHub, here's an example of how to do so:

# Assuming that /var/www/html is the webserver's document root git clone https://github.com/owncloud/core.git /var/www/html/core

#### **What is the Web Server's Root Directory?**

The quickest way to find out is by using the ls command, for example: ls -lah /var/www. Depending on your Linux distribution, it's likely to be one of /var/www, /var/www/html, or /srv/http.

#### **Set User, Group, and Permissions**

You now need to make sure that the web server user (and optionally the web server's group) have read/write access to the directory where you installed ownCloud: The following commands assume that /var/www is the web server's directory and that www-data is the web server user and group. The following commands will do this:

# Set the user and group to the webserver user and group sudo chown -R www-data:www-data /var/www/html/core/ # Set read/write permissions on the directory

sudo chmod o+rw -R /var/www/html/core/

#### **What is the Web Server's User and Group?**

There are a few ways to identify the user and group the webserver is running as. Likely the easiest are grep and ps. Here's an example of using both (which assumes that the distribution is Ubuntu 16.04).

# Find the user defined in Apache's configuration files grep -r 'APACHE\_RUN\_USER' /etc/apache2/ # Find the user that's running Apache. ps -aux | grep apache2

Depending on your distribution, it will likely be one of http, www-data, apache, or wwwrun.

## **Install Software Dependencies**

With the ownCloud source [available to your webserver,](admin_manual:installation/manual_installation/manual_installation.pdf#configure-the-web-server) next install ownCloud's dependencies by running [Make](https://www.gnu.org/software/make/), from the directory where ownCloud's located. Here's an example of how to do so:

By default, running make will install the required dependencies for both PHP and JavaScript. However, there are other options that it supports, which you can see in the table below, which are useful for a variety of tasks.

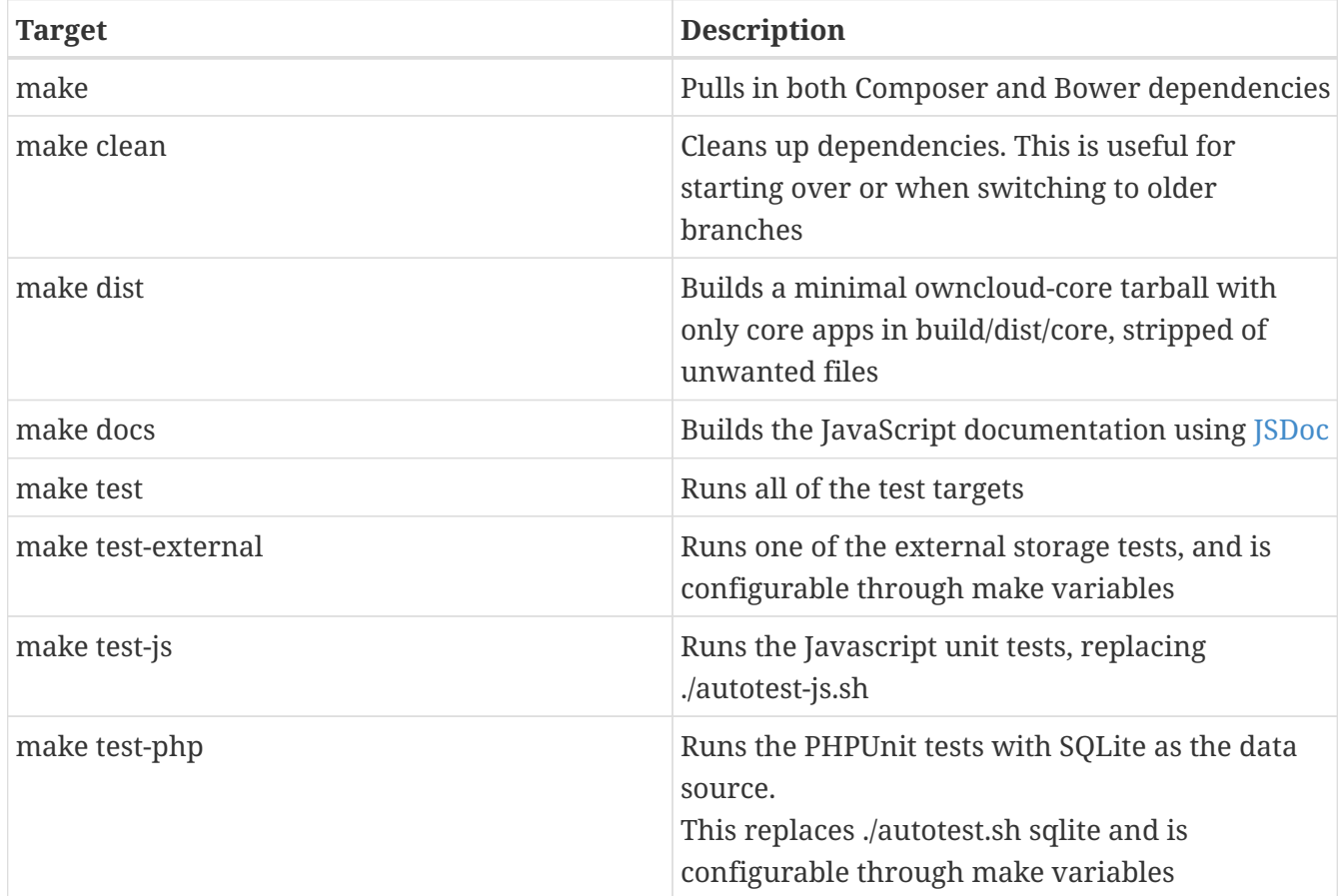

# **Enable Debug Mode**

Now that ownCloud's available to your web server and the dependencies are installed, we strongly encourage you to disable JavaScript and CSS caching during development. This is so that when changes are made, they're immediately visible, not at some later stage when the respective caches expire. To do so, enable debug mode by setting debug to true in config/config.php, as in the example below.

```
<?php
$CONFIG = <math>\Gamma</math>  'debug' => true,
       ... configuration goes here ...
];
```
Do not enable this for production! This can create security problems and is only meant for debugging and development!

# **Setup ownCloud**

With all that done, you're now ready to use either [the installation wizard](admin_manual:installation/installation_wizard.pdf) or [command line installer](admin_manual:installation/manual_installation/manual_installation.pdf#command-line-installation) to finish setting up ownCloud.

# **Application Configuration**

```
<?php
$CONFIG = <math>[  /* Flag to indicate ownCloud is successfully installed (true = installed) */
   'installed' => false,
   /* Type of database, can be sqlite, mysql or pgsql */
   'dbtype' => 'sqlite',
   /* Name of the ownCloud database */
    'dbname' => 'owncloud',
   /* User to access the ownCloud database */
  'dbuser' => ',
   /* Password to access the ownCloud database */
    'dbpassword' => '',
    /* Host running the ownCloud database */
  'dbhost' => ',
   /* Prefix for the ownCloud tables in the database */
    'dbtableprefix' => '',
   /**
     Define the salt used to hash the user passwords.
     All your user passwords are lost if you lose this string.
     */
    'passwordsalt' => '',
 /* Force use of HTTPS connection (true = use HTTPS) */  'forcessl' => false,
   /* Theme to use for ownCloud */
  'theme' \Rightarrow '',
   /* Path to the 3rdparty directory */
    '3rdpartyroot' => '',
    /* URL to the 3rdparty directory, as seen by the browser */
    '3rdpartyurl' => '',
   /* Default app to load on login */
```

```
  'defaultapp' => 'files',
  \frac{1}{2} Enable the help menu item in the settings \frac{1}{2}  'knowledgebaseenabled' => true,
  \frac{1}{2} Enable installing apps from the appstore \frac{1}{2}  'appstoreenabled' => true,
  /* URL of the appstore to use, server should understand OCS */  'appstoreurl' => 'https://api.owncloud.com/v1',
    /* Mode to use for sending mail, can be sendmail, smtp, qmail or php, see PHPMailer
docs */
    'mail_smtpmode' => 'sendmail',
    /* Host to use for sending mail, depends on mail_smtpmode if this is used */
  'mail smtphost' => '127.0.0.1',
    /* authentication needed to send mail, depends on mail_smtpmode if this is used
   * (false = disable authentication)
     */
    'mail_smtpauth' => false,
  /* Username to use for sendmail mail, depends on mail smtpauth if this is used */'mail smtpname' \Rightarrow '',
    /* Password to use for sendmail mail, depends on mail_smtpauth if this is used */
    'mail_smtppassword' => '',
    /* Check 3rdparty apps for malicious code fragments */
    'appcodechecker' => '',
    /* Check if ownCloud is up to date */
    'updatechecker' => true,
    /* Place to log to, can be owncloud and syslog (owncloud is log menu item in admin
menu) */  'log_type' => 'owncloud',
    /* File for the owncloud logger to log to, (default is ownloud.log in the data dir
*/
  'logfile' => ',
    /* Loglevel to start logging at. 0=DEBUG, 1=INFO, 2=WARN, 3=ERROR (default is WARN)
*/
  'loglevel' => ',
    /* Lifetime of the remember login cookie, default is 15 days */
    'remember_login_cookie_lifetime' => 60*60*24*15,
    /* The directory where the user data is stored, default to data in the owncloud
```

```
  * directory. The sqlite database is also stored here, when sqlite is used.
     */
    'datadirectory' => '/var/www/owncloud/data',
   /* Set an array of path for your apps directories
     key 'path' is for the filesystem path and the key 'url' is for the http path to
your
     applications paths. 'writable' indicates if the user can install apps in this
folder.
    You must have at least 1 app folder writable or you must set the parameter :
appstoreenabled to false.
    */
  'apps_paths' => [\lceil  'path' => OC::$SERVERROOT.'/apps',
          'url' => '/apps',
            'writable' => true,
        ],
   ]
]
```
# **Using alternative app directories**

ownCloud can be set to use a custom app directory in /config/config.php. Customise the following code and add it to your config file:

```
'apps_paths' => [\lceil  'path' => OC::$SERVERROOT.'/apps',
         'url' => '/apps',
           'writable' => false,
      ],
    \lceil  'path' => OC::$SERVERROOT.'/apps-external',
           'url' => '/apps-external',
           'writable' => true,
      ],
],
```
ownCloud will use for new or app updates the first app directory which it finds in the array with writable set to true.

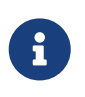

Make sure that all app directories that are defined in your config.php in the apps paths section do exist.

# **Theming ownCloud**

# **Introduction**

Themes can be used to customize the look and feel of any aspect of an ownCloud installation. They can override the default *JavaScript*, *CSS*, *image*, and *template* files, as well as the *user interface translations* with custom versions. They can also affect both the web front-end and the ownCloud Desktop client. However, this documentation only covers customizing the web front-end, *so far*.

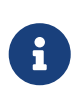

Before ownCloud 10, theming was done via the config.php entry 'theme'  $\Rightarrow$  ''. This is deprecated in ownCloud 10. Users who have this entry in their config.php should remove it and use a theme app to customize their ownCloud instance instead.

# **Quick Start**

For the impatient, who want to play with themes right away, the following commands get a theme installed quickly. Adjust the names and paths according to your setup. For docker installations use the directory /var/www/owncloud/custom.

1. Install unzip if not available

sudo apt install unzip

2. If it exists, go into your apps-external folder, else use apps

```
cd /var/www/owncloud/apps-external
```
## 3. Download the theme

wget https://github.com/owncloud/theme-example/archive/master.zip

## 4. Extract the theme

unzip master.zip

## 5. Remove the zip file

rm master.zip

## 6. Rename the theme

mv theme-example-master mynewtheme

## 7. Change the app ID in info.xml

sed -i "s#<id>theme-example<#<id>mynewtheme<#" "mynewtheme/appinfo/info.xml"

#### 8. Adjust the permissions

sudo chown -R www-data: mynewtheme

#### 9. Activate your theme

sudo -u www-data ./occ app:enable mynewtheme

10. Exclude your new theme from integrity checking. Add the following setting to config/config.php:

```
'integrity.ignore.missing.app.signature' => [
     'mynewtheme',
],
```
The last step is necessary since you're not likely to provide a signature.json file. The theme is treated like an app. The ID is usually the name of the subfolder for the theme, in this case mynewtheme.

Throughout this section of the documentation, for the sake of simplicity, it will be assumed that your ownCloud installation directory is /owncloud. If you're following this guide to create or customize a theme, make sure you change any references to match the location of your ownCloud installation.

To save time and effort, you can use the shell script below to create the basis of a new theme from [ownCloud's example theme](https://github.com/owncloud/theme-example).

Using this script (and the following one, read-config.php), you will have a new theme, ready to go, in less than five seconds. You can execute this script with two variables; the first one is the **theme name** and the second one is your **ownCloud directory**.

For example:

theme-bootstrap.sh mynewtheme /var/www/owncloud

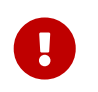

Don't forget to create read-config.php from the included code below, before you attempt to run theme-bootstrap.sh, otherwise theme-bootstrap.sh will fail.

Unresolved directive **in** modules/developer\_manual/pages/core/theming.adoc include::example\$scripts/theme-bootstrap.sh[]

#### **read-config.php**

**Unresolved** directive in modules/developer\_manual/pages/core/theming**.**adoc - **include** ::example\$scripts/read-config**.**php[]

## **How to Create a New Theme**

Now in more detail for those who want to understand the procedures presented above and work on their new theme. Creating a theme requires two basic steps:

- 1. Copy and extend [ownCloud's example theme](https://github.com/owncloud/theme-example) or create one from scratch.
- 2. Enable the theme which can be found in **Settings › Admin › Apps › Show disabled Apps**

All themes, whether copied or new, must meet two key criteria:

1. They must be stored in an app directory of your ownCloud installation, preferably in appsexternal or a [custom app directory](admin_manual:installation/apps_management_installation.pdf#using-custom-app-directories)

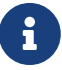

To ensure that custom themes aren't lost during upgrades, we strongly encourage you to store them in a custom app directory.

2. They require a configuration file called appinfo/info.xml to be present.

#### **appinfo/info.xml**

Here's an example of the bare minimum which the file needs to contain:

```
<?xml version="1.0"?>
<info>
      <id>theme-example</id>
      <name>Example Theme</name>
      <types>
          <theme/>
      </types>
      <dependencies>
        <owncloud min-version="10" max-version="10" />
      </dependencies>
</info>
```
And here's a longer, more complete example:

```
<?xml version="1.0"?>
<info>
      <id>theme-example</id>
      <name>Example Theme</name>
      <description>This App provides the ownCloud theme.</description>
      <licence>AGPL</licence>
      <author>John Doe</author>
      <version>0.0.1</version>
      <types>
          <theme/>
      </types>
      <dependencies>
          <owncloud min-version="10" max-version="10" />
      </dependencies>
</info>
```
The value of the id element needs to be the name of your theme's folder. We recommend that it always be prefixed with theme-. The main reason for doing so, is that it is alphabetically sorted in a terminal when handling app folders.

The type element needs to be the same as is listed above, so that ownCloud knows to handle the app as a theme. The dependencies element needs to be present to set the minimum and maximum versions of ownCloud which are supported. If it's not present, a warning will be displayed in ownCloud 10 and an error will be thrown in the upcoming ownCloud 11.

While the remaining elements are optional, they help when working with the theme in the ownCloud Admin dashboard. Consider filling out as many as possible, as completely as possible.

## **Theme Signing**

If you are going to publish the theme as an app in the [marketplace](https://marketplace.owncloud.com), you need to sign it. However, if you are only creating a private theme for your own ownCloud installation, then you do not need to.

That said, to avoid a signature warning in the ownCloud UI, you need to add it to the integrity.ignore.missing.app.signature list in config/config.php. The following example allows the app whose application ID is app-id to have no signature.

```
'integrity.ignore.missing.app.signature' => [
        'app-id',
 ],
```
## **How to Override Images**

Any image, such as the default logo, can be overridden by including one with the same path structure in your theme. For example, let's say that you want to replace the logo on the login page above the credentials box which, by default, has the path: owncloud/core/img/logo-icon.svg. To override it, assuming that your custom theme was called theme-example (*which will be assumed for the remainder of the theming documentation*), add a new file with the following path:

owncloud/apps/theme-example/core/img/logo-icon.svg. After the theme is activated, this image will override the default one.

## **Default Image Paths**

To make building a new theme easier, find below a list of a range of the image paths used in the default theme.

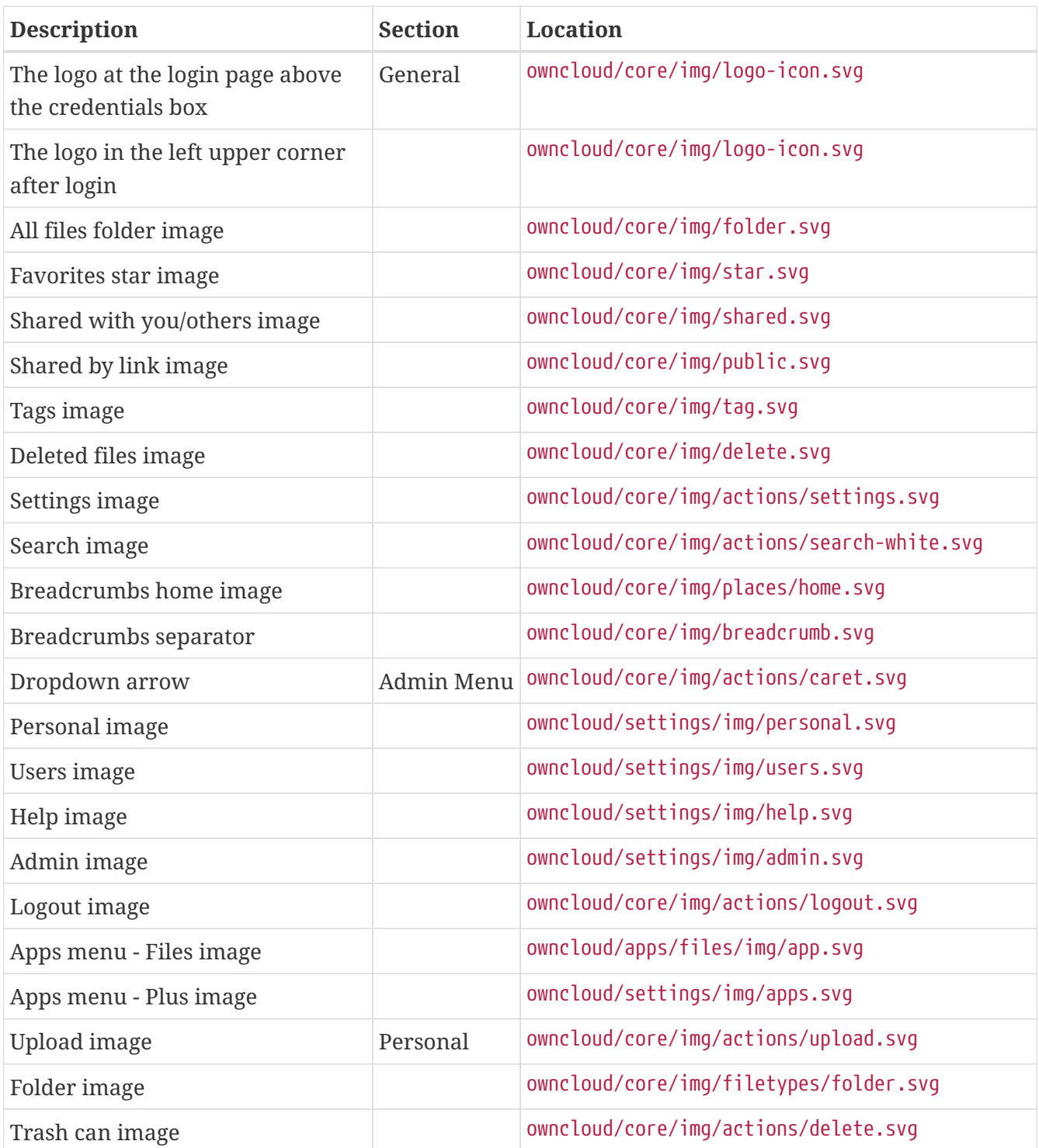

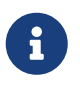

When overriding the favicon, make sure your custom theme includes an override for both owncloud/apps/core/img/favicon.svg and owncloud/apps/core/img/favicon.png, to cover any future updates to favicon handling.

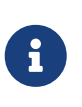

When using custom filetype icons in a custom theme, it is necessary to run occ maintenance:mimetype:update-js to activate them. For more information, refer to [mimetypes management.](admin_manual:configuration/mimetypes/index.pdf)

## **How to Change the Background Image**

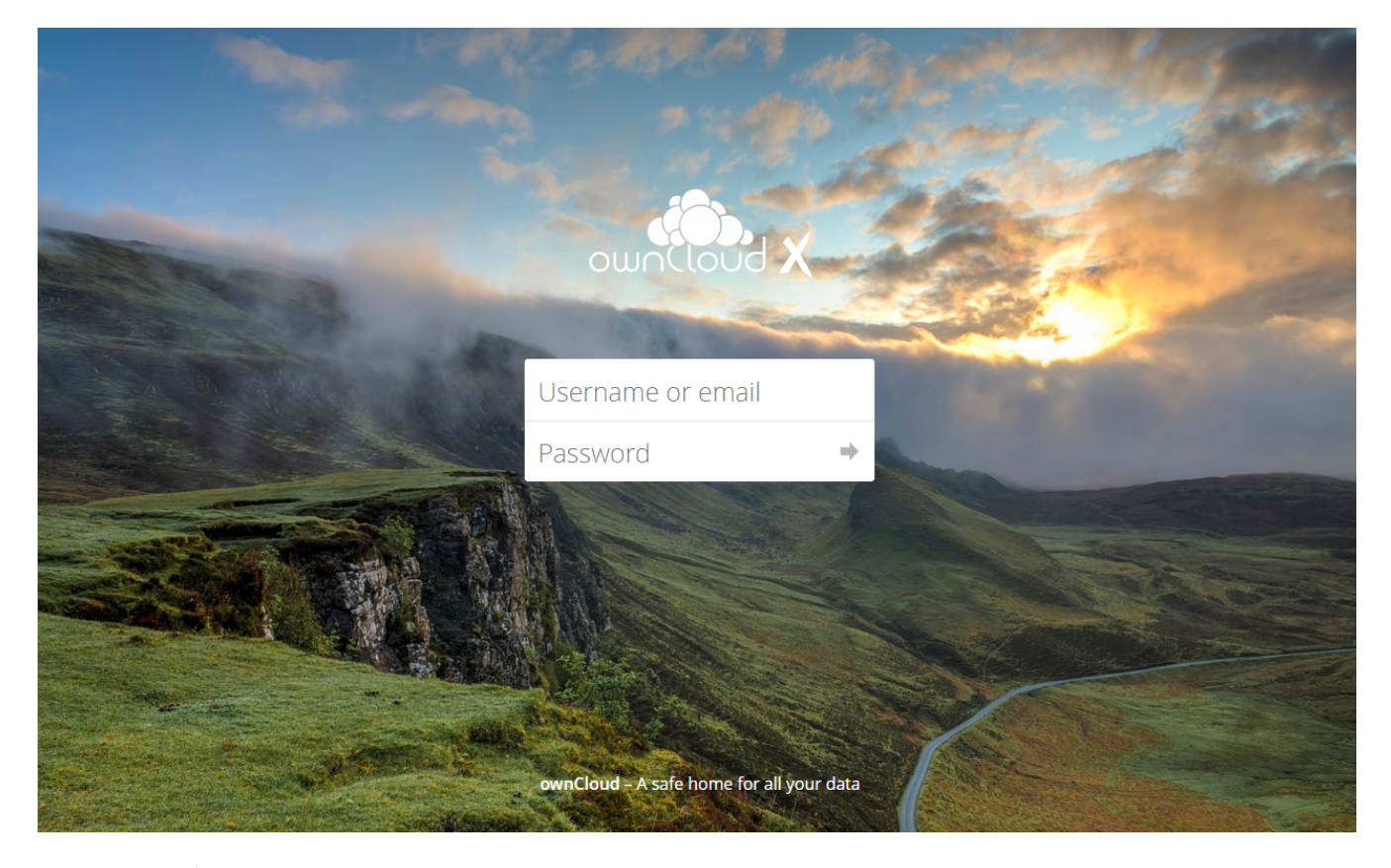

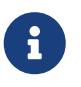

This guide assumes that you are in the folder of your custom theme, for example: /var/www/owncloud/apps/my\_custom\_theme/.

## **How to Change the Login Background Image**

- 1. Put the new background image in core/img/background.jpg.
- 2. Change the owner and group permissions of the file to your web server user and group.
- 3. Update background-image in core/css/styles.css.

```
#body-login {
      background-image: url("../img/background.jpg"); /* path to image */
       background-position: 50% 50%; /* ensure optimal scalability */
       background-repeat: no-repeat; /* prevent tiled background */
       background-size: cover; /* ensure screen coverage */
       text-align: center; /* Center Entitlement text, copyright */
       background-color: #000000 !important; /* Fallback for old browsers */
}
```
If your image size is 1920px x 1680px, you don't need the lines below the path. However, they ensure optimal positioning and scaling.

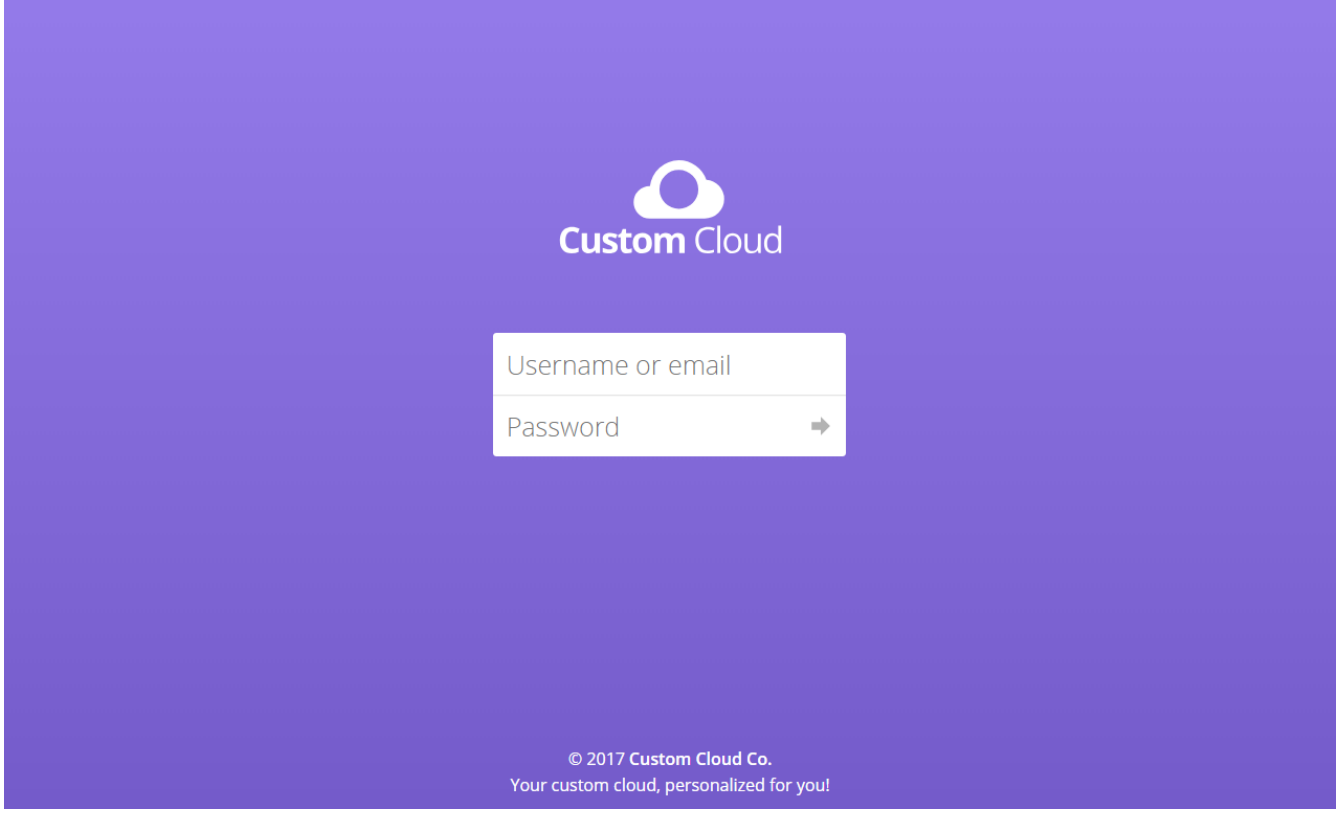

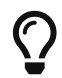

You can also change the background color, logo, and slogan.

**How to Change the Login Background Image to a Color**

In core/css/styles.css, search for the following CSS code:

```
#body-login {
      background: #745bca; /* Old browsers */
      background: -moz-linear-gradient(top, #947bea 0%, #745bca 100%);
}
```
Replace it with the following:

```
#body-login {
      background: rgb(31,9,121);
      background: linear-gradient(90deg, rgba(31,9,121,1) 38%, rgba(2,0,36,1) 58%);
}
```
If you only want one color, replace the existing CSS code with this:

```
#body-login {
      background: rgb(31,9,121);
}
```
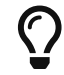

 $\bigcap$  If you are not sure what color to pick, [CSS Gradient](https://cssgradient.io/) may be able to help.

To change the icon, replace the files in core/img (logo.png, and logo.svg) with your icons. The reason for the PNG files is to have a fallback option for older browsers.

If you keep the names, you don't need to change the path in core/css/styles.css. If you change the names, adjust the styles.css file accordingly like in the following example:

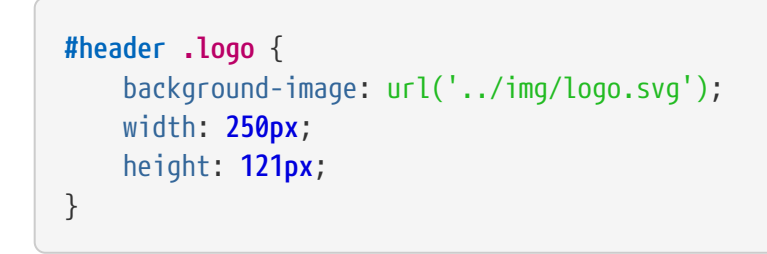

## **How to Change the Header**

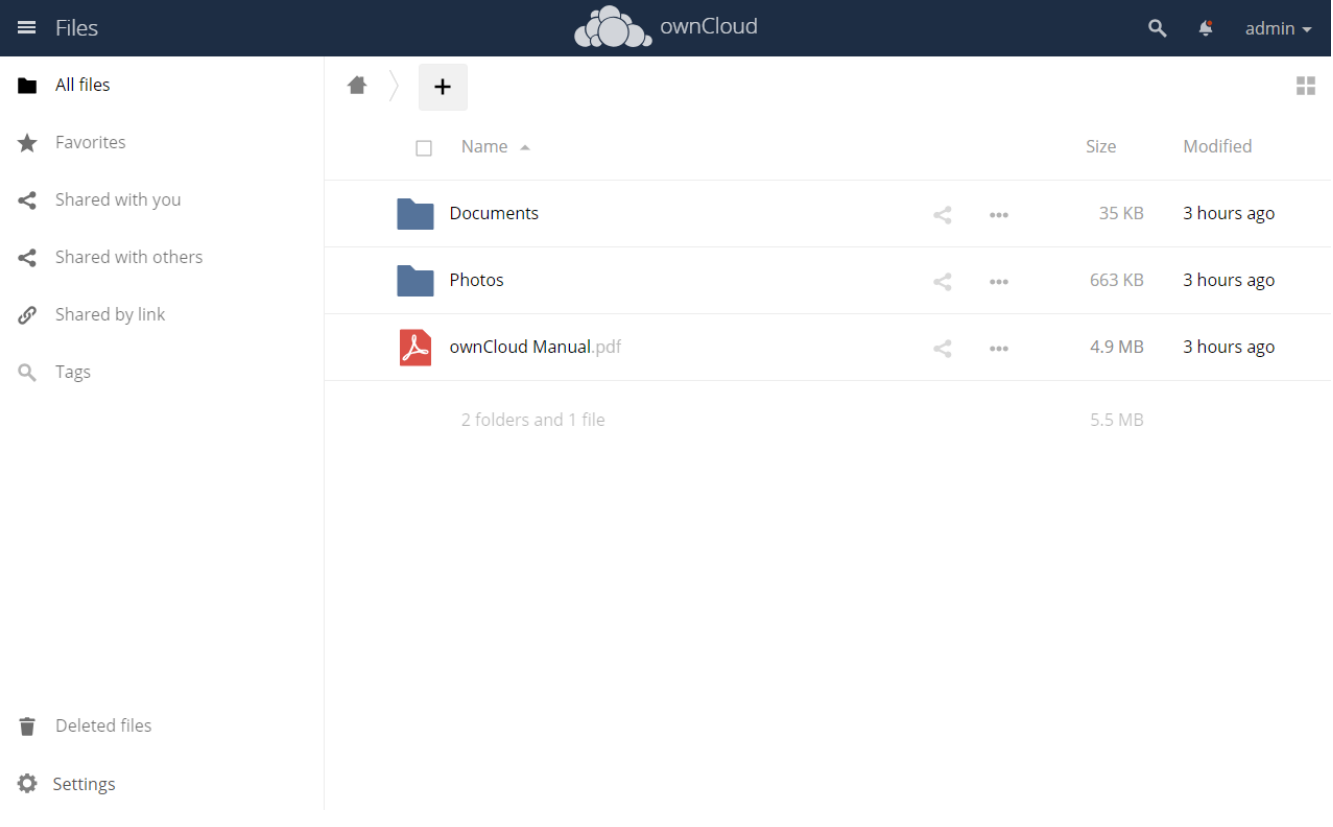

The image above is the default ownCloud header.

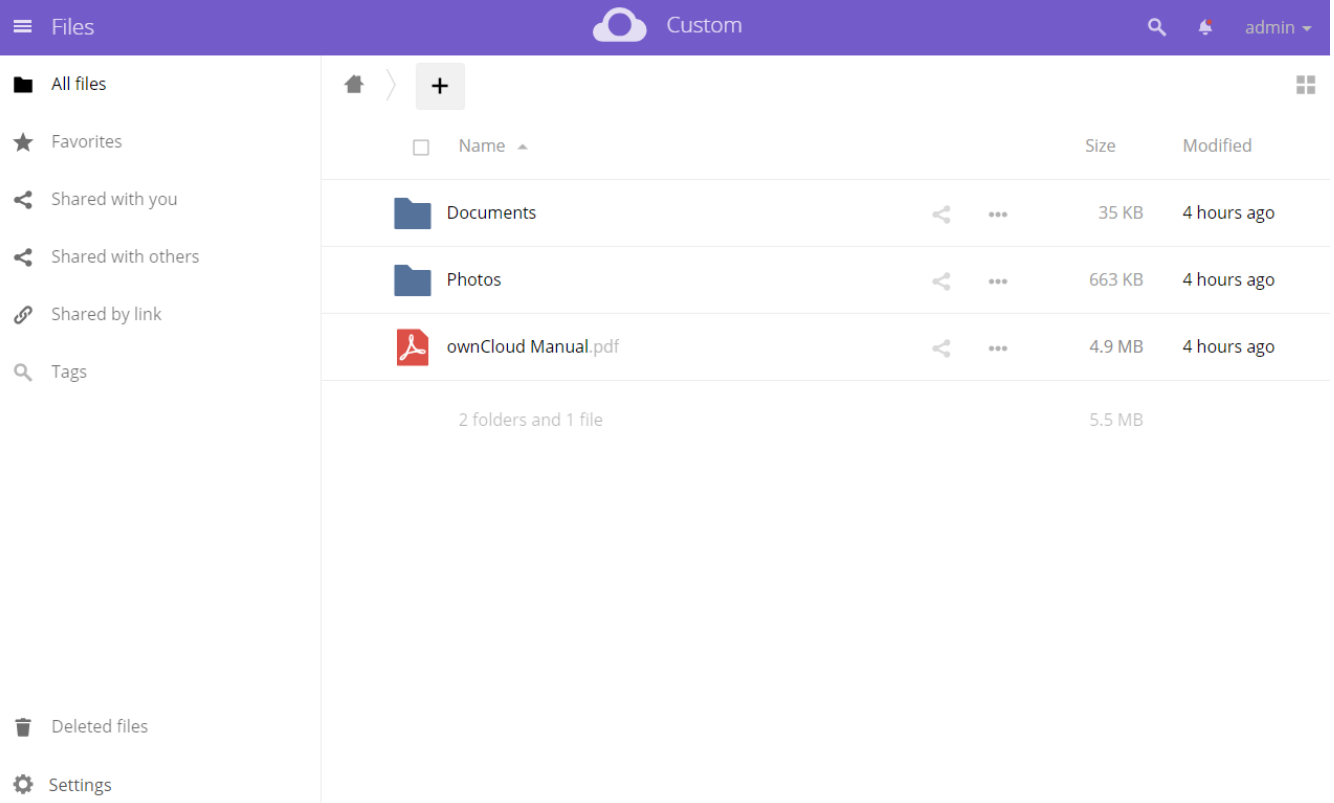

You can change it to a custom color with a custom logo. Search for #body-public #header in core/css/styles.css.

```
#body-public #header {
      background-color: #745bca;
}
```
You can also write your own, like the one from the login page for example:

```
#body-public #header {
      background: rgb(31,9,121);
      background: linear-gradient(90deg, rgba(31,9,121,1) 38%, rgba(2,0,36,1) 58%);
}
```
Change the logo by replacing logo-icon.png and logo-icon.svg with your logo, in core/img. If you change the names of the logos, adjust the path accordingly in core/css/styles.css.

```
#header .logo-icon {
      background-image: url('../img/logo-icon.svg');
      height: 34px;
}
```
#### **How to Override Settings Page Icons**

ownCloud provides the ability to override Personal and Admin settings page icons. To do so requires two things:

- 1. A custom (SVG) icon; and
- 2. Refactoring SettingsManager.php

For example, if you want to override the Admin Encryption settings icon, first add a custom icon to an app's img directory, e.g. </path/to/owncloud>/apps/encryption/img/gnu.svg.

Then, update the getBuiltInSections function of lib/private/Settings/SettingsManager.php. You need to change the final argument of the relevant call to new Section for the settings section that you want to change, like in the example below.

```
new Section('encryption', $this->l->t('Encryption'), 85, 'gnu'),
```
In the example above, I've changed the encryption section's icon, by changing the final argument to be the custom icon's name — *minus the file extension*.

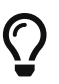

Icons **must** be in SVG format. No other file formats are supported.

# **How to Override the Default Colors**

To override the default style sheet, create a new CSS style sheet called styles.css in the theme's css directory.

## **How to Override Translations**

You can override the translation of any string in your theme. To do so:

- 1. Create the l10n folder inside your theme for the app that you want to override.
- 2. In the l10n folder, create the translation file for the language that you want to customize.

For example, if you want to overwrite the German translation of *`Download`* in the files app, create the file owncloud/apps/theme-example/apps/files/l10n/de\_DE.js. Note that the structure is the same as for images. You just mimic the original file location inside your theme. Put the following code in the file:

```
OC.L10N.register(
    "files",
    {
      "Download" : "Herunterladen"
    },
    "nplurals=2; plural=(n != 1);"
);
```
{

Next, create a second translation file, owncloud/apps/theme-example/apps/files/l10n/de DE.json, which looks like this:

```
  "translations": {
      "Download" : "Herunterladen"
   },
    "pluralForm" :"nplurals=2; plural=(n != 1);"
}
```
Both files (.js and .json) are needed. The first is needed to enable translations in the JavaScript code and the second one is read by the PHP code and provides the data for translated terms.

# **How to Override Names, Slogans, and URLs**

In addition to translations, the ownCloud theme allows you to change a lot of the names shown on the web interface. This is done in defaults.php, which needs to be located within the theme's root folder. You can find a sample version in owncloud/app/theme-example/defaults.php. In the file, you need to define a class named OC\_Theme and implement the methods that you want to overwrite.

```
class OC_Theme {
   public function getAndroidClientUrl() {
      return 'https://play.google.com/store/apps/details?id=com.owncloud.android';
   }
   public function getName() {
      return 'ownCloud';
   }
}
```
Each method must return a string. The following methods are available:

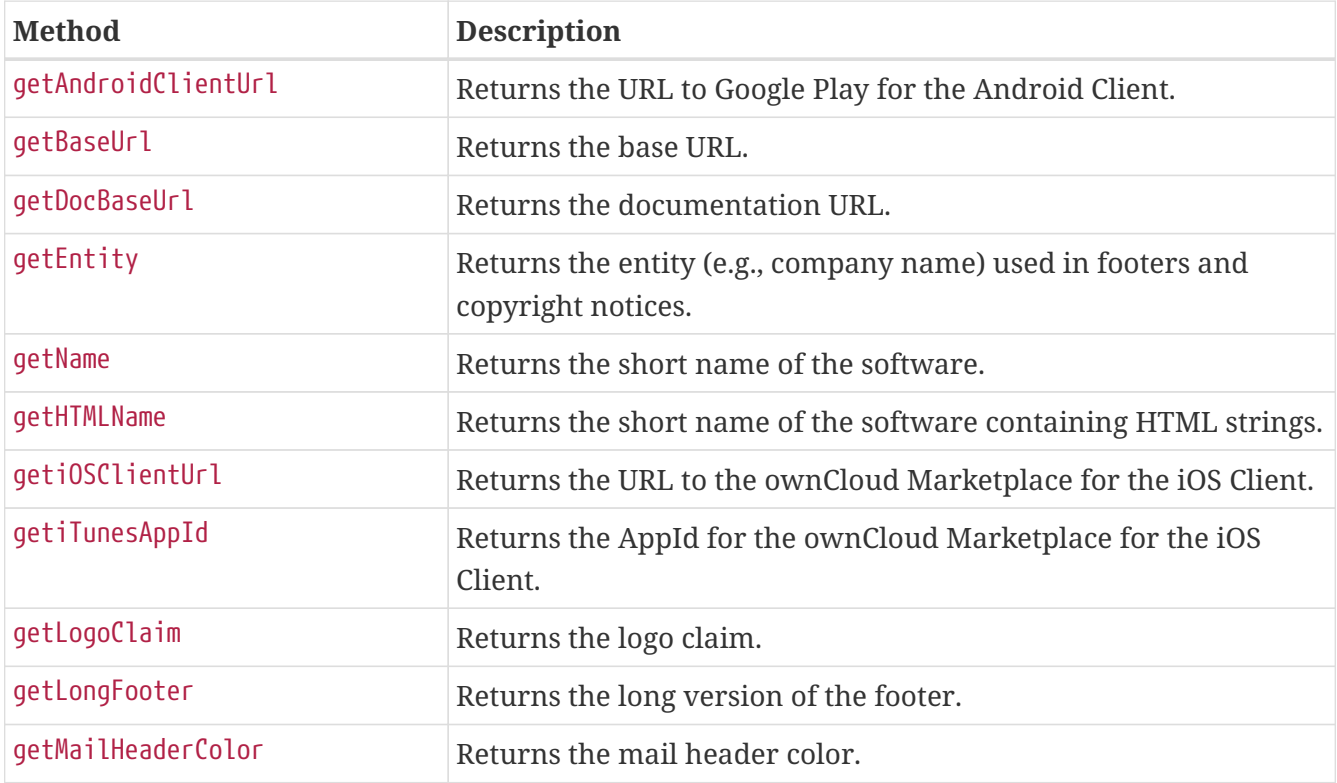

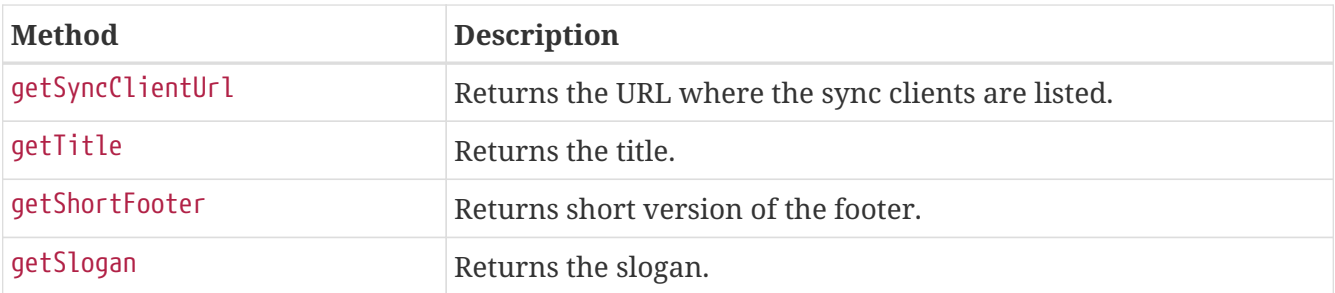

Only these methods are available in the templates, because we internally wrap around hardcoded method names.

One exception is the method buildDocLinkToKey which gets passed in a key as its first parameter. For core, we do something similar to build the documentation

```
public function buildDocLinkToKey($key) {
   return $this->getDocBaseUrl() . '/server/latest/go.php?to=' . $key;
}
```
# **How to Test a Theme**

There are different options for testing themes:

- If you're using a tool like the Inspector tools of Mozilla, you can test the CSS styles immediately inside the css-attributes, while you're looking at the page.
- If you have a development server, you can test out the effects in a live environment.

## **Settings Page Registration**

#### **How Can an App Register a Section in the Admin or Personal Section?**

As of ownCloud 10.0, apps must register Admin and Personal section settings in info.xml. As a result, all calls to OC\_App::registerPersonal and OC\_App::registerAdmin should now be removed. The settings panels of any apps that are still using these calls will now be rendered in the Additional section of the dashboard.

For each panel an app wishes to register, two things are required:

- 1. An update to info.xml
- 2. A controller class

#### **Updating info.xml**

First, an entry must be added into the <settings> element in info.xml, specifying the class name responsible for rendering the panel. These will be loaded automatically when an app is enabled. For example, to register an Admin and a Personal section requires the following configuration:

```
<settings>
        <personal>OCA\MyApp\PersonalPanel::class</personal>
```
#### **The Controller Class**

Next, a controller class which implements the OCP\Settings\ISettings interface must be created to represent the panel. Doing so enforces that the necessary settings panel information is returned. The interface specifies three methods:

- getSectionID
- getPanel
- getPriority

**getSectionID:** This method returns the identifier of the section that this panel should be shown under. ownCloud Server comes with a predefined list of sections which group related settings together; the intention of which is to improve the user experience. This can be found here in [this](https://github.com/owncloud/core/blob/master/lib/private/Settings/SettingsManager.php#L195) [example](https://github.com/owncloud/core/blob/master/lib/private/Settings/SettingsManager.php#L195):

**getPanel:** This method returns the OCP\Template or OCP\TemplateReponse which is used to render the panel. The method may also return null if the panel should not be shown to the user.

**getPriority:** An integer between 0 and 100 representing the importance of the panel (higher is more important). Most apps should return a value:

- between 20 and 50 for general information.
- greater than 50 for security information and notices.
- lower than 20 for tips and debug output.

Here's an example implementation of a controller class for creating a personal panel in the security section.

```
<?php
namespace OCA\YourApp
use OCP\Settings\ISettings;
use OCP\Template;
class PersonalPanel extends ISettings {
      const PRIORITY = 10;
      public function getSectionID() {
          return 'security';
      }
      public function getPriority() {
          return self::PRIORITY;
```

```
  }
      public function getPanel() {
          // Set the template and assign a template variable
          return (new Template('app-name', 'template-name'))->assign('var', 'value');
      }
}
```
## **Create Custom Sections**

At the moment, there is no provision for apps creating their own settings sections. This is to encourage sensible grouping of the settings panels which in turn should improve the overall user experience. However, if you think a new section should be added to core, please create a PR with the appropriate changes to OC\Settings\SettingsManager.

# **Translation**

# **Make text translatable**

In HTML or PHP wrap it like this <?php  $p(\$l \rightarrow t('This is some text'))$ ;?> or this <?php print\_unescaped(\$l→t('This is some text'));?> For the right date format use <?php p(\$l→l('date', time()));?>. Change the way dates are shown by editing /core/l10n/l10n-[lang].php To translate text in javascript use: t('appname','text to translate');

print\_unescaped() should be preferred only if you would like to display HTML code. Otherwise, using  $p()$  is strongly preferred to escape HTML characters against XSS attacks.

# **You shall never split sentences!**

## **Reason:**

Translators lose the context and they have no chance to possibly re-arrange words.

## **Example:**

```
<?php p($l->t('Select file from')) . ' '; ?><a href='#' id="browselink"><?php p($l->t
('local filesystem'));?></a><?php p($l->t(' or ')); ?><a href='#' id="cloudlink"><?php
p($l->t('cloud'));?></a>
```
## **Translators will translate:**

- Select file from
- local filesystem
- $\bullet$  ' or "
- cloud

Translating these individual strings results in local filesystem and cloud losing case. The two white spaces surrounding or will get lost while translating as well. For languages that have a different grammatical order it prevents the translators from reordering the sentence components.

## **Html in translation strings**

Html tags can be kept out of translation strings like in the example below. Then the detail of the tags is uncoupled from the translation.

## **What about variables in the strings?**

If you need to add variables to the translation strings do it like this:

```
$l->t('%1$s is available. Get %2$smore information%3$s', [$data['versionstring'], '<a
href="' . $data['web']] . '">', '</a>');
```
When there are multiple substitutions, number them. Then the translators have the chance to reorder them if they need to translate the whole sentence in a different word order.

# **Automated synchronization of translations**

Multiple nightly jobs have been setup in order to synchronize translations - it's a multi-step process: perl l10n.pl read will rescan all php and javascript files and generate the templates. The templates are pushed to [Transifex](https://www.transifex.com/owncloud-org/owncloud/) (tx push -s). All translations are pulled from [Transifex](https://www.transifex.com/owncloud-org/owncloud/) (tx pull -a). perl l10n.pl write will write the php files containing the translations. Finally the changes are pushed to git.

## **Please follow the steps below to add translation support to your app:**

Create a folder l10n. Create the file ignorelist which can contain files which shall not be scanned during step 4. Edit l10n/.tx/config and copy/past a config section and adopt it by changing the app/folder name. Run perl l10n.pl read with l10n Add the newly created translation template (l10n/Templates/<appname>.pot) to git and commit the changes above. After the next nightly sync job a new resource will appear on Transifex and from now on every night the latest translations will arrive.

## **Translation sync jobs:**

<https://drone.owncloud.com/owncloud/translation-sync>

## **Caution: information below is in general not needed!**

# **Manual quick translation update:**

cd l10n/ && perl l10n.pl read && tx push **-s** && tx pull **-a** && perl l10n.pl write && cd ..

The translation script requires Locale::PO, installable via apt-get install liblocale-po-perl

# **Configure transifex**

```
tx init
for resource in calendar contacts core files media settings
do
tx set --auto-local -r owncloud.$resource "<lang>/$resource.po" --source-language=en \
 --source-file "templates/$resource.pot" --execute
done
```
# **Code Standards Compliance**

# **Fixing Code Standard Violations**

To ensure that your code follows the ownCloud standard, run make test-php-style before a PR is initially submitted and each time any additional changes to it are made.

The command runs [php-cs-fixer](https://github.com/FriendsOfPhp/PHP-CS-Fixer) over the codebase, using [ownCloud's coding-standard](https://github.com/owncloud/coding-standard), loaded from .php\_cs.dist in the root directory of your ownCloud installation. The acceptance test code is also checked by [php\\_codesniffer](https://github.com/squizlabs/PHP_CodeSniffer), using the rules in phpcs.xml in the root directory of your ownCloud installation.

If any standards violations are detected by [php-cs-fixer](https://github.com/FriendsOfPhp/PHP-CS-Fixer) then run make test-php-style-fix to automatically correct them.

php codesniffer cannot always fix code standards violations that it finds. You must manually fix those.

# **Viewing Code Standard Violations**

# $\bigcirc$

For further details about the coding standard please refer to the [owncloud/coding](https://github.com/owncloud/coding-standard)[standard](https://github.com/owncloud/coding-standard) repository.

To check for style errors, run make test-php-style. After running it, you will see console output from [php-cs-fixer,](https://github.com/FriendsOfPhp/PHP-CS-Fixer) similar to the example below:

```
php -d zend.enable_gc=0 vendor-bin/owncloud-codestyle/vendor/bin/php-cs-fixer fix -v
--diff --diff-format udiff --allow-risky yes --dry-run
Loaded config ownCloud coding standard from "/ownCloud/core/.php_cs.dist".
Using cache file ".php_cs.cache".
                                                           ...............................................................F......................
..................................................................
Legend: ?-unknown, I-invalid file syntax, file ignored, S-Skipped, .-no changes, F-
fixed, E-error
     1) apps/files_sharing/tests/Iterator/WritableAppsPathsFilterIteratorTest.php
(class_definition, braces)
```

```
  ---------- begin diff ----------
--- Original
+++ New
@@ -23,5 +23,4 @@
 use Test\TestCase;
 class WritableAppsPathsFilterIteratorTest extends TestCase {
-
 }
        ----------- end diff -----------
```
If [php\\_codesniffer](https://github.com/squizlabs/PHP_CodeSniffer) detects violations then you will see console output similar to the example below:

```
vendor-bin/php_codesniffer/vendor/bin/phpcs --cache --runtime-set
ignore warnings on exit --standard=phpcs.xml tests/acceptance tests/TestHelpers
...........E................................................ 60 / 121 (50%)
............................................................ 120 / 121 (99%)
                                                              . 121 / 121 (100%)
FILE:
/home/phil/git/owncloud/core/tests/acceptance/features/bootstrap/BasicStructure.php
  -----------------------
FOUND 1 FRROR AFFECTING 1 LINE
  --------------------------------------------------------------------------------------
-----------------------
 202 | ERROR | Doc comment for parameter "$ocPath" missing
      | | (PEAR.Commenting.FunctionComment.MissingParamTag)
   -----------------------
Time: 1.05 secs; Memory: 113.29MB
```
Unresolved directive in modules/developer\_manual/pages/testing/index.adoc include::partial\$section\_page.adoc[optional attributes]

## **ownCloud Test Pilots**

## **Introduction**

The ownCloud Test Pilots help to test and improve different server and client setups with ownCloud.

## **What do you do**

You will receive emails from the mailing list and also from the bug tracker if developers need your

help. Also, there will be announcements of new releases and preview releases on the mailing list, which give you the possibility to test releases early and to help the developers fix them.

We are looking forward to working with you :)

## **Why do you want to join**

There are many different setups, and people have different interests. If we want ownCloud to run well on a variety of different software configurations, someone has to test them. Furthermore, during bug fixing the ownCloud developers often do not have the possibility to reproduce the bug in a given environment, nor are they able confirm if it was fixed.

As a member of the Test Pilot Team you could act as a contact person for a particular area to help developers **fix the bugs you care about**. Testing ownCloud before it is released is the best way of making sure it does what you need.

Another benefit is a closer relationship with the developers, because you will know which people are responsible for which parts, and it will be easier to get help.

If you want, you can also be listed as an active contributor on the [owncloud.com](https://owncloud.com) page.

## **Who can join**

Anyone who is interested in improving the quality on his/her setup and is willing to communicate with developers and other testers.

## **How do you join**

Just subscribe to the [testpilot mailing list.](https://owncloud.com/beta-testing/#join)

## **How do you test**

Testing follows these steps:

- 1. Setup your testing environment
- 2. Pick something to test
- 3. Test it
- 4. Go Back to step 2 until something unexpected/bad happens
- 5. Check if what you found is a genuine bug
- 6. File the bug

## **Installing ownCloud**

Testing starts with setting up a testing environment. We urge you not to put your production data on testing releases unless you have a backup somewhere!

Start by installing ownCloud, either on real hardware or in a VM. You can find instructions for installing ownCloud in the [Manual Installation on Linux](admin_manual:installation/manual_installation/manual_installation.pdf) or [Linux Package Manager Installation](admin_manual:installation/linux_packetmanager_install.pdf)

Please note that we are still working on the documentation and if you bump into a problem, you can [help us fix it.](https://github.com/owncloud/docs) Small things can be edited straight on GitHub.

## **The Real Testing**

Testing is a matter of trying out some scenarios you decide on or were asked to test, for example, sharing a folder and mounting it on another ownCloud instance. If it works – awesome, move on. If it doesn't, find out as much as you can about why it doesn't and use that for a bug report.

This is the stage where you should see if your issue is already reported by checking the relevant [bug tracker.](bugtracker/index.pdf) It might even be fixed, sometimes! Alternatively, just ask on the test-pilots mailing list.

Finally, if the issue you bump into is a definite bug and the developers are not aware of it, file it as a new issue in [the relevant bug tracker.](bugtracker/index.pdf)

# **Drone Testing**

## **Introduction**

This document will show you how to run drone tests locally.

#### **Setup Drone**

- Download the [command line client](https://github.com/drone/drone-cli) for the Drone Continuous Integration Server
- Have a local docker available
- Look at file .drone.yml for possible values or the variables as they appear in the CI drone runs
- Command: PHP\_VERSION=7.4 DB\_TYPE=postgres TEST\_SUITE=phpunit drone exec

## **Acceptance Tests**

• You need a local ownCloud setup. If not already done, finalize the installation it with:

sudo -u www-data ./occ maintenance:install

• Change into directory:

cd tests/acceptance

• Run all tests:

./run.sh

• Run a particular test by adding a feature file name and optionally line number:

```
 ./run.sh features/sharing-v1.feature:123
```
• From drone, use TEST\_SUITE=api-acceptance-tests

#### **Smashbox Tests**

Download the [ownCloud Smashbox Image](https://github.com/owncloud-docker/smashbox) and see following possible commands:

Note, the following command will not work, docker does not understand localhost, and needs a user and password:

```
sudo docker run -e SMASHBOX URL=localhost:9680 \
    -e SMASHBOX_USERNAME=admin \
  -e SMASHBOX ACCOUNT PASSWORD=admin \
    owncloud/smashbox lib/test_basicSync.py
```
This is a correct working example:

```
sudo docker run -e SMASHBOX_URL=172.42.16.124:80/octest \
    -e SMASHBOX_USERNAME=admin \
  -e SMASHBOX ACCOUNT PASSWORD=admin \
    -e SMASHBOX_PASSWORD=admin \
    owncloud/smashbox lib/test_basicSync.py
```
#### This will run a specific test:

```
sudo docker run -e SMASHBOX URL=172.42.16.124:80/octest \
    -e SMASHBOX_USERNAME=admin \
  -e SMASHBOX ACCOUNT PASSWORD=admin \
    -e SMASHBOX_PASSWORD=admin \
  owncloud/smashbox lib/test basicSync.py -t 0
```
# **Unit-Testing**

#### **PHP Unit Tests**

ownCloud uses PHPUnit >= 7.5 for unit testing PHP code.

#### **Getting PHPUnit**

Running make in your terminal from the webroot directory will prepare everything for testing. This will install beside necessary dependencies, a local version of PHPUnit at <webroot>/lib/composer/phpunit/phpunit.

- Run make help to get a list of parameters
- To update your testing environment run make clean and make again.
- Take care that the php phpunit file in the path provided has the executable permission set.

#### **Running PHP Unit tests**

There are existing test options provided by ownCloud. To run them, change into the root directory of your ownCloud installation and run grep "make test" <(make help) to see tests and parameters available.

You should see output similar to the below example.

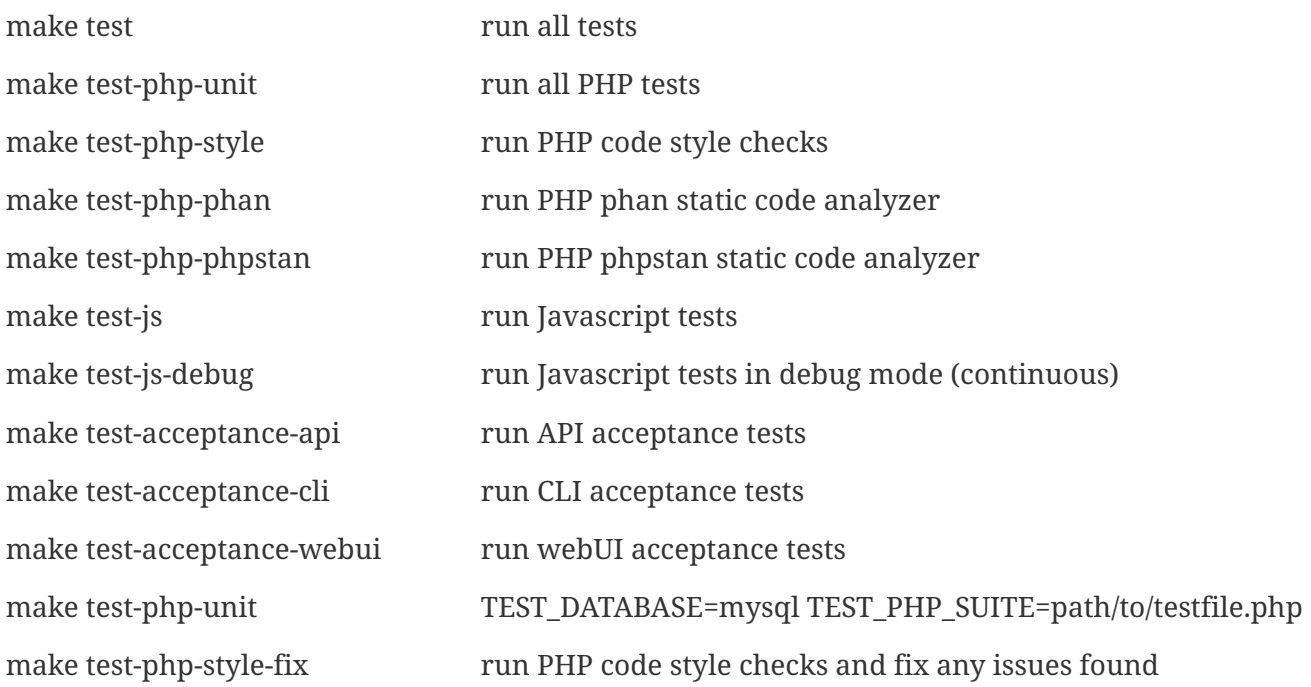

#### **Testing Apps**

To run the tests for a specific app with the provided PHPUnit version:

1. Change into one of the writable directories listed in the apps\_paths array in config/config.php. For example:

cd apps-external

1. Clone the app from GitHub. For example:

git clone https://github.com/owncloud/notes.git

1. Enable the app. For example:

```
cd ..
{occ-command-example-prefix} app:enable notes
```
1. Change into the newly cloned directory. For example:

#### 1. Run the following command:

make test-php-unit

Here's an example of running the command in [the notes app:](https://github.com/owncloud/notes)

```
php -d zend.enable_gc=0 "/home/phil/git/owncloud/core/apps-
external/notes/../../lib/composer/bin/phpunit" --configuration ./phpunit.xml
--testsuite unit
PHPUnit 7.5.20 by Sebastian Bergmann and contributors.
Runtime: PHP 7.3.16-1+ubuntu18.04.1+deb.sury.org+1 with Xdebug 2.9.3
Configuration: /home/phil/git/owncloud/core/apps-external/notes/phpunit.xml
                                                                      .................................. 34 / 34 (100%)
Time: 541 ms, Memory: 24.00 MB
OK (34 tests, 107 assertions)
Generating code coverage report in Clover XML format ... done
```
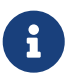

Apps that are part of core **do not** have their own Makefile. Third party apps are all apps that are not distributed by [ownCloud](https://marketplace.owncloud.com/publishers/owncloud) or not in [the supported apps list](admin_manual:installation/apps_supported.pdf).

#### **Writing PHP Unit tests**

To get started, do the following:

- Create a directory called tests/unit in the top level of your application
- Create a PHP file in the directory and require once your class which you want to test.

Then you can run the created test with phpunit.

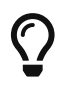

Alternatively, you can use [the default Makefile]({attachmentsdir}/core/Makefile.example) to automate your unit tests.

If you use ownCloud functions in your class under test (i.e: OC::getUser()) you'll need to bootstrap ownCloud or use dependency injection.

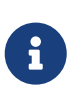

You'll most likely run your tests under a different user than the Web server. This might cause problems with your PHP settings (i.e., open\_basedir) and requires you to adjust your configuration.

Given the class MyClass in your app:

**Unresolved** directive in modules/developer\_manual/pages/testing/unit-testing**.**adoc **include**::example\$core/unit-testing/**MyClass.**php[**MyClass.**php]

An example for a simple test would be:

*Listing 2. /srv/http/owncloud/apps/myapp/tests/unit/MyClassTest.php*

**Unresolved** directive in modules/developer\_manual/pages/testing/unit-testing**.**adoc **include**::example\$core/unit-testing/**MyClassTest.**php[**MyClassTest.**php]

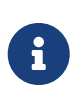

The class under test and the test class should share the same namespace so you do not need to use a dedicated use statement for it. This is [the recommended way to](https://phpunit.readthedocs.io/en/9.5/organizing-tests.html) [organize tests](https://phpunit.readthedocs.io/en/9.5/organizing-tests.html).

In /srv/http/owncloud/apps/myapp/ you run the test with the following command:

phpunit tests/unit/MyClassTest.php

Make sure to extend the \Test\TestCase class with your test and always call the parent methods, when overwriting setUp(), setUpBeforeClass(), tearDown() or tearDownAfterClass() methods from the TestCase. These methods set up important stuff and clean up the system after the test so that the next test can run without side effects, such as clearing files and entries from the file cache, etc. For more resources on writing tests for PHPUnit visit [the writing tests section](https://phpunit.readthedocs.io/en/9.5/writing-tests-for-phpunit.html) of the PHPUnit documentation.

#### **Bootstrapping ownCloud**

If you use ownCloud functions or classes in your code, you'll need to make them available to your test by bootstrapping ownCloud.

To do this, you'll need to provide the --bootstrap argument when running PHPUnit

/srv/http/owncloud

phpunit --bootstrap tests/bootstrap.php apps/myapp/tests/testsuite.php

If you run the test suite as a user other than your Web server, you'll have to adjust your php.ini and file rights.

/etc/php/php.ini

open basedir = none

/srv/http/owncloud:

```
su -c "chmod a+r config/config.php"
su -c "chmod a+rx data/"
su -c "chmod a+w data/owncloud.log"
```
#### **Running Unit Tests for ownCloud Core**

The core project provides a script that runs all the core unit tests using the specified database backend like sqlite, mysql, pgsql, oci (for Oracle), the default is sqlite

To run tests on mysql or pgsql you need a database user called oc\_autotest with the password owncloud. This user needs the privilege to create and delete the database called oc\_autotest.

#### **MySQL Setup**

```
CREATE DATABASE oc_autotest;
CREATE USER 'oc_autotest'@'localhost' IDENTIFIED BY 'owncloud';
GRANT ALL ON oc_autotest.* TO 'oc_autotest'@'localhost';
```
#### **For parallel executor support with EXECUTOR\_NUMBER=0**

```
CREATE DATABASE oc_autotest0;
CREATE USER 'oc_autotest0'@'localhost' IDENTIFIED BY 'owncloud';
GRANT ALL ON oc_autotest0.* TO 'oc_autotest0'@'localhost';
```
#### **PostgreSQL Setup**

su - postgres

# Use password "owncloud" createuser -P oc\_autotest

# Give the user the privilege to create databases psql -c 'ALTER USER oc\_autotest CREATEDB;'

To enable dropdb add local all all trust to pg\_hba.conf.

#### **For parallel executor support with EXECUTOR\_NUMBER=0**

```
su - postgres
# Use password "owncloud"
createuser -P oc_autotest0
# Give the user the privilege to create databases
```
#### **Run Tests**

To run all tests, run the following command:

make test-php-unit

To run tests only for MySQL, run the following command:

```
make test-php-unit TEST_DATABASE=mysql
```
To run a particular test suite, use the following command as a guide:

```
make test-php-unit TEST_DATABASE=mysql TEST_PHP_SUITE=tests/lib/share/share.php
```
By default, a code coverage report is generated after the test run. To avoid the time taken for that, specify NOCOVERAGE:

make test-php-unit NOCOVERAGE=true TEST\_DATABASE=mysql TEST\_PHP\_SUITE=tests/lib/share/share.php

#### **Further Reading**

- [Writing Testable Code](http://googletesting.blogspot.de/2008/08/by-miko-hevery-so-you-decided-to.html)
- [PHPUnit Manual](https://phpunit.readthedocs.io/)
- [Clean Code Talks GuiceBerry](http://www.youtube.com/watch?v=4E4672CS58Q&feature=bf_prev&list=PLBDAB2BA83BB6588E)
- [Clean Code by Robert C. Martin](https://www.amazon.com/Clean-Code-Handbook-Software-Craftsmanship-ebook/dp/B001GSTOAM)

#### **Unit Testing JavaScript in Core**

JavaScript Unit testing for **core** and **core apps** is done using the [Karma](http://karma-runner.github.io) test runner with [Jasmine.](https://jasmine.github.io)

#### **Installing Node JS**

To run the JavaScript unit tests you will need to install **Node JS**. You can get it here: <http://nodejs.org/>After that you will need to setup the **Karma** test environment. The easiest way to do this is to run the automatic test script first, see next section.

#### **Running All The Tests**

To run all JavaScript tests, run the following command:

```
make test-js
```
This will also automatically set up your test environment.

#### **Debugging Tests in the Browser**

To debug tests in the browser, this will run **Karma** in browser mode

make test-js-debug

From there, open the URL http://localhost:9876 in a web browser. On that page, click on the **[ Debug ]** button. An empty page will appear, from which you must open the browser console (F12 in Firefox/Chrome). Every time you reload the page, the unit tests will be relaunched and will output the results in the browser console.

#### **Unit Test File Paths**

JavaScript unit test examples can be found in apps/files/tests/js/. Unit tests for the core app JavaScript code can be found in core/js/tests/specs.

#### **Documentation**

Here are some useful links about how to write unit tests with Jasmine and Sinon:

- Karma test runner: <http://karma-runner.github.io>
- Jasmine: <https://jasmine.github.io>
- Sinon (for mocking and stubbing): <http://sinonjs.org/>

# **Acceptance Tests**

## **The Test Directory Structure**

This is the structure of the acceptance directory inside [the core repository's](https://github.com/owncloud/core) tests directory:

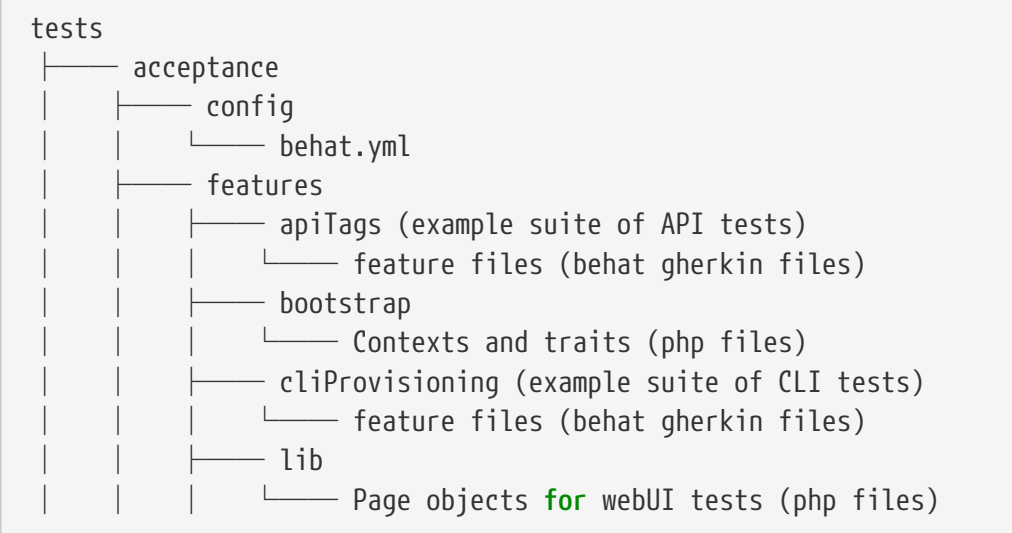

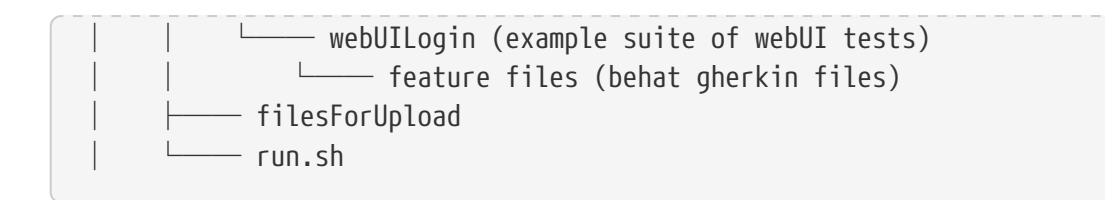

Here's a short description of each component of the directory.

#### **config/**

This directory contains behat.yml which sets up the acceptance tests. In this file we can add new suites and define the contexts needed by each suite. Here's an example configuration:

```
default:
    autoload:
      '': '%paths.base%/../features/bootstrap'
   suites:
      apiMain:
        paths:
          - '%paths.base%/../features/apiMain'
        contexts:
          - FeatureContext: &common_feature_context_params
               baseUrl: http://localhost:8080
               adminUsername: admin
               adminPassword: admin
               regularUserPassword: 123456
               ocPath: apps/testing/api/v1/occ
          - AppManagementContext:
          - CalDavContext:
          - CardDavContext:
      apiCapabilities:
        paths:
          - '%paths.base%/../features/apiCapabilities'
        contexts:
        - FeatureContext: *common feature context params
          - CapabilitiesContext:
```
#### **features/**

This directory contains sub-directories for each of the test suites.

#### **features/suiteName**

This directory stores [Behat's feature files](http://behat.org/en/latest/guides.html) for the test suite. These contain Behat's test cases, called scenarios, which use the Gherkin language.

#### **feature/bootstrap**

This folder contains all the Behat contexts. Contexts contain the PHP code required to run Behat's scenarios. Every suite has to have one or more contexts associated with it. The contexts define the test steps used by the scenarios in the feature files of the test suite.
#### **filesForUpload/**

This folder contains convenience files that tests can use to upload.

#### **run.sh**

This script runs the test suites. It is called by the make commands that are used to run acceptance tests.

### **The Testing App**

The testing app provides an API that allows the acceptance tests to set up the environment of the system-under-test. For example, running occ commands to set system and app config settings. The testing app must be installed and enabled on the system-under-test.

The testing app also provides skeleton folders that the tests can use as the default set of files for new users.

### **apps/testing/data/tinySkeleton/**

This folder stores just a single file. This is useful when wanting to test with a skeleton and there is no need for more than one file.

#### **apps/testing/data/smallSkeleton/**

This folder stores a small set of initial files to be loaded for a new user.

#### **apps/testing/data/largeSkeleton/**

This folder stores a larger set of initial files to be loaded for a new user. These can be convenient when a longer list of files is needed, e.g., in a UI test that scrolls a file list.

## **Running Acceptance Tests**

### **Preparing to Run Acceptance Tests**

This is a concise guide to running acceptance tests on ownCloud 10. Before you can do so, you need to meet a few prerequisites available; these are

- ownCloud
- Composer
- MySQL

In php.ini on your system, set opcache.revalidate freq=0 so that changes made to ownCloud config.php by test scenarios are implemented immediately.

After cloning core, run make as your webserver's user in the root directory of the project.

Now that the prerequisites are satisfied, and assuming that \$installation\_path is the location where you cloned the ownCloud/core repository, the following commands will prepare the installation for running the acceptance tests.

```
# Remove current configuration (if existing)
sudo rm -rf $installation_path/data/*
sudo rm -rf $installation_path/config/*
# Remove existing 'owncloud' database
mysql -u root -h localhost -e "drop database owncloud"
mysql -u root -h localhost -e "drop user oc_admin"
mysql -u root -h localhost -e "drop user oc_admin@localhost"
# Install ownCloud server with the command-line
sudo -u www-data ./occ maintenance:install \
    --database='mysql' --database-name='owncloud' --database-user='root' \
    --database-pass='mysqlrootpassword' --admin-user='admin' --admin-pass='admin'
```
#### **Types of Acceptance Tests**

There are 3 types of acceptance tests; API, CLI and webUI.

- API tests test the ownCloud public APIs.
- CLI tests test the occ command-line commands.
- webUI tests test the browser-based user interface.

webUI tests require an additional environment to be set up. See [the UI testing documentation](developer_manual:testing/ui-testing.pdf) for more information. API and CLI tests are run by using the test-acceptance-api and test-acceptancecli make commands.

#### **Test Server Environments**

In order to run acceptance tests, server urls should be specified through environment variables.

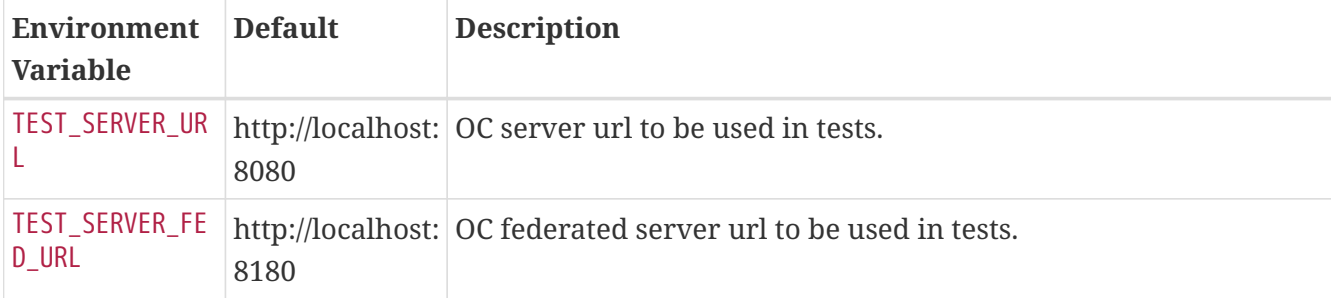

#### **Running Acceptance Tests for a Suite**

Run a command like the following:

make test-acceptance-api BEHAT\_SUITE=apiTags make test-acceptance-cli BEHAT\_SUITE=cliProvisioning

#### **Running Acceptance Tests for a Feature**

Run a command like the following:

make test-acceptance-api BEHAT\_FEATURE =tests/acceptance/features/apiTags/createTags.feature make test-acceptance-cli BEHAT\_FEATURE =tests/acceptance/features/cliProvisioning/addUser.feature

#### **Running Acceptance Tests for a Tag**

Some test scenarios are tagged. For example, tests that are known to fail and are awaiting fixes are tagged @skip. To run test scenarios with a particular tag:

```
make test-acceptance-api BEHAT_SUITE=apiTags BEHAT_FILTER_TAGS=@skip
make test-acceptance-cli BEHAT SUITE=cliProvisioning BEHAT FILTER TAGS=@skip
```
#### **Running Acceptance Tests for different User Names and User Attributes**

The user names and user attributes in test scenarios can be replaced at run-time. This allows running the acceptance test suites with different unusual user names, display names, email addresses and passwords. This can be useful for finding values that cause problems.

The replacement values are defined in tests/acceptance/usernames.json. Edit that file and specify the values to be used at run time. For example:

```
{
    "Alice": {
      "username": "000",
      "displayname": "0.0",
      "email": "zero@example.org",
      "password": "0123"
   },
    "Brian": {
      "username": "1.1",
    "displayname": "ODOOO name",
      "email": "nepal@example.org",
      "password": "नेपाल"
    },
    "Carol": {
      "username": "12E3",
      "displayname": "12 thousand",
      "email": "twelve-thousand@example.org",
      "password": "random12000"
    },
    "David": {
      "username": "123@someone",
      "displayname": "321@nobody",
      "email": "someone@example.org",
      "password": "some123one"
    },
    "Emily": {
```

```
  "username": "e+f",
      "displayname": "a+b-c*d",
      "email": "emily+fred@example.org",
      "password": "notsorandom"
    }
}
```
If you are running tests locally, define the environment variable REPLACE\_USERNAMES to be true:

### export REPLACE\_USERNAMES=true

You can also run the acceptance tests in CI with the replaced user attributes. This is useful if you want to run many acceptance tests with an unusual combination of usernames, display names, email addresses and passwords without taking up many hours on a local machine. *A PR is necessary for testing but is not to be merged*, it is just a way to get test results. In the acceptance section of .drone.star switch on the replaceUsernames setting. Commit the changes to .drone.star and tests/acceptance/usernames.json, push to GitHub, and make a *draft* PR:

## **Example Changes**

```
'acceptance': {
    'api': {
      'suites': [
         'apiAuth',
         'apiAuthOcs',
         'apiAuthWebDav',
         # and so on...
      ],
      'replaceUsernames': True,
    },
},
```
When the acceptance tests are run, the user names and attributes will be replaced. When you are finished running the tests, remember to close the PR and leave a comment describing the outcome of your testing.

### **Running Acceptance Tests Using Part System**

The part system allows us to divide the test run without knowing how many or which suites are available. Filter tags can also be used to run targeted scenarios after divisions. Multiple test suites are grouped together in each part. For example, if there are 26 test suites to be grouped into 10 parts then 2 or 3 test suites will be run in each part. This functionality is most useful in CI. The CI can split the test suites into as many pipelines as is appropriate without needing to know the actual names of the test suites.

The following two methods can be used to achieve this:

### **1. Environment Variables**

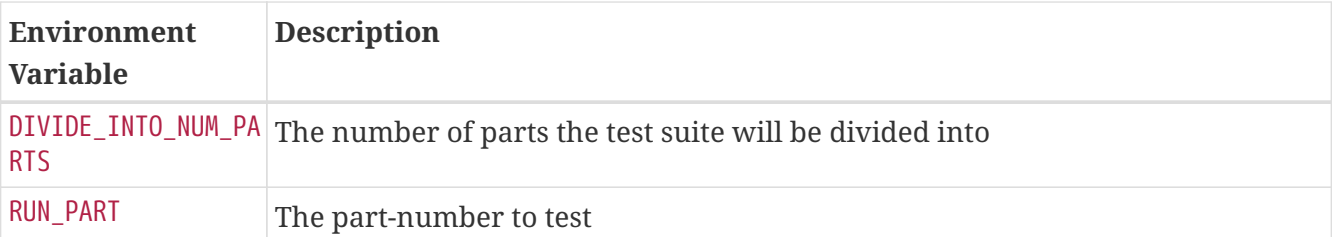

Execute the tests by setting the above environment variables and running the usual make command.

RUN PART=1 DIVIDE INTO NUM PARTS=5 make test-acceptance-api

### **2. part argument**

If run.sh is used directly to run acceptance tests, the part system can be achieved using the --part flag. The script below divides the test suite into five parts and runs just the first one.

./run.sh **--part** 1 5

With this method, it is also possible to use environment variables.

RUN\_PART=1 DIVIDE\_INTO\_NUM\_PARTS=5 ./run.sh

#### **Displaying the ownCloud Log**

It can be useful to see the tail of the ownCloud log when the test run ends. To do that, specify SHOW\_OC\_LOGS=true:

make test-acceptance-api BEHAT\_SUITE=apiTags SHOW\_OC\_LOGS=true

#### **Step Through Each Step of a Scenario**

When doing test development, or investigating problems with a test or with the system-under-test, it is useful to be able to stop the test at each step while investigating what happens. Setting STEP\_THROUGH=true will cause the test runner to pause after each step. Press enter to resume the test and execute the next test step.

```
make test-acceptance-api STEP_THROUGH=true BEHAT_FEATURE
=tests/acceptance/features/apiComments/createComments.feature:35
...
   Scenario: sharee comments on a group shared file
      Given group "grp1" has been created
   [Paused after "group "grp1" has been created" - press enter to continue]
      And user "Brian" has been added to group "grp1"
    [Paused after "user "Brian" has been added to group "grp1"" - press enter to
continue]
```

```
  And user "Alice" has uploaded file "filesForUpload/textfile.txt" to
"/myFileToComment.txt"
   [Paused after "user "Alice" has uploaded file "filesForUpload/textfile.txt" to
"/myFileToComment.txt"" - press enter to continue]
...
```
#### **Get Detailed Information About API Requests**

If you set any of these environment variables, then the test runner will display information about the details of each request to and response from the API. This generates a large amount of output, but can be useful to understand exactly what a test is doing and why it fails.

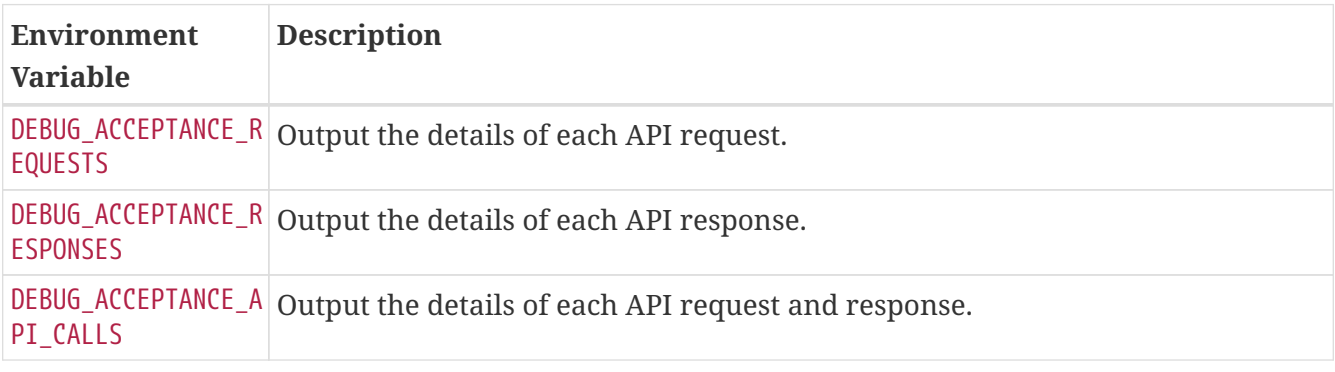

make test-acceptance-api DEBUG ACCEPTANCE API CALLS=true BEHAT SUITE=apiTags

#### **Optional Environment Variables**

If you define SEND\_SCENARIO\_LINE\_REFERENCES then the API tests will send an extra X-Request-Id header in each request to the API. The value sent is a string that indicates the test suite, feature, scenario and line number of the step. For example, apiComments/editComments.feature:26-28 indicates the apiComments test suite, editComments feature, the scenario at line 26 and the test step at line 28. A system-under-test could write that string into log entries, or report in a way that makes it easier to correlate the test runner API requests with the events in the system-under-test.

make test-acceptance-api BEHAT\_SUITE=apiTags SEND\_SCENARIO\_LINE\_REFERENCES=true

If you want to use an alternative home name using the env variable add to the execution OC\_TEST\_ALT\_HOME=1, as in the following example:

make test-acceptance-api BEHAT\_SUITE=apiTags OC\_TEST\_ALT\_HOME=1

If you want to have encryption enabled add OC\_TEST\_ENCRYPTION\_ENABLED=1, as in the following example:

make test-acceptance-api BEHAT\_SUITE=apiTags OC\_TEST\_ENCRYPTION\_ENABLED=1

### **How to Write Acceptance Tests**

Each acceptance test is a scenario in a feature file in a test suite.

### **Feature Files**

Each feature file describes and tests a particular feature of the software. The feature file starts with the Feature: keyword, a sentence describing the feature. This is followed by more detail explaining who uses the feature and why, in the format:

```
  As a [role]
  I want [feature]
  So that [benefit]
```
For example:

```
Feature: upload file using the WebDav API
   As a user
    I want to be able to upload files
    So that I can store and share files between multiple client systems
```
This detail is free-text and has no effect on the running of automated tests.

The rest of a feature file contains the test scenarios.

Make small feature files for individual features. For example "the Provisioning API" is too big to be a single feature. Split it into the functional things that it allows a client to do. For example:

- addGroup.feature
- addUser.feature
- addToGroup.feature
- deleteGroup.feature
- deleteUser.feature
- disableUser.feature
- editUser.feature
- enableUser.feature
- removeFromGroup.feature

#### **Test Scenarios**

A feature file should have up to 10 or 20 scenarios that test the feature. If you need more scenarios than that, then perhaps there really are multiple features and you should make multiple feature files.

Each scenario starts with the Scenario: keyword followed by a description of the scenario. Then the

steps to execute for that scenario are listed.

There are 3 types of test steps:

- Given steps that get the system into the desired state to start the test (e.g., create users and groups, share some files)
- When steps that perform the action under test (e.g., upload a file to a share)
- Then steps that verify that the action was successful (e.g., check the HTTP status code, check that other users can access the uploaded file)

A single scenario should test a single action or logical sequence of actions. So the Given, When and Then steps should come in that order.

If there are multiple Given or When steps, then steps after the first start with the keyword And.

If there are multiple Then steps, then steps after the first start with the keyword And or But.

### **Writing a Given Step**

Given steps are written in the [present-perfect tense.](https://www.ef.com/english-resources/english-grammar/present-perfect/) They specify things that "have been done". For example:

```
  Scenario: delete files in a sub-folder
      Given user "Alice" has been created
      And user "Alice" has moved file "/welcome.txt" to "/FOLDER/welcome.txt"
     And user "Alice" has created a folder "/FOLDER/SUBFOLDER"
      And user "Alice" has copied file "/textfile0.txt" to
"/FOLDER/SUBFOLDER/testfile0.txt"
```
Given steps do not mention how the action is done. They can mention the actor that performs the step, when that matters. For example, creating a user must be done by something with enough admin privilege. So there is no need to mention "the administrator". But creating a file must be done in the context of some user. So the user must be mentioned.

The test code is free to achieve the desired system state however it likes. For example, by using an available API, by running a suitable occ command on the system-under-test, or by doing it with the webUI. Typically the test code for Given steps will use an API, because that is usually the most efficient.

### **Writing a When Step**

When steps are written in the [simple present tense.](https://www.ef.com/english-resources/english-grammar/simple-present-tense/) They specify the action that is being tested. Continuing the example above:

```
  Scenario: delete all files in a sub-folder
    Given user "Alice" has been created
    And user "Alice" has moved file "/welcome.txt" to "/FOLDER/welcome.txt"
    And user "Alice" has created a folder "/FOLDER/SUBFOLDER"
```

```
  And user "Alice" has copied file "/textfile0.txt" to
"/FOLDER/SUBFOLDER/testfile0.txt"
      When user "Alice" deletes everything from folder "/FOLDER/" using the WebDAV API
```
In ownCloud there are usually 2 or 3 interfaces that can implement an action. For example, a user can be created using an occ command, the Provisioning API or the webUI. Files can be managed using the WebDAV API or the webUI. File shares can be managed using the Sharing API or the webUI. So When steps should end with a phrase specifying the interface to be tested, such as:

- using the occ command
- using the Sharing API
- using the Provisioning API
- using the WebDAV API
- using the webUI

If a When step takes an action that is not expected to succeed, then the step can use the phrase "tries to". This makes it clear to the reader that the action is not expected to succeed in the normal way. It also allows the test code to act differently when handling the step. For example, it could ignore the fact that some element that is usually on the UI is missing, or it can understand that some different UI page will be displayed next.

 **Scenario**: admin login with invalid password **Given** the user has browsed to the login page **When** the administrator tries to login with an invalid password "wrongPassword" using the webUI ...

Write When steps that state what the user wants to achieve. This helps the test to remain focused on the business need rather than the implementation detail.

Sometimes there is a workflow on the UI that takes a few UI actions to achieve the result. For example, when the user moves or copies a file they go through a few actions. Normally write a single When step. But sometimes there are points in the workflow where the user has the option to take a different path. For example, there is a cancel button available at each step of the workflow. In order to test the cancel button, write smaller When steps to describe exactly how the user progresses through the workflow.

```
  Scenario: cancel copying a file
      Given user "Alice" has logged in using the webUI
      And the user has browsed to the files page
     When the user opens the file action menu of folder "data.zip" using the webUI
      And the user selects the copy action for folder "data.zip" using the webUI
      And the user selects the folder "simple-empty-folder" as a place to copy the file
using the webUI
      And the user cancels the attempt to copy the file into folder "simple-empty-
folder" using the webUI
```

```
  Then file "data.zip" should be listed on the webUI
      But file "data.zip" should not be listed in the folder "simple-empty-folder" on
the webUI
```
### **Writing a Then Step**

Then steps describe what should be the case if the When step(s) happened successfully. They should contain the word should somewhere in the step text.

```
  Scenario: delete all files in a sub-folder
      Given user "Alice" has been created
      And user "Alice" has moved file "/welcome.txt" to "/FOLDER/welcome.txt"
      And user "Alice" has created a folder "/FOLDER/SUBFOLDER"
      And user "Alice" has copied file "/textfile0.txt" to
"/FOLDER/SUBFOLDER/testfile0.txt"
      When user "Alice" deletes everything from folder "/FOLDER/" using the WebDAV API
      Then user "Alice" should see the following elements
        | /FOLDER/ |
        | /PARENT/ |
        | /PARENT/parent.txt |
        | /textfile0.txt |
        | /textfile1.txt |
        | /textfile2.txt |
      | /textfile3.txt
        | /textfile4.txt |
      But user "Alice" should not see the following elements
        | /FOLDER/SUBFOLDER/ |
        | /FOLDER/welcome.txt |
        | /FOLDER/SUBFOLDER/testfile0.txt |
```
Note that there are often multiple things that should or should not be the case after the When action. For example, in the above scenario, various files and folders (that are part of the skeleton) should still be there. But other files and folders under FOLDER should have been deleted.

Where it makes the scenario read more easily, use the But as well as And keywords in the Then section.

Then steps should test an appropriate range of evidence that the When action did happen. For example:

```
  Scenario: admin creates a user
      Given user "brand-new-user" has been deleted
      When the administrator sends a user creation request for user "brand-new-user"
password "%alt1%" using the provisioning API
      Then the OCS status code should be "100"
      And the HTTP status code should be "200"
      And user "brand-new-user" should exist
      And user "brand-new-user" should be able to access a skeleton file
```
In this scenario we check that the OCS and HTTP status codes of the API request are good. But it is possible that the server lies, and returns HTTP status 200 for every request, even if the server did not create the user. So we check that the user exists. However maybe the user exists according to some API that can query for valid user names/ids, but the user account is not really valid and working. So we also check that the user can do something, in this case that they can access one of their skeleton files.

## **Specifying the Actor**

Test steps often need to specify the actor that does the action or check. For example, the user.

Use realistic user names, display names and email addresses when writing scenarios. This helps real humans to more easily understand scenarios. There are five user names that are typically used in the test scenarios. Use those usernames unless there is some special reason not to. That helps to be able to automatically replace user names and run all the test scenarios with different unusual user names. The acceptance test code has defaults for the display name and email address of these "known" users. So you can just create these users in Given steps and they get the corresponding display name and email address.

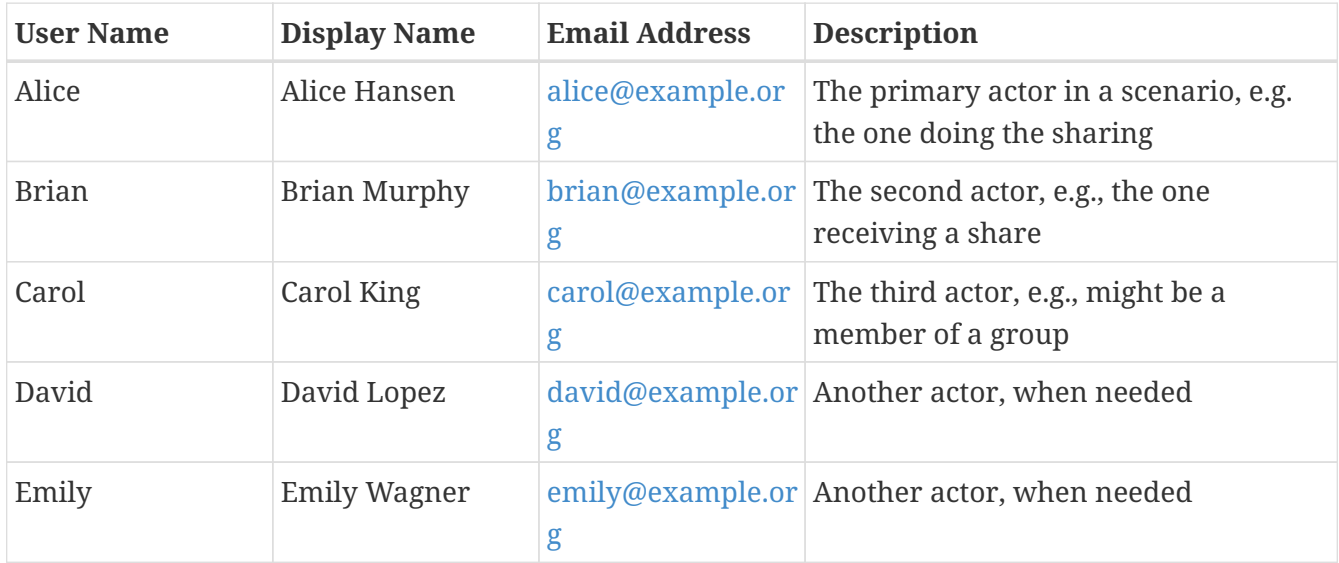

The acceptance test code can remember the "current" user with a step like:

```
  Given as user "Alice"
  And the user has uploaded file "abc.txt"
  When the user deletes file "abc.txt"
  ...
```
So that later steps can just mention the user.

Or you can mention the user in each step:

```
  Given user "Alice" has uploaded file "abc.txt"
  When user "Alice" deletes file "abc.txt"
  ...
```
Either form is acceptable. Longer tests with a single user read well with the first form. Shorter tests, or sharing tests that mix actions of multiple users, read well with the second form.

When the actor is the administrator (a special user with privileges) then use the administrator in the step text. Do not write When user "admin" does something. The user name of the user with administrator privilege on the system-under-test might not be admin. The user name of the administrator needs to be determined at run-time, not hard-coded in the scenario.

### **Referring to Named Entities**

When referring to specific named entities on the system, such as a user, group, file, folder or tag, then do not put the word the in front, but do put the name of the entity. For example:

```
  Given user "Alice" has been added to group "grp1"
  And user "Alice" has uploaded file "abc.txt" into folder "folder1"
  And user "Alice" has added tag "aTag" to file "folder1/abc.txt"
  When user "Alice" shares folder "folder1" with user "Brian"
  ...
```
This makes it clearer to understand which entity is required in which position of the sentence. For example:

 **And** "Alice" has uploaded "abc.txt" into "folder1" ...

would be less clear that the required entities for this step are a user, file and folder.

#### **Scenario Background**

If all the scenarios in a feature start with a common set of Given steps, then put them into a Background: section. For example:

```
  Background:
    Given user "Alice" has been created
    And user "Brian" has been created
    And user "Alice" has uploaded file "abc.txt"
  Scenario: share a file with another user
    When user "Alice" shares file "abc.txt" with user "Brian" using the sharing API
    Then the HTTP status code should be "200"
    And user "Brian" should be able to download file "abc.txt"
  Scenario: share a file with a group
    Given group "grp1" has been created
    And "Brian" has been added to group "grp1"
    When user "Alice" shares file "abc.txt" with user "Brian" using the sharing API
    Then the HTTP status code should be "200"
```
This reduces some duplication in feature files.

#### **Controlling Running Test Scenarios In Different Environments**

A feature or test scenario might only be relevant to run on a system-under-test that has a particular environment. For example, a particular app enabled.

To allow the test runner script to run the features and scenarios relevant to the system-under-test the feature file or individual scenarios are tagged. The test runner script can then filter by tags to select the relevant features or scenarios.

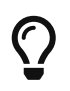

For general information on tagging features and scenarios see [the Behat tags](https://behat.org/en/latest/user_guide/organizing.html#tags) [documentation](https://behat.org/en/latest/user_guide/organizing.html#tags).

#### **Tagging Features By API, CLI and webUI**

Tag every feature with its major acceptance test type api, cli or webUI, as in the following examples. Doing so allows the tests of a particular major type to be quickly run or skipped.

```
@api
```

```
@api
Feature: add groups
    As an admin
    I want to be able to add groups
    So that I can more easily manage access to resources by groups rather than
individual users
```

```
@cli
```

```
@cli
Feature: add group
   As an admin
    I want to be able to add groups
    So that I can more easily manage access to resources by groups rather than
individual users
```
**@webUI**

**@webUI Feature**: login users As a user I want to be able to log into my account So that I have access to my files

#### **Tagging Scenarios That Require An App**

When a feature or scenario requires a core app to be enabled then tag it like:

```
@comments-app-required
@federation-app-required
@files_trashbin-app-required
@files_versions-app-required
@notifications-app-required
@provisioning-app-required
@systemtags-app-required
```
The above apps might be disabled on a system-under-test. Tagging the feature or scenario allows all tests for the app to be quickly run or skipped.

For tests in an app repository, do not tag them with the app name (e.g., files\_texteditor-apprequired). It is already a given that the app in the repository is required for running the tests!

#### **Tagging Scenarios That Need to Be Skipped**

#### **Skip UI Tests On A Particular Browser**

Some browsers have difficulty with some automated test actions. To skip scenarios for a browser tag them with the relevant tags:

**@skipOnCHROME @skipOnFIREFOX @skipOnINTERNETEXPLORER @skipOnMICROSOFTEDGE**

#### **Skip Tests On A Particular Version Of ownCloud**

The acceptance test suite is sometimes run against a system-under-test that has an older version of ownCloud. When writing new test scenarios for a new or changed feature, tag them to be skipped on the previous recent release of ownCloud. Use tag formats like the following to skip on a particular major, minor or patch version.

```
@skipOnOcV10
@skipOnOcV10.4
@skipOnOcV10.5.0
```
The acceptance test suite has scenarios that test federated sharing. Those scenarios are run against federated servers running older versions of ownCloud, to ensure that federated sharing can work between different server versions. When writing scenarios for new or fixed federated features that are not expected to work with older versions, then skip those scenarios using tags like:

**@skipOnFedOcV10**

## **@skipOnFedOcV10.4 @skipOnFedOcV10.5.0**

If there are significant changes for a new release and many test scenarios have to be modified and skipped on older ownCloud versions then the old scenarios can be left in the feature files for when the test suite is used against an older version of ownCloud. Tag the older scenarios like the following. Add logic to tests/acceptance/run.sh when you need to add new tags for newer versions.

## **@skipOnAllVersionsGreaterThanOcV10.8.0**

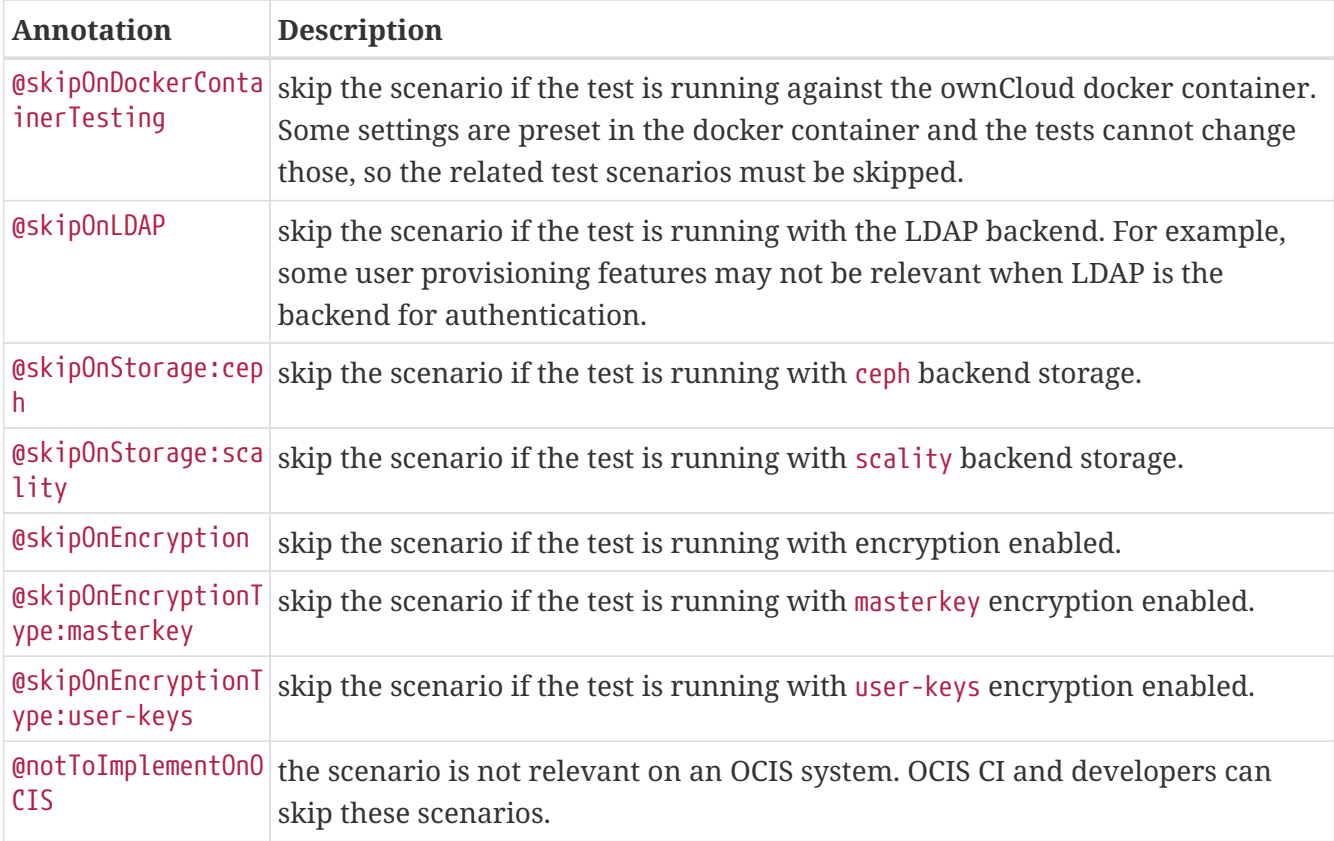

### **Skip Tests In Other Environments**

### **Tags For Tests To Run In Special Environments**

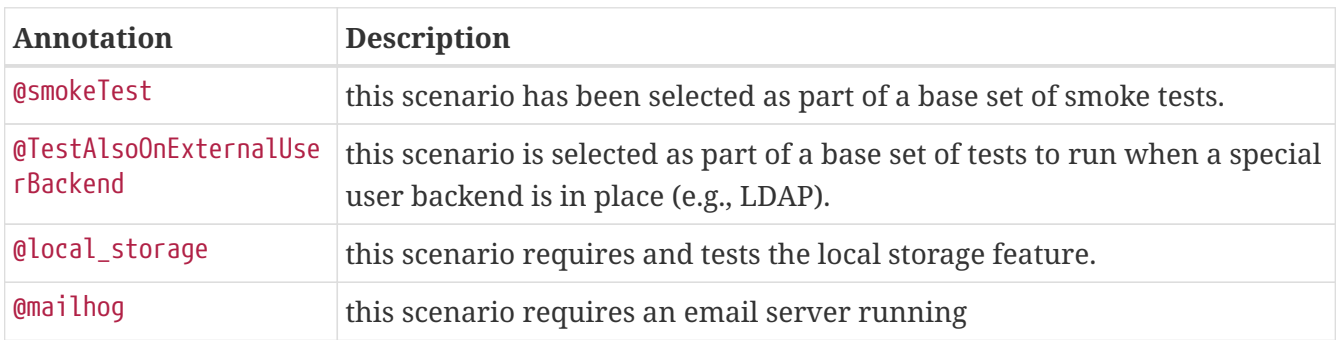

#### **Special Tags for UI Tests**

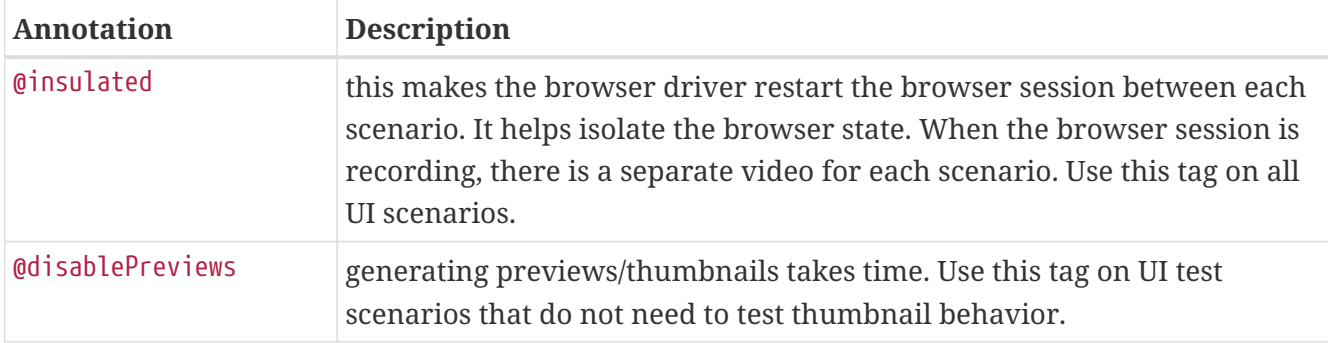

### **Running tests using release tarballs in CI**

If you want to run the tests in CI against a system installed from one of the release tarballs, you can use the testAgainstCoreTarball setting in the config section of .drone.star. You can use the coreTarball option to specify which release tarball to install from. If no tarball version is specified then daily-master-qa will be used. This will only use the release tarballs for running the acceptance tests while the unit and integration tests will run using the git branch.

```
config = \{  'acceptance': {
      'api': {
         'suites': [
           'apiAuth',
           'apiAuthOcs',
           'apiAuthWebDav',
           # and so on...
         ],
         'testAgainstCoreTarball': True,
         'coreTarball': '10.7.0',
      },
    },
}
```
### **Writing Scenarios For Bugs**

If you are developing a new feature, and the scenarios that you have written do not pass, or existing scenarios are failing, then fix the code so that they pass.

If you are writing scenarios to cover features and scenarios that are not currently covered by acceptance tests then you may find existing bugs.

If the bug is easy to fix, then provide the bugfix and the new acceptance test scenario(s) in the same pull request.

If the bug is not easy to fix, then:

- create an issue describing the bug.
- write a scenario that demonstrates the existing wrong behavior.
- include commented-out steps in the scenario to document what is the expected correct

behavior.

- write the scenario so that it will fail when the bug is fixed.
- tag the scenario with the issue number.

```
  @issue-32385
   Scenario: Change email address
     When the user changes the email address to "new-address@owncloud.com" using the
webUI
      # When the issue is fixed, remove the following step and replace with the
commented-out step
     Then the email address "new-address@owncloud.com" should not have received an
email
      #And the user follows the email change confirmation link received by "new-
address@owncloud.com" using the webUI
      Then the attributes of user "Brian" returned by the API should include
        | email | new-address@owncloud.com |
```
The above scenario is an example of this. When the bug is fixed then the step about should not have received an email will fail. CI will fail, and so the developer will notice this scenario and will have to correct it.

## **How to Add New Test Steps**

See [the Behat User Guide](http://behat.org/en/latest/user_guide.html) for information about writing test step code.

In addition to that, follow these guidelines.

## **Given Steps**

The code of a Given step should achieve the desired system state by whatever means is quick to execute. Typically use a public API if available, rather than running an occ command via the testing app or entering data in the webUI.

If there is a simple way to gain confidence that the Given step was successful, then do it. Typically this will check a status code returned in the API response. Doing simple confidence checks in Given steps makes it easier to catch some unexpected problem during the scenario Given section.

Here's example code for a Given step:

```
Unresolved directive in modules/developer_manual/pages/testing/acceptance-tests.adoc -
include::example$core/acceptance-tests/given-step.php[]
```
The code calls the method for the When step and then checks the HTTP status code.

## **When Steps**

The code of a When step should perform the action but not check its result. A When step should not ordinarily fail. Often a When step will save the response. It is the responsibility of later Then steps to

decide if the scenario passed or failed.

Here's example code for a When step:

**Unresolved** directive in modules/developer\_manual/pages/testing/acceptance-tests**.**adoc **include**::example\$core/acceptance-tests/when-step**.**php[]

The code saves the response so that later Then steps can examine it.

#### **Then Steps**

The code of a Then step should check some result of the When action. Often it will find information in the saved response and assert something.

Here's example code for a Then step:

**Unresolved** directive in modules/developer\_manual/pages/testing/acceptance-tests**.**adoc **include**::example\$core/acceptance-tests/then-step**.**php[]

However, a Then step may need to do actions of its own to retrieve more information about the state of the system. For example, after changing a user password we could check that the user can still access some file:

```
Unresolved directive in modules/developer_manual/pages/testing/acceptance-tests.adoc -
include::example$core/acceptance-tests/then-step-with-actions.php[]
```
In the above example, listFolder is called and does an API call to access the file and then asserts that the response has a valid ETag.

### **References**

For more information on Behat, and how to write acceptance tests using it, see [the Behat](http://behat.org/en/latest/guides.html) [documentation](http://behat.org/en/latest/guides.html). For background information on Behaviour-Driven Development (BDD), see [Dan](https://dannorth.net/whats-in-a-story/) [North resources.](https://dannorth.net/whats-in-a-story/)

#### **Skipping and Debugging Test Suites in CI**

#### **Skip Pipelines**

For various purposes, you may skip one or more CI pipelines. Use skip in the drone config to skip the test pipelines. skip is available for javascript, phpunit and acceptance tests.

Usage:

```
...
'phpunit': {
      'allDatabases' : {
```

```
  'phpVersions': [
            '7.3',
         ],
         'skip': True
    },
}
...
'acceptance': {
    'api': {
       'suites': [
         'apiAuth',
         'apiAuthOcs',
         'apiAuthWebDav',
         'apiCapabilities',
         'apiComments'
    \perp,
       'skip': True
    },
}
...
```
## **Debug Specific Test Suites**

In CI, you may want to run only one or specific test suites for debugging purposes. To do so you can use debugSuites in the drone config which takes a list of suite names. If debugSuites is included with one or more test suites in it then only those suites will run in CI. (Note: remember to set 'skip': False if you are using skip)

Usage:

```
...
'acceptance': {
    'api': {
      'suites': [
         'apiAuth',
         'apiAuthOcs',
         'apiAuthWebDav',
         'apiCapabilities',
         'apiComments'
      ],
      'debugSuites': ['apiAuth']
    }
}
...
```
Similarly, in the case of test suites that run in parts, you can use skipExceptParts to specify only which part(s) you want to run.

Usage:

```
...
'acceptance': {
    'apiProxy': {
      'suites': {
         'apiProxySmoketest': 'apiProxySmoke',
      },
      'numberOfParts': 8,
      'skipExceptParts': [3, 7]
    }
}
...
```
# **User Interface Testing**

## **Requirements**

- ownCloud >= 10.0. Make sure you have a running instance of ownCloud [setup completely.](admin_manual:installation/index.pdf)
- Default language set to en (in config/config.php set 'default language'  $\Rightarrow$  'en',).
- An admin user called admin with the password admin.
- No self-signed SSL certificates.
- The testing app installed and enabled.
- Testing utils (running make in your terminal from the webroot directory will install them).
- [Docker CE Installed](https://docs.docker.com/install/linux/docker-ce/ubuntu/)
- [Docker Post-install](https://docs.docker.com/install/linux/linux-postinstall/) done to put your developer account in the docker group so you can run Docker without sudo
- Docker subnet enabled for any firewall that may be active such as, [ufw](https://help.ubuntu.com/community/UFW). The example below shows how to update ufw's firewall rules to allow the 172.17.0.0/16 Docker subnet:

```
sudo ufw status
sudo ufw allow from 172.17.0.0/16
```
• Docker containers pulled. It is recommended to use standalone-chrome-debug which allows seeing the browser live. The latest standalone-chrome-\* containers have an [issue.](https://github.com/owncloud/core/issues/35444) So make sure to pull the specific chrome container versions listed below. You will also need [MailHog.](https://github.com/mailhog/MailHog) Pull any or all of these Docker containers:

```
docker pull selenium/standalone-chrome:3.141.59-oxygen
docker pull selenium/standalone-chrome-debug:3.141.59-oxygen
docker pull selenium/standalone-firefox
docker pull selenium/standalone-firefox-debug
docker pull mailhog/mailhog
```
• A vnc viewer installed (in order to view the browser action as the UI tests run). For example:

• To run the [Selenium server](https://www.seleniumhq.org) locally (not in Docker) see the notes at the end.

### **Overview**

Tests are divided into suites, enabling each suite to test some logical portion of the functionality and for the total elapsed run-time of a single suite to be reasonable (up to about 40 minutes on Travis-CI, about 10 minutes on drone). Elapsed run-time on a local developer system is very dependent on the IO as well as CPU performance. Smaller apps may have all tests in a single suite.

Each suite consists of a number of features. Each feature is described in a \*.feature file. There are a number of scenarios in each feature file. Each scenario has a number of scenario steps that define the steps taken to do the test.

#### **Set Up Test**

• Start the Selenium Docker container in a terminal:

```
docker run -p 4445:4444 -p 5900:5900 -v /dev/shm:/dev/shm selenium/standalone-chrome-
debug
```
Ports on the Selenium Docker IP address are mapped to localhost so they can be accessed by the tests and the vnc viewer.

• Start the MailHog Docker container in another terminal:

docker run -p 1025:1025 -p 8025:8025 mailhog/mailhog

Ports on the MailHog docker IP address are mapped to localhost so they can be accessed by the tests. By running these in terminal windows, it is simple to press ctrl-C to stop them when you are finished.

- Set the following environment variables:
	- TEST\_SERVER\_URL (The URL of your webserver)
	- TEST\_SERVER\_FED\_URL (The alternative URL of your webserver for federation share tests.)
	- BROWSER (Any one of chrome, firefox, internet explorer or MicrosoftEdge. Defaults to chrome)
	- BROWSER\_VERSION (version of the browser you want to use *optional*)

#### e.g., to test an instance running on the Docker subnet with Chrome do:

```
export TEST_SERVER_URL=http://172.17.0.1:8080/owncloud-core
export TEST_SERVER_FED_URL=http://172.17.0.1:8180/owncloud-core
export BROWSER=chrome
```
- If your ownCloud install is running locally on Apache, then it should already be available on the Docker subnet at 172.17.0.1
- To run the federation Sharing tests:
	- 1. Make sure you have configured HTTPS with valid certificates on both servers URLs
	- 2. [Import SSL certificates](admin_manual:configuration/server/import_ssl_cert.pdf) (or do not offer HTTPS).
- Run a suite of tests:

make test-acceptance-webui BEHAT\_SUITE=webUILogin

The names of suites are found in the tests/acceptance/config/behat.yml file, and start with webUI.

• The browser for the tests runs inside the Selenium docker container. View it by running the vnc viewer: vncviewer.

And connect to localhost. The VNC password of the docker container is secret.

## **Running UI Tests using IPv6**

The test system must have (at least locally) functioning IPv6:

- working loopback address ::1
- a real routable IPv6 address (not just a link-local address)

If you have a server set up that listens on both IPv4 and IPv6 (e.g. localhost on 127.0.0.1 and ::1) then the UI tests will access the server via whichever protocol your operating system prefers. If there are tests that specifically specify IPv4 or IPv6, then those will choose a suitable local address to come from so that they access the server using the required IP version.

If you are using the PHP dev server, then before starting it, in addition to the exports in the Set Up Test section, specify where the IPv6 server should listen:

export IPV6 HOST NAME=ip6-localhost

Then both IPv4 and IPv6 PHP dev servers will be started by the script:

bash tests/travis/start\_php\_dev\_server.sh

If you want the tests to drive the UI over IPv6, then export an IPv6 name or address for SRV\_HOST\_NAME and an IPv4 name or address for IPV4\_HOST\_NAME:

```
export SRV_HOST_NAME=ip6-localhost
export IPV4_HOST_NAME=localhost
```
Because not everyone will have functional IPv6 on their test system yet, tests that specifically

require IPv6 are tagged @skip @ipv6. To run those tests, follow the section below on running skipped tests and specify --tags @ipv6.

## **Running UI Tests for One Feature**

You can run the UI tests for just a single feature by specifying the feature file:

```
make test-acceptance-webui
BEHAT_FEATURE=tests/acceptance/features/webUITrashbin/trashbinDelete.feature
```
To run just a single scenario within a feature, specify the line number of the scenario:

```
make test-acceptance-webui
BEHAT_FEATURE=tests/acceptance/features/webUITrashbin/trashbinDelete.feature<linenumbe
r>
```
### **Running UI Tests for an App**

With the app installed, run the UI tests for the app from the app root folder:

```
cd apps/files_texteditor
../../tests/acceptance/run.sh --suite webUITextEditor
```
Run UI the tests for just a single feature of the app by specifying the feature file:

```
cd apps/files_texteditor
../../tests/acceptance/run.sh
tests/acceptance/features/webUITextEditor/editTextFiles.feature
```
### **Skipping Tests**

If a UI test is known to fail because of an existing bug, then it is left in the test set *but* is skipped by default. Skip a test by tagging it @skip and then put another tag with text that describes the reason it is skipped. e.g.,:

```
@skip @trashbin-restore-problem-issue-1234
Scenario: restore a single file from the trashbin
```
Skipped tests are listed at the end of a default UI test run. You can locally run the skipped test(s). Run all skipped tests for a suite with:

make test-acceptance-webui BEHAT SUITE=webUITrashbin BEHAT FILTER TAGS=@skip

```
make test-acceptance-webui BEHAT_SUITE=webUITrashbin BEHAT_FILTER_TAGS=@trashbin-
restore-problem-issue-1234
```
When fixing the bug, remove these skip tags in the PR along with the bug fix code.

#### **Additional Command Options**

Running all test suites in a single run is not recommended. It will take more than 1 hour on a typical development system. However, you may run all UI tests with:

make test-acceptance-webui

By default, any test scenarios that fail are automatically rerun once. This minimizes transient failures caused by browser and Selenium driver timing issues. When developing tests it can be convenient to override this behavior.

To not rerun failed test scenarios:

make test-acceptance-webui NORERUN=true BEHAT\_SUITE=webUILogin

#### **Local Selenium Setup**

You may optionally run the Selenium server locally. Docker is now the recommended way, but local Selenium is also possible:

- [Selenium standalone server](https://docs.seleniumhq.org/download/) e.g. version 3.12.0 or newer.
- Browser installed that you would like to test on (e.g. chrome)
- [Web driver for the browser](https://www.selenium.dev/downloads/#thirdPartyDrivers) that you want to test.
- Place the Selenium standalone server jar file and the web driver(s) somewhere in the same folder.
- Start the Selenium server:

```
java -jar selenium-server-standalone-3.12.0.jar \
  -port 4445 \backslash  -enablePassThrough false
```
- In this configuration, the tests will continually open the browser-under-test on your local system.
- If you run any test scenarios that need MailHog (to test password reset etc.), then you need to run the MailHog Docker container. That is much simpler than trying to configure MailHog on your local system.

### **Known Issues**

- Tests that are known not to work in specific browsers are tagged e.g., @skipOnFIREFOX47+ or @skipOnINTERNETEXPLORER and will be skipped by the script automatically
- - The web driver for the current version of Firefox works differently to the old one. If you want to test FF < 56 you need to test on 47.0.2 and to use Selenium server 2.53.1 for it
	- [Download and install version 47.0.2 of Firefox](https://ftp.mozilla.org/pub/firefox/releases/47.0.2/).
	- [Download version 2.53.2 of the Selenium web driver.](https://selenium-release.storage.googleapis.com/index.html?path=2.53/)

Unresolved directive in modules/developer\_manual/pages/core/apis/index.adoc include::partial\$section\_page.adoc[]

# **External API**

## **Introduction**

The external API inside ownCloud allows third party developers to access data provided by ownCloud apps. ownCloud follows the [OCS v1.7 specification](http://www.freedesktop.org/wiki/Specifications/open-collaboration-services-1.7) (draft).

### **Usage**

### **Registering Methods**

Methods are registered inside the appinfo/routes.php using :phpOCP\\API

```
<?php
\OCP\API::register(
      'get',
      '/apps/yourapp/url',
      function($urlParameters) {
        return new \OC_OCS_Result($data);
      },
      'yourapp',
      \OC_API::ADMIN_AUTH
);
```
### **Returning Data**

Once the API backend has matched your URL, your callable function as defined in **\$action** will be executed. This method is passed as array of parameters that you defined in **\$url**. To return data back the the client, you should return an instance of :phpOC\_OCS\_Result. The API backend will then use this to construct the XML or JSON response.

### **Authentication & Basics**

Because REST is stateless you have to send user and password each time you access the API. Therefore running ownCloud **with SSL is highly recommended** otherwise **everyone in your** https://user:password@yourowncloud.com/ocs/v1.php/apps/yourapp

#### **Output**

The output defaults to XML. If you want to get JSON append this to the URL:

?format=json

Output from the application is wrapped inside a **data** element:

#### **XML**

```
<?xml version="1.0"?>
<ocs>
<meta>
   <status>ok</status>
   <statuscode>100</statuscode>
   <message/>
</meta>
<data>
    <!-- data here -->
</data>
</ocs>
```
#### **JSON**

```
{
    "ocs": {
      "meta": {
        "status": "ok",
       "statuscode": 100,
        "message": null
      },
      "data": {
        // data here
      }
    }
}
```
#### **Status codes**

The status code can be any of the following numbers:

• **100** - successful

- **996** server error
- **997** not authorized
- **998** not found
- **999** unknown error

# **Provisioning API**

## **Introduction**

The Provisioning API application enables a set of APIs that external systems can use to:

- Create, edit, delete and query user attributes
- Query, set and remove groups
- Set quota and query total storage used in ownCloud
- Group admin users can also query ownCloud and perform the same functions as an admin for groups they manage.
- Query for active ownCloud applications, application info, and to enable or disable an app.

HTTP requests can be used via [a Basic Auth header](https://en.wikipedia.org/wiki/Basic_access_authentication) to perform any of the functions listed above. The Provisioning API app is enabled by default. The base URL for all calls to the share API is **owncloud\_base\_url/ocs/v1.php/cloud**.

## **Instruction Set For Users**

**Add User**

Create a new user on the ownCloud server.

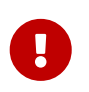

The Basic Authorization HTTP header must be used to authenticate this request, using the credentials of a user who has sufficient access rights to make the request.

## **Syntax**

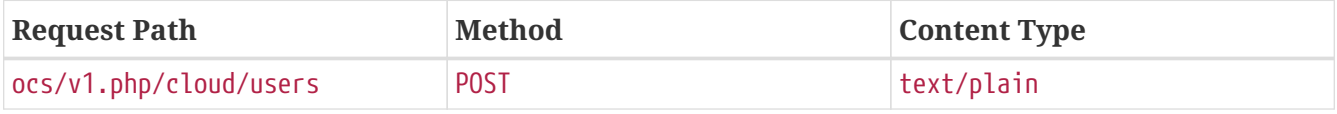

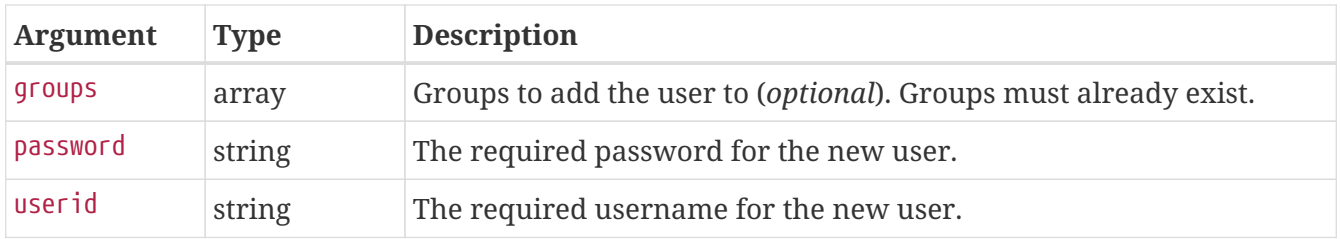

## **Status Codes**

• 100 - successful

- 101 invalid input data
- 102 username already exists
- 103 unknown error occurred whilst adding the user
- 104 group does not exist

### **Usage Examples**

*Listing 3. Create the user "Frank" with password "frankspassword".*

```
curl -X POST http://admin:secret@example.com/ocs/v1.php/cloud/users \
    -d userid="Frank" \
    -d password="frankspassword"
```
*Listing 4. Create the user "Frank" with password "frankspassword" and add him to the "finance" and "management" groups.*

```
curl -X POST http://admin:secret@example.com/ocs/v1.php/cloud/users \
    -d userid="Frank" \
    -d password="frankspassword" \
    -d groups[]="finance" -d groups[]="management"
```
### **XML Output**

```
<?xml version="1.0"?>
<ocs>
    <meta>
      <status>ok</status>
      <statuscode>100</statuscode>
      <message/>
    </meta>
    <data/>
</ocs>
```
### **Get Users**

Retrieves a list of users from the ownCloud server.

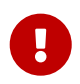

The Basic Authorization HTTP header must be used to authenticate this request, using the credentials of a user who has sufficient access rights to make the request.

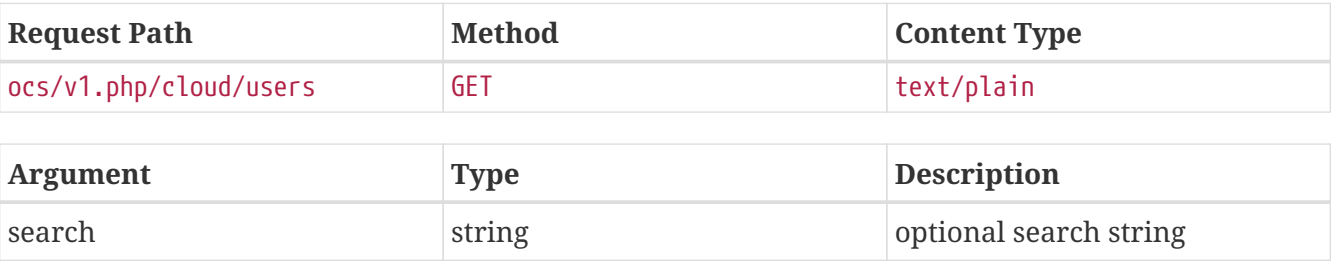

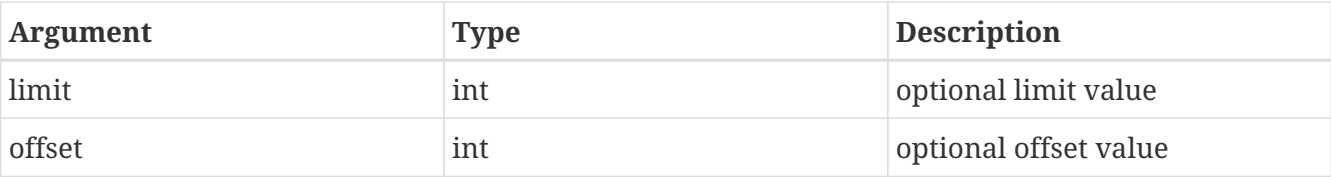

### **Status Codes**

• 100 - successful

### **Get Users Example**

# Returns list of users matching the search string. curl http://admin:secret@example.com/ocs/v1.php/cloud/users?search=Frank

### **XML Output**

```
<?xml version="1.0"?>
<ocs>
    <meta>
      <statuscode>100</statuscode>
      <status>ok</status>
    </meta>
    <data>
      <users>
        <element>Frank</element>
       </users>
    </data>
</ocs>
```
#### **Get User**

Retrieves information about a single user.

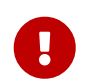

The Basic Authorization HTTP header must be used to authenticate this request, using the credentials of a user who has sufficient access rights to make the request.

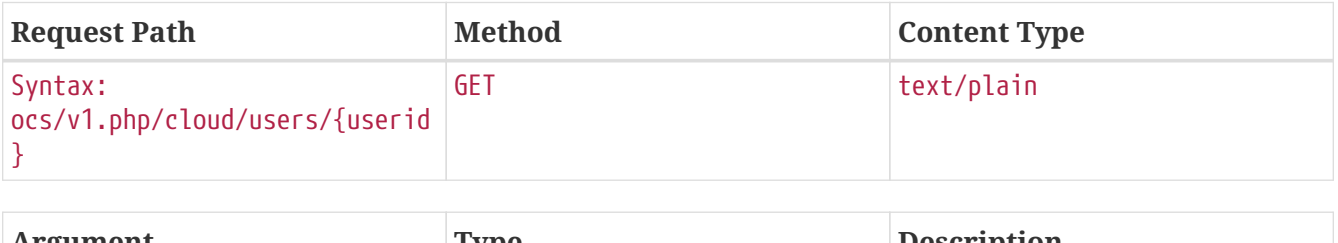

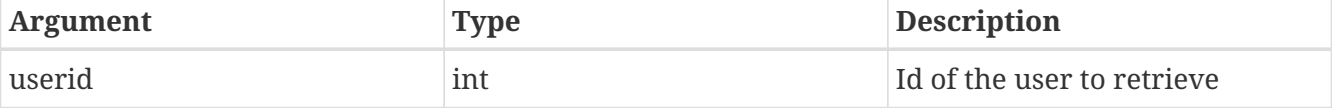

#### **Status Codes**

• 100 - successful

### **Get User Example**

```
# Returns information on the user "Frank"
curl http://admin:secret@example.com/ocs/v1.php/cloud/users/Frank
```
### **XML Output**

```
<?xml version="1.0"?>
<ocs>
     <meta>
       <status>ok</status>
       <statuscode>100</statuscode>
       <message/>
     </meta>
     <data>
       <enabled>true</enabled>
       <quota>
         <free>81919008768</free>
         <used>5809166</used>
         <total>81924817934</total>
         <relative>0.01</relative>
       </quota>
       <email>user@example.com</email>
       <displayname>Frank</displayname>
       <home>/mnt/data/files/Frank</home>
       <two_factor_auth_enabled>false</two_factor_auth_enabled>
       <last_login>1635846303</last_login>
   </data>
</ocs>
```
### **File Storage Space Quota Response Fields**

#### **free**

The number of bytes of quota remaining

## **used**

The number of bytes of quota currently used

## **total**

The total number of bytes of storage that the user has permission to use

## **relative**

The percentage of quota currently used

## **Last Login Response Field**

The last login response field contains a Unix timestamp number of seconds that represents the date-time that the user last accessed the ownCloud server. Accesses include all requests by the user, such as using the webUI and syncing to/from clients.

If the user has not yet logged in then last\_login is zero.

### **Edit User**

Edits attributes related to a user. Users are able to edit *email*, *displayname* and *password*; admins can also edit the *quota* value. Exactly one attribute can be set or modified at a time. To set or modify multiple attributes then multiple calls must be made.

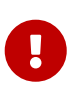

The Basic Authorization HTTP header must be used to authenticate this request, using the credentials of a user who has sufficient access rights to make the request.

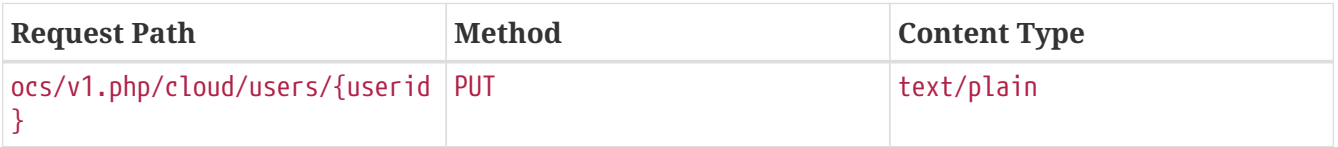

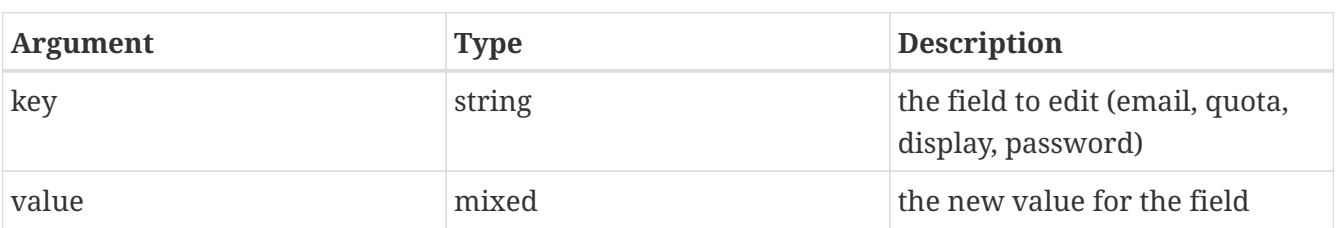

## **Status Codes**

- 100 successful
- 101 user not found
- 102 invalid input data

## **Edit User Example**

```
Updates the email address for the user "Frank"
curl -X PUT http://admin:secret@example.com/ocs/v1.php/cloud/users/Frank \
    -d key="email" \setminus  -d value="franksnewemail@example.org"
Updates the quota for the user "Frank"
curl -X PUT http://admin:secret@example.com/ocs/v1.php/cloud/users/Frank \
      -d key="quota" \
      -d value="100MB"
```
## **XML Output**

```
<?xml version="1.0"?>
<ocs>
    <meta>
      <statuscode>100</statuscode>
      <status>ok</status>
    </meta>
    <data/>
</ocs>
```
### **Enable User**

Enables a user on the ownCloud server.

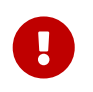

The Basic Authorization HTTP header must be used to authenticate this request, using the credentials of a user who has sufficient access rights to make the request.

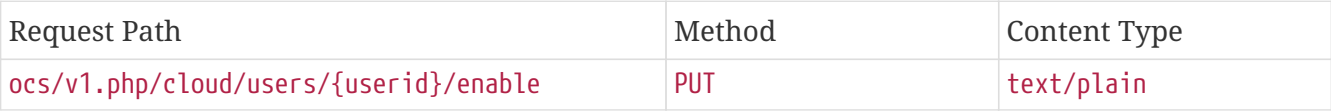

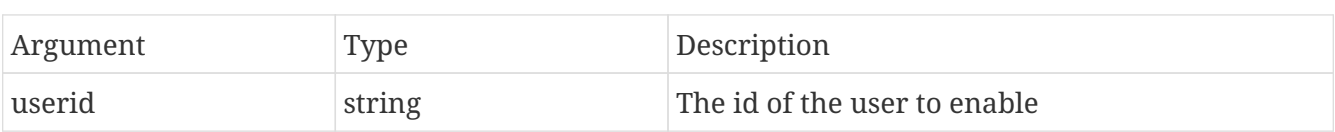

### **Status Codes**

- 100 successful
- 101 failure

## **Enable User Example**

```
# Enable the user with the userid "Frank"
curl -X PUT http://admin:secret@example.com/ocs/v1.php/cloud/users/Frank/enable
```
## **XML Output**

```
<?xml version="1.0"?>
<ocs>
    <meta>
      <status>ok</status>
      <statuscode>100</statuscode>
      <message/>
    </meta>
    <data/>
</ocs>
```
#### **Disable User**

Disables a user on the ownCloud server.

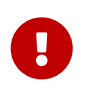

The Basic Authorization HTTP header must be used to authenticate this request, using the credentials of a user who has sufficient access rights to make the request.

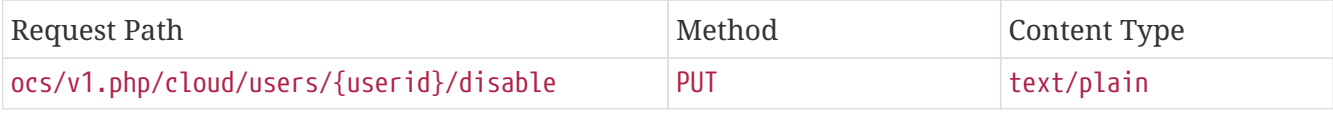

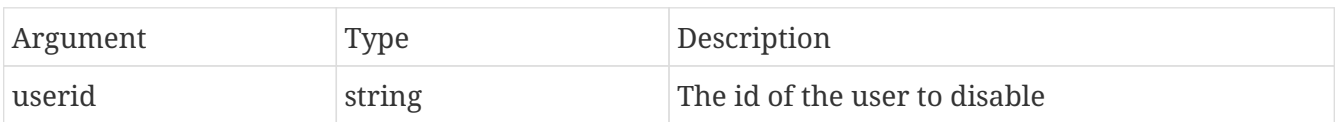

## **Status Codes**

- 100 successful
- 101 failure

## **Disable User Example**

# Disable the user "Frank" curl -X PUT http://admin:secret@example.com/ocs/v1.php/cloud/users/Frank/disable

## **XML Output**

```
<?xml version="1.0"?>
<ocs>
    <meta>
      <status>ok</status>
      <statuscode>100</statuscode>
       <message/>
    </meta>
    <data/>
</ocs>
```
### **Delete User**

Deletes a user from the ownCloud server.

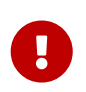

The Basic Authorization HTTP header must be used to authenticate this request, using the credentials of a user who has sufficient access rights to make the request.

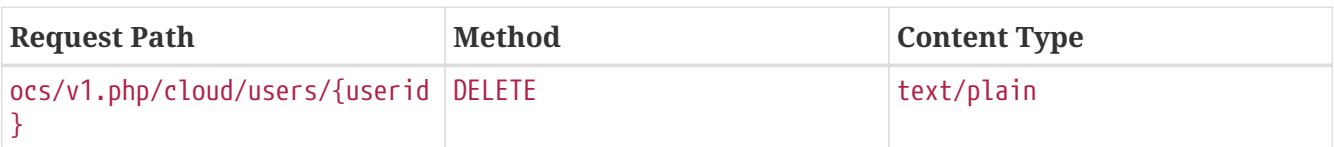

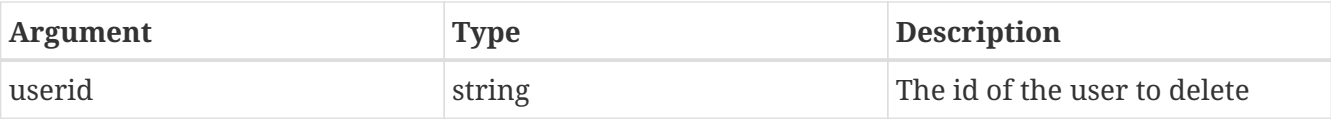

### **Status Codes**

- 100 successful
- 101 failure

### **Delete User Example**

# Deletes the user "Frank" curl -X DELETE http://admin:secret@example.com/ocs/v1.php/cloud/users/Frank

### **XML Output**

```
<?xml version="1.0"?>
<ocs>
    <meta>
      <statuscode>100</statuscode>
      <status>ok</status>
    </meta>
    <data/>
</ocs>
```
#### **Get Groups**

Retrieves a list of groups the specified user is a member of.

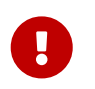

The Basic Authorization HTTP header must be used to authenticate this request, using the credentials of a user who has sufficient access rights to make the request.

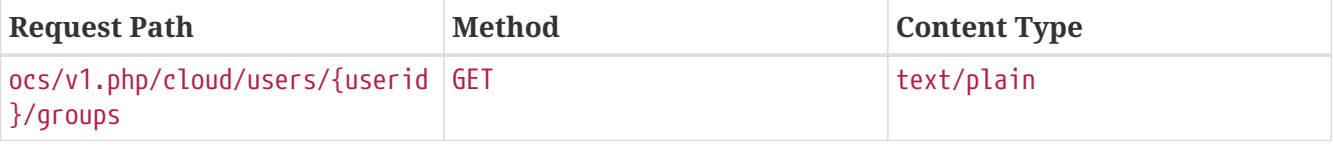

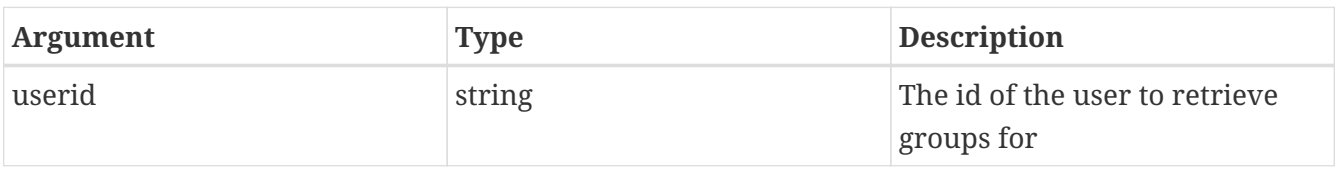

### **Status Codes**

• 100 - successful

# Retrieves a list of groups of which "Frank" is a member curl http://admin:secret@example.com/ocs/v1.php/cloud/users/Frank/groups

### **XML Output**

```
<?xml version="1.0"?>
<ocs>
    <meta>
      <statuscode>100</statuscode>
      <status>ok</status>
    </meta>
    <data>
      <groups>
        <element>admin</element>
        <element>group1</element>
      </groups>
    </data>
</ocs>
```
### **Add To Group**

Adds the specified user to the specified group.

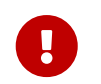

The Basic Authorization HTTP header must be used to authenticate this request, using the credentials of a user who has sufficient access rights to make the request.

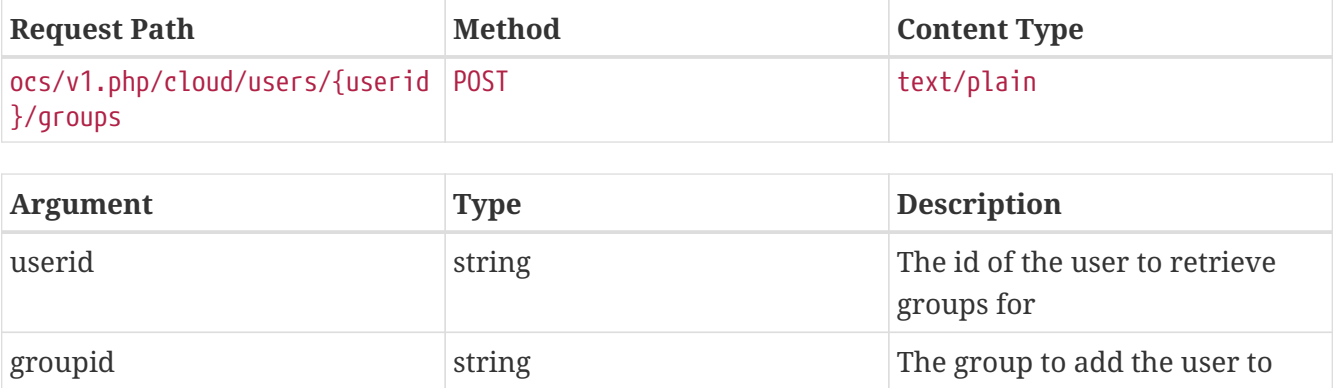

#### **Status Codes**

- 100 successful
- 101 no group specified
- 102 group does not exist
- 103 user does not exist
- 104 insufficient privileges

• 105 - failed to add user to group

### **Add To Group Example**

```
# Adds the user "Frank" to the group "newgroup"
curl -X POST http://admin:secret@example.com/ocs/v1.php/cloud/users/Frank/groups -d
groupid="newgroup"
```
### **XML Output**

```
<?xml version="1.0"?>
<ocs>
    <meta>
      <statuscode>100</statuscode>
      <status>ok</status>
    </meta>
    <data/>
</ocs>
```
#### **Remove From Group**

Removes the specified user from the specified group.

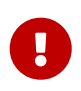

The Basic Authorization HTTP header must be used to authenticate this request, using the credentials of a user who has sufficient access rights to make the request.

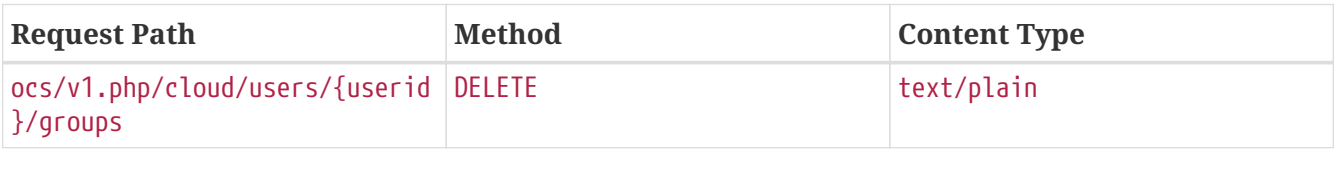

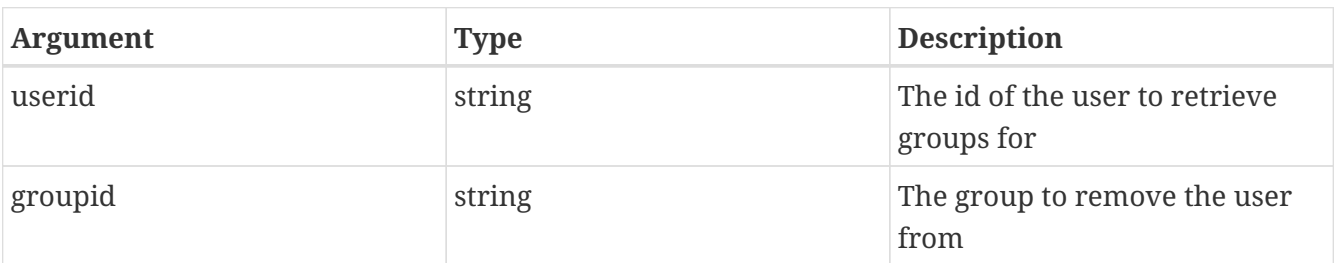

### **Status Codes**

- 100 successful
- 101 no group specified
- 102 group does not exist
- 103 user does not exist
- 104 insufficient privileges
- 105 failed to remove user from group
# Removes the user "Frank" from the group "newgroup" curl -X DELETE http://admin:secret@example.com/ocs/v1.php/cloud/users/Frank/groups -d groupid="newgroup"

### **XML Output**

```
<?xml version="1.0"?>
<ocs>
    <meta>
      <statuscode>100</statuscode>
      <status>ok</status>
    </meta>
    <data/>
</ocs>
```
#### **Create Sub-admin**

Makes a user the sub-admin of a group.

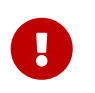

The Basic Authorization HTTP header must be used to authenticate this request, using the credentials of a user who has sufficient access rights to make the request.

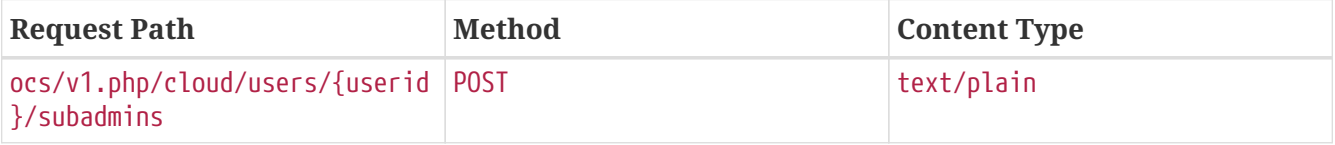

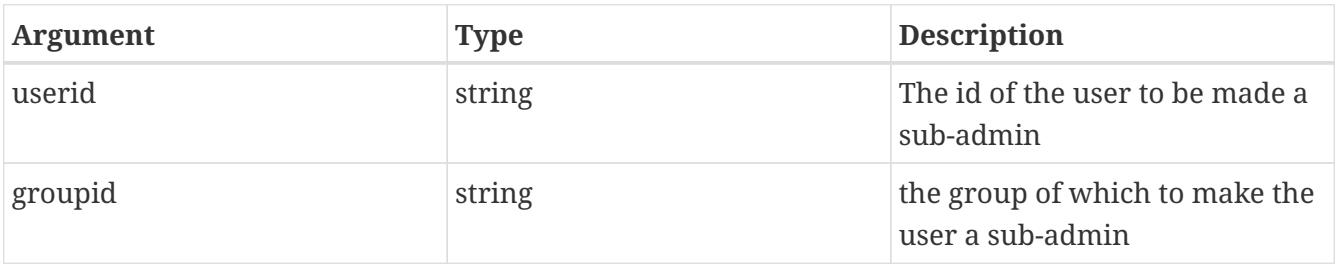

#### **Status Codes**

- 100 successful
- 101 user does not exist
- 102 group does not exist
- 103 unknown failure

### **Create Sub-admin Example**

# Makes the user "Frank" a sub-admin of the "group" group

curl -X POST https://admin:secret@example.com/ocs/v1.php/cloud/users/Frank/subadmins -d groupid="group"

### **XML Output**

```
<?xml version="1.0"?>
<ocs>
    <meta>
      <statuscode>100</statuscode>
      <status>ok</status>
    </meta>
    <data/>
</ocs>
```
#### **Remove Sub-admin**

Removes the sub-admin rights for the user specified from the group specified.

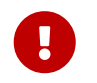

The Basic Authorization HTTP header must be used to authenticate this request, using the credentials of a user who has sufficient access rights to make the request.

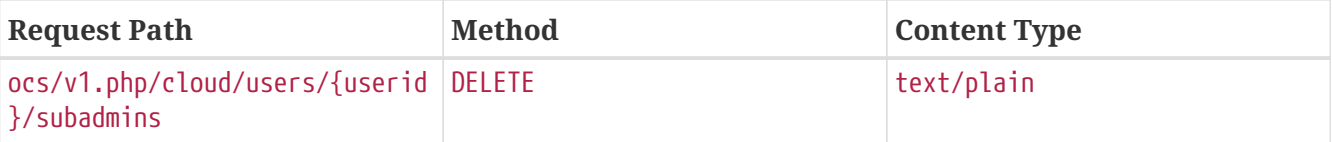

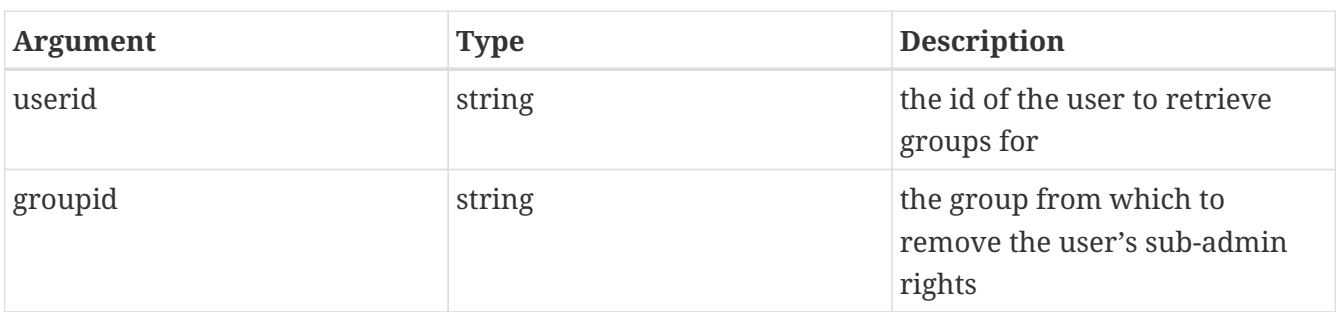

### **Status Codes**

- 100 successful
- 101 user does not exist
- 102 user is not a sub-admin of the group / group does not exist
- 103 unknown failure

### **Remove Sub-admin Example**

```
# Removes "Frank's" sub-admin rights from the "oldgroup" group
curl -X DELETE https://admin:secret@example.com/ocs/v1.php/cloud/users/Frank/subadmins
-d groupid="oldgroup"
```

```
XML Output
```

```
<?xml version="1.0"?>
<ocs>
    <meta>
      <statuscode>100</statuscode>
      <status>ok</status>
    </meta>
    <data/>
</ocs>
```
#### **Get Sub-admin Groups**

Returns the groups in which the user is a sub-admin.

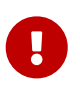

The Basic Authorization HTTP header must be used to authenticate this request, using the credentials of a user who has sufficient access rights to make the request.

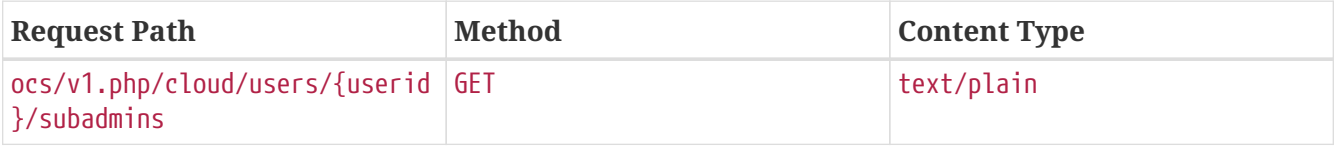

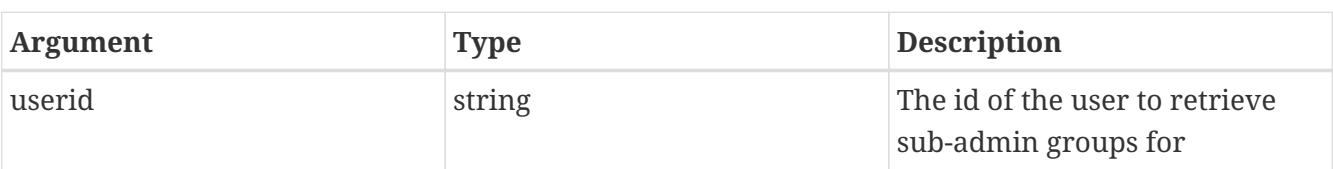

### **Status Codes**

- 100 successful
- 101 user does not exist
- 102 unknown failure

### **Get Sub-admin Groups Example**

```
# Returns the groups of which "Frank" is a sub-admin
curl -X GET https://admin:secret@example.com/ocs/v1.php/cloud/users/Frank/subadmins
```
### **XML Output**

```
<?xml version="1.0"?>
<ocs>
   <meta>
        <status>ok</status>
        <statuscode>100</statuscode>
      <message/>
```

```
  </meta>
    <data>
      <element>testgroup</element>
    </data>
</ocs>
```
### **Instruction Set For Groups**

#### **Get Groups**

Retrieves a list of groups from the ownCloud server.

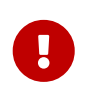

The Basic Authorization HTTP header must be used to authenticate this request, using the credentials of a user who has sufficient access rights to make the request.

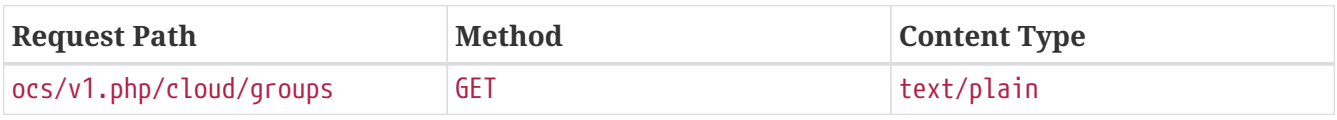

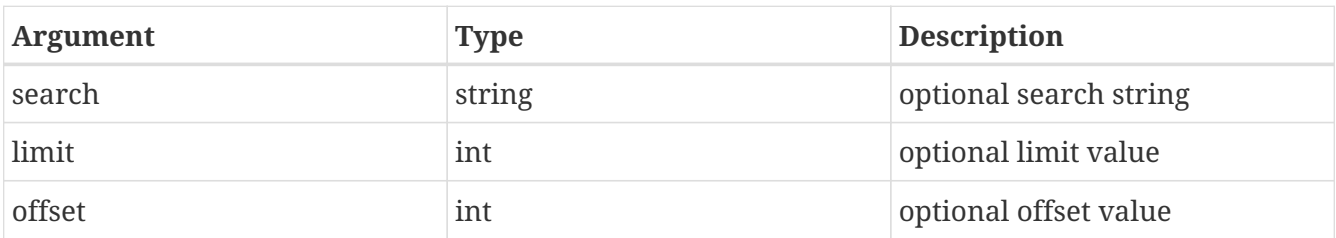

### **Status Codes**

• 100 - successful

### **Get Groups Example**

# Returns list of groups matching the search string. curl http://admin:secret@example.com/ocs/v1.php/cloud/groups?search=admi

### **XML Output**

```
<?xml version="1.0"?>
<ocs>
    <meta>
      <statuscode>100</statuscode>
      <status>ok</status>
    </meta>
    <data>
      <groups>
        <element>admin</element>
      </groups>
    </data>
```
#### **Add Group**

Adds a new group.

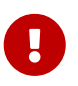

The Basic Authorization HTTP header must be used to authenticate this request, using the credentials of a user who has sufficient access rights to make the request.

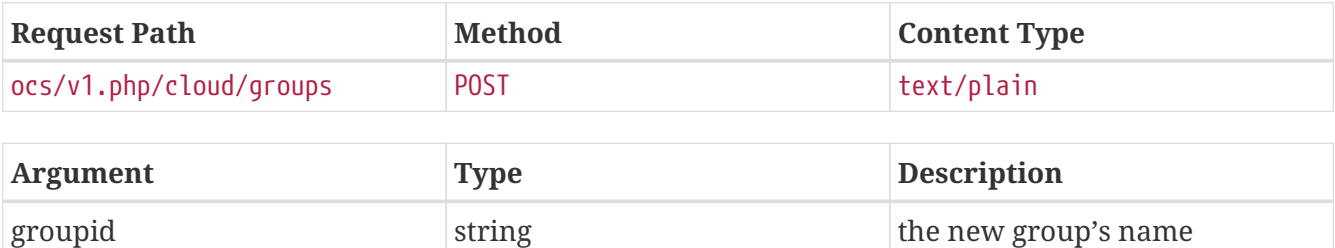

#### **Status Codes**

- 100 successful
- 101 invalid input data
- 102 group already exists
- 103 failed to add the group

#### **Add Group Example**

```
# Adds a new group called "newgroup"
curl -X POST http://admin:secret@example.com/ocs/v1.php/cloud/groups -d
groupid="newgroup"
```
### **XML Output**

```
<?xml version="1.0"?>
<ocs>
    <meta>
      <statuscode>100</statuscode>
      <status>ok</status>
    </meta>
    <data/>
</ocs>
```
#### **Get Group**

Retrieves a list of group members.

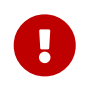

The Basic Authorization HTTP header must be used to authenticate this request,

using the credentials of a user who has sufficient access rights to make the request.

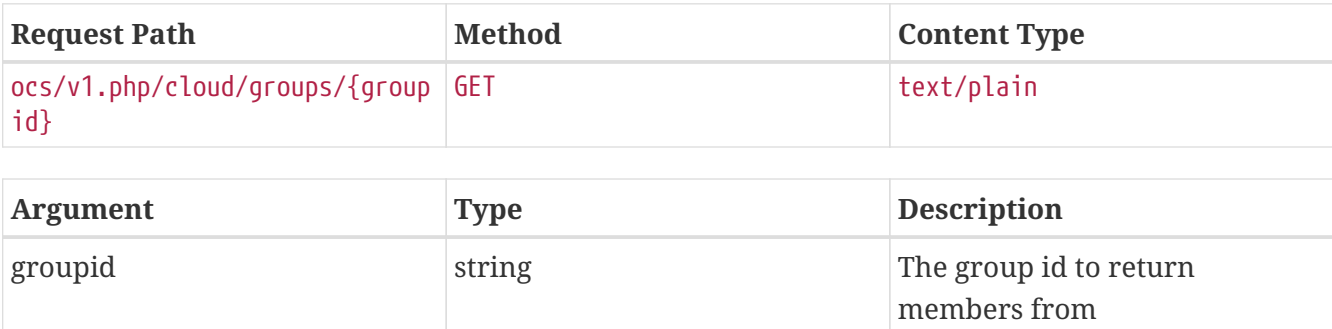

# **Status Codes**

• 100 - successful

# **Get Group Example**

```
# Returns a list of users in the "admin" group
curl http://admin:secret@example.com/ocs/v1.php/cloud/groups/admin
```
### **XML Output**

```
<?xml version="1.0"?>
<ocs>
    <meta>
      <statuscode>100</statuscode>
      <status>ok</status>
    </meta>
    <data>
      <users>
        <element>Frank</element>
      </users>
    </data>
</ocs>
```
#### **Get Sub-admins**

Returns sub-admins of the group.

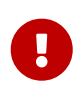

The Basic Authorization HTTP header must be used to authenticate this request, using the credentials of a user who has sufficient access rights to make the request.

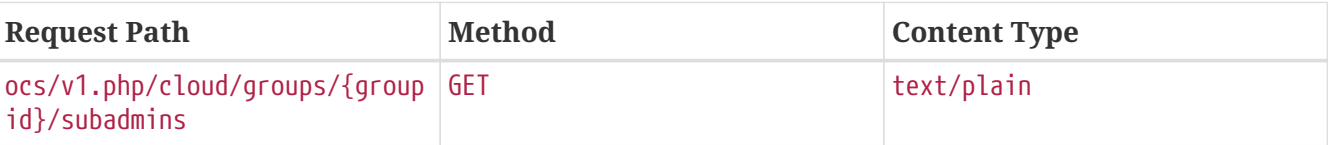

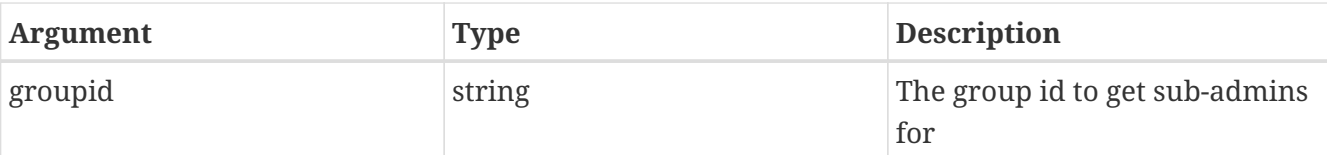

# **Status Codes**

- 100 successful
- 101 group does not exist
- 102 unknown failure

### **Get Sub-admins Example**

```
# Return the sub-admins of the group: "mygroup"
curl https://admin:secret@example.com/ocs/v1.php/cloud/groups/mygroup/subadmins
```
### **XML Output**

```
<?xml version="1.0"?>
<ocs>
    <meta>
      <status>ok</status>
      <statuscode>100</statuscode>
      <message/>
    </meta>
    <data>
      <element>Tom</element>
    </data>
</ocs>
```
### **Delete Group**

Removes a group.

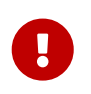

The Basic Authorization HTTP header must be used to authenticate this request, using the credentials of a user who has sufficient access rights to make the request.

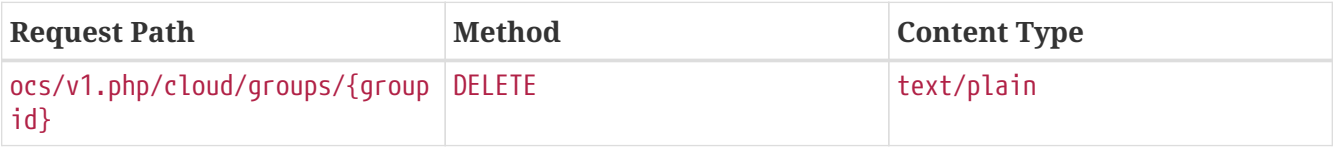

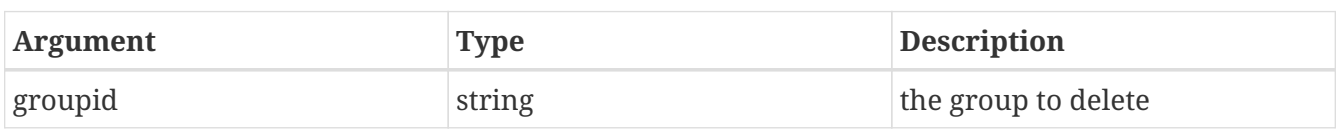

### **Status Codes**

- 100 successful
- 101 group does not exist
- 102 failed to delete group

# **Delete Group Example**

```
# Delete the group "mygroup"
curl -X DELETE http://admin:secret@example.com/ocs/v1.php/cloud/groups/mygroup
```
# **XML Output**

```
<?xml version="1.0"?>
<ocs>
    <meta>
      <statuscode>100</statuscode>
      <status>ok</status>
    </meta>
    <data/>
</ocs>
```
### **Instruction Set For Apps**

**Get Apps**

Returns a list of apps installed on the ownCloud server.

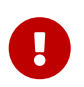

The Basic Authorization HTTP header must be used to authenticate this request, using the credentials of a user who has sufficient access rights to make the request.

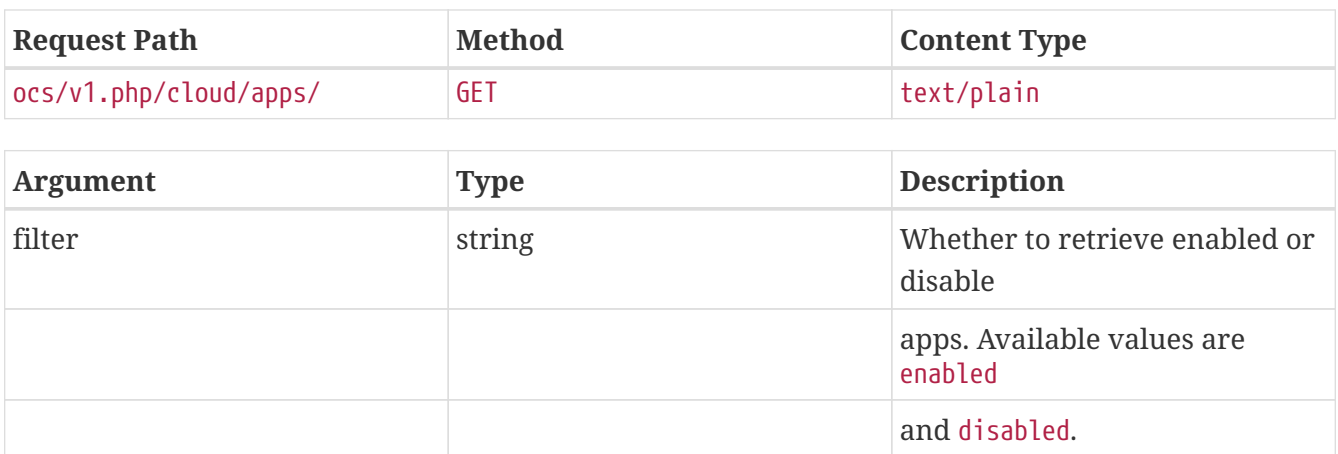

### **Status Codes**

- 100 successful
- 101 invalid input data

# Gets enabled apps curl http://admin:secret@example.com/ocs/v1.php/cloud/apps?filter=enabled

# **XML Output**

```
<?xml version="1.0"?>
<ocs>
    <meta>
      <statuscode>100</statuscode>
      <status>ok</status>
    </meta>
    <data>
      <apps>
        <element>files</element>
        <element>provisioning_api</element>
      </apps>
    </data>
</ocs>
```
### **Get App Info**

Provides information on a specific application.

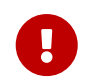

The Basic Authorization HTTP header must be used to authenticate this request, using the credentials of a user who has sufficient access rights to make the request.

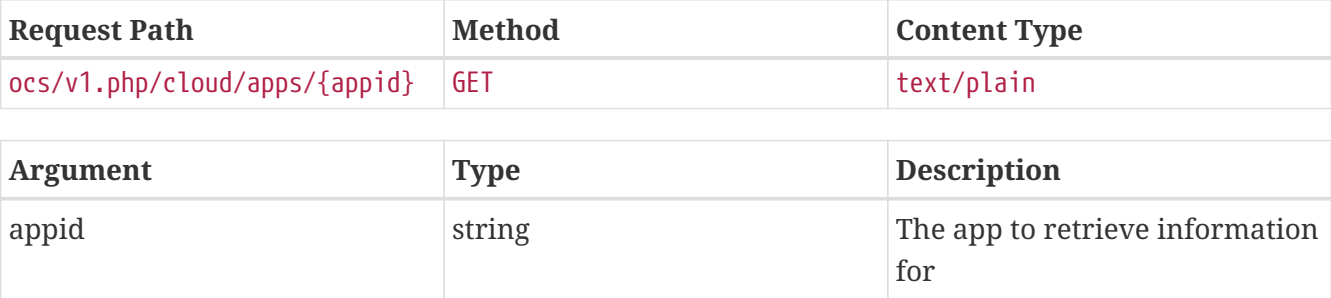

### **Status Codes**

• 100 - successful

### **Get App Info Example**

```
# Get app info for the "files" app
curl http://admin:secret@example.com/ocs/v1.php/cloud/apps/files
```

```
<?xml version="1.0"?>
<ocs>
   <meta>
      <statuscode>100</statuscode>
      <status>ok</status>
   </meta>
    <data>
      <info/>
      <remote>
        <files>appinfo/remote.php</files>
        <webdav>appinfo/remote.php</webdav>
        <filesync>appinfo/filesync.php</filesync>
      </remote>
      <public/>
      <id>files</id>
      <name>Files</name>
      <description>File Management</description>
      <licence>AGPL</licence>
      <author>Robin Appelman</author>
      <require>4.9</require>
      <shipped>true</shipped>
      <standalone></standalone>
      <default_enable></default_enable>
      <types>
        <element>filesystem</element>
      </types>
   </data>
</ocs>
```
# **Enable App**

Enable an app.

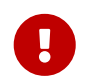

The Basic Authorization HTTP header must be used to authenticate this request, using the credentials of a user who has sufficient access rights to make the request.

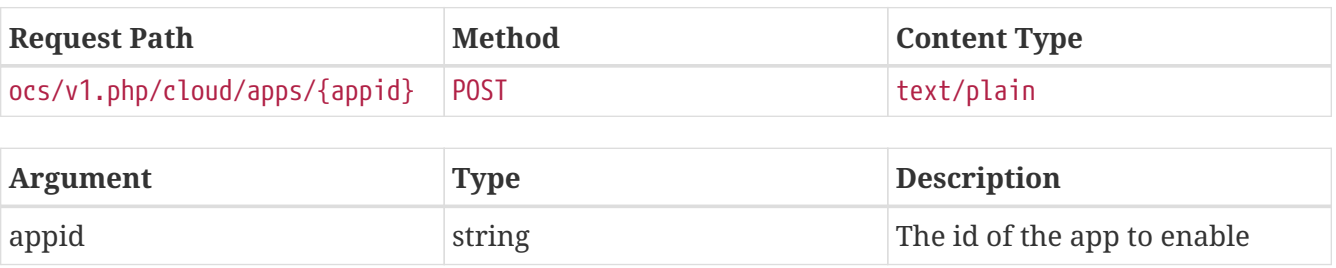

### **Status Codes**

• 100 - successful

```
# Enable the "files_texteditor" app
curl -X POST http://admin:secret@example.com/ocs/v1.php/cloud/apps/files_texteditor
```
### **XML Output**

```
<?xml version="1.0"?>
<ocs>
    <meta>
      <statuscode>100</statuscode>
      <status>ok</status>
    </meta>
</ocs>
```
#### **Disable App**

Disables the specified app.

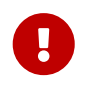

The Basic Authorization HTTP header must be used to authenticate this request, using the credentials of a user who has sufficient access rights to make the request.

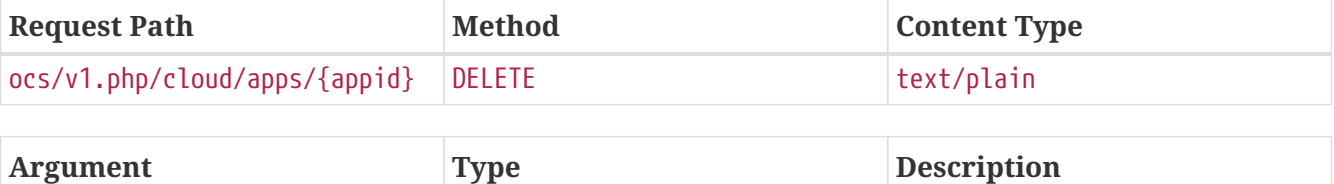

appid string string The id of the app to disable

#### **Status Codes**

• 100 - successful

### **Disable Example**

```
Disable the "files texteditor" app
curl -X DELETE http://admin:secret@example.com/ocs/v1.php/cloud/apps/files_texteditor
```
#### **XML Output**

```
<?xml version="1.0"?>
<ocs>
    <meta>
      <statuscode>100</statuscode>
      <status>ok</status>
    </meta>
```
### **OCS Notifications API (v1)**

#### **Check Server Capabilities**

In order to find out if notifications is installed and enabled on the server, you can run a request against the capabilities endpoint.

- Path: ocs/v2.php/cloud/capabilities
- Method: GET

#### **Request Parameters**

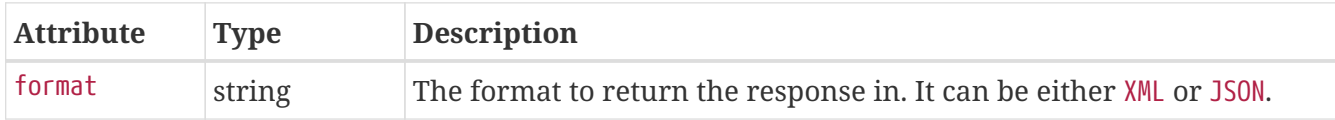

#### **Returns**

On success, the request returns either an XML (the default) or a JSON response, along with an HTTP 200 OK status code, which shows the server's notifications capabilities.

#### **Example Responses**

#### **JSON**

Unresolved directive in modules/developer\_manual/pages/core/apis/ocs-notificationendpoint-v**1**.adoc - include::example\$core/apis/ocs/notifications/get-servercapabilities-response.json[]

#### **XML**

Unresolved directive in modules/developer\_manual/pages/core/apis/ocs-notificationendpoint-v1.adoc - include::example\$core/apis/ocs/notifications/get-servercapabilities-response.xml[]

#### **Code Example**

#### **Curl**

Unresolved directive **in** modules/developer\_manual/pages/core/apis/ocs-notificationendpoint-v1.adoc - include::example\$core/scripts/curl/ocs/notifications/get-servercapabilities.sh[]

#### **Get User Notifications**

This endpoint supports retrieving a list of notifications for a user.

- Path: ocs/v2.php/apps/notifications/api/v1/notifications
- Method: GET

 $\bigcirc$ 

In order to get a single notification, you can send a GET request against the endpoint below. Note the <id> property at the end of the endpoint.

{request-base-path}/apps/notifications/api/v1/notifications/<id>

### **Request Parameters**

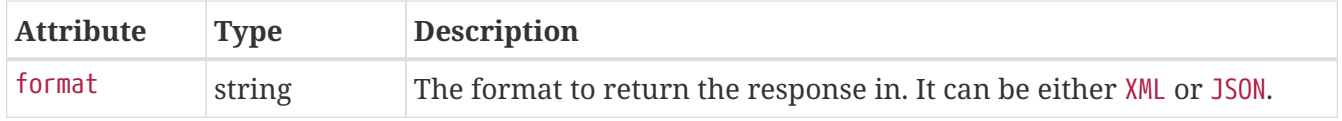

### **Returns**

On success, the request returns either an XML (the default) or a JSON response, along with an HTTP 200 OK status code, which shows the server's notifications capabilities.

### **Example Responses**

# **Response With Notifications**

### **JSON**

```
Unresolved directive in modules/developer_manual/pages/core/apis/ocs-notification-
endpoint-v1.adoc - include::example$core/apis/ocs/notifications/get-user-
notifications-response.json[]
```
# **Response Without Notifications**

### **JSON**

```
Unresolved directive in modules/developer_manual/pages/core/apis/ocs-notification-
endpoint-v1.adoc - include::example$core/apis/ocs/notifications/get-user-
notifications-no-notifications-response.json[]
```
# **Specification**

Optional elements are still set in the array, the value is just empty:

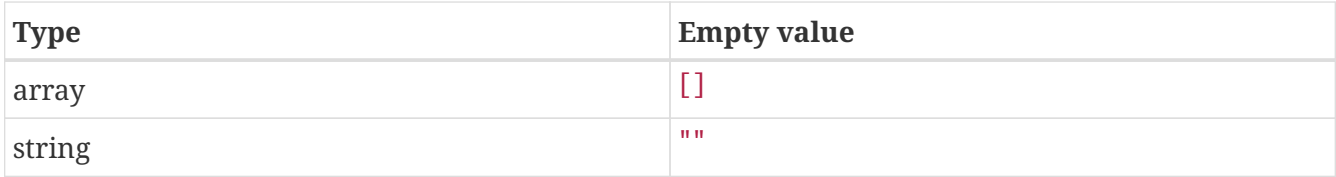

# **Notification Element**

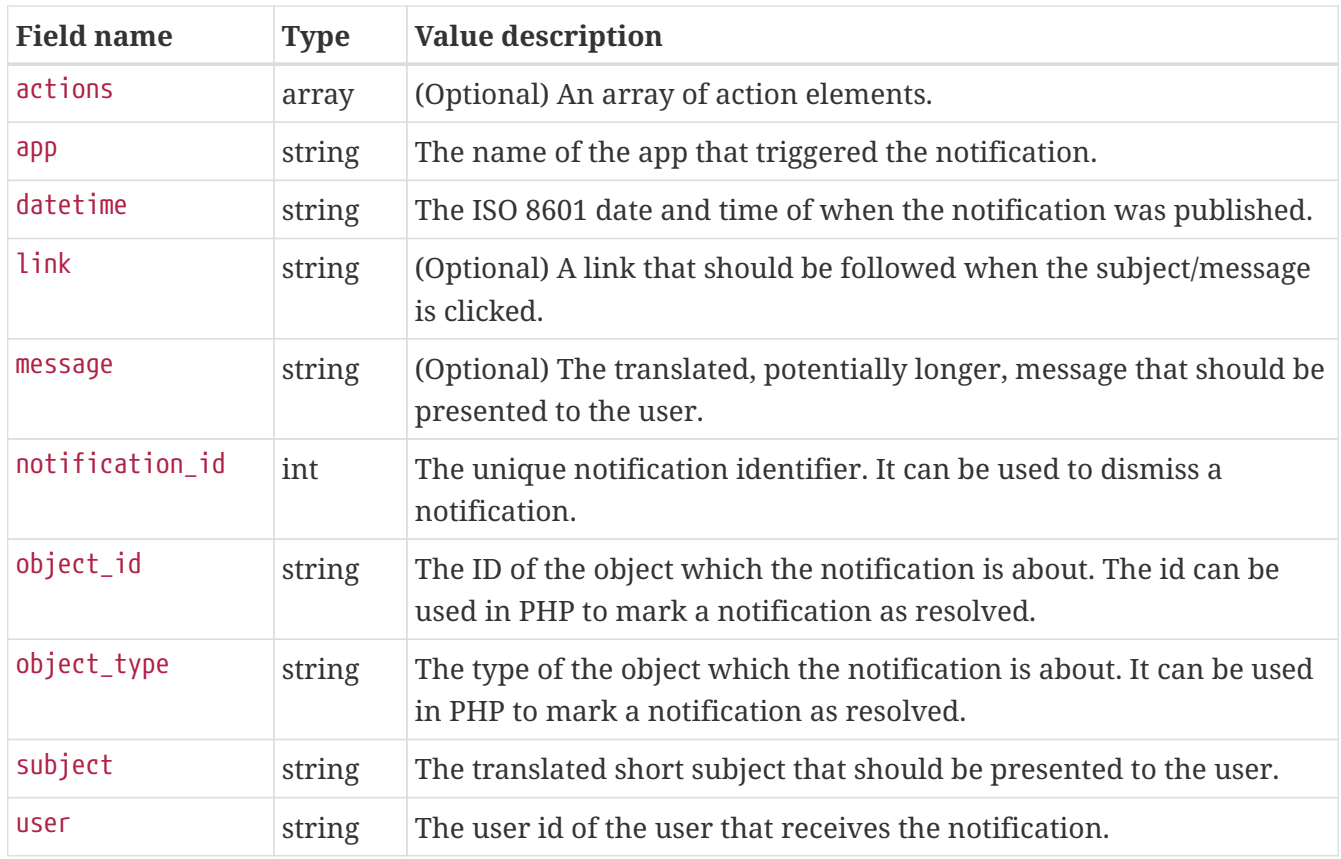

# **Action Element**

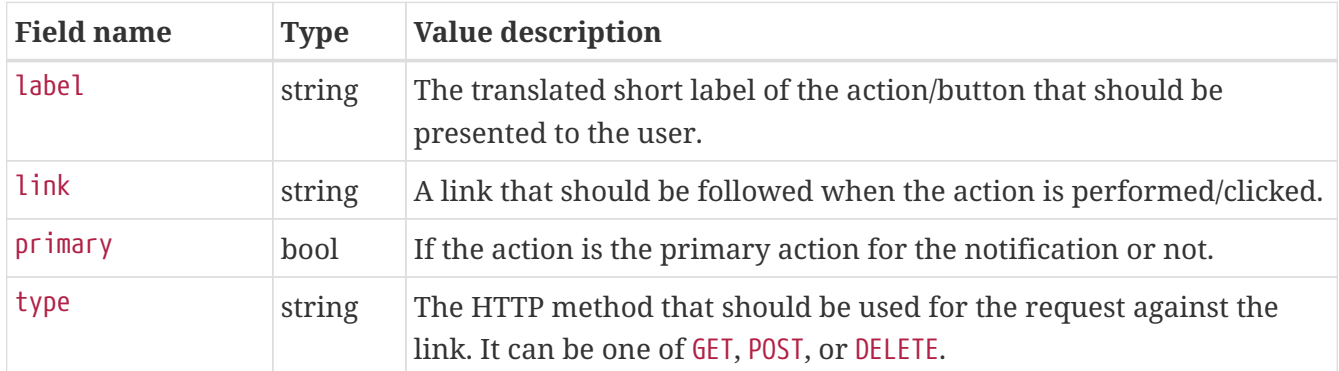

# **Code Example**

# **Curl**

Unresolved directive **in** modules/developer\_manual/pages/core/apis/ocs-notificationendpoint-v1.adoc - include::example\$core/scripts/curl/ocs/notifications/get-usernotifications.sh[]

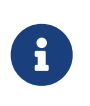

If the HTTP status code is 204 (No Content), you can slow down the polling to once per hour. This status code means that there is no app that can generate notifications.

#### **Delete a User Notification**

To delete a notification, send a DELETE request against ocs/v2.php/apps/notifications/api/v1/notifications/<id>

- Path: ocs/v2.php/apps/notifications/api/v1/notifications/<id>
- Method: DELETE

#### **Request Parameters**

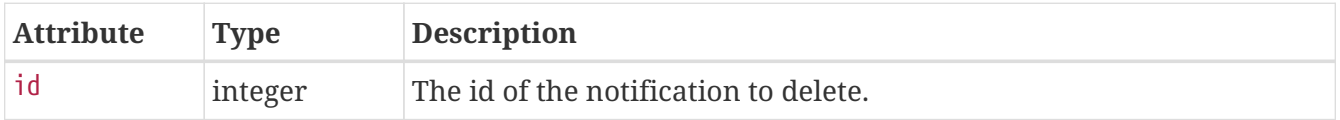

#### **Returns**

On success, the request returns either an [HTTP 100 Continue](https://developer.mozilla.org/en-US/docs/Web/HTTP/Status/100) status code, and no response body.

#### **OCS Rest API**

#### **Available Capabilities**

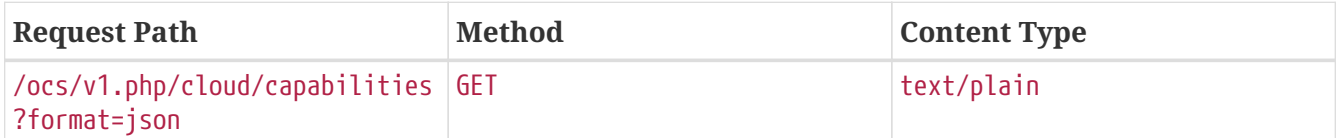

To retrieve a list of your ownCloud server's available capabilities, you need to make an authenticated GET request, as in the example below.

```
curl --silent -u admin:admin \
    'http://localhost/ocs/v1.php/cloud/capabilities?format=json' | json_pp
```
The example uses [json\\_pp](http://search.cpan.org/~makamaka/JSON-PP-2.27103/bin/json_pp) to make the response easier to read, and omits some content for the sake of brevity.

This will return a JSON response, similar to the example below, along with a status of: HTTP/1.1 200 OK.

```
Unresolved directive in modules/developer_manual/pages/core/apis/ocs-capabilities.adoc
- include::example$core/apis/ocs-capabilities/list-capabilities-response.json[]
```
In the example, in the capabilities element, you can see that the server lists six capabilities, along with their settings, sub-settings, and their values.

#### **Core**

Stored under the core capabilities element, this returns the server's core status settings, the interval to poll for server side changes, and it's WebDAV API root.

### **Checksums**

Stored under the checksums capabilities element, this returns the server's supported checksum types, and preferred upload checksum type.

### **Files**

Stored under the files capabilities element, this returns the server's support for the following capabilities:

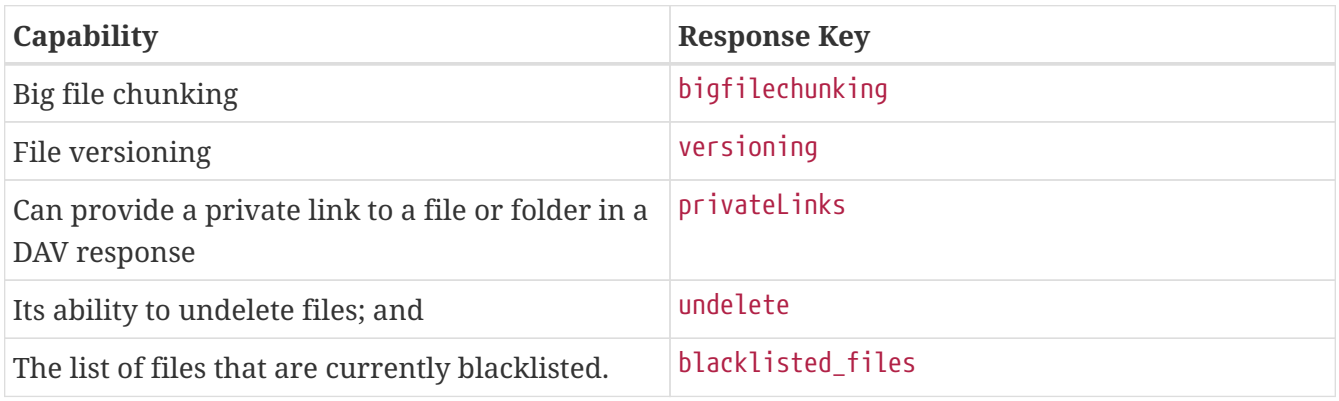

### **Files Sharing**

Stored under the files\_sharing capabilities element, this returns the server's support for file sharing, re-sharing (by users and groups), federated file support, and public link shares (as well as whether passwords and expiry dates are enforced), and also whether the sharing API is enabled.

### **Notifications**

Stored under the notifications capabilities element, this returns what the server sends notifications for.

### **WebDAV**

Stored under the dav capabilities element, this returns the server's WebDAV API support.

Other apps add detail information to the capabilities, to indicate the availability of certain features, for example notifications.

# **OCS Recipient API**

### **Introduction**

The OCS Recipient API is a new OCS endpoint that is used by the share dialog autocomplete process, when you pick a user or group to share to.

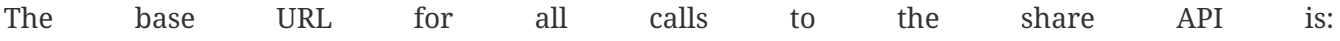

*<owncloud\_base\_url>/ocs/v1.php/apps/files\_sharing/api/v1/sharees?format=json*&itemType=file

#### **Get Shares Recipients**

Get all share recipients for the provided search term.

- Syntax: /sharees
- Method: GET

### **Query Attributes**

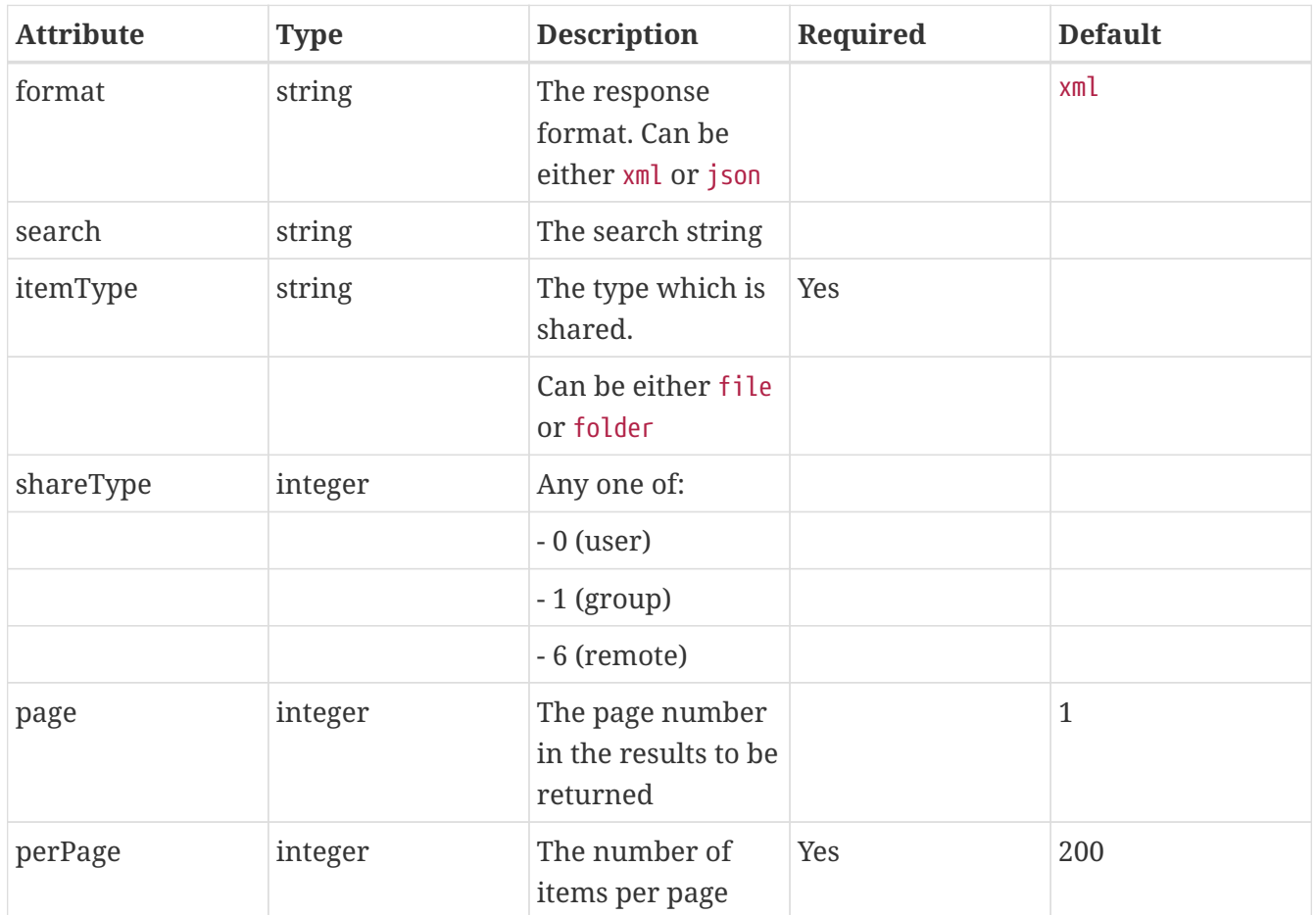

### **Status Codes**

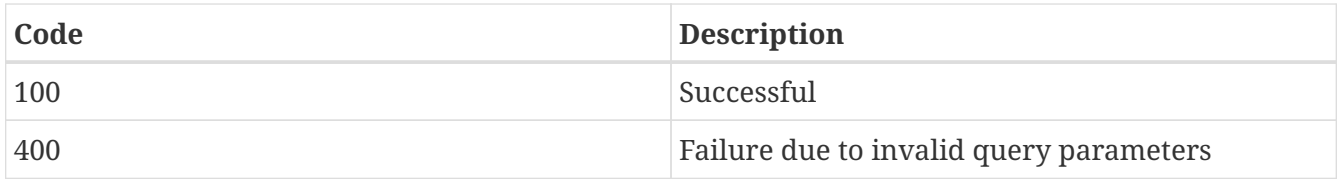

# **Example Request Response Payloads**

If the users admin, user1, user2 and the groups group1 and group2 were registered on a server.

Unresolved directive in modules/developer\_manual/pages/core/apis/ocs-recipientapi.adoc - include::example\$core/scripts/responses/recipients/response-success.json[] Unresolved directive in modules/developer\_manual/pages/core/apis/ocs-recipientapi.adoc - include::example\$core/scripts/responses/recipients/response-success.xml[]

# **OCS Share API**

### **Introduction**

The OCS Share API allows you to access the sharing API from outside over pre-defined OCS calls. The base URL for all calls to the share API is: /ocs/v1.php/apps/files\_sharing/api/v1/shares.

### **Local Shares**

### <span id="page-125-0"></span>**Get All Shares**

Get all shares shared with a user.

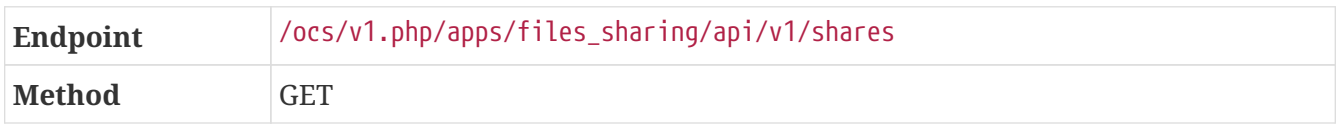

### **Request Attributes**

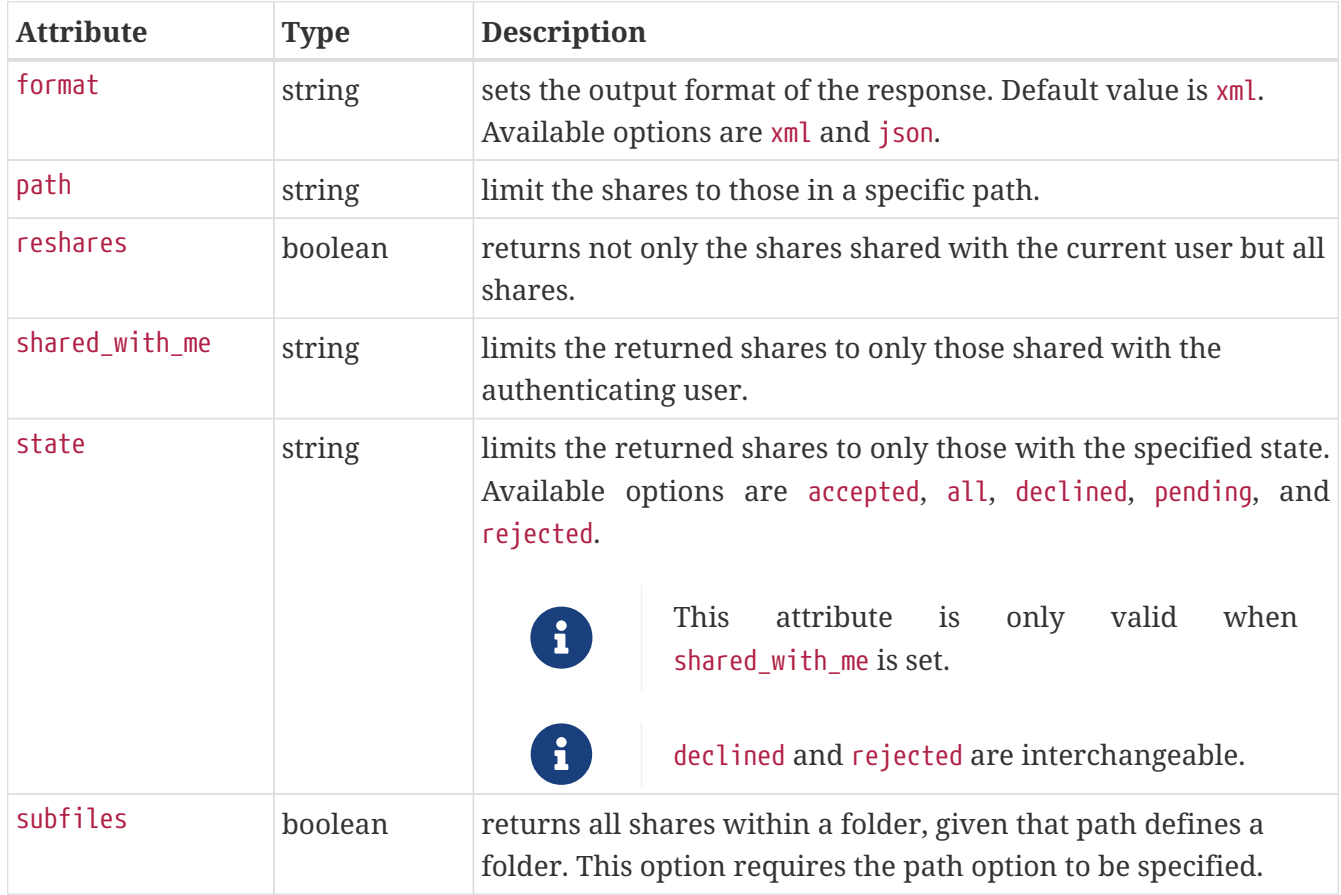

### **Status Codes**

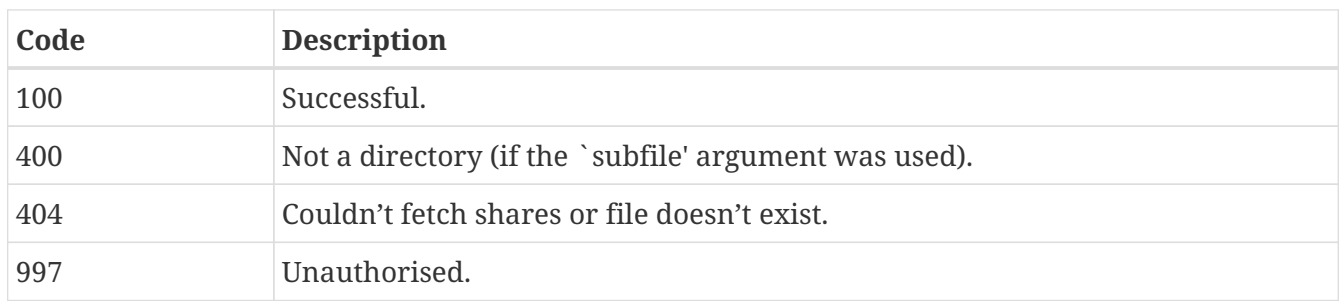

### **Example Request Response Payloads**

If the user that you're connecting with is not authorized, then you will see output similar to the following:

Unresolved directive in modules/developer\_manual/pages/core/apis/ocs-share-api.adoc include::example\$core/scripts/responses/not-authorised-response.xml[]

If the user that you're connecting with *is* authorized, then you will see output similar to the following:

Unresolved directive in modules/developer\_manual/pages/core/apis/ocs-share-api.adoc include::example\$core/scripts/responses/shares/get-all-shares-success-no-shares.xml[]

Unresolved directive in modules/developer\_manual/pages/core/apis/ocs-share-api.adoc include::example\$core/scripts/responses/shares/list-share-details-failure.xml[]

*Listing 5. Files shared with the current user in XML format.*

Unresolved directive in modules/developer\_manual/pages/core/apis/ocs-share-api.adoc include::example\$core/scripts/responses/shares/list-share-details-success.xml[]

*Listing 6. Files shared with the current user in JSON format.*

Unresolved directive in modules/developer\_manual/pages/core/apis/ocs-share-api.adoc include::example\$core/scripts/responses/shares/list-share-details-success.json[]

# **Code Example**

# **Curl**

Unresolved directive in modules/developer\_manual/pages/core/apis/ocs-share-api.adoc include::example\$core/scripts/curl/list-share-details.sh[]

**Unresolved** directive in modules/developer\_manual/pages/core/apis/ocs-share-api**.**adoc **include**::example\$core/scripts/php/**list**-share-details**.**php[]

# **Ruby**

```
Unresolved directive in modules/developer_manual/pages/core/apis/ocs-share-api.adoc -
include::example$core/scripts/ruby/list-share-details.rb[]
```
# **Go**

Unresolved directive in modules/developer\_manual/pages/core/apis/ocs-share-api.adoc include::example\$core/scripts/**go**/list-share-details.**go**[]

# **Get Information About A Known Share**

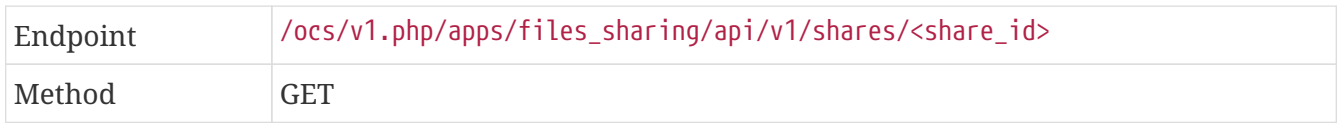

# **Supported Attributes**

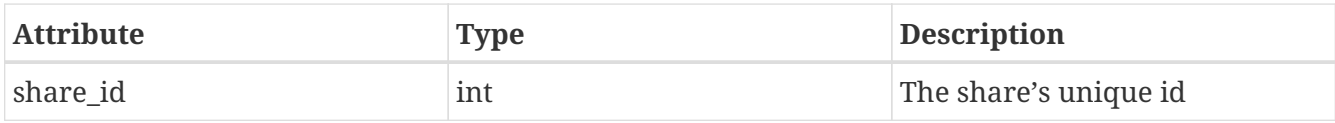

### **Response Status Codes**

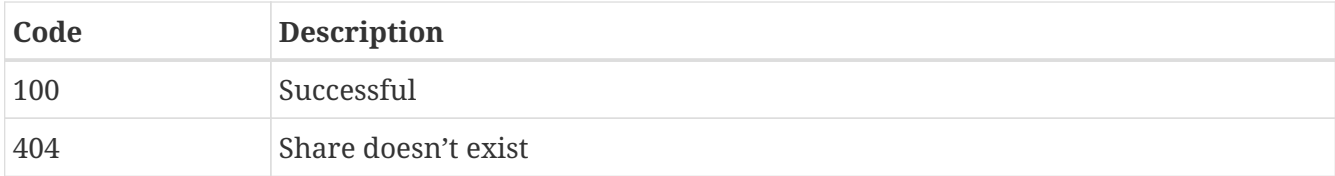

# **Code Example**

### **Curl**

Unresolved directive in modules/developer\_manual/pages/core/apis/ocs-share-api.adoc include::example\$core/scripts/curl/get-share-info.sh[]

# **PHP**

**Unresolved** directive in modules/developer\_manual/pages/core/apis/ocs-share-api**.**adoc **include**::example\$core/scripts/php/get-share-info**.**php[]

### **Ruby**

**Unresolved** directive **in** modules/developer\_manual/pages/core/apis/ocs-share-api.**adoc** include::example\$core/scripts/ruby/get-share-info.**rb**[]

# **Go**

Unresolved directive in modules/developer\_manual/pages/core/apis/ocs-share-api.adoc include::example\$core/scripts/**go**/get-share-info.**go**[]

### **Kotlin**

**Unresolved** directive **in** modules/developer\_manual/pages/core/apis/ocs-share-api.adoc include::example\$core/scripts/kotlin/**get**-share-info.kt[]

### **Java**

**Unresolved** directive in modules/developer\_manual/pages/core/apis/ocs-share-api.adoc include::example\$core/scripts/java/get-share-info.java[]

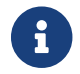

The Java and Kotlin examples use [the square/okhttp library.](https://github.com/square/okhttp)

### **Example Response Payloads**

#### **Success**

Unresolved directive in modules/developer\_manual/pages/core/apis/ocs-share-api.adoc include::example\$core/scripts/responses/shares/get-share-info-success.xml[]

### **Failure**

Unresolved directive in modules/developer\_manual/pages/core/apis/ocs-share-api.adoc include::example\$core/scripts/responses/shares/get-share-info-failure.xml[]

### <span id="page-128-0"></span>**Response Attributes**

For details about the elements in the XML response payload please refer to the Response Attributes section of [the Create a New Share section](#page-128-0) below.

### **Accept a Pending Share**

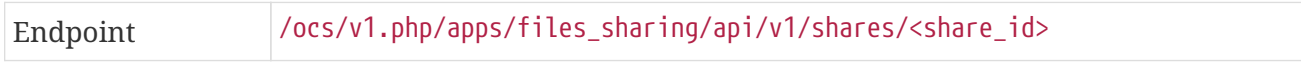

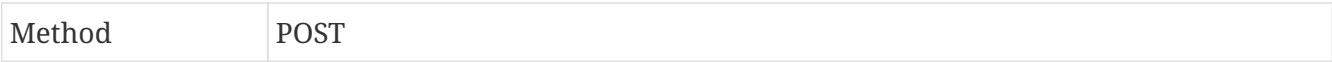

### **Request Attributes**

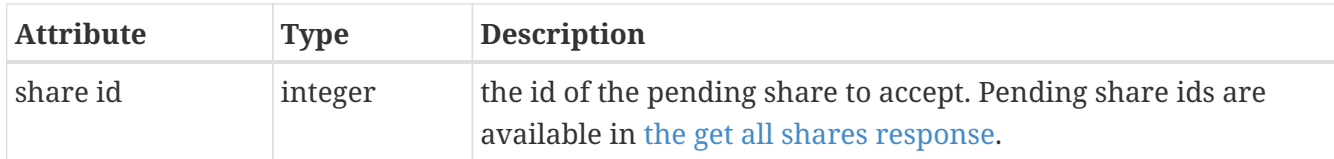

### **Status Codes**

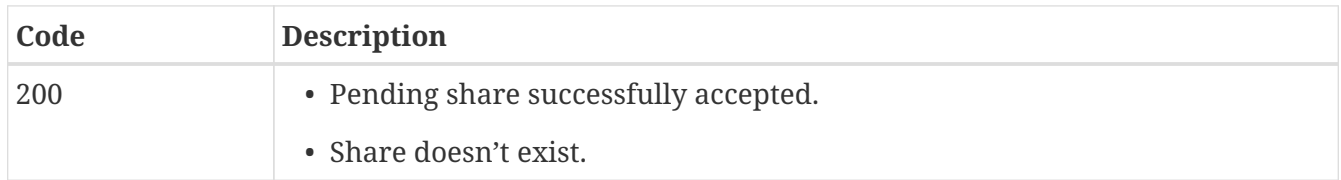

### **Example Request Response Payloads**

### **Success**

### *Listing 7. Pending share was successfully accepted*

Unresolved directive in modules/developer\_manual/pages/core/apis/ocs-share-api.adoc include::example\$core/scripts/responses/shares/accept-pending-share-success.xml[]

# **Failure**

*Listing 8. The share id does not exist.*

Unresolved directive in modules/developer\_manual/pages/core/apis/ocs-share-api.adoc include::example\$core/scripts/responses/shares/accept-pending-share-failure.xml[]

# **Code Example**

### **Curl**

Unresolved directive in modules/developer\_manual/pages/core/apis/ocs-share-api.adoc include::example\$core/scripts/curl/accept-pending-share.sh[]

### **PHP**

**Unresolved** directive in modules/developer\_manual/pages/core/apis/ocs-share-api**.**adoc **include**::example\$core/scripts/php/accept-pending-share**.**php[]

### **Ruby**

**Unresolved** directive **in** modules/developer\_manual/pages/core/apis/ocs-share-api.**adoc** include::example\$core/scripts/ruby/accept-pending-share.**rb**[]

### **Go**

Unresolved directive in modules/developer\_manual/pages/core/apis/ocs-share-api.adoc include::example\$core/scripts/**go**/accept-pending-share.**go**[]

# **Decline a Pending Share**

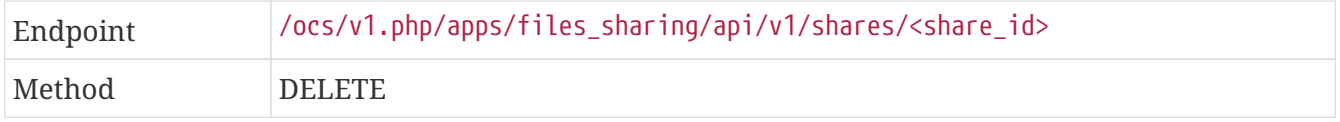

### **Request Attributes**

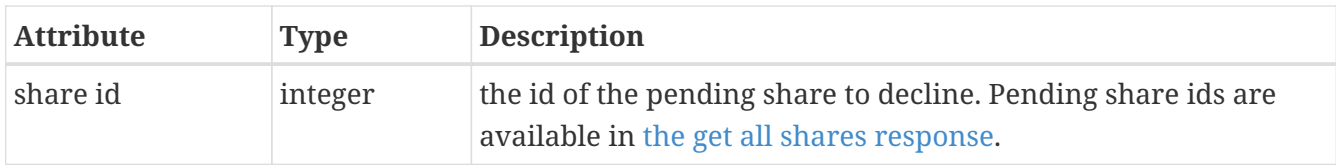

### **Status Codes**

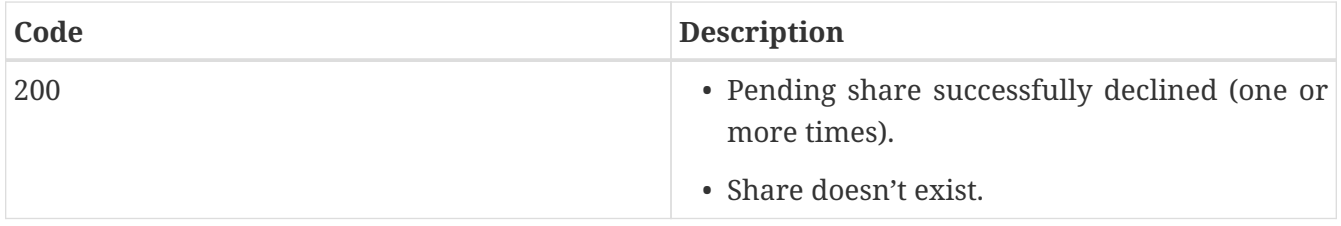

### **Example Request Response Payloads**

*Listing 9. A pending share is successfully declined.*

```
<?xml version="1.0"?>
<ocs>
 <meta>
    <status>ok</status>
    <statuscode>100</statuscode>
    <message/>
    <totalitems></totalitems>
    <itemsperpage></itemsperpage>
 </meta>
 <data/>
</ocs>
```
*Listing 10. The share id does not exist or the pending share has already been declined.*

```
<?xml version="1.0"?>
<ocs>
 <meta>
   <status>failure</status>
   <statuscode>404</statuscode>
   <message>Wrong share ID, share doesn't exist</message>
   <totalitems></totalitems>
   <itemsperpage></itemsperpage>
</meta>
<data/>
</ocs>
```
### **Code Example**

### **Curl**

Unresolved directive in modules/developer\_manual/pages/core/apis/ocs-share-api.adoc include::example\$core/scripts/curl/decline-pending-share.sh[]

 $====$  PHP

**Unresolved** directive in modules/developer\_manual/pages/core/apis/ocs-share-api**.**adoc **include**::example\$core/scripts/php/decline-pending-share**.**php[]

 $====$  Ruby

```
Unresolved directive in modules/developer_manual/pages/core/apis/ocs-share-api.adoc -
include::example$core/scripts/ruby/decline-pending-share.rb[]
```
 $====$   $G_0$ 

Unresolved directive in modules/developer\_manual/pages/core/apis/ocs-share-api.adoc include::example\$core/scripts/**go**/decline-pending-share.**go**[]

#### === Create A New Share

Share an existing file or folder with a user, a group, or as a public link.

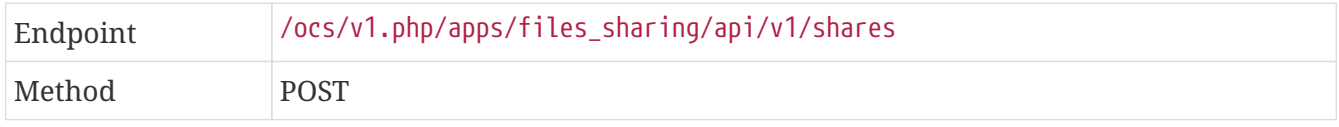

==== Function Arguments

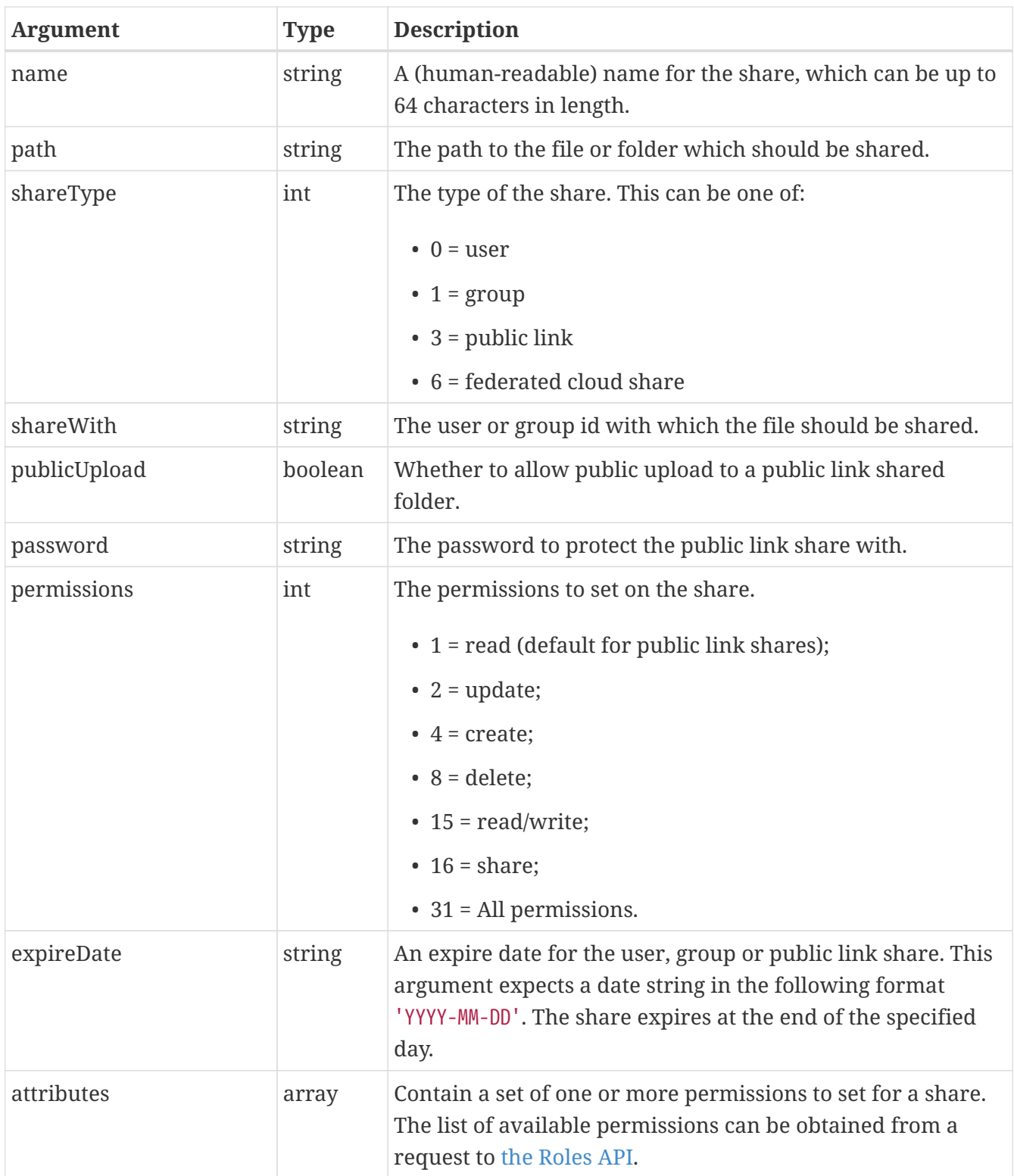

Things to remember about public link shares

- Files will only ever have the **read** permission set
- Folders will have **read**, **update**, **create**, and **delete** set
- Public link shares **cannot** be shared with users and groups
- Public link shares are not available if public link sharing is disabled by the administrator

# **Mandatory Fields**

8

#### ==== Returns

# XML containing the share ID (int) of the newly created share

### ==== Status Codes

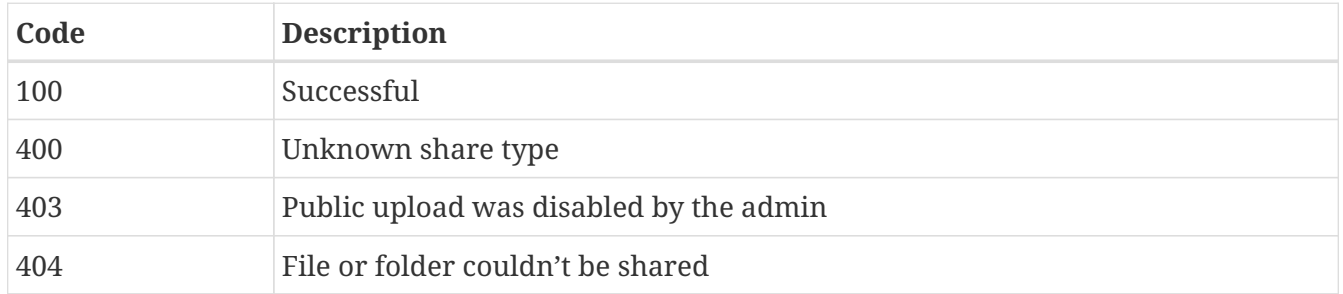

### ==== Code Example

 $====$  Curl

Unresolved directive in modules/developer\_manual/pages/core/apis/ocs-share-api.adoc include::example\$core/scripts/curl/create-share.sh[]

#### $====$  PHP

**Unresolved** directive in modules/developer\_manual/pages/core/apis/ocs-share-api**.**adoc **include**::example\$core/scripts/php/create-share**.**php[]

 $====$  Ruby

**Unresolved** directive **in** modules/developer\_manual/pages/core/apis/ocs-share-api.**adoc** include::example\$core/scripts/ruby/create-share.**rb**[]

 $====$ 

Unresolved directive in modules/developer\_manual/pages/core/apis/ocs-share-api.adoc include::example\$core/scripts/**go**/create-share.**go**[]

==== Example Request Response Payloads

# Failure

Unresolved directive in modules/developer\_manual/pages/core/apis/ocs-share-api.adoc include::example\$core/scripts/responses/shares/create-share-failure.xml[]

Unresolved directive in modules/developer\_manual/pages/core/apis/ocs-share-api.adoc include::example\$core/scripts/responses/shares/create-share-success.xml[]

# ==== Response Attributes

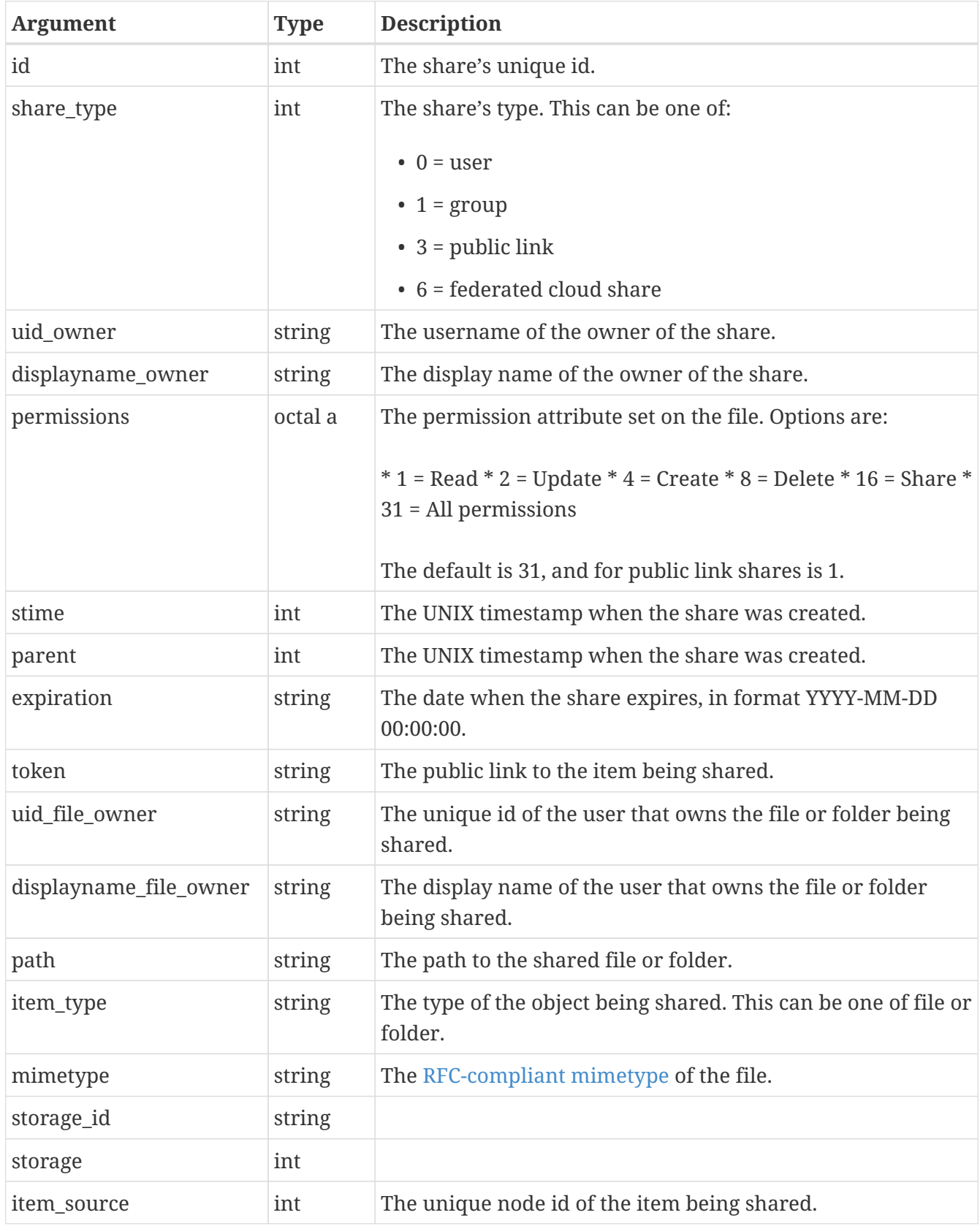

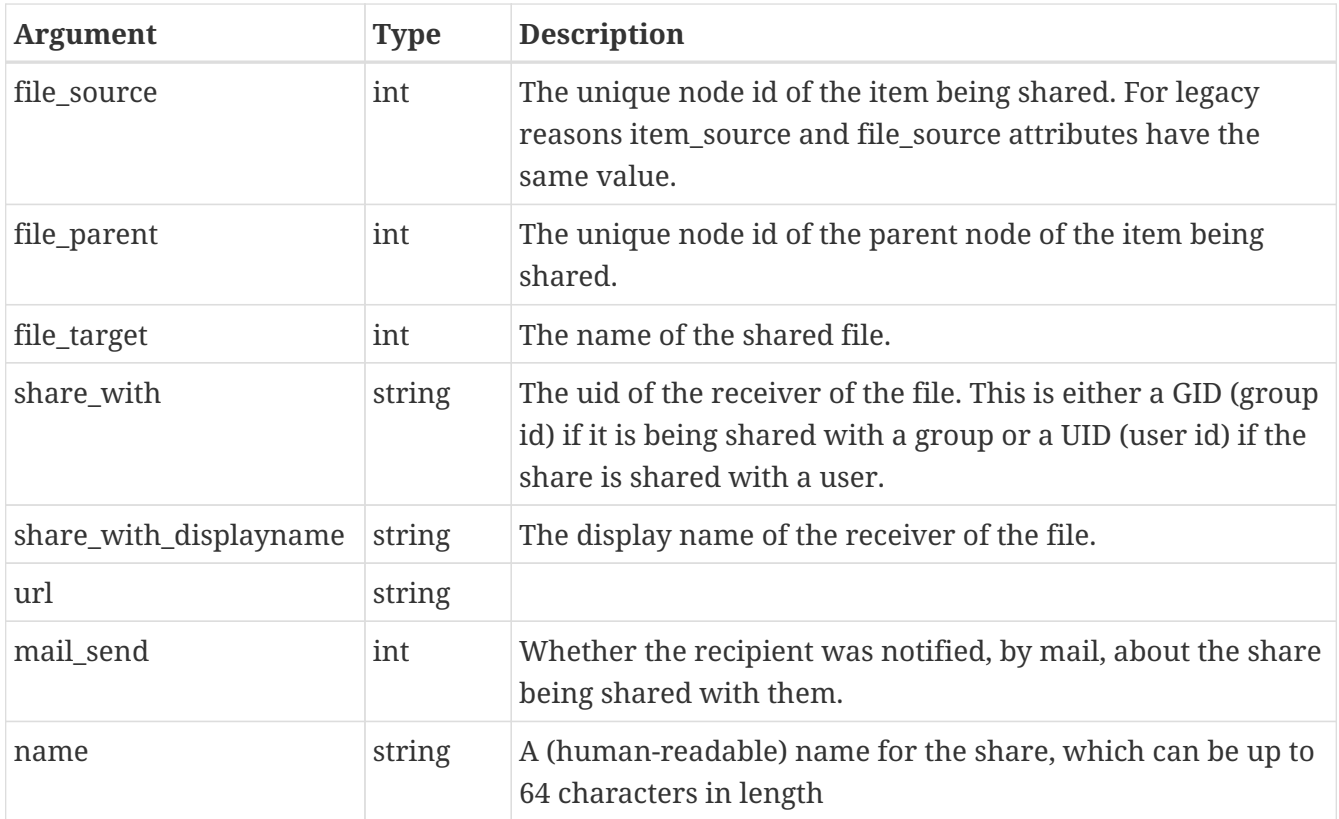

=== Delete A Share

Remove the given share.

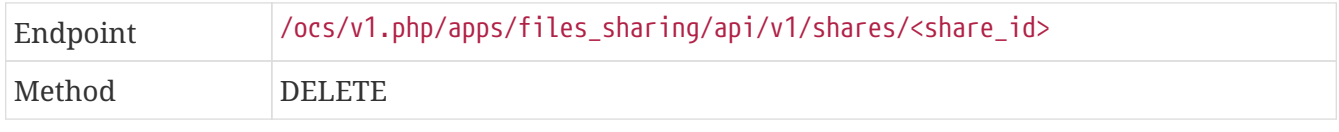

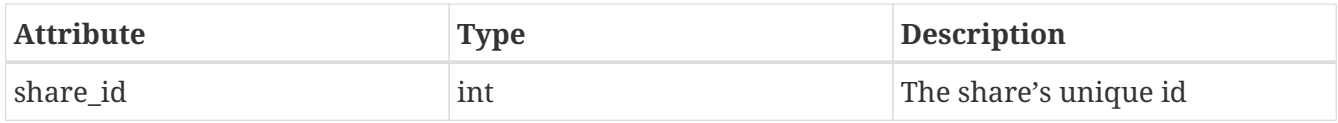

==== Status Codes

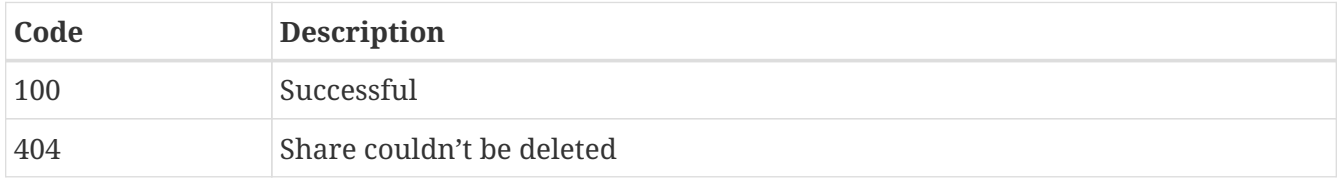

# ==== Code Example

Curl

+

Unresolved directive in modules/developer\_manual/pages/core/apis/ocs-share-api.adoc include::example\$core/scripts/curl/delete-share.sh[]

#### **PHP**

**Unresolved** directive in modules/developer\_manual/pages/core/apis/ocs-share-api**.**adoc **include**::example\$core/scripts/php/delete-share**.**php[]

# **Ruby**

**Unresolved** directive **in** modules/developer\_manual/pages/core/apis/ocs-share-api.**adoc** include::example\$core/scripts/ruby/delete-share.**rb**[]

# **Go**

Unresolved directive in modules/developer\_manual/pages/core/apis/ocs-share-api.adoc include::example\$core/scripts/**go**/delete-share.**go**[]

# **Example Request Response Payloads**

# Failure

Unresolved directive in modules/developer\_manual/pages/core/apis/ocs-share-api.adoc include::example\$core/scripts/responses/shares/delete-share-success.xml[]

# Success

```
Unresolved directive in modules/developer_manual/pages/core/apis/ocs-share-api.adoc -
include::example$core/scripts/responses/shares/delete-share-failure.xml[]
```
# **Update Share**

Update a given share. Only one value can be updated per request.

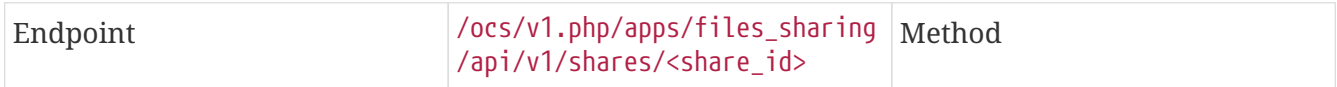

# **Request Arguments**

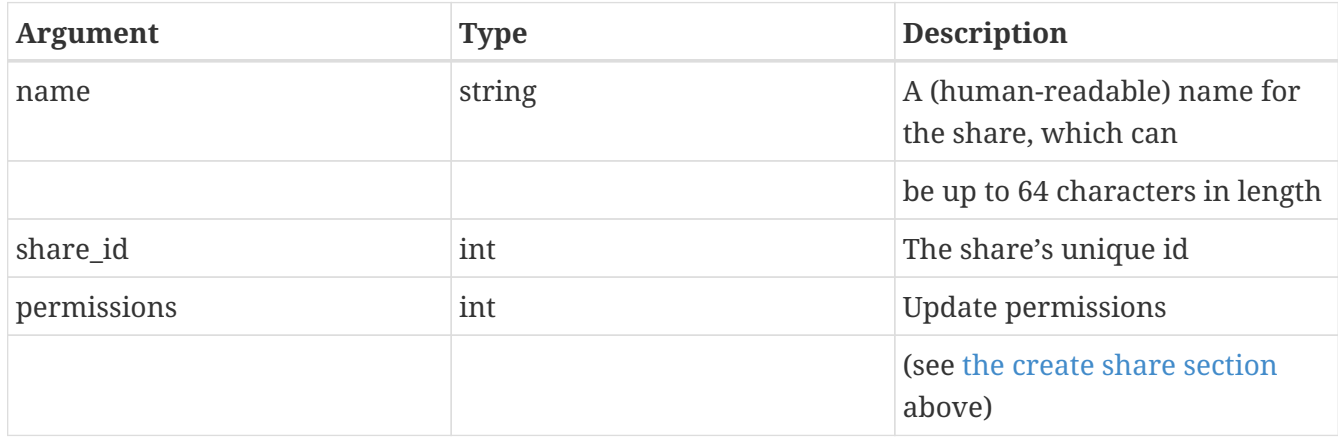

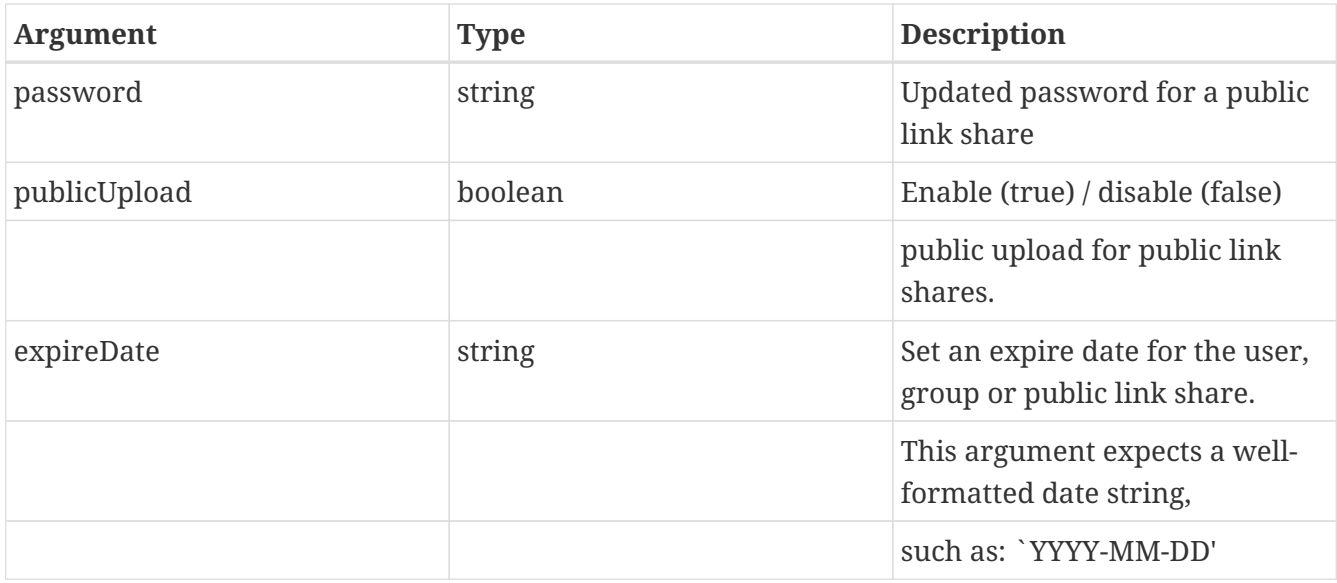

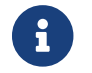

**Consense in the update parameters can be specified at once.** 

### **Status Codes**

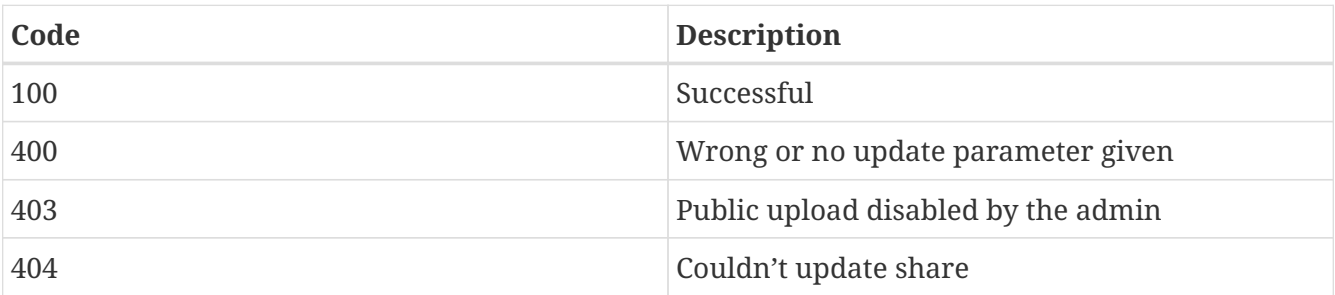

# **Code Example**

# **Curl**

Unresolved directive in modules/developer\_manual/pages/core/apis/ocs-share-api.adoc include::example\$core/scripts/curl/update-share.sh[]

# **PHP**

**Unresolved** directive in modules/developer\_manual/pages/core/apis/ocs-share-api**.**adoc **include**::example\$core/scripts/php/update-share**.**php[]

# **Ruby**

**Unresolved** directive **in** modules/developer\_manual/pages/core/apis/ocs-share-api.**adoc** include::example\$core/scripts/ruby/update-share.**rb**[]

Unresolved directive in modules/developer\_manual/pages/core/apis/ocs-share-api.adoc include::example\$core/scripts/**go**/update-share.**go**[]

# **Example Request Response Payloads**

### Failure

Unresolved directive in modules/developer\_manual/pages/core/apis/ocs-share-api.adoc include::example\$core/scripts/responses/shares/update-share-failure.xml[]

### Success

```
Unresolved directive in modules/developer_manual/pages/core/apis/ocs-share-api.adoc -
include::example$core/scripts/responses/shares/update-share-success.xml[]
```
### **Federated Cloud Shares**

Both the sending and the receiving instance need to have federated cloud sharing enabled and configured. See [Configuring Federated Cloud Sharing](admin_manual:configuration/files/federated_cloud_sharing_configuration.pdf).

# **Create A New Federated Cloud Share**

Creating a federated cloud share can be done via the local share endpoint, using (int) 6 as a shareType and the [Federated Cloud ID](https://owncloud.com/features/federated-cloud-sharing/) of the share recipient as shareWith. See Create a new Share for more information.

# **List Accepted Federated Cloud Shares**

Get all federated cloud shares the user has accepted.

- Syntax: /remote\_shares
- Method: GET

### **Returns**

XML with all accepted federated cloud shares

### **Status Codes**

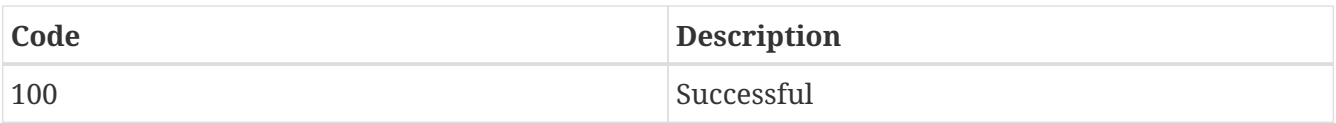

### **Get Information About A Known Federated Cloud Share**

Get information about a given received federated cloud share that was sent from a remote instance.

- Syntax: /remote\_shares/<share\_id>
- Method: GET

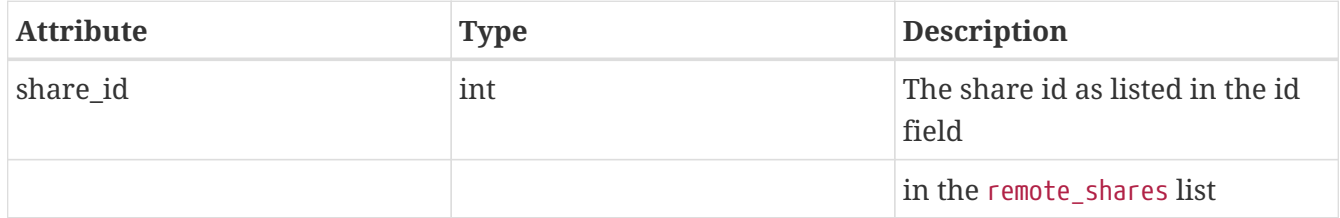

### **Returns**

XML with the share information

### **Status Codes**

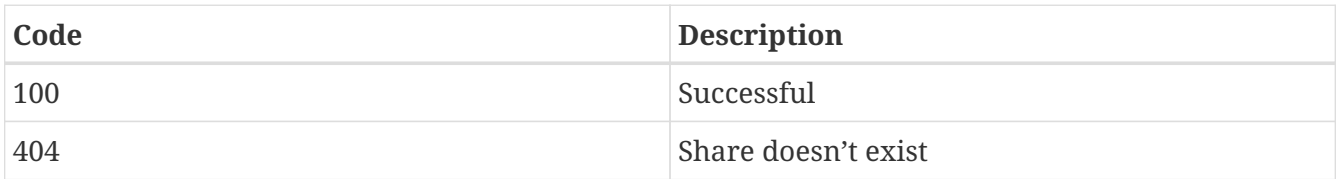

### **Delete An Accepted Federated Cloud Share**

Locally delete a received federated cloud share that was sent from a remote instance.

- Syntax: /remote\_shares/<share\_id>
- Method: DELETE

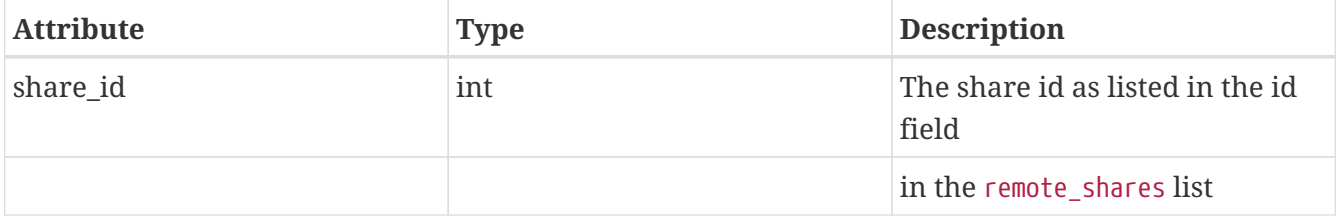

### **Status Codes**

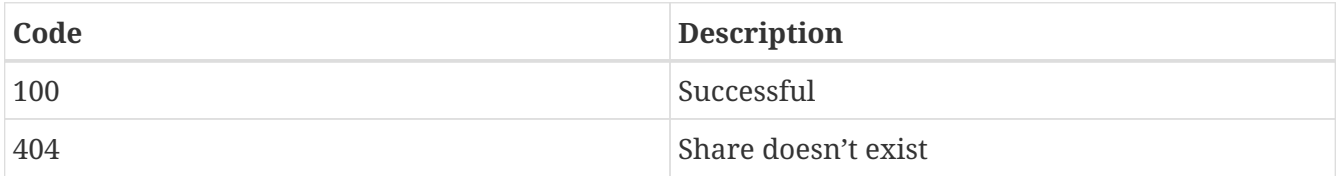

# **List Pending Federated Cloud Shares**

Get all pending federated cloud shares the user has received.

• Syntax: /remote\_shares/pending

• Method: GET

# **Returns**

XML with all pending federated cloud shares

# **Status Codes**

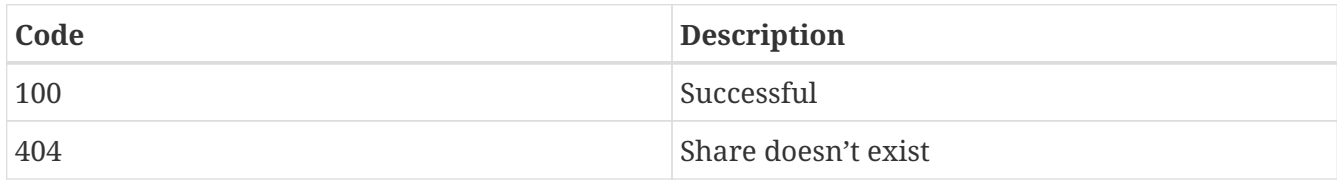

# **Accept a Pending Federated Cloud Share**

Locally accept a received federated cloud share that was sent from a remote instance.

- Syntax: /remote\_shares/pending/**<share\_id>**
- Method: POST

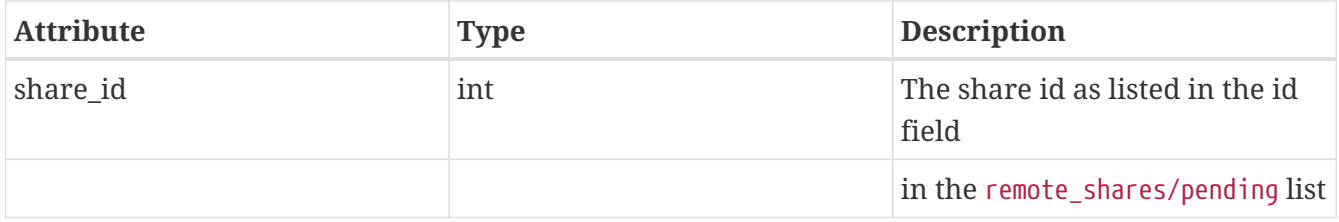

# **Status Codes**

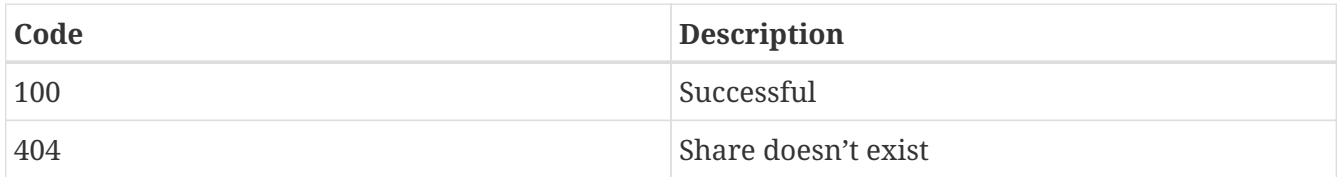

# **Decline a Pending Federated Cloud Share**

Locally decline a received federated cloud share that was sent from a remote instance.

- Syntax: /remote\_shares/pending/<share\_id>
- Method: DELETE

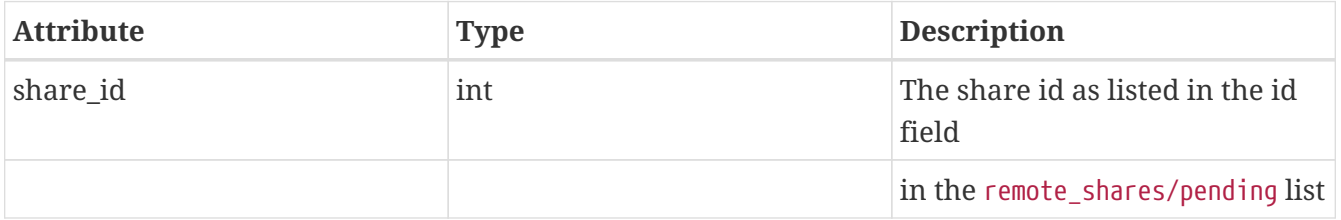

# **Status Codes**

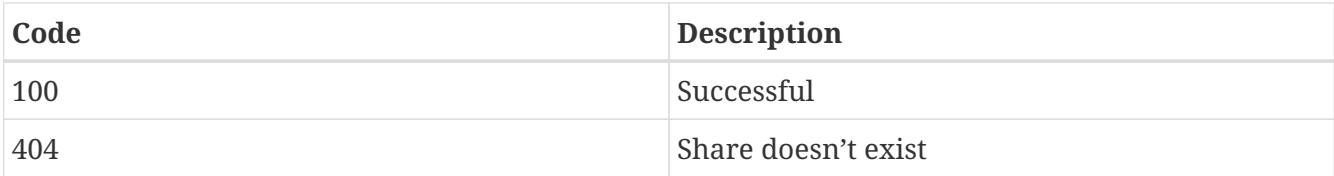

# **OCS TOTP (Time-based One-time Password) Validation API**

### **Introduction**

The OCS [TOTP \(Time-based One-time Password\)](https://en.wikipedia.org/wiki/Time-based_One-time_Password_algorithm) Validation API allows administrator users to validate if a TOTP is valid.

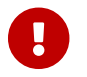

**Conly admin accounts can use this API.** 

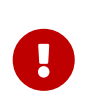

When [2FA \(Two-Factor Authentication\)](https://marketplace.owncloud.com/apps/twofactor_totp) is activated on an account, authorization with a username and password is not possible. Requests must authenticate via [app](next@webui:classic_ui:session_management.pdf#app-passwords) [passwords](next@webui:classic_ui:session_management.pdf#app-passwords).

#### **Prerequisites**

This API requires [the 2-Factor Authentication app](https://marketplace.owncloud.com/apps/twofactor_totp) to be installed and enabled.

#### **Validate TOTP**

- Path: ocs/v1.php/apps/twofactor\_totp/api/v1/validate/<userid>/<totp>
- Method: GET

### **Request Parameters**

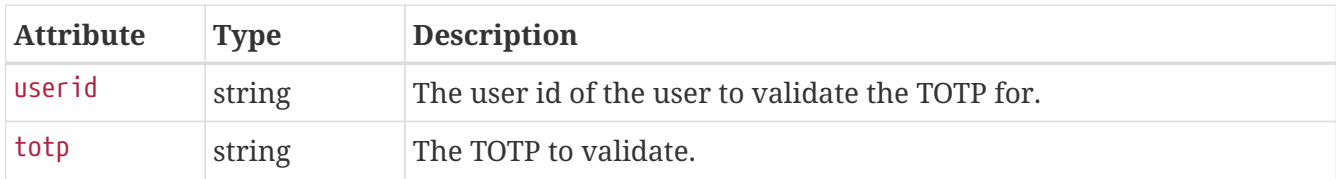

### **Code Example**

Unresolved directive in modules/developer\_manual/pages/core/apis/ocs-totp-validationapi.adoc - include::example\$core/scripts/curl/ocs/validate-totp.sh[]

#### $==$  Returns

The request returns either an XML (the default) or a JSON response, along with an HTTP 200 OK status code, which show whether:

- 1. The TOTP is valid
- 2. The TOTP is invalid
- 3. The user was not found

The status of the TOTP is located in the ocs/data/result element. If the user was not found, then:

- 1. ocs/meta/status will be set to failure.
- 2. ocs/meta/statuscode will be set to 404.
- === Example Responses

```
=== TOTP Is Valid
```
 $====$   $ISON$ 

Unresolved directive in modules/developer\_manual/pages/core/apis/ocs-totp-validationapi.adoc - include::example\$core/apis/ocs/totp-validation/responses/json/totp-isvalid.json[]

### $====$  XML

Unresolved directive in modules/developer\_manual/pages/core/apis/ocs-totp-validationapi.adoc - include::example\$core/apis/ocs/totp-validation/responses/xml/totp-isvalid.xml[]

# **TOTP Is Not Valid**

### **JSON**

Unresolved directive in modules/developer\_manual/pages/core/apis/ocs-totp-validationapi.adoc - include::example\$core/apis/ocs/totp-validation/responses/json/totp-isinvalid.json[]

# **XML**

Unresolved directive in modules/developer\_manual/pages/core/apis/ocs-totp-validationapi.adoc - include::example\$core/apis/ocs/totp-validation/responses/xml/totp-isinvalid.xml[]

# **User or Secret Not Found**

### **JSON**

Unresolved directive in modules/developer\_manual/pages/core/apis/ocs-totp-validationapi.adoc - include::example\$core/apis/ocs/totp-validation/responses/json/totp-user-isnot-found.json[]

### **XML**

Unresolved directive in modules/developer\_manual/pages/core/apis/ocs-totp-validationapi.adoc - include::example\$core/apis/ocs/totp-validation/responses/xml/totp-user-isnot-found.xml[]

### **OCS User Sync API**

#### **Introduction**

This endpoint triggers user-sync for a specific user.

- Path: ocs/v2.php/cloud/user-sync/<userid>
- Method: POST

#### **Requirements**

This endpoint can only be executed by a user with admin privileges. We suggest creating a technical user who is in the admin group to run this command with.

#### **Request Parameters**

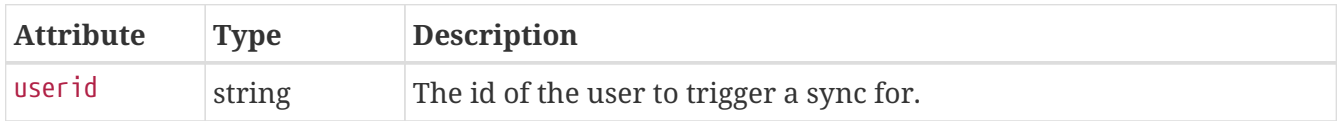

#### **Returns**

The request returns the following status codes.

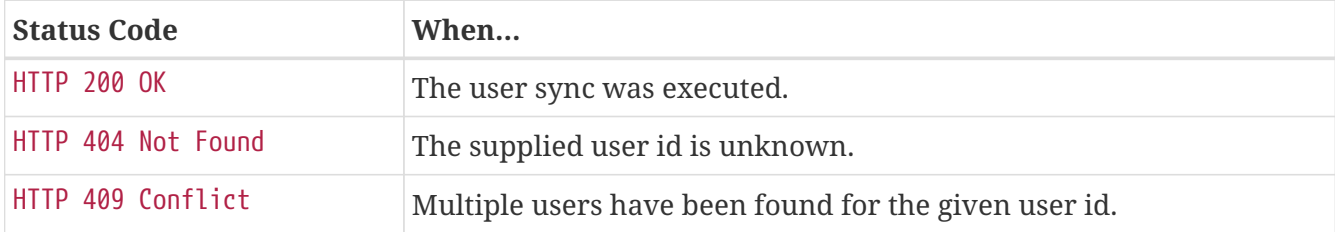

#### **Example Responses**

Unresolved directive in modules/developer\_manual/pages/core/apis/ocs-user-syncapi.adoc - include::example\$core/apis/ocs/user-sync/successful-response.xml[]

#### **Code Example**

#### **Curl**

Unresolved directive in modules/developer\_manual/pages/core/apis/ocs-user-syncapi.adoc - include::example\$core/scripts/curl/ocs/user-sync.sh[]
#### **PHP**

Unresolved directive in modules/developer\_manual/pages/core/apis/ocs-user-syncapi.adoc - include::example\$core/scripts/php/ocs/user-sync.php[]

## **Notify Public Link Via Email**

#### **Introduction**

The public-files API allows access to public links via WebDAV.

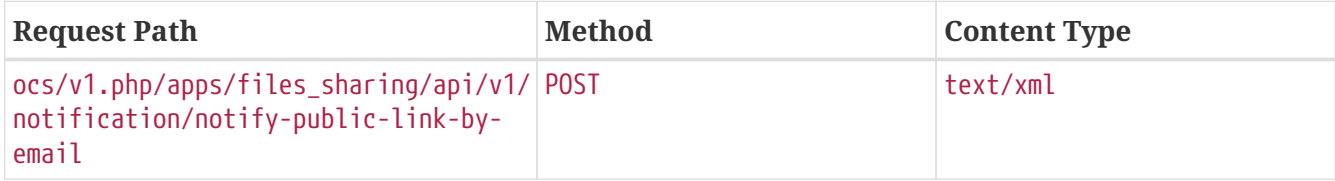

#### **Request Parameters**

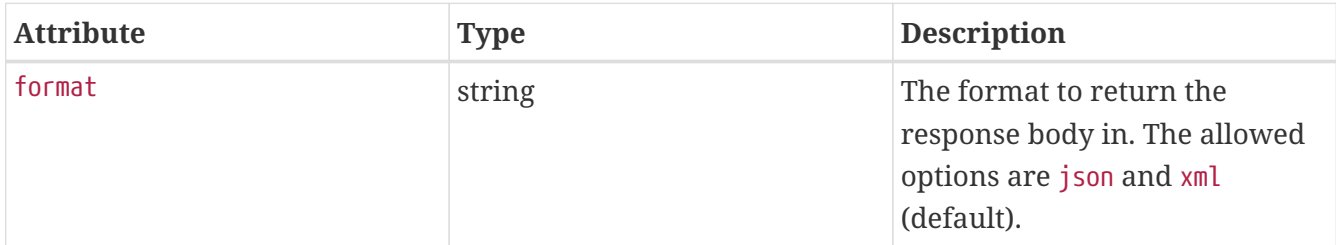

#### **POST Parameters**

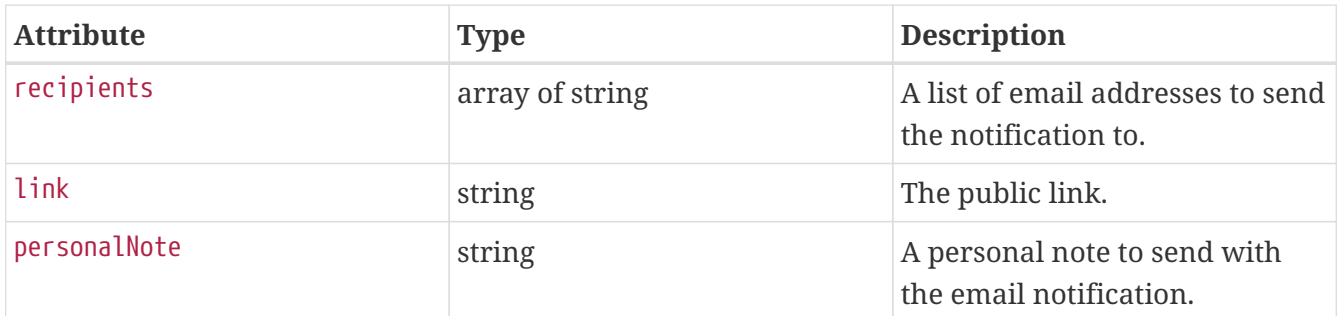

#### **Code Example**

## **Curl**

Unresolved directive in modules/developer\_manual/pages/core/apis/ocs-notify-publiclink-by-email.adoc - include::example\$core/scripts/curl/ocs/notify-public-link-byemail.sh[]

## **PHP**

Unresolved directive in modules/developer\_manual/pages/core/apis/ocs-notify-publiclink-by-email.adoc - include::example\$core/scripts/php/notify-public-link-by-

## **Returns**

#### **Example Response**

If the notification is successful, you will see the response below, along with an HTTP 200 status code — *if you specified the format as `json`*.

```
{
     "ocs" : {
         "meta" : {
            "itemsperpage" : "",
            "totalitems" : "",
            "status" : "ok",
            "statuscode" : 100,
            "message" : "OK"
         },
         "data" : []
     }
}
```
If the notification could not be sent to one or more recipients, you will see the response below, along with an HTTP 200 status code — *if you specified the format as `json`*.

```
{
     "ocs" : {
        "data" : [],
        "meta" : {
            "totalitems" : "",
            "statuscode" : 400,
            "itemsperpage" : "",
            "message" : "Couldn't send mail to following recipient(s): test@email.com",
            "status" : "error"
        }
     }
}
```
If public link mail notification is not allowed, then the following response will be returned, along with an HTTP 200 status code.

```
<?xml version="1.0"?>
<ocs>
<meta>
   <status>failure</status>
   <statuscode>403</statuscode>
   <message>Public link mail notification is not allowed</message>
```

```
  <totalitems></totalitems>
   <itemsperpage></itemsperpage>
</meta>
<data/>
</ocs>
```
#### **Roles API**

#### **Introduction**

The roles API allows clients to ask the server for supported roles. Three things are worth noting about this API:

- 1. Only roles for public links are implemented.
- 2. Apps can listen to the event dispatcher and add their own roles.
- 3. Apps cannot change existing roles.

#### **Get Roles**

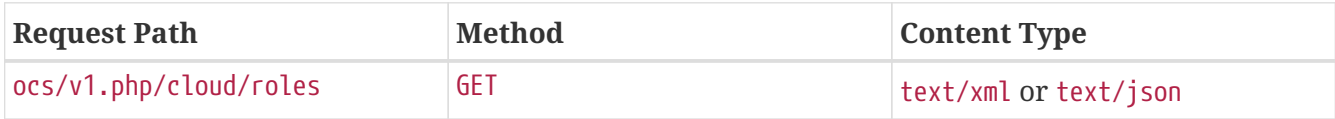

#### **Request Parameters**

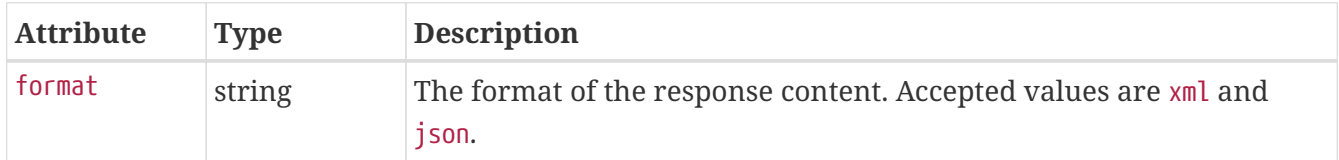

## **Code Example**

#### **Curl**

#### #!/usr/bin/env bash

```
API_PATH="ocs/v1.php/cloud/roles?format=json"
SERVER_URI="https://owncloud.install.com/owncloud"
```

```
curl '$SERVER URI/$API PATH/' \
   --user "username:password" | jq
```
#### **Returns**

On success, the request returns either an XML (the default) or a JSON response body, along with an HTTP 200 OK status code. The response body lists all the available roles, along with information about each one.

#### **Example Responses**

## **JSON**

Unresolved directive in modules/developer\_manual/pages/core/apis/roles-api.adoc include::example\$core/apis/ocs/roles/responses/success.json[]

#### **XML**

Unresolved directive in modules/developer\_manual/pages/core/apis/roles-api.adoc include::example\$core/apis/ocs/roles/responses/success.xml[]

## **Setting The Language of the Response Body**

The language of the response's content can be set with [the Accept-Language header.](https://developer.mozilla.org/en-US/docs/Web/HTTP/Headers/Accept-Language) By default, the response will be in English. You can see an example of requesting the response in a specific language in the code example below.

## **Curl**

```
#!/usr/bin/env bash
API PATH="ocs/v1.php/cloud/roles?format=json"
SERVER_URI="https://owncloud.install.com/owncloud"
curl '$SERVER URI/$API PATH/' \
   --user "username:password" \
    -H 'Accept-Language: de-DE' | jq
```
Unresolved directive in modules/developer\_manual/pages/webdav\_api/index.adoc include::partial\$section\_page.adoc[]

### **Comments API**

#### **Introduction**

The comments API allows the following functionalities for files and folders stored in ownCloud.

It provides all of the functionality available through the UI and from the command-line.

#### **List Comments**

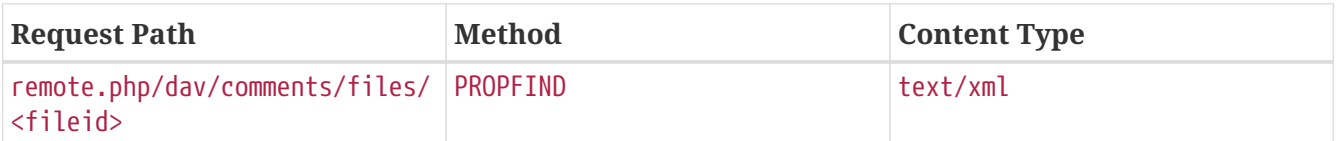

To retrieve a list of all comments, whether, for a file or folder, you need to make an authenticated

PROPFIND request, and supply it with the path to the file or folder that you want to retrieve the comments of, as in the example below.

```
curl --silent -u username:password \
    -X PROPFIND \
    -H "Content-Type: text/xml" \
    'http://localhost/remote.php/dav/comments/files/4' | xmllint --format -
```
The response payload will look similar to the example below. It will contain a list of d:response elements, one for each comment attached to the file specified.

The example above uses xmllint, available in the libxml2 package to make the response easier to read.

```
<?xml version="1.0"?>
<d:multistatus xmlns:d="DAV:" xmlns:s="http://sabredav.org/ns"
xmlns:cal="urn:ietf:params:xml:ns:caldav" xmlns:cs="http://calendarserver.org/ns/"
xmlns:card="urn:ietf:params:xml:ns:carddav" xmlns:oc="http://owncloud.org/ns">
    <d:response>
      <d:href>/remote.php/dav/comments/files/4/4</d:href>
      <d:propstat>
        <d:prop>
           <d:resourcetype/>
           <oc:id>1</oc:id>
           <oc:parentId>0</oc:parentId>
           <oc:topmostParentId>0</oc:topmostParentId>
           <oc:childrenCount>0</oc:childrenCount>
           <oc:message>Here is a comment.</oc:message>
           <oc:verb>comment</oc:verb>
           <oc:actorType>users</oc:actorType>
           <oc:actorId>admin</oc:actorId>
           <oc:creationDateTime>Tue, 16 May 2017 12:34:10 GMT</oc:creationDateTime>
           <oc:latestChildDateTime/>
           <oc:objectType>files</oc:objectType>
           <oc:objectId>4</oc:objectId>
           <oc:actorDisplayName>admin</oc:actorDisplayName>
           <oc:isUnread>false</oc:isUnread>
        </d:prop>
        <d:status>HTTP/1.1 200 OK</d:status>
      </d:propstat>
   </d:response>
</d:multistatus>
```
If you want to filter the information returned in the d:prop element of the XML response, you can supply a PROPFIND XML element in the body of the request method. The example below shows how to filter the information returned to just the oc:message element.

```
<?xml version="1.0" encoding="utf-8" ?>
```

```
<a:propfind xmlns:a="DAV:" xmlns:oc="http://owncloud.org/ns">
    <a:prop>
       <oc:message/>
    </a:prop>
</a:propfind>
```
To use it in the request, add the --data-binary switch, passing in the name of the file containing the PROPFIND XML element. I've called it report-propfind.xml in the example below.

```
curl --silent -u username:password \
   -X PROPFIND \
   -H "Content-Type: text/xml" \
    --data-binary "@report-propfind.xml" \
    'http://localhost/remote.php/dav/comments/files/4' | xmllint --format -
```
**Create Comments**

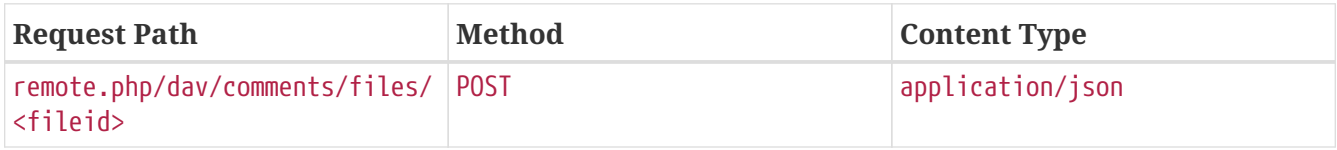

To create a comment, you need to send an authenticated POST request with a JSON body containing the details of the comment to create. The example below shows how to create a comment on the file with the file id 4.

```
curl -u username:password \
 -X POST \
   -H "Content-Type: application/json" \
    --data-binary '{"message":"this is my
message","actorType":"users","verb":"comment"}' \
    "http://localhost/remote.php/dav/comments/files/4"
```
The available options are:

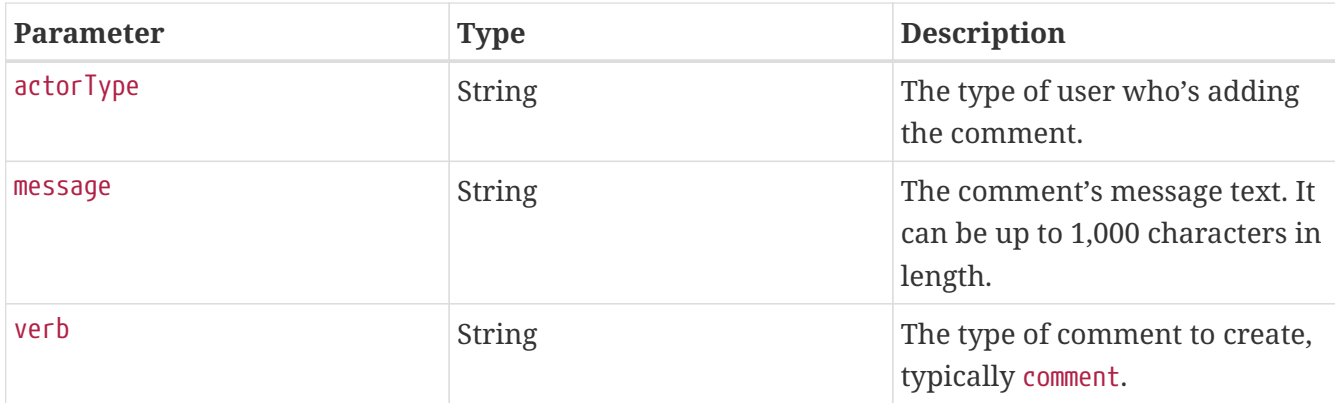

The comment is attributed to the user making the request.

To retrieve a file id, refer to the [relevant section of the documentation](next@webui:classic_ui:files/access_webdav.pdf).

## **Response**

If the request is successful, there will be no response body returned. However, it will have an HTTP/1.1 201 Created status.

**Update Comments**

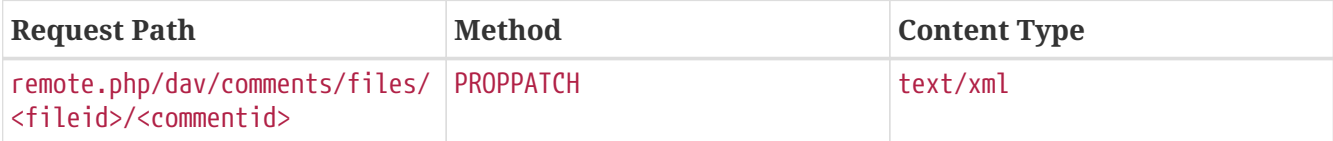

To update an existing comment, you need to send an authenticated PROPPATCH request and provide a PROPFIND XML element in the body.

As with creating comments, we encourage you to store this in a separate file and use the --data -binary switch to include it in the request. This makes the information more maintainable.

Below is an example request, which will change the comment with the id of 4, on the file with the file id of 4.

```
curl -u username:password \
   -X PROPPATCH \
    -H "Content-Type: text/xml" \
    --data-binary "@update-comment.xml" \
    'http://localhost/remote.php/dav/comments/files/4/4' | xmllint --format -
```
Below is an example PROPPATCH element, which changes the message text but leaves the rest of the message unchanged.

```
<?xml version="1.0" encoding="utf-8" ?>
<a:propertyupdate xmlns:a="DAV:" xmlns:oc="http://owncloud.org/ns">
    <a:set>
        <a:prop>
          <oc:message>This is an updated message.</oc:message>
        </a:prop>
   </a:set>
</a:propertyupdate>
```
#### **Response**

Update comment requests will return the status: HTTP/1.1 207 Multi-Status, and an XML response similar to the example below. In it, you can see, in the d:href element the comment which was changed. In the d:status element, you can see if the update was successful or not.

```
<?xml version="1.0"?>
<d:multistatus xmlns:d="DAV:" xmlns:s="http://sabredav.org/ns"
xmlns:cal="urn:ietf:params:xml:ns:caldav" xmlns:cs="http://calendarserver.org/ns/"
xmlns:card="urn:ietf:params:xml:ns:carddav" xmlns:oc="http://owncloud.org/ns">
```

```
  <d:response>
      <d:href>/remote.php/dav/comments/files/4/4</d:href>
      <d:propstat>
        <d:prop>
          <oc:message/>
        </d:prop>
        <d:status>HTTP/1.1 200 OK</d:status>
      </d:propstat>
   </d:response>
</d:multistatus>
```
If something goes wrong, you should receive a response similar to the following

```
<?xml version="1.0" encoding="utf-8"?>
<d:error xmlns:d="DAV:" xmlns:s="http://sabredav.org/ns">
   <s:exception>Sabre\DAV\Exception\BadRequest</s:exception>
   <s:message>This should never happen (famous last words)</s:message>
</d:error>
```
If the tag is not available, then you will receive the following response, along with an HTTP/1.1 404 Not Found status code.

```
<?xml version="1.0" encoding="utf-8"?>
<d:error xmlns:d="DAV:" xmlns:s="http://sabredav.org/ns">
   <s:exception>Sabre\DAV\Exception\NotFound</s:exception>
   <s:message/>
</d:error>
```
#### **Delete Comments**

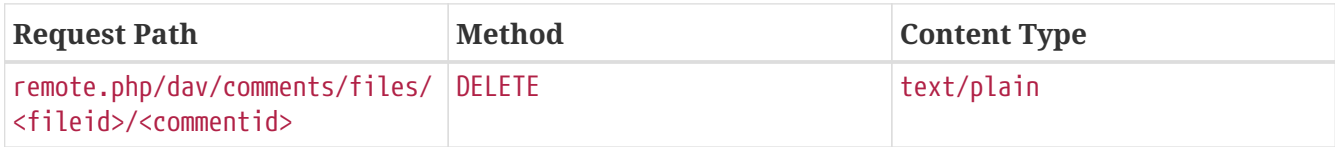

To delete a comment, send an authenticated DELETE request, specifying the path to the comment that you want to delete.

curl -u username:password -X DELETE 'http://localhost/remote.php/dav/comments/files/4/5'

If the comment was successfully deleted, no response body would be returned, but an HTTP/1.1 204 No Content status code will be returned. However, if the comment does not exist, then the following response will be returned, along with an HTTP/1.1 404 Not Found status code.

**<?xml version="1.0" encoding="utf-8"?> <d:error** xmlns:d="DAV:" xmlns:s="http://sabredav.org/ns"**>**

#### **Group Management API**

**Custom Groups**

**List Groups**

This endpoint returns a list of all custom groups.

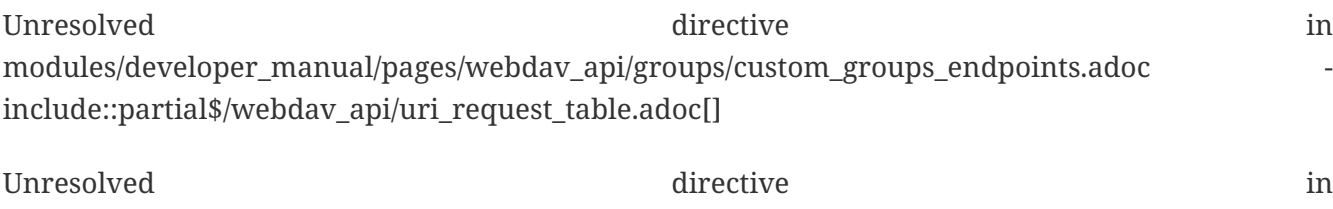

modules/developer\_manual/pages/webdav\_api/groups/custom\_groups\_endpoints.adoc include::partial\$/webdav\_api/core\_curl\_request.adoc[]

*Listing 11. list-custom-groups.xml*

Unresolved directive in modules/developer\_manual/pages/webdav\_api/groups/custom\_groups\_endpoints.adoc include::example\$core/webdav\_api/group/request/list-custom-groups.xml[]

Successful requests return two things:

1. An XML payload.

2. A status of HTTP/1.1 207 Multi-Status.

You can see an example of the XML payload below. The XML payload contains a response element for each group.

Unresolved directive in modules/developer\_manual/pages/webdav\_api/groups/custom\_groups\_endpoints.adoc include::example\$core/webdav\_api/group/response/list-groups-successful-response.xml[]

#### **No Results**

If there are no custom groups, then a response similar to the following will be returned.

Unresolved directive in modules/developer\_manual/pages/webdav\_api/groups/custom\_groups\_endpoints.adoc include::example\$core/webdav\_api/group/response/list-groups-no-results-response.xml[]

#### **Rename Custom Group**

This endpoint allows a custom group to be renamed.

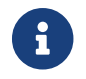

**Consent only group admins can rename the groups that they manage.** 

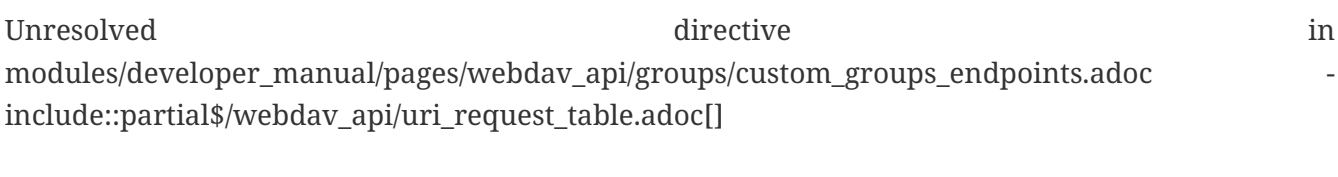

Unresolved directive in modules/developer\_manual/pages/webdav\_api/groups/custom\_groups\_endpoints.adoc include::partial\$/webdav\_api/core\_curl\_request.adoc[]

*Listing 12. rename-custom-group.xml*

Unresolved directive in modules/developer\_manual/pages/webdav\_api/groups/custom\_groups\_endpoints.adoc include::example\$core/webdav\_api/group/request/rename-custom-group.xml[]

#### **Responses**

#### **Success**

A successful request will only return a status of HTTP/1.1 204 No Content. No other information will be returned or displayed.

### **Failure**

Unresolved directive in modules/developer\_manual/pages/webdav\_api/groups/custom\_groups\_endpoints.adoc include::partial\$webdav\_api/responses/insufficient-privileges-overview.adoc[]

#### **Missing Group**

If the specified group does not exist, then the following XML response body will be returned, along with an HTTP/1.1 207 Multi-Status status.

```
Unresolved directive in
modules/developer_manual/pages/webdav_api/groups/custom_groups_endpoints.adoc -
include::example$core/webdav_api/group/response/list-groups-missing-group-
response.xml[]
```
#### **Delete Group**

This endpoint allows for a custom group to be deleted.

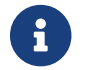

Only group admins can delete a group.

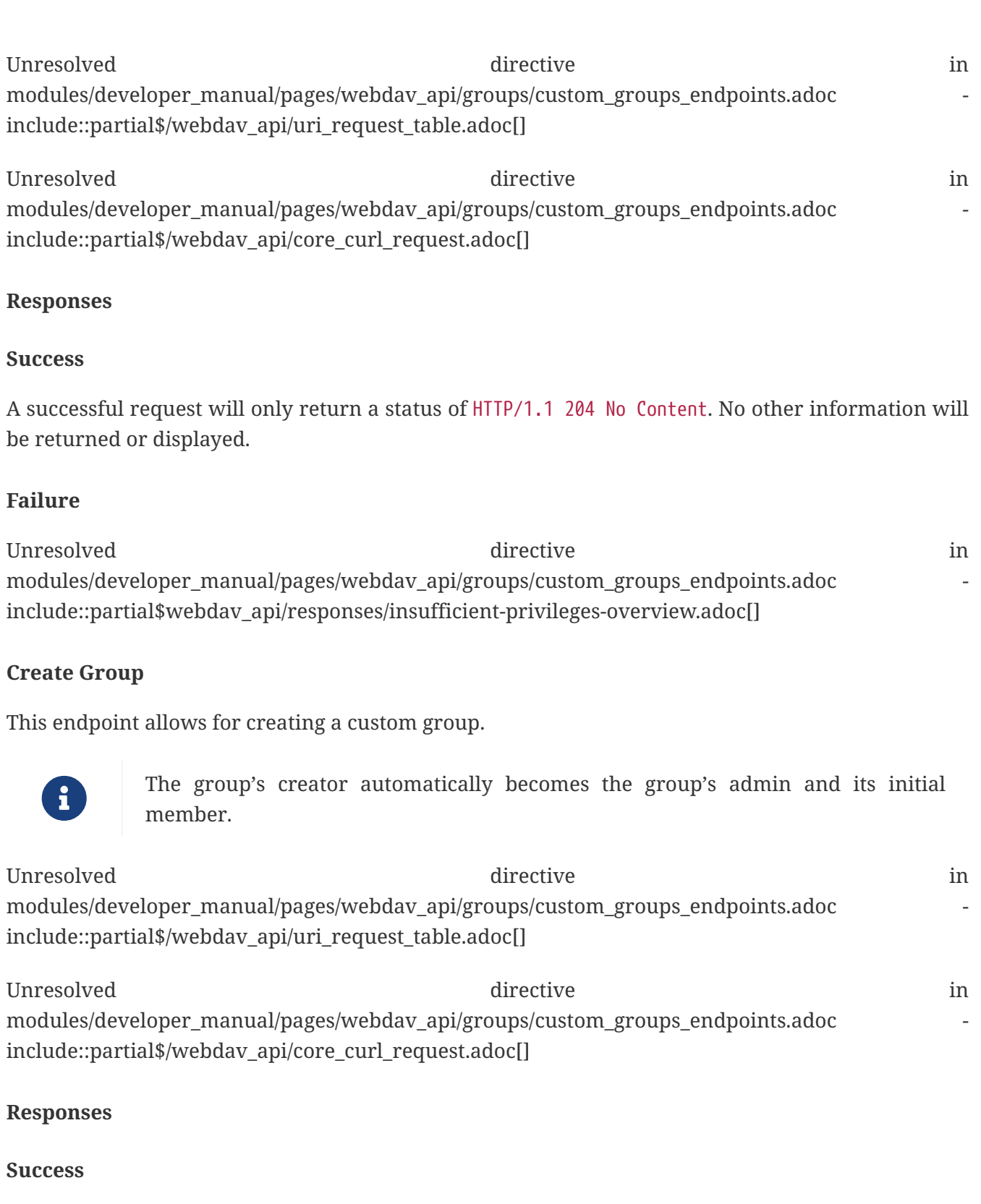

A successful request will only return a status of HTTP/1.1 201 Created. No other information will be returned or displayed.

## **Failure**

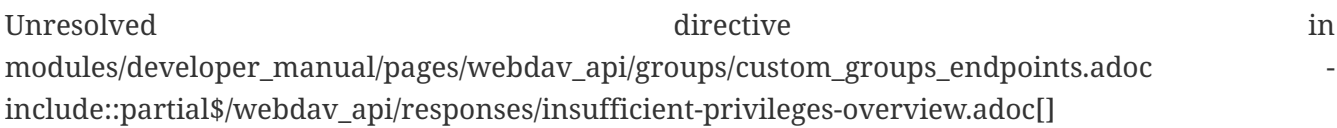

#### **Group Membership**

## **List Members**

This endpoint allows for listing all of the members in a custom group.

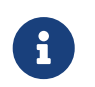

Only group members can list a group's members. Other users will receive a status of HTTP/1.1 403 Forbidden

Unresolved directive in modules/developer\_manual/pages/webdav\_api/groups/group\_membership\_endpoints.adoc include::partial\$/webdav\_api/uri\_request\_table.adoc[]

Unresolved directive in modules/developer\_manual/pages/webdav\_api/groups/group\_membership\_endpoints.adoc include::partial\$/webdav\_api/core\_curl\_request.adoc[]

*Listing 13. list-custom-group-members.xml*

Unresolved directive in modules/developer\_manual/pages/webdav\_api/groups/group\_membership\_endpoints.adoc include::example\$core/webdav\_api/group/request/list-custom-group-members.xml[]

#### **Responses**

#### **Success**

Successful requests return two things:

- 1. An XML payload.
- 2. A status of HTTP/1.1 207 Multi-Status.

You can see an example of the XML payload below.

Unresolved directive in modules/developer\_manual/pages/webdav\_api/groups/group\_membership\_endpoints.adoc include::example\$core/webdav\_api/group/response/list-group-members-successfulresponse.xml[]

#### **Failure**

Unresolved directive in modules/developer\_manual/pages/webdav\_api/groups/group\_membership\_endpoints.adoc include::partial\$/webdav\_api/responses/insufficient-privileges-overview.adoc[]

#### **Add Member**

This endpoint allows for adding members to a custom group.

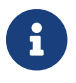

Only group admins can add members.

Unresolved directive in modules/developer\_manual/pages/webdav\_api/groups/group\_membership\_endpoints.adoc include::partial\$/webdav\_api/uri\_request\_table.adoc[]

Unresolved directive in modules/developer\_manual/pages/webdav\_api/groups/group\_membership\_endpoints.adoc include::partial\$/webdav\_api/core\_curl\_request.adoc[]

## **Responses**

## **Success**

If the request succeeds, then only a HTTP/1.1 201 Created status will be returned.

## **Failure**

## **Method Not Allowed**

If the request was made using any other method than PUT, then an HTTP/1.1 405 Method Not Allowed status will be returned, along with the XML payload below:

```
<?xml version="1.0" encoding="utf-8"?>
<d:error xmlns:d="DAV:" xmlns:s="http://sabredav.org/ns">
   <s:exception>Sabre\DAV\Exception\MethodNotAllowed</s:exception>
   <s:message>Cannot create collections</s:message>
</d:error>
```
Unresolved directive in modules/developer\_manual/pages/webdav\_api/groups/group\_membership\_endpoints.adoc include::partial\$/webdav\_api/responses/insufficient-privileges-overview.adoc[]

## **Remove Member**

This endpoint allows for removing members from a custom group.

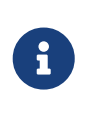

Only group admins can remove members. Group admins cannot remove themselves if no other admin exists in the group. A group member can remove themselves using this API call.

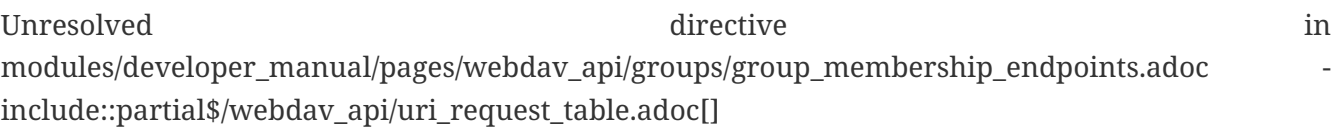

Unresolved directive in modules/developer\_manual/pages/webdav\_api/groups/group\_membership\_endpoints.adoc include::partial\$/webdav\_api/core\_curl\_request.adoc[]

## **Responses**

## **Success**

A successful request will only return a status of HTTP/1.1 204 No Content. No other information will be returned or displayed.

## **Failure**

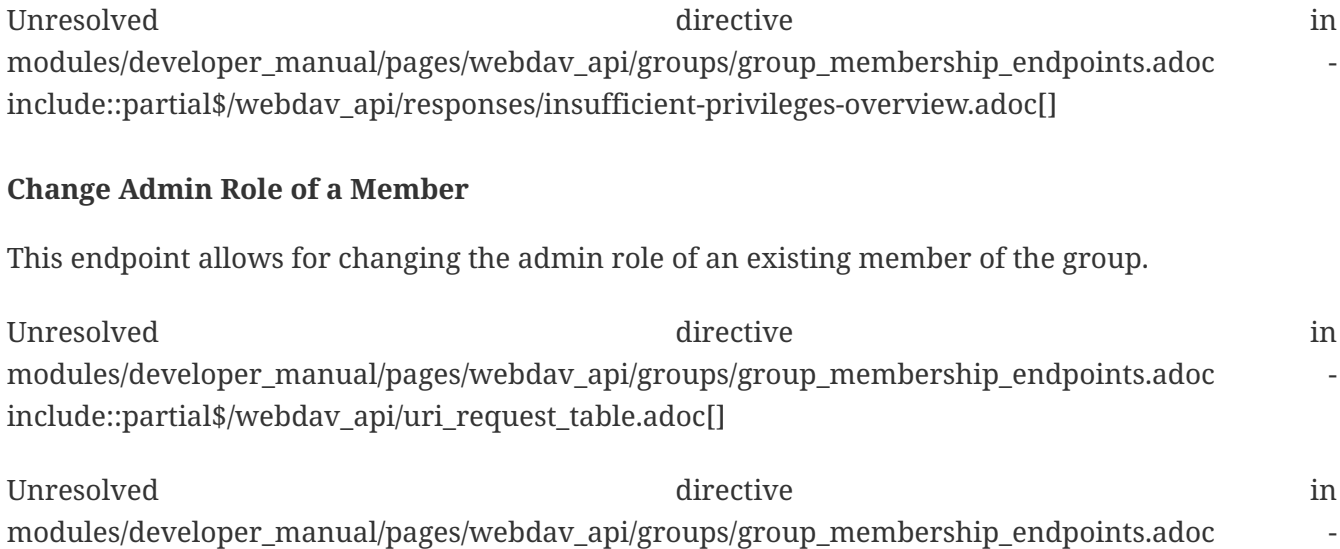

**Responses**

**Success**

#### **Failure**

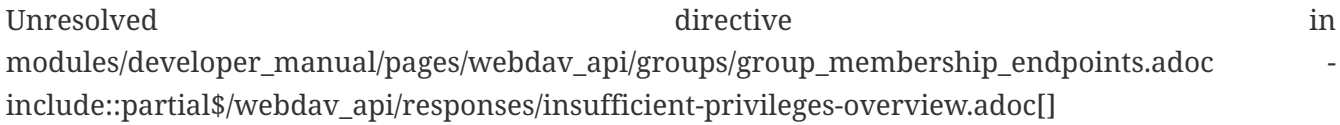

## **List Group Memberships of a Given User**

This endpoint lists the groups that a user is a member of.

include::partial\$/webdav\_api/core\_curl\_request.adoc[]

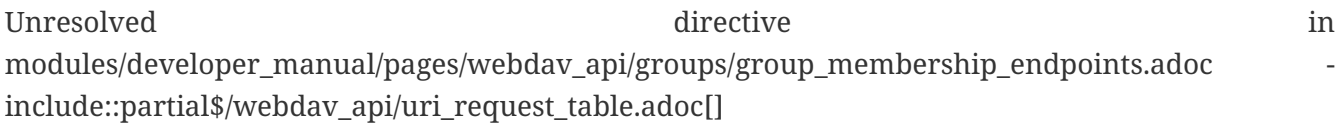

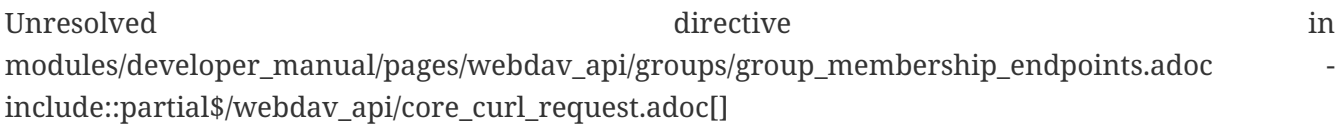

#### **Responses**

### **Success**

Successful requests return two things:

- 1. An XML payload.
- 2. A status of HTTP/1.1 207 Multi-Status.

You can see an example of the XML payload below.

```
Unresolved directive in
modules/developer_manual/pages/webdav_api/groups/group_membership_endpoints.adoc -
include::example$core/webdav_api/group/response/list-group-memberships-of-a-given-
user-successful-response.xml[]
```
## **Failure**

Unresolved directive in modules/developer\_manual/pages/webdav\_api/groups/group\_membership\_endpoints.adoc include::partial\$/webdav\_api/responses/insufficient-privileges-overview.adoc[]

## **Files Versions**

## **Introduction**

The files versions API allows the following:

• Listing file versions

Unresolved directive in modules/developer\_manual/pages/webdav\_api/files\_versions.adoc include::partial\$webdav\_api/files\_versions/list\_files\_versions.adoc[leveloffset=+1]

## **Meta API**

#### **Introduction**

An authenticated PROPFIND request to remote.php/dav/meta/<fileid> returns the path to a file/folder for the logged in user.

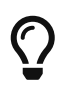

To retrieve a list of available files, use the [Filter Files endpoint](webdav_api/search.pdf#limiting-returned-file-properties), and ensure that returned properties includes fileid.

Unresolved directive in modules/developer\_manual/pages/webdav\_api/meta.adoc include::partial\$webdav\_api/core\_request\_details.adoc[leveloffset=+1]

#### **Request Parameters**

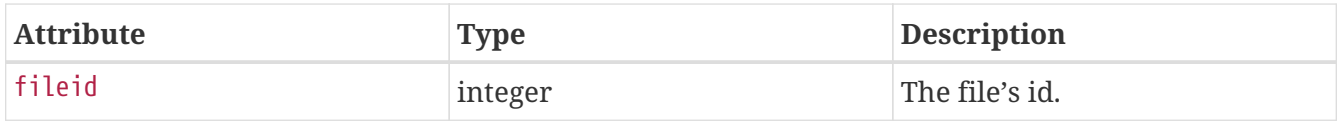

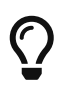

The example above uses xmllint, available in [the libxml2 package](http://www.xmlsoft.org) to make the response easier to read.

#### **Example Responses**

#### **Success**

If the file of folder is found, then a response similar to the following will be returned with an [HTTP/1.1 207 Multi-Status](https://httpstatuses.com/207) status:

Unresolved directive in modules/developer\_manual/pages/webdav\_api/meta.adoc include::example\$core/webdav\_api/meta/response-success.xml[]

#### **Failure**

If the file is not found, then the following response will be returned with an [HTTP/1.1 404 Not](https://httpstatuses.com/404) [Found](https://httpstatuses.com/404) status:

Unresolved directive in modules/developer\_manual/pages/webdav\_api/meta.adoc include::example\$core/webdav\_api/meta/response-failure.xml[]

#### **Example Request**

#### **Curl**

```
curl -u username:password \
    -X PROPFIND \
    -H "Depth: 0" \
    -H "Content-Type: text/xml" \
    --data "@meta-files.xml" \
    'https://owncloud.install.com/owncloud/remote.php/dav/meta/<fileid>' |
xmllint --format -
```
#### **meta-files.xml**

Unresolved directive in modules/developer\_manual/pages/webdav\_api/meta.adoc include::example\$core/webdav\_api/meta/meta-files-filter.xml[]

#### **Search API**

#### **Introduction**

If you need to search for files, then you can use the WebDAV search API. The search API exposes two endpoints for finding files in a user's filesystem.

#### **Search Files**

The search-files report search through the available files in an ownCloud user's filesystem, based on a rudimentary filename pattern match.

By default, the report uses ownCloud's default search provider to power the search functionality. However, other search providers, such as search elastic and search lucene greatly enrich the ability to search, such as being able to search through file content, as well as by a file's name. When installed, they replace ownCloud's default search provider and the search API will automatically use them.

# $\bigcirc$

When using the default search provider, if you use the search string "*ownCloud*", files whose filename has "ownCloud" in it will be matched. However, if installed [the search\\_elastic app](https://github.com/owncloud/search_elastic), the report also retrieves files that have "*ownCloud*" in the file's contents.

Unresolved directive in modules/developer\_manual/pages/webdav\_api/search/\_search\_files.adoc include::partial\$/webdav\_api/core\_request\_details.adoc[leveloffset=+1]

## **The Request**

An authenticated [REPORT request](https://tools.ietf.org/html/rfc3253#section-3.6) needs to be made to search for all files stored in a user's ownCloud filesystem

## **Example Request**

```
curl --silent \
   -X REPORT \
    --data "@supported.xml" \
    -u admin:admin \
    'http://localhost/remote.php/dav/files/admin' | xmllint --format -
```
The request must include a request body that includes the search pattern, and can also include a list of properties to return.

## **Example Request Bodies**

Below, are several examples of XML response bodies.

## **Searching For Records**

In the search element, specify the search pattern to filter the list of files to return.

```
Unresolved directive in
modules/developer_manual/pages/webdav_api/search/_search_files.adoc -
include::example$core/webdav_api/search/request/search_files/minimal_request_body.xml[
indent=0]
```
## **Filtering Records**

The filter-rules element provides the ability to filter records based on a range of properties. In the example below, you can see how to filter out any file that has not been favorited.

```
Unresolved directive in
modules/developer_manual/pages/webdav_api/search/_search_files.adoc -
include::example$core/webdav_api/search/request/search_files/minimal_request_body.xml[
indent=0]
```
## **Limiting The Number Of Results Returned**

To limit the number of results returned, use a combination of the search element's limit, and offset elements, as in the following example. In the example below, at most one hundred records, starting from record 200, will be returned.

```
Unresolved directive in
modules/developer_manual/pages/webdav_api/search/_search_files.adoc -
include::example$core/webdav api/search/request/search files/limit_number_of_results.x
ml[indent=0]
```
## **Reducing The File Properties Returned**

However, if a specific list of properties is required for each file, then a prop element needs to be included in the response body, such as in the example below.

Unresolved directive in modules/developer\_manual/pages/webdav\_api/search/\_search\_files.adoc include::partial\$/webdav\_api/search/file\_properties.adoc[]

```
Unresolved directive in
modules/developer_manual/pages/webdav_api/search/_search_files.adoc -
include::example$core/webdav_api/search/request/search_files/search_body_with_properti
es.xml[indent=0]
```
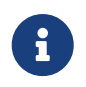

The example uses [xmllint](http://xmlsoft.org/xmllint.html) to make the response more readable. Xmllint is available in the [libxml2 package](http://www.xmlsoft.org/).

#### **The Response**

#### **Success**

Successful requests return two things:

- 1. An XML payload.
- 2. A status of HTTP/1.1 207 Multi-Status.

You can see an example of the XML payload below. The XML payload contains a response element

for each file. And each response element contains three items:

- 1. A link to the file (href).
- 2. The requested properties, along with their respective values (propstat).
- 3. The file's status (status).

#### *Listing 14. Search Response*

```
Unresolved directive in
modules/developer_manual/pages/webdav_api/search/_search_files.adoc -
include::example$core/webdav_api/search/response/search_files/success/search_response.
xml[indent=0]
```
## **Failure**

#### **If The Payload File Cannot Be Read Or Is Invalid XML**

If the payload file cannot be read or is invalid XML, then the following XML response is sent, along with an HTTP/1.1 500 Internal Server Error status code.

```
Unresolved directive in
modules/developer_manual/pages/webdav_api/search/_search_files.adoc -
include::example$core/webdav_api/search/response/common/failure/incorrect_payload_or_p
arse failure.xml[indent=0]
```
## **If a Non-Existent Property Is Requested**

If a non-existent property is requested, then an additional propstat element is returned, as in the example below, which contains a list of the properties which were not available.

```
Unresolved directive in
modules/developer_manual/pages/webdav_api/search/_search_files.adoc -
include::example$core/webdav_api/search/response/common/failure/request_non_existent_p
roperty.xml[indent=0,lines=19..25]
```
#### **Filter Files**

The filter-files report allows for retrieving a list of files in an ownCloud user's filesystem, based on two criteria:

Unresolved directive in modules/developer\_manual/pages/webdav\_api/search/\_filter\_files.adoc include::partial\$/webdav\_api/core\_request\_details.adoc[leveloffset=+1]

#### **The Request**

An authenticated [REPORT request](https://tools.ietf.org/html/rfc3253#section-3.6) needs to be made to retrieve a list of all files stored in a user's ownCloud filesystem.

## **Example Request**

```
curl --silent \
   -X REPORT \
   --data "@filter-files-criteria.xml" \
    -u admin:admin \
    'http://localhost/remote.php/dav/files/admin' | xmllint --format -
```
The request must include a request body that includes the rules to filter by. There are two filter rules which can be supplied; these are:

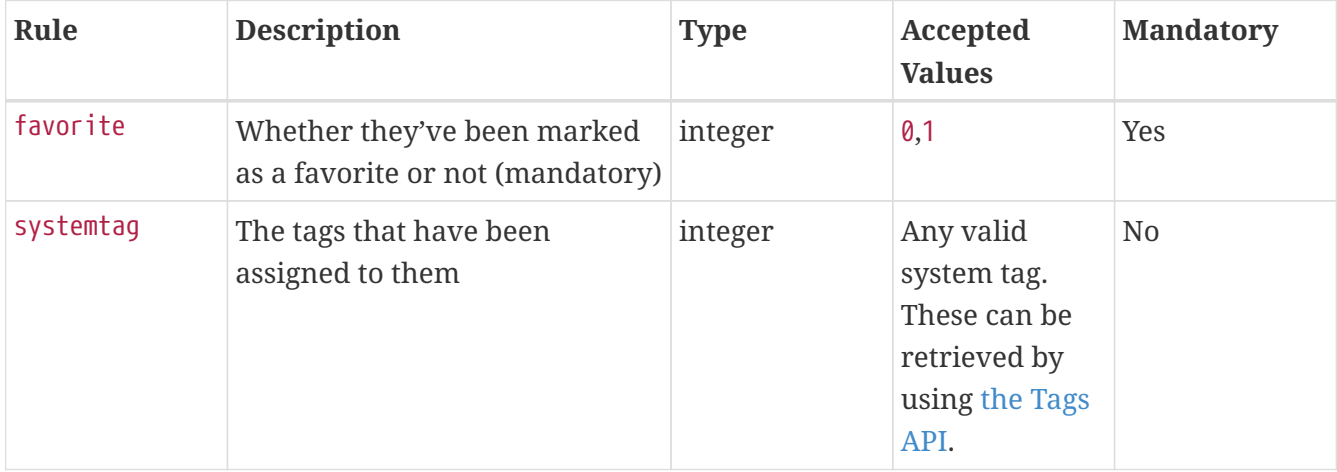

#### **Example Request Bodies**

Below, are several examples of the XML response bodies that can be sent with the request.

#### **Minimal Request Body**

In the search element, it specifies the search pattern to filter down the list of files to return in a successful resultset.

```
Unresolved directive in
modules/developer manual/pages/webdav api/search/ filter files.adoc -
include::example$core/webdav_api/search/request/filter_files/minimal_filter_files_repo
rt_request_body.xml[indent=0]
```
## **Limiting Returned File Properties**

If only a specific list of properties is required for each file, then a prop element needs to be included in the response body, such as in the example below.

Unresolved directive in modules/developer\_manual/pages/webdav\_api/search/\_filter\_files.adoc include::partial\$/webdav\_api/search/file\_properties.adoc[]

```
Unresolved directive in
modules/developer_manual/pages/webdav_api/search/_filter_files.adoc -
```
include::example\$core/webdav\_api/search/request/filter\_files/search\_body\_requesting\_al l\_properties.xml[indent=0]

## **Filtering By Tag**

Files can be filtered by those assigned specific tags. If this is required, then the systemtag element needs to be supplied, which contains a space-separated list of tag *ids* to filter by.

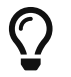

Tag ids can be retrieved by using [the Tags API](webdav_api/tags.pdf#list-tags).

```
Unresolved directive in
modules/developer_manual/pages/webdav_api/search/_filter_files.adoc -
include::example$core/webdav_api/search/request/filter_files/search_body_filtering_by_
system_tag_ids.xml[indent=0]
```
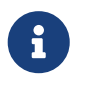

The example uses [xmllint](http://xmlsoft.org/xmllint.html) to make the response more readable. Xmllint is available in the [libxml2 package](http://www.xmlsoft.org/).

## **The Response**

#### **Success**

Successful requests return two things:

- 1. An XML payload.
- 2. A status of HTTP/1.1 207 Multi-Status.

You can see an example of the XML payload below. The XML payload contains a response element for each file. And each response element contains three items:

- 1. A link to the file (href).
- 2. The requested properties, along with their respective values (propstat).
- 3. The file's status (status).

*Listing 15. Example of a successful search response*

```
Unresolved directive in
modules/developer_manual/pages/webdav_api/search/_filter_files.adoc -
include::example$core/webdav_api/search/response/filter_files/success.xml[indent=0]
```
## **Failure**

Unresolved directive in modules/developer\_manual/pages/webdav\_api/search/\_filter\_files.adoc include::partial\$/webdav\_api/search/common\_error\_responses.adoc[]

#### **Tags API**

#### **Introduction**

The tags API provides extensive support for managing tags within ownCloud. In short, it provides all of the functionality available through the UI, from the command-line.

**List Tags**

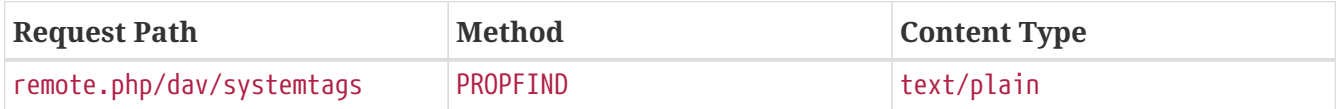

To retrieve a list of all tags, stored in your ownCloud installation, you need to make an authenticated PROPFIND request, as in the example below.

```
curl --silent -u username:password \
    -X PROPFIND \
    'http://localhost/remote.php/dav/systemtags' | xmllint --format -
```
The curl examples use [xmllint](http://xmlsoft.org/xmllint.html), available in the libxml2 package, to make the response easier to read.

This request will return an XML response similar to this example and a status of: HTTP/1.1 207 Multi-Status.

```
<?xml version="1.0"?>
<d:multistatus xmlns:d="DAV:" xmlns:s="http://sabredav.org/ns"
xmlns:cal="urn:ietf:params:xml:ns:caldav" xmlns:cs="http://calendarserver.org/ns/"
xmlns:card="urn:ietf:params:xml:ns:carddav" xmlns:oc="http://owncloud.org/ns">
<d:response>
     <d:href>/remote.php/dav/systemtags/2</d:href>
     <d:propstat>
       <d:prop>
         <d:resourcetype/>
       </d:prop>
       <d:status>HTTP/1.1 200 OK</d:status>
     </d:propstat>
</d:response>
</d:multistatus>
```
Note that it does not return very much, just the href and status properties. If you want to retrieve more detailed information, you need to supply a [PROPFIND](https://webmasters.stackexchange.com/questions/59211/what-is-http-method-propfind-used-for) element in the request body, containing all the properties that you want to retrieve in the response. The sample below, which for the purposes of this example we'll store in a file called report-propfind.xml, shows how to do so.

```
<?xml version="1.0" encoding="utf-8" ?>
<a:propfind xmlns:a="DAV:" xmlns:oc="http://owncloud.org/ns">
   <a:prop>
```

```
  <!-- Retrieve the display-name, user-visible, and user-assignable properties -->
      <oc:display-name/>
      <oc:user-visible/>
      <oc:user-assignable/>
      <oc:id/>
   </a:prop>
</a:propfind>
```
To use it in the request, add the --data-binary switch, passing in the name of the file containing the PROPFIND XML element.

```
curl --silent -u username:password \
    -X PROPFIND \
   -H "Content-Type: text/xml" \
     --data-binary "@report-propfind.xml" \
    'http://localhost/remote.php/dav/systemtags' | xmllint --format -
```
We encourage you to store this in a separate file and use the --data-binary switch to include it in the request, instead of supplying the information in the command directly. This makes the information more maintainable.

Adding the PROPFIND XML element will cause the XML response to look similar to the following example.

```
<?xml version="1.0"?>
<d:multistatus xmlns:d="DAV:" xmlns:s="http://sabredav.org/ns"
xmlns:cal="urn:ietf:params:xml:ns:caldav" xmlns:cs="http://calendarserver.org/ns/"
xmlns:card="urn:ietf:params:xml:ns:carddav" xmlns:oc="http://owncloud.org/ns">
   <d:response>
      <d:href>/remote.php/dav/systemtags/10</d:href>
      <d:propstat>
        <d:prop>
          <oc:display-name>file</oc:display-name>
          <oc:user-visible>true</oc:user-visible>
          <oc:id>10</oc:id>
        </d:prop>
        <d:status>HTTP/1.1 200 OK</d:status>
      </d:propstat>
   </d:response>
    <d:response>
      <d:href>/remote.php/dav/systemtags/9</d:href>
      <d:propstat>
        <d:prop>
          <oc:display-name>for</oc:display-name>
          <oc:user-visible>true</oc:user-visible>
          <oc:id>9</oc:id>
        </d:prop>
        <d:status>HTTP/1.1 200 OK</d:status>
```
You can see that, along with the href and status elements, each element now contains the displayname, user-visible, and id elements. To clarify, display-name contains the visible tag name.

#### **Create Tags**

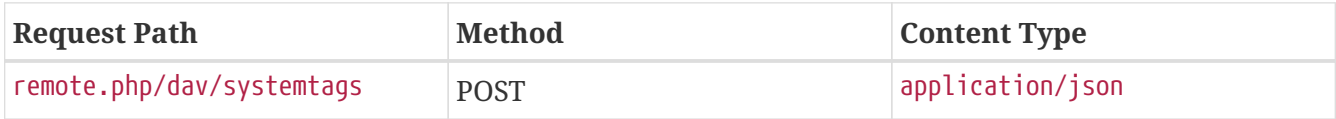

To create a tag, you need to send an authenticated POST request with a JSON body containing the details of the tag to create. The example below shows how to create a tag with the name test5, which is visible to all users.

```
curl -u username:password \
 -X POST \
   -H "Content-Type: application/json" \
    --data-binary '{"name":"test5","userVisible":"true","userAssignable":"true"}' \
    "http://localhost/remote.php/dav/systemtags"
```
## **Available Parameters**

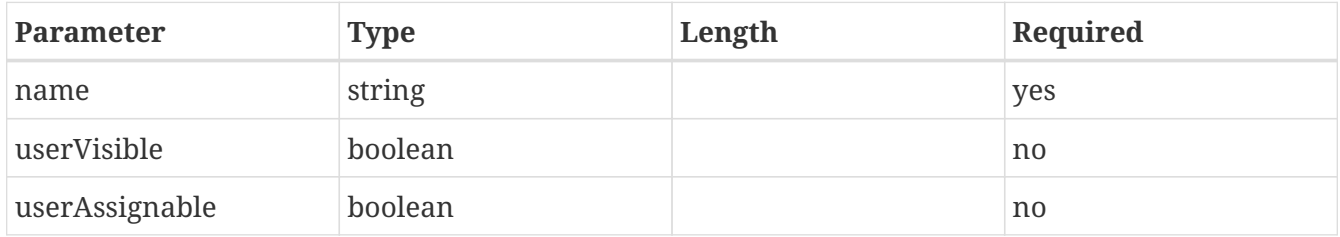

#### **Response**

Regardless of success or failure, no response body is returned. However, if the tag is created successfully a status of HTTP/1.1 201 Created will be sent, and the location (and id) of the new tag will be available in the Content-Location header. For example: Content-Location: /remote.php/dav/systemtags/15. If a tag with the name supplied already exists a status of HTTP/1.1 409 Conflict will be sent.

#### **Update Tags**

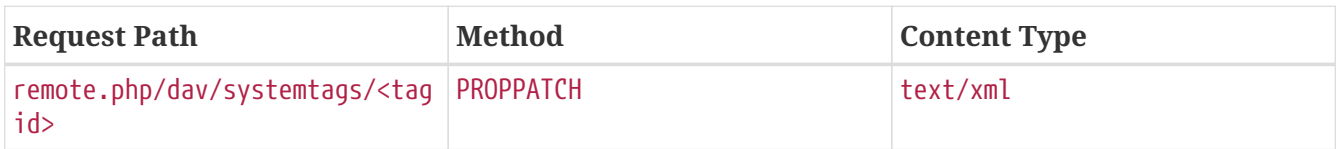

To update an existing tag, you need to send an authenticated PROPPATCH request and provide a PROPFIND XML element in the body. Below is an example request, which will change the tag with the id of 15.

```
curl -u username:password -X PROPPATCH \
    -H "Content-Type: text/xml" \
    --data-binary '@update-tag.xml' \
    "http://localhost/remote.php/dav/systemtags/15" | xmllint --format -
```
Below is an example PROPPATCH element, which changes the message text but leaves the rest of the message unchanged.

```
<?xml version="1.0" encoding="utf-8" ?>
<a:propertyupdate xmlns:a="DAV:" xmlns:oc="http://owncloud.org/ns">
   <a:set>
        <a:prop>
          <oc:display-name>This is an updated tag.</oc:display-name>
        </a:prop>
   </a:set>
</a:propertyupdate>
```
## **Response**

If the update is successful, then an XML response body will be returned, which looks similar to the example below. In addition an HTTP/1.1 207 Multi-Status status will also be returned.

```
<?xml version="1.0"?>
<d:multistatus xmlns:d="DAV:" xmlns:s="http://sabredav.org/ns"
xmlns:cal="urn:ietf:params:xml:ns:caldav" xmlns:cs="http://calendarserver.org/ns/"
xmlns:card="urn:ietf:params:xml:ns:carddav" xmlns:oc="http://owncloud.org/ns">
   <d:response>
      <d:href>/remote.php/dav/systemtags/15</d:href>
      <d:propstat>
        <d:prop>
          <oc:name/>
        </d:prop>
        <d:status>HTTP/1.1 200 OK</d:status>
      </d:propstat>
   </d:response>
</d:multistatus>
```
**Delete Tags**

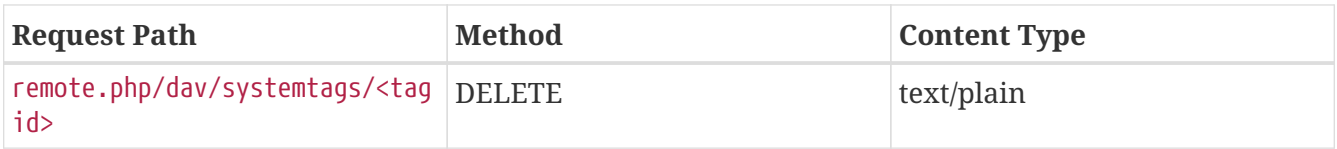

To delete a tag, send an authenticated DELETE request, specifying the path to the tag that you want to delete.

If the comment was successfully deleted, an HTTP/1.1 204 No Content status will be returned but with no response body. However, if the comment does not exist, then the following response will be returned, along with an HTTP/1.1 404 Not Found status.

```
<?xml version="1.0" encoding="utf-8"?>
<d:error xmlns:d="DAV:" xmlns:s="http://sabredav.org/ns">
    <s:exception>Sabre\DAV\Exception\NotFound</s:exception>
    <s:message>Tag with id 15 not found</s:message>
</d:error>
```
#### **Retrieve the Tag IDs and Metadata of a Given File**

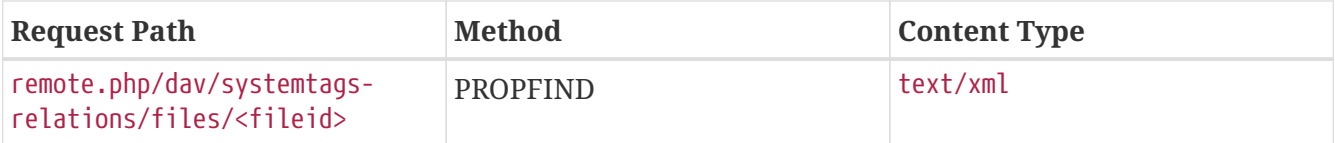

To retrieve the tag ids and metadata of a given file, send an authenticated PROPFIND request, specifying the path to the file to retrieve the information from.

```
# Retrieve the details from file with id 4
curl -u username:password -X PROPFIND \
    -H "Content-Type: text/xml" \
    "http://localhost/remote.php/dav/systemtags-relations/files/4" | xmllint --format -
```
#### **Response**

```
<?xml version="1.0"?>
<d:multistatus xmlns:d="DAV:" xmlns:s="http://sabredav.org/ns"
xmlns:cal="urn:ietf:params:xml:ns:caldav" xmlns:cs="http://calendarserver.org/ns/"
xmlns:card="urn:ietf:params:xml:ns:carddav" xmlns:oc="http://owncloud.org/ns">
   <d:response>
      <d:href>/remote.php/dav/systemtags-relations/files/4/</d:href>
      <d:propstat>
        <d:prop>
          <d:resourcetype>
            <d:collection/>
          </d:resourcetype>
        </d:prop>
        <d:status>HTTP/1.1 200 OK</d:status>
      </d:propstat>
   </d:response>
</d:multistatus>
```
If more detailed information is desired, a PROPFIND element in the request body is required. The sample below, which for the purposes of this example we'll store in a file called reportpropfind.xml, will return the display-name, user-visible, user-assignable, and id values for each tag.

```
<?xml version="1.0" encoding="utf-8" ?>
<a:propfind xmlns:a="DAV:" xmlns:oc="http://owncloud.org/ns">
   <a:prop>
      <oc:display-name/>
      <oc:user-visible/>
      <oc:user-assignable/>
      <oc:id/>
   </a:prop>
</a:propfind>
```
To use it, as in previous examples, the --data-binary switch is required, as in the example below.

```
curl -u username:password -X PROPFIND \
   -H "Content-Type: text/xml" \
    --data-binary '@report-propfind.xml' \
    "http://localhost/remote.php/dav/systemtags-relations/files/4" | xmllint --format -
```
Below is an example of the response returned from this request:

```
<?xml version="1.0"?>
<d:multistatus xmlns:d="DAV:" xmlns:s="http://sabredav.org/ns"
xmlns:cal="urn:ietf:params:xml:ns:caldav" xmlns:cs="http://calendarserver.org/ns/"
xmlns:card="urn:ietf:params:xml:ns:carddav" xmlns:oc="http://owncloud.org/ns">
   <d:response>
      <d:href>/remote.php/dav/systemtags-relations/files/4/2</d:href>
      <d:propstat>
        <d:prop>
          <oc:display-name>test</oc:display-name>
          <oc:user-visible>true</oc:user-visible>
          <oc:user-assignable>true</oc:user-assignable>
          <oc:id>2</oc:id>
        </d:prop>
        <d:status>HTTP/1.1 200 OK</d:status>
      </d:propstat>
    </d:response>
```
#### **Assign a Tag to a File**

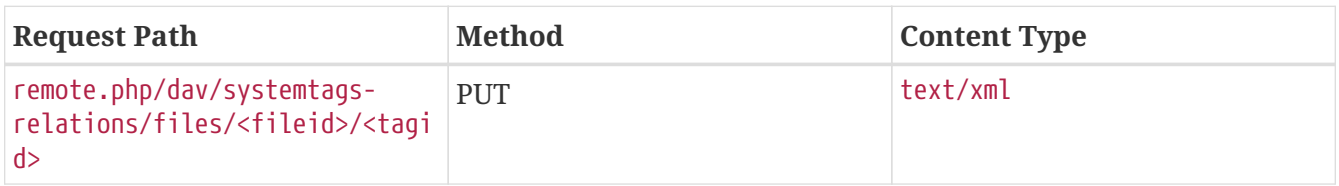

To assign a tag to a file, send an authenticated PUT request specifying the path to the file to tag. Here is an example of how to do it using Curl.

```
curl -u username:password -X PUT \
    -H "Content-Type: text/xml" \
    "http://localhost/remote.php/dav/systemtags-relations/files/4/6"
```
#### **Response**

If the request is successful, no response body will be returned, but an HTTP/1.1 201 Created status will be returned. If the request is not successful, then either an HTTP/1.1 404 Not Found or an HTTP/1.1 409 Conflict status will be returned. A 404 status is returned if the file or folder doesn't exist. A 409 status is returned if the tag has already been assigned to that file or folder.

#### **Unassign a Tag From a File**

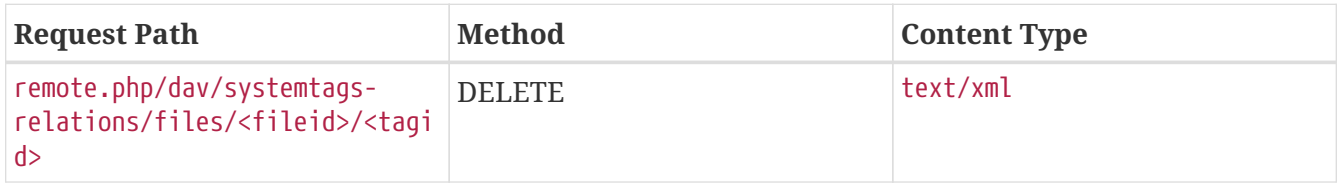

To un-assign or remove a tag from a file, send an authenticated DELETE request specifying the path to the file and the tag to remove. Here is an example of how to do it using Curl.

```
curl --silent --verbose -u username:password -X DELETE \
    -H "Content-Type: text/xml" \
    "http://localhost/remote.php/dav/systemtags-relations/files/4/6"
```
#### **Response**

If the request is successful, no response body will be returned, but an HTTP/1.1 204 No Content status will be returned. If the request is not successful, likely because the tag was not assigned to the file or folder, then an HTTP/1.1 404 Not Found status will be returned.

#### **Create and Assign a Tag at the Same Time**

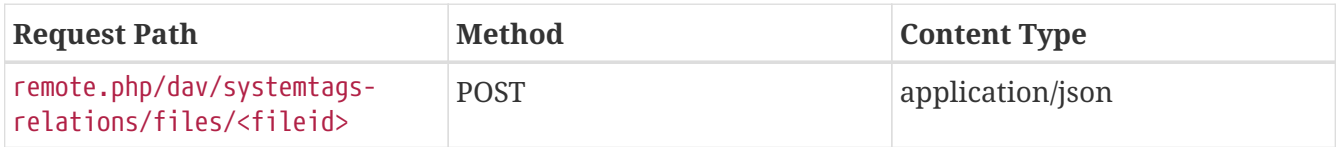

In addition to assigning existing tags to a file, you can also create a new tag and assign it to a file in one request. You do this by sending an authenticated POST request specifying the path to the file and a JSON body containing the details of the tag to create.

The new tag will be created and assigned, effectively, in one atomic operation. Here is an example of how to do it using Curl.

```
curl --silent --verbose -u username:password -X POST \
    -H "Content-Type: application/json" \
    --data-binary '{"name":"variabletag","userVisible":"true","userAssignable":"true"}'
\sqrt{2}  "http://localhost/remote.php/dav/systemtags-relations/files/4"
```
If the request is successful, no response body will be returned, but an HTTP/1.1 201 Created status will be returned. If the request is not successful, likely because the tag already exists, then an HTTP/1.1 409 Conflict status will be returned.

#### **Retrieve All Files Tagged with a Tag ID**

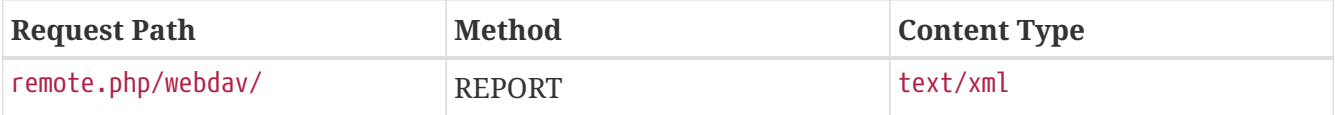

To retrieve all the files tagged with a given tag id send an authenticated REPORT request with a PROPFIND element in the request body containing the tag id to filter on and the list of properties to return.

The sample a PROPFIND element below, which for the purposes of this example we'll store in a file called report-propfind.xml, will return every tag property, and will filter on tag id 17.

```
<oc:filter-files xmlns:d="DAV:" xmlns:oc="http://owncloud.org/ns">
      <d:prop>
          <d:getcontentlength />
          <d:getcontenttype />
          <d:getetag />
          <d:getlastmodified />
          <d:lockdiscovery />
          <d:resourcetype />
          <oc:comments-unread />
          <oc:favorites />
          <oc:fileid />
          <oc:owner-display-name />
          <oc:permissions />
          <oc:share-types />
          <oc:size />
          <oc:tags />
      </d:prop>
      <oc:filter-rules>
          <oc:systemtag>17</oc:systemtag>
      </oc:filter-rules>
</oc:filter-files>
```
And here is an example of how to make the request using Curl.

curl --silent --verbose -u username:password -X REPORT \

```
  -H "Content-Type: text/xml" \
  --data-binary "@find-tags-by-file.xml" \
  "http://localhost/remote.php/webdav/" | xmllint --format -
```
## **Response**

A successful response which you can see an example of below, along with a status of HTTP/1.1 207 Multi-Status will be returned.

```
<?xml version="1.0"?>
<d:multistatus xmlns:d="DAV:" xmlns:s="http://sabredav.org/ns"
xmlns:oc="http://owncloud.org/ns">
   <d:response>
      <d:href>/remote.php/webdav/Photos/Squirrel.jpg</d:href>
      <d:propstat>
        <d:prop>
          <d:getlastmodified>Wed, 03 May 2017 11:05:49 GMT</d:getlastmodified>
          <d:getetag>"0169c644a1580687b346ef43315d5ac8"</d:getetag>
          <d:getcontenttype>image/jpeg</d:getcontenttype>
          <d:resourcetype/>
          <oc:fileid>6</oc:fileid>
          <oc:permissions>RDNVW</oc:permissions>
          <oc:size>233724</oc:size>
          <d:getcontentlength>233724</d:getcontentlength>
          <oc:tags/>
          <oc:favorite>0</oc:favorite>
          <oc:comments-unread>0</oc:comments-unread>
          <oc:owner-display-name>admin</oc:owner-display-name>
          <oc:share-types/>
        </d:prop>
        <d:status>HTTP/1.1 200 OK</d:status>
      </d:propstat>
   </d:response>
</d:multistatus>
```
If the request was unsuccessful, likely because the tag specified didn't exist, then an HTTP/1.1 412 Precondition failed status will be returned, along with the following XML payload in the body of the response.

```
<?xml version="1.0" encoding="utf-8"?>
<d:error xmlns:d="DAV:" xmlns:s="http://sabredav.org/ns">
   <s:exception>Sabre\DAV\Exception\PreconditionFailed</s:exception>
    <s:message>Cannot filter by non-existing tag</s:message>
</d:error>
```
## **Trashbin API**

#### **Introduction**

The trash bin API provides support for managing files in ownCloud's trash bin. Specifically, it provides the following functionality:

- [List files in the trash bin](#page-174-0)
- [Delete files permanently from the trash bin](#page-175-0)
- [Restore deleted files to the trash bin](#page-175-1)

## <span id="page-174-0"></span>**List Files**

List all files in the trash bin

- Path: remote.php/dav/trash-bin/<username>
- Method: PROPFIND

## **Request Parameters**

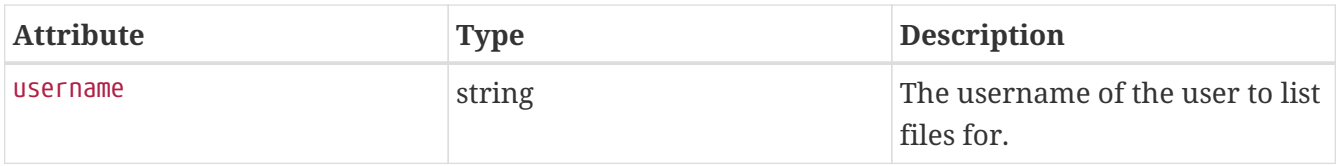

## **Request Headers**

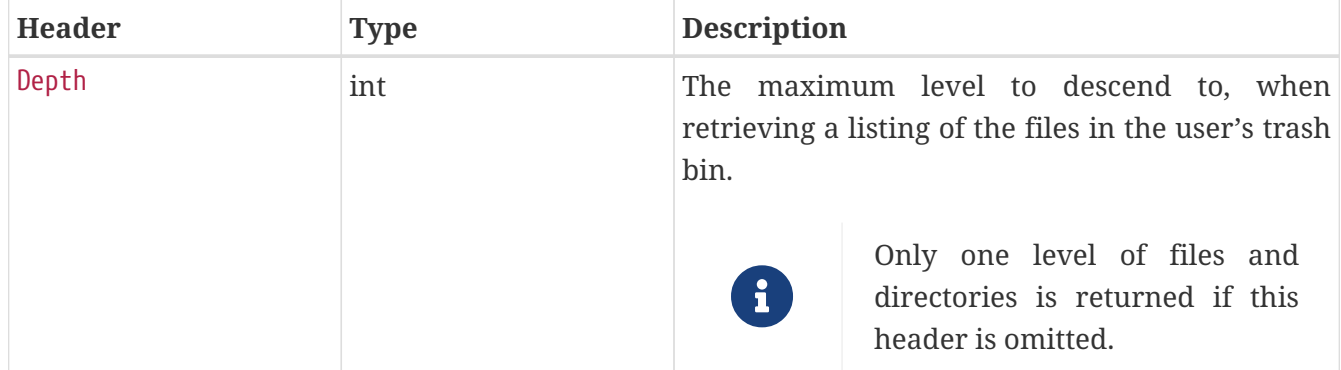

## **Code Example**

Unresolved directive in modules/developer manual/pages/webdav api/trashbin.adoc include::example\$core/scripts/curl/dav/trashbin\_api/list-files-in-trashbin.sh[]

## **Returns**

This method returns an HTTP 207 (Multi-Status) status code and an XML response that contains the files in the trash bin of the authenticating user, limited to the depth specified by the Depth header.

## **Example Response**

If the user that you're connecting with is authorized, then you will see output similar to the following:

Unresolved directive in modules/developer\_manual/pages/webdav\_api/trashbin.adoc include::example\$core/webdav\_api/trashbin/list-files-in-trashbin-successresponse.xml[]

#### <span id="page-175-0"></span>**Delete Files**

Permanently delete a file from the trash bin.

- Path: remote.php/dav/trash-bin/<username>/<fileid>
- Method: DELETE

## **Request Parameters**

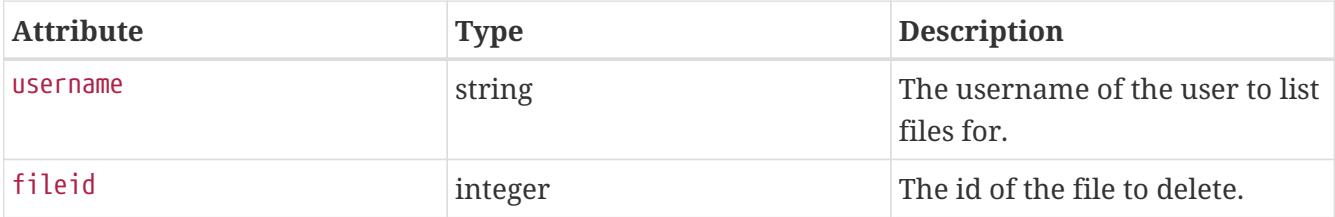

## **Code Example**

Unresolved directive in modules/developer\_manual/pages/webdav\_api/trashbin.adoc include::example\$core/scripts/curl/dav/trashbin\_api/delete-file-from-trashbin.sh[]

#### **Returns**

This method returns an HTTP 204 (No Content) status code, if the file is successfully deleted. If there is no file in the trash bin with the specified file id, then an HTTP 404 (Not Found) status code is returned.

#### <span id="page-175-1"></span>**Restore Deleted File**

Restore a file from the trash bin.

- Path: remote.php/dav/trash-bin/<username>/<fileid>
- Method: MOVE

#### **Request Parameters**

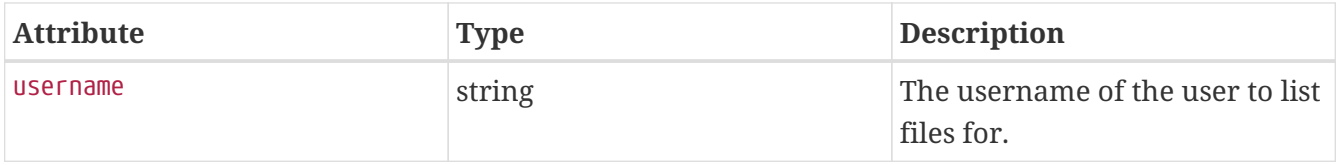

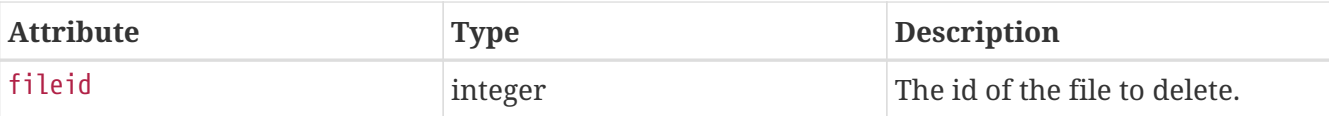

## **Request Headers**

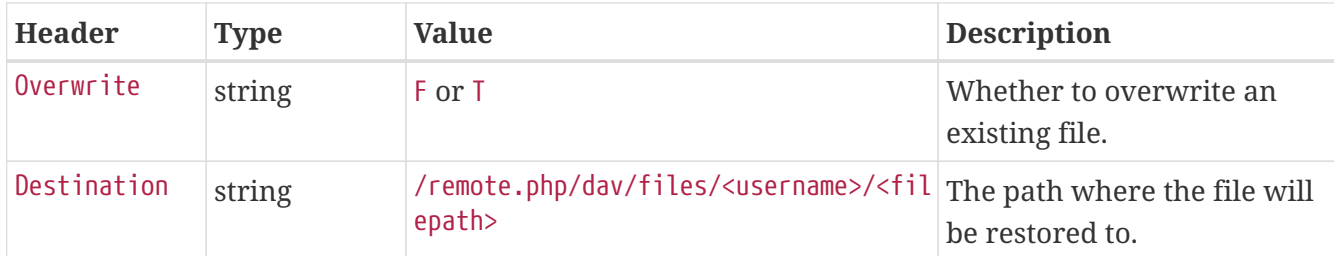

## **Code Example**

Unresolved directive in modules/developer\_manual/pages/webdav\_api/trashbin.adoc include::example\$core/scripts/curl/dav/trashbin\_api/restore-file-to-trashbin.sh[]

## **Returns**

#### **Success**

If Overwrite is set to F and a file with the same name in the specified location does not exist, or if Overwrite is set to T, an HTTP 204 (No Content) status code will be returned, if the resource is successfully restored.

## **File Already Exists**

If the Overwrite header is set to F and a file exists with the same name as specified in the Destination string, then an HTTP 412 (Precondition Failed) status code is returned, along with the following XML response:

```
<?xml version="1.0" encoding="utf-8"?>
<d:error xmlns:d="DAV:" xmlns:s="http://sabredav.org/ns">
   <s:exception>Sabre\DAV\Exception\PreconditionFailed</s:exception>
   <s:message>The destination node already exists, and the overwrite header is set to
false</s:message>
   <s:header>Overwrite</s:header>
</d:error>
```
## **Incorrect Overwrite Header**

If the Overwrite header is not set to either T or F, then an HTTP 400 (Bad Request) status code will be returned, along with the following XML response:

```
<?xml version="1.0" encoding="utf-8"?>
<d:error xmlns:d="DAV:" xmlns:s="http://sabredav.org/ns">
```

```
  <s:exception>Sabre\DAV\Exception\BadRequest</s:exception>
   <s:message>The HTTP Overwrite header should be either T or F</s:message>
</d:error>
```
## **Destination Directory Does Not Exist**

If the destination directory does not exist, then an HTTP 409 (Conflict) status code will be returned, along with the following XML response:

```
<?xml version="1.0" encoding="utf-8"?>
<d:error xmlns:d="DAV:" xmlns:s="http://sabredav.org/ns">
   <s:exception>Sabre\DAV\Exception\Conflict</s:exception>
   <s:message>The destination node is not found</s:message>
</d:error>
```
#### **Public Files API**

#### **Introduction**

The public-files API allows access to public links via WebDAV.

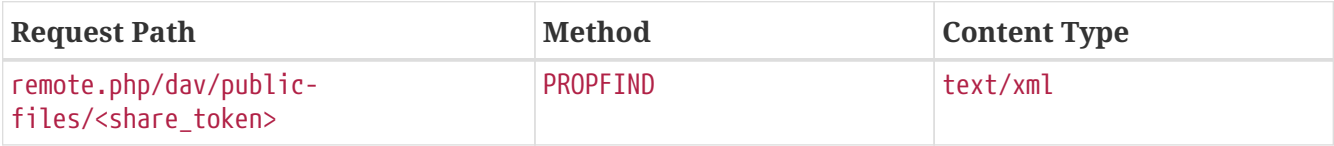

#### **Request Parameters**

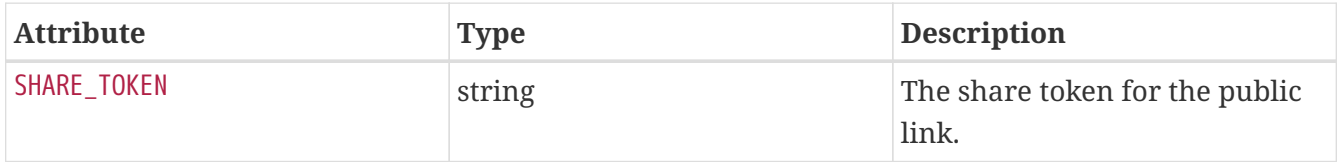

#### **Code Example**

#### **Curl**

Unresolved directive in modules/developer\_manual/pages/webdav\_api/public\_files.adoc include::example\$core/scripts/curl/dav/public\_files/view\_public\_link.sh[]

#### **PHP**

Unresolved directive in modules/developer\_manual/pages/webdav\_api/public\_files.adoc include::example\$core/scripts/php/dav/public\_files/view\_public\_link.php[]

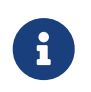

No user and password is required, by default. In case the public link *is* protected with a password, use public for the username and the share link password for the

password.

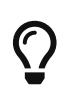

The curl example uses [xml\\_pp](https://linux.die.net/man/1/xml_pp) to pretty print the result.

**Returns**

## **Example Response**

If the public link is available, then output similar to the following will be displayed.

Unresolved directive in modules/developer\_manual/pages/webdav\_api/public\_files.adoc include::example\$core/webdav api/public files/response/public-link-is-available.xml[]

If the share token is missing or invalid, then you will see output similar to the following:

Unresolved directive in modules/developer manual/pages/webdav api/public files.adoc include::example\$core/webdav\_api/public\_files/response/listing-members-isdisabled.xml[]

If the user does not have read privileges on the public link, then they will see output similar to the following:

Unresolved directive in modules/developer\_manual/pages/webdav\_api/public\_files.adoc include::example\$core/webdav\_api/public\_files/response/listing-members-isdisabled.xml[]

# **Introduction**

ownCloud applications let you extend and build on the power of ownCloud, taking it in ways that work just for your specific use-case(s).

While not overly complex in nature, like any form of software development, it will take some time to become fully knowledgeable on the parts that make up and application, how they fit together, and how to make best use of them.

This section of the documentation's been designed to make that process as simple and as effective as possible, by both stepping you through the information in a tutorial-fashion, as well as providing you a significant amount of background technical knowledge.

You'll learn how an application works by building one. It won't do absolutely everything that you could possibly hope to cover. But it will teach you the ins and outs of building one, providing links to further information, which you can work through later.

Before you start developing an ownCloud application, please check that there isn't an application in the [ownCloud Marketplace](https://marketplace.owncloud.com/), or an official [ownCloud app](https://marketplace.owncloud.com/publishers/owncloud) that already does what you need. If there is, we strongly encourage you to contribute to existing applications before investing the time to develop your own. Also, feel free to communicate your idea and plans at our [chat system](https://talk.owncloud.com), so other contributors might join in.

## **Application Development - Fundamental Details**

In this section, you will find the fundamental details for developing an ownCloud application.

## **Application Metadata**

The appinfo/info.xml contains metadata about the application. In this section, you will find a complete example configuration, along with an explanation of what each of file's elements.

Unresolved directive in modules/developer\_manual/pages/app/fundamentals/info.adoc include::partial\$app/fundamentals/complete-info.xml[]

## **id**

**Required**. This field contains the internal application name, and has to be the same as the folder name of the application. This id needs to be unique in ownCloud, meaning no other application should have this id. This value also represents the URL your application is available on the marketplace.

## **name**

**Required**. This is the human-readable name (or title) of the application that will be displayed in the application overview page.
# **description**

**Required**. The description provides all the necessary information about the application, and is shown in the application overview page. Don't get lost in technical details, focus on the benefits which the application offers. You can use [markdown](https://github.com/adam-p/markdown-here/wiki/Markdown-Cheatsheet) to format the description.

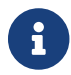

**R** Max. 4000 characters.

### **version**

This sets the version of your application.

# **licence**

**Required**. The sets the application's license. This license must be compatible with the AGPL and **must not be proprietary**.

Two good examples are:

- AGPL 3 (recommended)
- MIT

If a proprietary/non-AGPL compatible license must be used, then you have to use the [ownCloud](https://owncloud.com/pricing/) [Enterprise Edition.](https://owncloud.com/pricing/)

### **author**

**Required**. The name of the application's author or authors.

### **namespace**

Required if routes.php returns an array. For example, if your application is namespaced, e.g., \\OCA\\MyApp\\Controller\\PageController, then the required namespace value is MyApp. If a namespace is not provided, the application tries to default to the first letter upper-cased application id, e.g., myapp would be tried under Myapp.

### **category**

The ownCloud Marketplace category where you want to publish the application. The following categories are available:

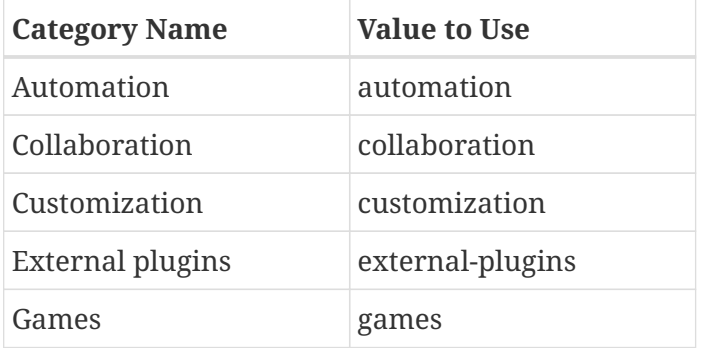

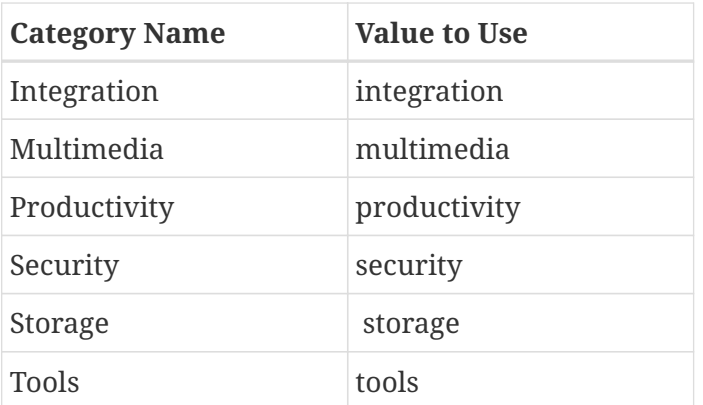

 $\mathbf{I}$ 

For publishing themes the category tag must be present — *but empty* — as in the example below.

**<category></category>**

## **summary**

**Required**. Provide a short application description (max. 90 chars). This gets displayed below the product title and on the product tiles. It is mandatory since ownCloud 10.0.0.

## **types**

ownCloud supports five types. These are:

- prelogin: applications which need to load on the login page
- filesystem: applications which provide filesystem functionality (e.g., file-sharing applications)
- authentication: applications which provide authentication backends
- logging: applications which implement a logging system
- prevent\_group\_restriction: applications which can not be enabled for specific groups (e.g., notifications app).

prevent group restriction was introduced with ownCloud 9.0. It can be used in earlier versions, but the functionality will be ignored.

Due to technical reasons applications of any type listed above can not be enabled for specific groups only.

### **documentation**

**Required**. Link to *admin*, *user*, and *developer* documentation. Common places are: (where \$name is the name of your app, e.g. \$name=theapp)

```
$DOCUMENTATION_BASE = 'https://doc.owncloud.com';
$DOCUMENTATION DEVELOPER =
$DOCUMENTATION_BASE.'/server/'.$VERSIONS_SERVER_MAJOR_DEV_DOCS.'/developer_manual/$nam
e/'; \cdot
```

```
$DOCUMENTATION_ADMIN =
$DOCUMENTATION_BASE.'/server/'.$VERSIONS_SERVER_MAJOR_STABLE.'/admin_manual/$name/';
$DOCUMENTATION_USER = $DOCUMENTATION_BASE.'/webui/next/classic_ui/$name/';
```
These places are maintained at <https://github.com/owncloud/documentation/>. Another popular starting point for developer documentation is the README.md in GitHub.

# **website**

**Required**. A link to the project's web page.

# **repository**

**Required**. A link to the version control repository.

**bugs**

**Required**. A link to the bug tracker, if any.

# **Dependencies**

All tags within the dependencies tag define a set of requirements which have to be fulfilled in order to operate properly. As soon as one of these requirements is not met the application cannot be installed.

# **php**

Defines the minimum and the maximum version of PHP required to run this application.

# **database**

Each supported database has to be listed here. Valid values are sqlite, mysql, pgsql, oci and mssql. In the future it will be possible to specify versions here as well. In case no database is specified it is assumed that all databases are supported.

# **command**

Defines a command line tool to be available. With the attribute os the required operating system for this tool can be specified. Valid values for the os attribute are as returned by the php function [php\\_uname](https://www.php.net/manual/en/function.php-uname.php).

# **lib**

Defines a required PHP extension with a required minimum and/or maximum version. The names for the libraries have to match the result as returned by the php function get loaded extensions. The explicit version of an extension is read from [phpversion](https://www.php.net/manual/de/function.phpversion.php) - with some exception as to be read up in the [code base](https://github.com/owncloud/core/blob/master/lib/private/App/PlatformRepository.php#L43)

Defines the required target operating system the application can run on. Valid values are as returned by the php function [php\\_uname.](https://www.php.net/manual/en/function.php-uname.php)

### **owncloud**

Defines the minimum and maximum versions of ownCloud core.

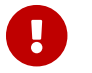

**This will be mandatory from version 11 onwards.** 

## **repair-steps**

Defines when to execute repair steps, both for ownCloud and for installed apps.

### **pre-migration**

Execute repair steps before a database migration.

### **post-migration**

Execute repair steps after a database migration.

### **live-migration**

Execute repair steps as background jobs, asynchronously after migration, in live operations

### **install**

Execute repair steps during installation.

### **uninstall**

Execute repair steps during uninstallation.

### **Deprecated**

The following sections are listed just for reference and should not be used because:

- **public/remote**: Use api instead because you'll have to use [the external API,](core/apis/externalapi.pdf) which is known to be buggy. It only works properly with GET/POST requests.
- **standalone/default\_enable**: They tell core what do on setup, you will not be able to even activate your application if it has those entries.

This should be replaced by a config file inside core.

### **public**

Used to provide a public interface (requires no login) for the application. The id is appended to the URL /owncloud/index.php/public. Example with id set to `calendar':

Also take a look at [the external API](core/apis/externalapi.pdf).

### **remote**

Same as public, but requires login. The id is appended to the URL /owncloud/index.php/remote. Example with id set to `calendar':

/owncloud/index.php/remote/calendar

Also take a look at [the external API](core/apis/externalapi.pdf).

### **standalone**

Can be set to true to indicate that this application is a web application. This can be used to tell GNOME Web for instance to treat this like a native application.

### **default\_enable**

**Core applications only**: Used to tell ownCloud to enable them after the installation.

### **shipped**

**Core applications only**: Used to tell ownCloud that the application is in the standard release. Please note that if this attribute is set to FALSE or not set at all, every time you disable the application, all the files of the application itself will be *REMOVED* from the server!

# **The Classloader**

The classloader is provided by ownCloud and loads all your classes automatically. The only thing left to include by yourself are 3rd party libraries. Those should be loaded in lib/AppInfo/Application.php.

### **PSR-4 Autoloading**

Since ownCloud 9.1 there is a PSR-4 autoloader in place. The namespace \\OCA\\MyApp is mapped to /apps/myapp/lib/. Afterward, normal PSR-4 rules apply, so a folder is a namespace section in the same casing and the class name matches the file name.

If your appid can not be turned into the namespace by upper-casing the first character, you can specify it in your appinfo/info.xml by providing a field called namespace. The required namespace is the one which comes after the top level namespace OCA\\, e.g.: for OCA\\MyBeautifulApp\\Some\\OtherClass the needed namespace would be MyBeautifulApp and would be added to the info.xml in the following way:

## **<?xml version="1.0"?>**

```
<info>
     <namespace>MyBeautifulApp</namespace>
     <!-- other options here ... -->
</info>
```
A second PSR-4 root is available when running tests. \\OCA\\MyApp\\Tests is thereby mapped to /apps/myapp/tests/.

# **Legacy Autoloading**

The legacy classloader, deprecated since 9.1, is still in place and works like this:

• Take the full qualifier of a class

\**OCA\MyApp\Controller\PageController**

- If it starts with  $\O{C}$ , then include the file from the apps directory
- Cut off \\OCA

\**MyApp\Controller\PageController**

• Convert all characters to lowercase

\myapp\controller\pagecontroller

• Replace \ with /

/myapp/controller/pagecontroller

• Append .php

/myapp/controller/pagecontroller**.**php

• Prepend /apps because of the OCA namespace and include the file

**require\_once** '/apps/myapp/controller/pagecontroller.php';

In other words: In order for the PageController class to be autoloaded, the class \\OCA\\MyApp\\Controller\\PageController needs to be stored in the /apps/myapp/controller/pagecontroller.php

# **Configuration**

The config that allows the app to set *global*, *app*, and *user* settings can be injected from the ServerContainer. All values are saved as strings and must be cast to the correct value.

```
<?php
namespace OCA\MyApp\AppInfo;
use \OCP\AppFramework\App;
use \OCA\MyApp\Service\AuthorService;
class Application extends App {
      public function __construct(array $urlParams=array()){
          parent::__construct('myapp', $urlParams);
          $container = $this->getContainer();
          /**
           * Controllers
           */
          $container->registerService('AuthorService', function($c) {
               return new AuthorService(
                   $c->query('Config'),
                   $c->query('AppName')
               );
          });
          $container->registerService('Config', function($c) {
               return $c->query('ServerContainer')->getConfig();
          });
      }
}
```
# **System Values**

System values are saved in the config/config.php and allow the app to modify and read the global configuration:

```
<?php
namespace OCA\MyApp\Service;
use \OCP\IConfig;
class AuthorService {
```

```
  private $config;
      private $appName;
      public function __construct(IConfig $config, $appName){
        $this ->config = $config;  $this->appName = $appName;
      }
      public function getSystemValue($key) {
          return $this->config->getSystemValue($key);
      }
      public function setSystemValue($key, $value) {
          $this->config->setSystemValue($key, $value);
      }
}
```
# **App Values**

App values are saved in the database per application, and are useful for setting global application settings:

```
<?php
namespace OCA\MyApp\Service;
use \OCP\IConfig;
class AuthorService {
      private $config;
      private $appName;
      public function __construct(IConfig $config, $appName){
        $this ->config = $config;
          $this->appName = $appName;
      }
      public function getAppValue($key) {
          return $this->config->getAppValue($this->appName, $key);
      }
      public function setAppValue($key, $value) {
          $this->config->setAppValue($this->appName, $key, $value);
      }
}
```
# **User Values**

User values are saved in the database per user and app and are good for saving user specific app settings:

```
<?php
namespace OCA\MyApp\Service;
use \OCP\IConfig;
class AuthorService {
      private $config;
      private $appName;
      public function __construct(IConfig $config, $appName){
          $this->config = $config;
          $this->appName = $appName;
      }
      public function getUserValue($key, $userId) {
          return $this->config->getUserValue($userId, $this->appName, $key);
      }
      public function setUserValue($key, $userId, $value) {
          $this->config->setUserValue($userId, $this->appName, $key, $value);
      }
}
```
# **Routing**

Routes map a URL and a method to a controller method. Routes are defined inside appinfo/routes.php by passing a configuration array to the registerRoutes method. An example route would look like this:

```
<?php
namespace OCA\MyApp\AppInfo;
$application = new Application();
$application->registerRoutes($this, [
     'routes' => \lceil\lceil \cdot \rceil ame ' => \lceil \cdot \rceil bage#index', 'url' => '/', 'verb' => 'GET'],
       ]
]);
```
The route array contains the following parts:

• url: The URL that is matched after /index.php/apps/myapp `name: The controller and the method to call; page#index is being mapped to PageController→index(), articles\_api#drop\_latest would be mapped to ArticlesApiController→dropLatest(). The controller that matches the page#index name would have to be registered in the following way inside lib/AppInfo/Application.php:

```
<?php
namespace OCA\MyApp\AppInfo;
use \OCP\AppFramework\App;
use \OCA\MyApp\Controller\PageController;
class Application extends App {
      public function __construct(array $urlParams=[]){
          parent::__construct('myapp', $urlParams);
          $container = $this->getContainer();
          /**
           * Controllers
           */
          $container->registerService('PageController', function($c) {
               return new PageController(
                   $c->query('AppName'),
                   $c->query('Request')
               );
          });
      }
}
```
• method (Optional, defaults to GET): The HTTP method that should be matched, (e.g., GET, POST, PUT, DELETE, HEAD, OPTIONS, PATCH) ` requirements (Optional): lets you match and extract URLs that have slashes in them (see Matching suburls) ` postfix (Optional): lets you define a route id postfix. Since each route name will be transformed to a route id (page#method  $\rightarrow$  myapp.page.method) and the route id can only exist once you can use the postfix option to alter the route id creation by adding a string to the route id e.g.: 'name'  $\Rightarrow$  'page#method', 'postfix'  $\Rightarrow$  'test' will yield the route id myapp.page.methodtest. This makes it possible to add more than one route/url for a controller method ` defaults (Optional): If this setting is given, a default value will be assumed for each URL parameter which is not present. The default values are passed in as a key  $\Rightarrow$  value par array

# **Extracting Values From the URL**

It is possible to extract values from the URL to allow for RESTful URL design. To extract value, you have to wrap it inside curly braces:

<?php

```
// Request: GET /index.php/apps/myapp/authors/3
// appinfo/routes.php
['name' => 'author#show', 'url' => '/authors/\{id\}', 'verb' => 'GET'],
// controller/authorcontroller.php
class AuthorController {
      public function show($id) {
          // $id is '3'
      }
}
```
The identifier used inside the route is being passed into the controller method by reflecting the method parameters. To summarize, if you want to get the value of {id} in your method, you need to add \$id to your method parameters.

# **Matching Sub-URLs**

Sometimes you need to match more than one URL fragment. An example of this would be to match a request for all URLs that start with OPTIONS /index.php/apps/myapp/api. To do this, use the requirements parameter in your route, which is an array containing pairs of 'key'  $\Rightarrow$  'regex':

```
<?php
// Request: OPTIONS /index.php/apps/myapp/api/my/route
// appinfo/routes.php
\lceil  'name' => 'author_api#cors',
  'url' \Rightarrow '/api/{path}',
  \text{'verb'} \Rightarrow \text{'OPTIONS'},
  'requirements' => ['path' => '.+']],
// controller/authorapicontroller.php
class AuthorApiController {
      public function cors($path) {
           // $path will be 'my/route'
      }
}
```
### **Default Values for Sub-URL**

Apart from matching requirements, a sub-URL may also have a default value. Say you want to

support pagination (a page' parameter) for your `/posts sub-URL that displays posts entries list. You may set a default value for the page' parameter, that will be used if not already set in the URL. Use the `defaults parameter in your route which is an array containing pairs of 'urlparameter' ⇒ 'defaultvalue':

```
<?php
// Request: GET /index.php/app/myapp/post
// appinfo/routes.php
\lceil  'name' => 'post#index',
    'url' => '/post/fpage,
    \text{``verb''} \Rightarrow \text{``GET''},  'defaults' => ['page' => 1] // this allows same url as /index.php/myapp/post/1
],
// controller/postcontroller.php
class PostController
{
      public function index($page = 1)
      {
          // $page will be 1
      }
}
```
# **Registering Resources**

When dealing with resources, writing routes can become quite repetitive since most of the time routes for the following tasks are needed:

- Get all entries
- Get one entry by id
- Create an entry
- Update an entry
- Delete an entry

To prevent repetition, it's possible to define resources. The following routes:

```
<?php
namespace OCA\MyApp\AppInfo;
$application = new Application();
$application->registerRoutes($this, [
   'routes' => \lceil  ['name' => 'author#index', 'url' => '/authors', 'verb' => 'GET'],
          ['name' => 'author#show', 'url' => '/authors/<id>', 'verb' => 'GET'],
```

```
  ['name' => 'author#create', 'url' => '/authors', 'verb' => 'POST'],
          ['name' => 'author#update', 'url' => '/authors/<id>', 'verb' => 'PUT'],
          ['name' => 'author#destroy', 'url' => '/authors/<id>', 'verb' => 'DELETE'],
          // your other routes here
      ]
]);
```
can be abbreviated by using the resources key:

```
<?php
namespace OCA\MyApp\AppInfo;
$application = new Application();
$application->registerRoutes($this, [
    'resources' => \lceil'author' => ['url' => '/author'  ],
    'routes' => \lceil  // your other routes here
      ]
]);
```
## **Using the URLGenerator**

Sometimes its useful to turn a route into a URL 1) to make the code independent from the URL design or to 2) generate an URL for an image in img/. For those use cases, the ServerContainer provides a service that can be used in your container:

```
<?php
namespace OCA\MyApp\AppInfo;
use \OCP\AppFramework\App;
use \OCA\MyApp\Controller\PageController;
class Application extends App {
      public function __construct(array $urlParams=[]){
          parent::__construct('myapp', $urlParams);
          $container = $this->getContainer();
          /**
           * Controllers
           */
          $container->registerService('PageController', function($c) {
              return new PageController(
                   $c->query('AppName'),
                   $c->query('Request'),
```

```
  // inject the URLGenerator into the page controller
                   $c->query('ServerContainer')->getURLGenerator()
               );
          });
      }
}
```
Inside the PageController the URL generator can now be used to generate an URL for a redirect:

```
<?php
namespace OCA\MyApp\Controller;
use \OCP\IRequest;
use \OCP\IURLGenerator;
use \OCP\AppFramework\Controller;
use \OCP\AppFramework\Http\RedirectResponse;
class PageController extends Controller {
      private $urlGenerator;
      public function __construct(
        $appName,
        IRequest $request,
        IURLGenerator $urlGenerator
      ) {
          parent::__construct($appName, $request);
          $this->urlGenerator = $urlGenerator;
      }
      /**
       * redirect to /apps/news/myapp/authors/3
       */
      public function redirect() {
          // route name: author_api#do_something
          // route url: /apps/news/myapp/authors/<id>
          // # needs to be replaced with a . due to limitations and prefixed
          // with your app id
          $route = 'myapp.author_api.do_something';
        $parameters = array('id' => 3);  $url = $this->urlGenerator->linkToRoute($route, $parameters);
          return new RedirectResponse($url);
      }
```
}

URLGenerator is case-sensitive, so appName must match exactly the name you use in configuration <configuration>. If you use a camel-case name as *myCamelCaseApp*,

<?php \$route = 'myCamelCaseApp.author\_api.do\_something';

# **Controllers**

## **Introduction**

Controllers are used to connect routes <routes> with application logic. Think of them as callbacks that are executed once a request has come in. Controllers are defined inside the lib/Controller/ directory. To create a controller, extend the Controller class and create a method that should be executed to handle a request.

Here is an example of how to do so.

```
<?php
namespace OCA\MyApp\Controller;
use OCP\AppFramework\Controller;
// define a new author controller
class AuthorController extends Controller {
      // define the method to execute upon the request
      public function index() {
      }
}
```
### **Connecting a Controller and a Route**

To connect a controller and a route the controller has to be registered in the container like this:

```
<?php
namespace OCA\MyApp\AppInfo;
use OCP\AppFramework\App;
use OCA\MyApp\Controller\AuthorApiController;
class Application extends App {
      public function __construct(array $urlParams=[]) {
          parent::__construct('myapp', $urlParams);
```

```
  $container = $this->getContainer();
           /**
            * Controllers
           */
          $container->registerService('AuthorApiController', function($c) {
               // register the controller in the container
               return new AuthorApiController(
                    $c->query('AppName'),
                    $c->query('Request')
               );
          });
      }
}
```
Every controller requires the application name and the request object to be passed to their parent constructor. This can be done as shown in the example code above.

The important part is not the class name, but rather the string which is passed in as the first parameter of the registerService method.

The other part is the route name. An example route name would look like this:

author\_api#some\_method

This name is processed in the following way:

1. Remove the underscore and uppercase the next character:

authorApi#someMethod

2. Then split the name at the # and uppercase the first letter of the left part:

AuthorApi someMethod

3. Then append Controller to the first part:

AuthorApiController someMethod

4. Finally, retrieve the service listed under AuthorApiController from the container, look up the parameters of the someMethod method in the request, cast them if there are PHPDoc type annotations, and execute the someMethod method on the controller with those parameters.

### **Getting Request Parameters**

Parameters can be passed in many ways, including:

- Extracting them from the URL using curly braces like {key} inside the URL (see routes)
- Appending them to the URL as a GET request (e.g. ?something=true)
- Setting the form's encoding type as application/x-www-form-urlencoded in a form request
- Setting the encoding type as application/json in a POST, PATCH, or PUT request

These parameters can be accessed by adding them to the controller method. For example:

```
<?php
namespace OCA\MyApp\Controller;
use OCP\AppFramework\Controller;
class PageController extends Controller {
    \frac{1}{1} this method will be executed with the id and name parameter taken
      // from the request
      public function doSomething($id, $name) {
      }
}
```
It is also possible to set default parameter values by using PHP default method values. This allows common values to be omitted. For example:

```
<?php
namespace OCA\MyApp\Controller;
use OCP\AppFramework\Controller;
class PageController extends Controller {
      /**
       * @param int $id
       */
      public function doSomething($id, $name='john', $job='author') {
          // GET ?id=3&job=killer
        1/ $id = 3
        // $name = 'john'  // $job = 'killer'
      }
}
```
# **Casting Parameters**

URL, GET and application/x-www-form-urlencoded have the problem that every parameter is a string, meaning that ?doMore=false would be passed in as the string 'false' which is not what one would expect. To cast these to the correct types, simply add a PHPDoc comment, in the form of @param type \$name. Here's a comprehensive example showing all the options at once.

```
<?php
namespace OCA\MyApp\Controller;
use OCP\AppFramework\Controller;
class PageController extends Controller {
      /**
       * @param int $id
       * @param bool $doMore
       * @param float $value
       */
      public function doSomething($id, $doMore, $value) {
          // GET /index.php/apps/myapp?id=3&doMore=false&value=3.5
        // \Rightarrow $id = 3  // $doMore = false
        1/ $value = 3.5
      }
}
```
The following types will be cast:

- bool or boolean
- float
- int or integer

### **JSON Parameters**

It is possible to pass JSON data using a POST, PUT or PATCH request. To do that the Content-Type header has to be set to application/json. The JSON will be parsed as an array. The first level keys will be used to pass in the arguments, e.g.:

```
POST /index.php/apps/myapp/authors
Content-Type: application/json
{
      "name": "test",
      "number": 3,
      "publisher": true,
      "customFields": {
          "mail": "test@example.com",
          "address": "Somewhere"
      }
}
```
<?php

```
namespace OCA\MyApp\Controller;
use OCP\AppFramework\Controller;
class PageController extends Controller {
      public function create($name, $number, $publisher, $customFields) {
        // $name = 'test'
        // $number = 3
          // $publisher = true
         // $customFields = ["mail" => "test@example.com", "address" => "Somewhere"]
     }
}
```
### **Reading Headers, Files, Cookies and Environment Variables**

Headers, files, cookies, and environment variables can be accessed directly from the request object:

```
<?php
namespace OCA\MyApp\Controller;
use OCP\AppFramework\Controller;
use OCP\IRequest;
class PageController extends Controller {
      public function someMethod() {
          $type = $this->request->getHeader('Content-Type'); //
$ SERVER['HTTP CONTENT TYPE']
          $cookie = $this->request->getCookie('myCookie'); // $_COOKIES['myCookie']
          $file = $this->request->getUploadedFile('myfile'); // $_FILES['myfile']
          $env = $this->request->getEnv('SOME_VAR'); // $_ENV['SOME_VAR']
     }
}
```
Why should those values be accessed from the request object and not from the global array like \$\_FILES? Simple: [because it's bad practice](http://c2.com/cgi/wiki?GlobalVariablesAreBad) and will make testing harder.

### **Reading and Writing Session Variables**

To set, get or modify session variables, the ISession object has to be injected into the controller. Then session variables can be accessed like this:

The session is closed automatically for writing, unless you add the @UseSession annotation!

```
<?php
namespace OCA\MyApp\Controller;
use OCP\ISession;
use OCP\IRequest;
use OCP\AppFramework\Controller;
```

```
class PageController extends Controller {
      private $session;
      public function __construct($AppName, IRequest $request, ISession $session) {
          parent::__construct($AppName, $request);
          $this->session = $session;
      }
      /**
       * The following annotation is only needed for writing session values
       * @UseSession
       */
      public function writeASessionVariable() {
          // read a session variable
          $value = $this->session['value'];
          // write a session variable
          $this->session['value'] = 'new value';
     }
}
```
### **Setting Cookies**

Cookies can be set or modified directly on the response class:

```
<?php
namespace OCA\MyApp\Controller;
use DateTime;
use OCP\AppFramework\Controller;
use OCP\AppFramework\Http\TemplateResponse;
use OCP\IRequest;
class BakeryController extends Controller {
      /**
       * Adds a cookie "foo" with value "bar" that expires after user closes the browser
       * Adds a cookie "bar" with value "foo" that expires 2015-01-01
       */
      public function addCookie() {
          $response = new TemplateResponse(...);
          $response->addCookie('foo', 'bar');
          $response->addCookie('bar', 'foo', new DateTime('2015-01-01 00:00'));
          return $response;
      }
      /**
       * Invalidates the cookie "foo"
```

```
  * Invalidates the cookie "bar" and "bazinga"
       */
      public function invalidateCookie() {
          $response = new TemplateResponse(...);
          $response->invalidateCookie('foo');
          $response->invalidateCookies(['bar', 'bazinga']);
          return $response;
      }
}
```
# **Responses**

Similar to how every controller receives a request object, every controller method has to to return a Response. This can be in the form of a Response subclass or in the form of a value that can be handled by a registered responder.

**JSON**

Returning JSON is simple, just pass an array to a JSONResponse:

```
<?php
namespace OCA\MyApp\Controller;
use OCP\AppFramework\Controller;
use OCP\AppFramework\Http\JSONResponse;
class PageController extends Controller {
      public function returnJSON() {
        $params = ['test' => 'hi'];
          return new JSONResponse($params);
      }
}
```
Because returning JSON is such an common task, there's even a shorter way to do this:

```
<?php
namespace OCA\MyApp\Controller;
use OCP\AppFramework\Controller;
class PageController extends Controller {
      public function returnJSON() {
          return ['test' => 'hi'];
      }
}
```
Why does this work? Because the dispatcher sees that the controller did not return a subclass of a Response and asks the controller to turn the value into a Response. That's where responders come in.

#### **Responders**

Responders are short functions that take a value and return a response. They are used to return different kinds of responses based on a format parameter which is supplied by the client. Think of an API that is able to return both XML and JSON depending on if you call the URL with:

?format=xml

or:

?format=json

The appropriate responder is being chosen by the following criteria:

• First the dispatcher checks the Request if there is a format parameter, e.g.:

?format=xml

or:

```
/index.php/apps/myapp/authors.{format}
```
• If there is none, take the Accept header, use the first mimetype and cut off application/. In the following example the format would be XML:

Accept: application/xml, application/json

• If there is no Accept header or the responder does not exist, format defaults to json.

By default there is only a responder for ISON but more can be added easily:

```
<?php
namespace OCA\MyApp\Controller;
use OCP\AppFramework\Controller;
use OCP\AppFramework\Http\DataResponse;
class PageController extends Controller {
      public function returnHi() {
          // XMLResponse has to be implemented
          $this->registerResponder('xml', function($value) {
              if ($value instanceof DataResponse) {
                  return new XMLResponse(
                       $value->getData(),
```

```
  $value->getStatus(),
                       $value->getHeaders()
                   );
               } else {
                   return new XMLResponse($value);
  }
          });
          return ['test' => 'hi'];
      }
}
```
The above example would only return XML if the format parameter was XML. If you want to return an XMLResponse regardless of the format parameter, extend the Response class and return a new instance of it from the controller method instead.

Because returning values works fine in case of a success but not in case of failure that requires a custom HTTP error code, you can always wrap the value in a DataResponse. This works for both normal responses and error responses.

```
<?php
namespace OCA\MyApp\Controller;
use OCP\AppFramework\Controller;
use OCP\AppFramework\Http\DataResponse;
use OCP\AppFramework\Http\Http;
class PageController extends Controller {
      public function returnHi() {
          try {
              return new DataResponse(calculate_hi());
          } catch (\Exception $ex) {
              return new DataResponse(['msg' => 'not found!'], Http::STATUS_NOT_FOUND);
          }
      }
}
```
### **Templates**

A template <templates> can be rendered by returning a TemplateResponse. A TemplateResponse takes the following parameters:

- appName: tells the template engine in which application the template should be located
- templateName: the name of the template inside the template/ folder without the .php extension
- parameters: optional array parameters that are available in the template through \$<sub>-</sub>, e.g.:

```
['key' => 'something']
```
can be accessed through:

\$\_['key']

• renderAs: defaults to user, tells ownCloud if it should include it in the web interface, or in case blank is passed solely render the template

```
<?php
namespace OCA\MyApp\Controller;
use OCP\AppFramework\Controller;
use OCP\AppFramework\Http\TemplateResponse;
class PageController extends Controller {
      public function index() {
        $templateName = 'main'; // will use templates/main.php
        $parameters = ['key' => 'hi'];
          return new TemplateResponse($this->appName, $templateName, $parameters);
      }
}
```
**Redirects**

A redirect can be achieved by returning a RedirectResponse:

```
<?php
namespace OCA\MyApp\Controller;
use OCP\AppFramework\Controller;
use OCP\AppFramework\Http\RedirectResponse;
class PageController extends Controller {
      public function toGoogle() {
          return new RedirectResponse('https://google.com');
      }
}
```
#### **Downloads**

A file download can be triggered by returning a DownloadResponse:

```
<?php
namespace OCA\MyApp\Controller;
```

```
use OCP\AppFramework\Controller;
use OCP\AppFramework\Http\DownloadResponse;
class PageController extends Controller {
      public function downloadXMLFile() {
          $path = '/some/path/to/file.xml';
          $contentType = 'application/xml';
          return new DownloadResponse($path, $contentType);
     }
}
```
### **Creating Custom Responses**

If no premade Response object fits the needed use case, its possible to extend the Response base class and create a custom one. The only thing that needs to be implemented is the render method which returns the result as string. Creating a custom XMLResponse class could look like this:

```
<?php
namespace OCA\MyApp\Http;
use OCP\AppFramework\Http\Response;
class XMLResponse extends Response {
      private $xml;
      public function __construct(array $xml) {
          $this->addHeader('Content-Type', 'application/xml');
        $this->xml = $xml;  }
      public function render() {
          $root = new SimpleXMLElement('<root/>');
        array walk recursive($this->xml, [$root, 'addChild']);
          return $xml->asXML();
      }
}
```
#### **Streamed and Lazily Rendered Responses**

By default all responses are rendered at once and sent as a string through middleware. In certain cases this is not a desirable behavior, for instance if you want to stream a file in order to save memory. To do that, use the OCP\\AppFramework\\Http\\StreamResponse class:

```
<?php
namespace OCA\MyApp\Controller;
use OCP\AppFramework\Controller;
```

```
use OCP\AppFramework\Http\StreamResponse;
class PageController extends Controller {
      public function downloadXMLFile() {
          return new StreamResponse('/some/path/to/file.xml');
      }
}
```
If you want to use a custom, lazily rendered response simply implement the interface OCP\\AppFramework\\Http\\ICallbackResponse for your response:

```
<?php
namespace OCA\MyApp\Http;
use OCP\AppFramework\Http\Response;
use OCP\AppFramework\Http\ICallbackResponse;
class LazyResponse extends Response implements ICallbackResponse {
      public function callback(IOutput $output) {
          // custom code in here
      }
}
```
Because this code is rendered after several usually built in helpers, you need to take care of errors and proper HTTP caching by yourself.

# **Modifying the Content Security Policy**

By default ownCloud disables all resources which are not served on the same domain, forbids cross domain requests and disables inline CSS and JavaScript by setting a [Content Security Policy](https://developer.mozilla.org/en-US/docs/Web/Security/CSP/Introducing_Content_Security_Policy). However if an application relies on third party media or other features which are forbidden by the current policy the policy can be relaxed.

Double check your content and edge cases before you relax the policy! Also read the [documentation](https://developer.mozilla.org/en-US/docs/Web/Security/CSP/Introducing_Content_Security_Policy) [provided by MDN](https://developer.mozilla.org/en-US/docs/Web/Security/CSP/Introducing_Content_Security_Policy)

To relax the policy pass an instance of the Content Security Policy class to your response. The methods on the class can be chained. The following methods turn off security features by passing in true as the \$isAllowed parameter:

- allowInlineScript (bool \$isAllowed)
- allowInlineStyle (bool \$isAllowed)
- allowEvalScript (bool \$isAllowed)

The following methods whitelist domains by passing in a domain or \* for any domain:

• addAllowedScriptDomain (string \$domain)

- addAllowedStyleDomain (string \$domain)
- addAllowedFontDomain (string \$domain)
- addAllowedImageDomain (string \$domain)
- addAllowedConnectDomain (string \$domain)
- addAllowedMediaDomain (string \$domain)
- addAllowedObjectDomain (string \$domain)
- addAllowedFrameDomain (string \$domain)
- addAllowedChildSrcDomain (string \$domain)

The following policy for instance allows images, audio, and videos from other domains:

```
<?php
namespace OCA\MyApp\Controller;
use OCP\AppFramework\Controller;
use OCP\AppFramework\Http\TemplateResponse;
use OCP\AppFramework\Http\ContentSecurityPolicy;
class PageController extends Controller {
      public function index() {
          $response = new TemplateResponse('myapp', 'main');
          $csp = new ContentSecurityPolicy();
          $csp->addAllowedImageDomain('*');
              ->addAllowedMediaDomain('*');
          $response->setContentSecurityPolicy($csp);
      }
}
```
#### **OCS**

This is purely for compatibility reasons. If you are planning to offer an external API, go for a api instead.

In order to ease migration from OCS API routes to the application Framework, an additional controller and response have been added. To migrate your API you can use the OCP\\AppFramework\\OCSController base class and return your data in the form of an array in the following way:

```
<?php
namespace OCA\MyApp\Controller;
use OCP\AppFramework\OCSController;
class ShareController extends OCSController {
      /**
```

```
  * @NoAdminRequired
        * @NoCSRFRequired
        * @PublicPage
       * @CORS
       */
      public function getShares() {
           return [
              'data' => \lceil  // actual data is in here
                ],
                // optional
                'statuscode' => 100,
              'status' => '0K'  ];
      }
}
```
The format parameter works out of the box, no intervention is required.

# **Handling Errors**

Sometimes a request should fail, for instance if an author with id 1 is requested but does not exist. In that case use an appropriate [HTTP error code](https://en.wikipedia.org/wiki/List_of_HTTP_status_codes#4xx_client_errors) to signal the client that an error occurred.

Each response subclass has access to the setStatus method which lets you set an HTTP status code. To return a JSONResponse signaling that the author with id 1 has not been found, use the following code:

```
<?php
namespace OCA\MyApp\Controller;
use OCP\AppFramework\Controller;
use OCP\AppFramework\Http;
use OCP\AppFramework\Http\JSONResponse;
class AuthorController extends Controller {
      public function show($id) {
          try {
              // try to get author with $id
          } catch (NotFoundException $ex) {
              return new JSONResponse([], Http::STATUS_NOT_FOUND);
          }
      }
}
```
# **Authentication**

By default every controller method enforces the maximum security, which is:

- Ensure that the user is admin
- Ensure that the user is logged in
- Check the CSRF token

Most of the time though it makes sense to also allow normal users to access the page and the PageController→index() method should not check the CSRF token because it has not yet been sent to the client and because of that can't work. To turn off checks the following *Annotations* can be added before the controller:

- @NoAdminRequired: Also users that are not admins can access the page
- @NoSubAdminRequired: Allow normal users access to the page
- @NoCSRFRequired: Don't check the CSRF token

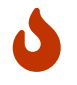

Use this wisely since as you might create a security hole. To understand what it does see [the Security Guidelines](general/security.pdf).

• @PublicPage: Everyone can access the page without having to log in

A controller method that turns off all checks would look like this:

```
<?php
namespace OCA\MyApp\Controller;
use OCP\IRequest;
use OCP\AppFramework\Controller;
class PageController extends Controller {
      /**
       * @NoAdminRequired
       * @NoCSRFRequired
       * @PublicPage
       */
      public function freeForAll() {
      }
}
```
### **Using the CSRF Token in the DOM**

The CSRF token is passed into the DOM automatically, and available in JavaScript via a global variable called oc\_requesttoken. You can use this token in your Ajax requests via jQuery, as it is attached to your requests automatically. To debug it, open ownCloud in your browser, login, open the JavaScript console, and look at the value of oc\_requesttoken.

*Display the ownCloud CSRF token loaded into the DOM.*

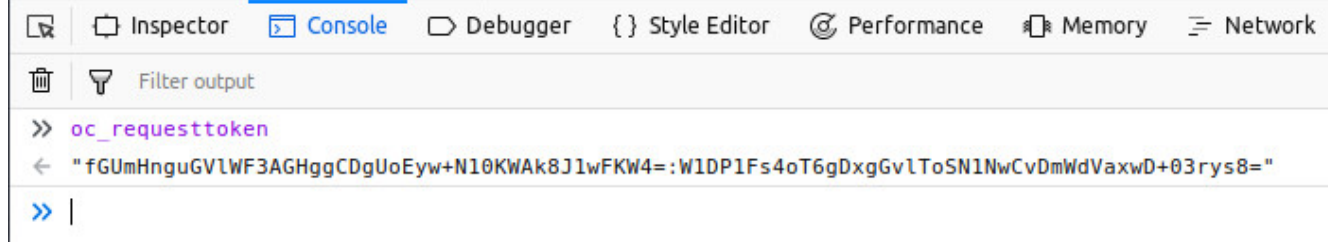

# **Templates**

ownCloud provides its own templating system which is basically plain PHP with some additional functions and preset variables. All the parameters which have been passed from the controller <controllers> are available in an array called \$\_[], e.g.:

array('key' => 'something')

can be accessed through:

\$\_['key']

To prevent XSS the following PHP **functions for printing are forbidden: echo, print() and <?=**. Instead use the **p()** function for printing your values. Should you require unescaped printing, **double check for XSS** and use: :phpprint\_unescaped.

Printing values is done by using the  $p()$  function, printing HTML is done by using print\_unescaped().

templates/main.php

```
<?php foreach($_['entries'] as $entry){ ?>
   <p><?php p($entry); ?></p>
<?php
}
```
# **Including templates**

Templates can also include other templates by using the \$this→inc('templateName') method.

```
<?php print_unescaped($this->inc('sub.inc')); ?>
```
The parent variables will also be available in the included templates, but should you require it, you can also pass new variables to it by using the second optional parameter as array for \$this→inc.

templates/sub.inc.php

<div>**I** am included, but **I** can still access the parents variables!</div>

```
<?php p($_['name']); ?>
<?php print_unescaped($this->inc('other_template', array('variable' => 'value'))); ?>
```
# **Including CSS and JavaScript**

To include CSS or JavaScript use the style and script functions:

```
<?php
script('myapp', 'script'); // add js/script.js
style('myapp', 'style'); // add css/style.css
```
# **Including images**

To generate links to images use the image\_path function:

```
<img src="<?php print_unescaped(image_path('myapp', 'app.png')); ?>" />
```
# **JavaScript**

The JavaScript files reside in the js/ folder and should be included in the template:

```
<?php
// add one file
script('myapp', 'script'); // adds js/script.js
// add multiple files in the same app
script('myapp', array('script', 'navigation')); // adds js/script.js
js/navigation.js
// add vendor files (also allows the array syntax)
vendor_script('myapp', 'script'); // adds vendor/script.js
```
If the script file is only needed when the file list is displayed, you should listen to the OCA\Files::loadAdditionalScripts event:

```
<?php
$eventDispatcher = \OC::$server->getEventDispatcher();
$eventDispatcher->addListener('OCA\Files::loadAdditionalScripts', function() {
   script('myapp', 'script'); // adds js/script.js
 vendor script('myapp', 'script'); // adds vendor/script.js
});
```
### **Sending the CSRF Token**

If any other JavaScript request library than jQuery is being used, the requests need to send the CSRF token as an HTTP header named requesttoken. The token is available in the global variable oc\_requesttoken. For AngularJS the following lines would need to be added:

```
var app = angular.module('MyApp', []).config(['$httpProvider', function($httpProvider)
{
      $httpProvider.defaults.headers.common.requesttoken = oc_requesttoken;
}]);
```
## **Generating URLs**

To send requests to ownCloud the base URL where ownCloud is currently running is needed. To get the base URL use:

```
var baseUrl = OC.generateUrl(`);
```
Full URLs can be generated by using:

```
var authorUrl = OC.generateUrl('/apps/myapp/authors/1');
```
# **Extending Core Parts**

It is possible to extend components of the core web UI. The following examples should show how this is possible.

# **Extending the new Menu in the Files App**

```
var myFileMenuPlugin = {
      attach: function (menu) {
          menu.addMenuEntry({
              id: 'abc',
              displayName: 'Menu display name',
              templateName: 'templateName.ext',
              iconClass: 'icon-filetype-text',
              fileType: 'file',
              actionHandler: function () {
                  console.log('do something here');
  }
          });
      }
};
OC.Plugins.register('OCA.Files.NewFileMenu', myFileMenuPlugin);
```
This will register a new menu entry in the New menu of the files app. The method attach() is called

once the menu is built. This usually happens right after the click on the button.

# **Registering file actions**

```
var myFileListPlugin = {
      attach: function(fileList) {
          var fileActions = fileList.fileActions;
          fileActions.registerAction({
              name: 'exampleActionName',
              displayName: 'Action display name',
              altText: 'Alt Text',
              mime: 'text/plain',
              permissions: OC.PERMISSION_READ,
              iconClass: 'icon-details',
              type: OCA.Files.FileActions.TYPE_DROPDOWN,
              actionHandler: function(fileName) {
                  // handle action
              },
              render: function(actionSpec, isDefault, context) {
                  // handle rendering
  }
          });
      }
};
OC.Plugins.register('OCA.Files.FileList', myFileListPlugin);
```
This will register an action for all files having the mime type text/plain.

The permissions property defines which permissions are needed to perform this action. The following permissions are available:

- OC.PERMISSION\_READ
- OC.PERMISSION CREATE
- OC.PERMISSION\_UPDATE
- OC.PERMISSION\_DELETE
- OC.PERMISSION\_SHARE
- OC.PERMISSION\_ALL

The type property defines where the action will be displayed. There are currently two options available:

- OCA.Files.FileActions.TYPE\_DROPDOWN in the 3-dots-menu of the file
- OCA. Files. FileActions. TYPE INLINE in the table row

### **Setting file actions as default**

A file action can be set as default action that will be triggered when clicking on the file. The next

example sets the action from above as default:

fileActions.setDefault('text/plain', 'exampleActionName');

As the example shows, this is also possible for specific mime types only.

In case multiple actions have been set as default for one mime type, ownCloud will show a context menu when clicking on the file.

# **CSS**

The CSS files reside in the css/ folder and should be included in the template:

```
<?php
// include one file
style('myapp', 'style'); // adds css/style.css
// include multiple files for the same app
style('myapp', ['style', 'navigation']); // adds css/style.css, css/navigation.css
// include vendor file (also allows vendor syntax)
vendor_style('myapp', 'style'); // adds vendor/style.css
```
Web Components go into the component/ folder and can be imported like this:

```
<?php
// include one file
component('myapp', 'tabs'); // adds component/tabs.html
// include multiple files for the same app
component('myapp', ['tabs', 'forms']); // adds component/tabs.html,
component/forms.html
```
Keep in mind that Web Components are still new and you [might need to add polyfills using Polymer](https://www.polymer-project.org/3.0/docs/browsers)

#### **Standard Layout**

To use the commonly used layout consisting of sidebar navigation and content the app-navigation and app-content ids can be utilized:

```
<div id="app">
      <div id="app-navigation">Your navigation</div>
      <div id="app-content">
          <div id="app-content-wrapper">
               Your content in here
          </div>
      </div>
```

```
</div>
```
For built in mobile support your content has to be wrapped inside another div with the id appcontent-wrapper.

# **Navigation**

ownCloud provides a default CSS navigation layout. If list entries should have 16x16 px icons, the with-icon class can be added to the base ul. The maximum supported indention level is two; we do not recommend further indentations.

```
<div id="app-navigation">
      <ul class="with-icon">
          <li><a href="#">First level entry</a></li>
          <li>
               <a href="#">First level container</a>
               <ul>
                   <li><a href="#">Second level entry</a></li>
                   <li><a href="#">Second level entry</a></li>
               </ul>
          </li>
      </ul>
</div>
```
# **Folders**

Folders are like normal entries and are only supported for the first level. In contrast to standard entries, the links which show the title of the folder need to have the icon-folder CSS class.

If the folder should be collapsible, the collapsible class and a button with the class collapse are needed. After adding the collapsible class the folder's child entries can be toggled by adding the open class to the list element:

```
<div id="app-navigation">
      <ul class="with-icon">
          <li><a href="#">First level entry</a></li>
          <li class="collapsible open">
               <button class="collapse"></button>
               <a href="#" class="icon-folder svg">Folder name</a>
               <ul>
                   <li><a href="#">Folder contents</a></li>
                   <li><a href="#">Folder contents</a></li>
               </ul>
          </li>
      </ul>
</div>
```
### **Drag and Drop**

The class which should be applied to a first level element (li) that hosts or can host a second level is drag-and-drop. This will cause the hovered entry to slide down giving a visual hint that it can accept the dragged element. In the case of jQuery UI's droppable feature, the hoverClass option should be set to the drag-and-drop class.

```
<div id="app-navigation">
      <ul class="with-icon">
          <li><a href="#">First level entry</a></li>
          <li class="drag-and-drop">
               <a href="#" class="icon-folder svg">Folder name</a>
               <ul>
                   <li><a href="#">Folder contents</a></li>
                   <li><a href="#">Folder contents</a></li>
               </ul>
          </li>
      </ul>
</div>
```
### **Menus**

To add actions that affect the current list element, you can add a menu for second and/or first level elements by adding the button and menu inside the corresponding li element and adding the withmenu CSS class:

```
<div id="app-navigation">
      <ul>
          <li class="with-counter with-menu">
               <a href="#">First level entry</a>
               <div class="app-navigation-entry-utils">
                   <ul>
                       <li class="app-navigation-entry-utils-counter">15</li>
                       <li class="app-navigation-entry-utils-menu-button
svg"><button></button></li>
                   </ul>
              </div>
               <div class="app-navigation-entry-menu open">
                   <ul>
                       <li><button class="icon-rename svg" title="rename"></button></li>
                       <li><button class="icon-delete svg" title="delete"></button></li>
                   </ul>
              </div>
          </li>
</div>
```
The div with the class app-navigation-entry-utils contains only the button (class: app-navigationentry-utils-menu-button) to display the menu but in many cases, another entry is needed to display some sort of count (mails count, unread feed count, etc.). In that case, add the with-counter class to the list entry to adjust the correct padding and text-overflow of the entry's title.

The count should be limited to 999 and turn to 999+ if any higher number is given. If AngularJS is used the following filter can be used to get the correct behavior:

```
app.filter('counterFormatter', function () {
      'use strict';
      return function (count) {
           if (count > 999) {
               return '999+';
           }
           return count;
      };
});
```
Use it like this:

**<li** class="app-navigation-entry-utils-counter"**>**{{ count | counterFormatter }}**</li>**

The menu is hidden by default (display: none) and has to be triggered by adding the open class to the app-navigation-entry-menu div. In the case of AngularJS the following small directive can be added to handle all the display and click logic out of the box:

```
app.run(function ($document, $rootScope) {
      'use strict';
      $document.click(function (event) {
          $rootScope.$broadcast('documentClicked', event);
      });
});
app.directive('appNavigationEntryUtils', function () {
      'use strict';
      return {
          restrict: 'C',
           function (scope, elm) {
               var menu = elm.siblings('.app-navigation-entry-menu');
             var button = $(e1m)  .find('.app-navigation-entry-utils-menu-button button');
               button.click(function () {
                   menu.toggleClass('open');
              });
               scope.$on('documentClicked', function (scope, event) {
                   if (event.target !== button[0]) {
```

```
  menu.removeClass('open');
  }
             });
         }
     };
});
```
# **Editing**

Often an edit option is needed for an entry. To add one for a given entry simply hide the title and add the following div inside the entry:

```
<div id="app-navigation">
      <ul class="with-icon">
          <li>
               <a href="#" class="hidden">First level entry</a>
              <div class="app-navigation-entry-edit">
                   <form>
                       <input type="text" value="First level entry" autofocus-on-insert>
                       <input type="submit" value="" class="action icon-checkmark svg">
                   </form>
              </div>
          </li>
      </ul>
</div>
```
If AngularJS is used you want to auto-focus the input box. This can be achieved by placing the show condition inside an ng-if on the app-navigation-entry-edit div and adding the following directive:

```
app.directive('autofocusOnInsert', function () {
      'use strict';
      return function (scope, elm) {
          elm.focus();
      };
});
```
ng-if is required because it removes/inserts the element into the DOM dynamically instead of just adding a display: none to it like ng-show and ng-hide.

#### **Undo Entry**

If you want to undo a performed action on a navigation entry such as deletion, you should show the undo directly in place of the entry and make it disappear after location change or seven seconds:

**<div** id="app-navigation"**>**

```
  <ul class="with-icon">
          <li>
              <a href="#" class="hidden">First level entry</a>
              <div class="app-navigation-entry-deleted">
                   <div class="app-navigation-entry-deleted-description">Deleted X</div>
                   <button class="app-navigation-entry-deleted-button icon-history svg"
title="Undo"></button>
              </div>
          </li>
      </ul>
</div>
```
# **Settings Area**

To create a settings area create a div with the id app-settings inside the app-navgiation div:

```
<div id="app">
      <div id="app-navigation">
          <!-- Your navigation here -->
          <div id="app-settings">
               <div id="app-settings-header">
                   <button class="settings-button"
                            data-apps-slide-toggle="#app-settings-content"
                   ></button>
               </div>
               <div id="app-settings-content">
                   <!-- Your settings in here -->
               </div>
          </div>
      </div>
</div>
```
The data attribute data-apps-slide-toggle slides up a target area using a jQuery selector and hides the area if the user clicks outside of it.

#### **Icons**

To use icons which are shipped in core, special classes to apply the background image are supplied. All of these classes use background-position: center and background-repeat: no-repeat.

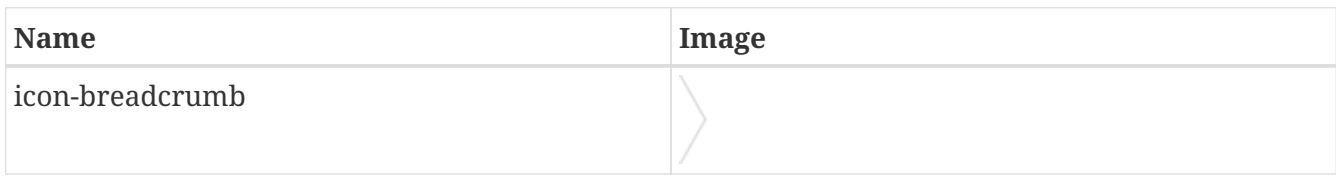

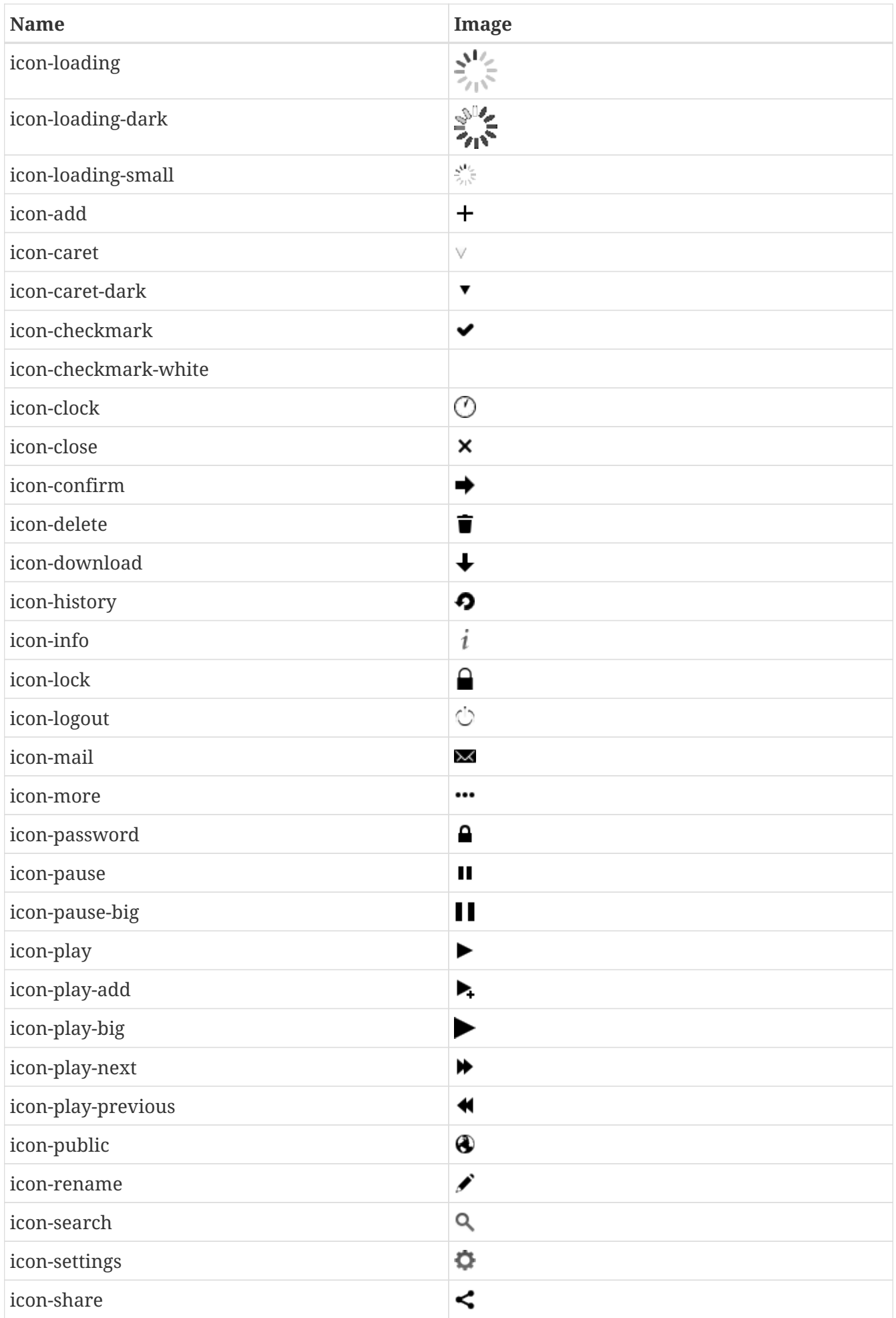

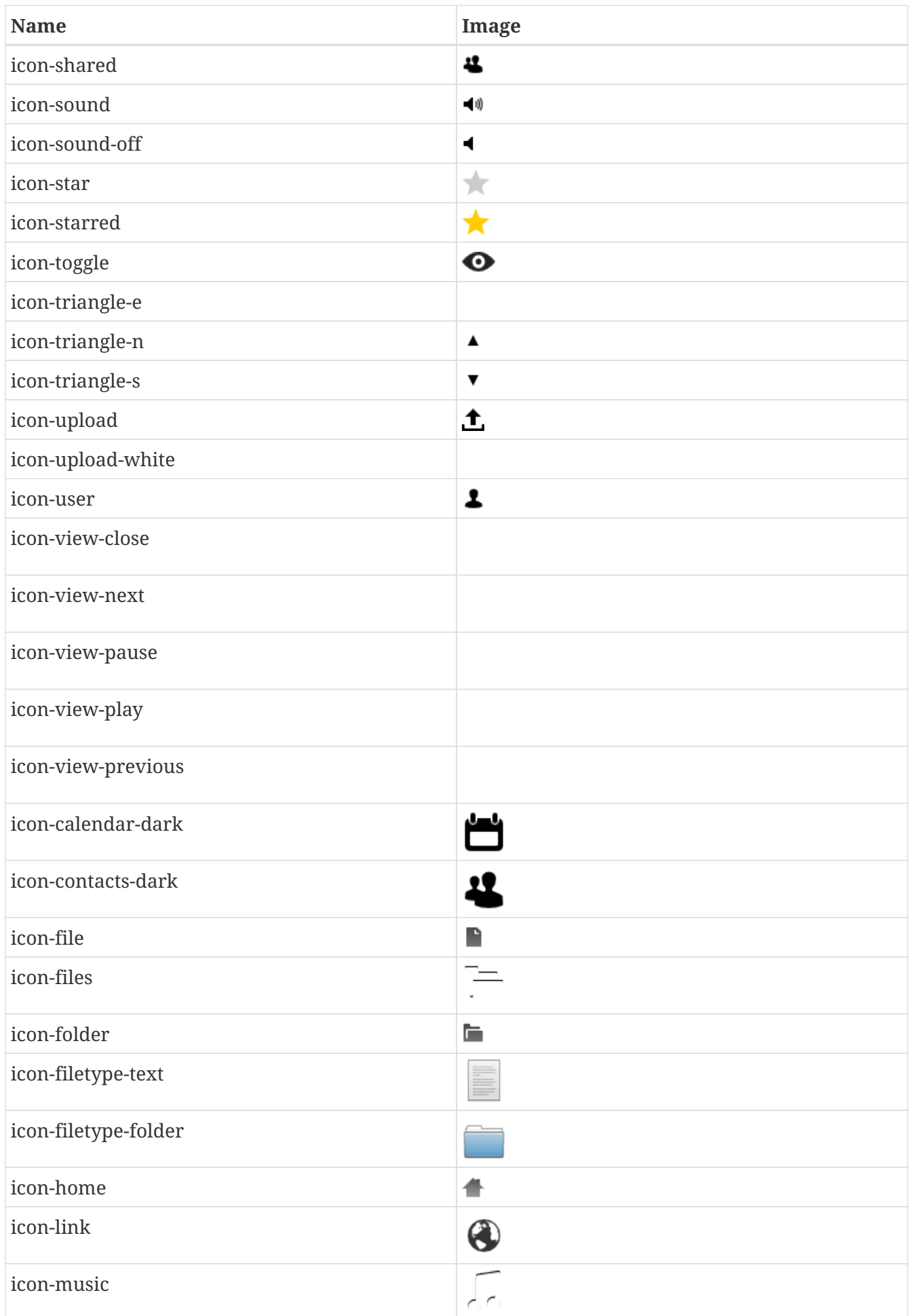

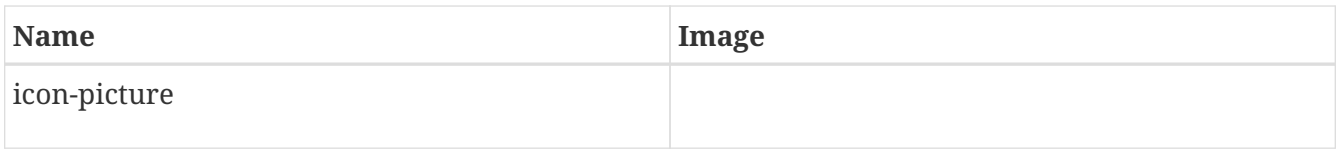

# **Middleware**

Middleware is logic that is run before and after each request and is modelled after [Django's](https://docs.djangoproject.com/en/dev/topics/http/middleware/) [Middleware system](https://docs.djangoproject.com/en/dev/topics/http/middleware/). It offers the following hooks:

- **beforeController**: This is executed before a controller method is being executed. This allows you to plug additional checks or logic before that method, like for instance security checks
- **afterException**: This is being run when either the beforeController method or the controller method itself is throwing an exception. The middleware is asked in reverse order to handle the exception and to return a response. If the middleware can't handle the exception, it throws the exception again
- **afterController**: This is being run after a successful controller method call and allows the manipulation of a Response object. The middleware is run in reverse order
- **beforeOutput**: This is being run after the response object has been rendered and allows the manipulation of the outputted text. The middleware is run in reverse order

To generate your own middleware, simply inherit from the Middleware class and overwrite the methods that should be used.

```
<?php
namespace OCA\MyApp\Middleware;
use \OCP\AppFramework\Middleware;
class CensorMiddleware extends Middleware {
      /**
       * this replaces "bad words" with "********" in the output
       */
      public function beforeOutput($controller, $methodName, $output){
          return str_replace('bad words', '********', $output);
      }
}
```
The middleware can be registered in the container and added using the registerMiddleware method:

<?php **namespace OCA\MyApp\AppInfo**; **use** \**OCP\AppFramework\App**;

```
use \OCA\MyApp\Middleware\CensorMiddleware;
class MyApp extends App {
      /**
       * Define your dependencies in here
       */
      public function __construct(array $urlParams=array()){
          parent::__construct('myapp', $urlParams);
          $container = $this->getContainer();
          /**
           * Middleware
           */
          $container->registerService('CensorMiddleware', function($c){
               return new CensorMiddleware();
          });
          // executed in the order that it is registered
          $container->registerMiddleware('CensorMiddleware');
      }
}
```
The order is important! The middleware that is registered first gets run first in the beforeController method. For all other hooks, the order is being reversed, meaning: if a middleware is registered first, it gets run last.

# **Parsing Annotations**

Sometimes its useful to conditionally execute code before or after a controller method. This can be done by defining custom annotations. An example would be to add a custom authentication method or simply add an additional header to the response. To access the parsed annotations, inject the ControllerMethodReflector class:

```
<?php
namespace OCA\MyApp\Middleware;
use \OCP\AppFramework\Middleware;
use \OCP\AppFramework\Utility\ControllerMethodReflector;
use \OCP\IRequest;
class HeaderMiddleware extends Middleware {
   private $reflector;
   public function __construct(ControllerMethodReflector $reflector) {
        $this->reflector = $reflector;
```

```
  }
    /**
     * Add custom header if @MyHeader is used
     */
    public function afterController($controller, $methodName, IResponse $response){
        if($this->reflector->hasAnnotation('MyHeader')) {
             $response->addHeader('My-Header', 3);
        }
        return $response;
    }
}
```
Now adjust the container to inject the reflector:

```
<?php
namespace OCA\MyApp\AppInfo;
use \OCP\AppFramework\App;
use \OCA\MyApp\Middleware\HeaderMiddleware;
class MyApp extends App {
      /**
       * Define your dependencies in here
       */
      public function __construct(array $urlParams=array()){
          parent::__construct('myapp', $urlParams);
          $container = $this->getContainer();
          /**
           * Middleware
           */
          $container->registerService('HeaderMiddleware', function($c){
               return new HeaderMiddleware($c->query('ControllerMethodReflector'));
          });
          // executed in the order that it is registered
          $container->registerMiddleware('HeaderMiddleware');
      }
}
```
An annotation always starts with an uppercase letter.

# **Database Connectivity**

### **Database Access**

The basic way to run a database query is to use the database connection provided by OCP\\IDBConnection. Inside your database layer class you can now start running queries like:

**Unresolved** directive in modules/developer\_manual/pages/app/fundamentals/database**.**adoc - **include**::example\$app/fundamentals/database/database-access**.**php[]

### **Database Programming Guidelines**

- Always use the Query Builder.
- Don't update more than 1 million rows within a transaction due to DB limitations.
- Don't add more than 999 conditions in a WHERE … IN … statement but chunk it into separate queries when using SQLite.
- When processing big tables, always do this in chunks, don't store the whole table in memory.
- Oracle compatibility specifics:
	- For Oracle, null and empty strings are the same thing. Special handling is required to catch these cases.
	- When reading values, make sure to convert nulls to empty strings when expected.
	- When using a condition based on empty strings, use is not null with Oracle instead.
	- Oracle can only compare the first 4000 bytes of a CLOB column.
	- Make sure to properly escape column names when using custom functions with createFunction. The escaping is usually done automatically by the query builder. Oracle is the most likely to complain about unquoted columns while other databases will work fine.
	- Always add the table name when calling lastInsertId(\$tableName), as it is required by Oracle to return correct values.
- In general, don't specify a value for an autoincrement column. If you have to, keep in mind that Oracle's autoincrement trigger will get in the way on INSERT. As a result, you'll need a subsequent UPDATE to properly adjust the value.
- **Always** make sure there are unit tests for the database operations with queries to verify the result. This will help find out whether the database related code works on all databases and often times might reveal database quirks.
- Running unit tests with specific databases: make test-php TEST\_PHP\_SUITE=path/to/test/file.php TEST\_DATABASE=\$databasetype where "\$databasetype" is one of "sqlite", "mysql", "mariadb", "pgsql", "oci" and "mysqlmb4".
- String concatenation should be done like this:
	- CONCAT(str1, str2, … strN) for MYSQL.
	- str1 || str1 … || strN SQLite/pgSQL/Oracle.
- Use IQueryBuilder::createPositionalParameter instead of IQueryBuilder::createNamedParameter

### **Mappers**

The aforementioned example is the most basic way to write a simple database query but the more queries amass, the more code has to be written and the harder it will become to maintain it.

To generalize and simplify the problem, split code into resources and create an Entity and a Mapper class for it. The mapper class provides a way to run SQL queries and maps the result onto the related entities.

To create a mapper, inherit from the mapper baseclass and call the parent constructor with the following parameters:

- Database connection
- Table name
- **Optional**: Entity class name, defaults to \\OCA\\MyApp\\Db\\Author in the example below

```
Unresolved directive in modules/developer_manual/pages/app/fundamentals/database.adoc
- include::example$app/fundamentals/database/authormapper.php[]
```
The cursor is closed automatically for all **INSERT**, **DELETE**, **UPDATE** queries and when calling the methods **findOneQuery**, **findEntities**, **findEntity**, **delete**, **insert** and **update**. For custom calls using execute you should always close the cursor after you are done with the fetching to prevent database lock problems on SqLite

Every mapper also implements default methods for deleting and updating an entity based on its id:

\$authorMapper->delete(\$entity);

or:

\$authorMapper->update(\$entity);

#### **Entities**

Entities are data objects that carry all the table's information for one row. Every Entity has an id field by default that is set to the integer type. Table rows are mapped from lower case and underscore separated names to pascal case attributes:

- **Table column name**: phone\_number
- **Property name**: phoneNumber

```
Unresolved directive in modules/developer_manual/pages/app/fundamentals/database.adoc
- include::example$app/fundamentals/database/author.php[]
```
# **Types**

The following properties should be annotated by types, to not only assure that the types are converted correctly for storing them in the database (e.g., PHP casts false to the empty string which fails on PostgreSQL) but also for casting them when they are retrieved from the database.

The following types can be added for a field:

- integer
- float
- boolean

# **Accessing attributes**

Since all attributes should be protected, getters and setters are automatically generated for you:

**Unresolved** directive in modules/developer\_manual/pages/app/fundamentals/database**.**adoc - **include**::example\$app/fundamentals/database/author-access-attributes**.**php[]

# **Custom Attribute to Database Column Mapping**

By default each attribute will be mapped to a database column by a certain convention, e.g. phoneNumber will be mapped to the column phone\_number and vice versa. Sometimes it is needed though to map attributes to different columns because of backwards compatibility. To define a custom mapping, simply override the columnToProperty and propertyToColumn methods of the entity in question:

**Unresolved** directive in modules/developer\_manual/pages/app/fundamentals/database**.**adoc - **include**::example\$app/fundamentals/database/custom-attribute-to-database-columnmapping**.**php[]

#### **Slugs**

Slugs are used to identify resources in the URL by a string rather than integer id. Since the URL allows only certain values, the entity baseclass provides a slugify method for it:

**Unresolved** directive in modules/developer\_manual/pages/app/fundamentals/database**.**adoc - **include**::example\$app/fundamentals/database/slug**.**php[]

#### <span id="page-226-0"></span>**Database Migrations**

ownCloud uses migration steps to perform changes between releases. In most cases, these changes relate to the core database schema. However, other types of changes may be required. Therefore we support three kinds of migration steps, these are:

• **Simple:** run general migration steps. These are quite similar to the [migration repair steps.](app/fundamentals/info.pdf#repair-steps)

- **SQL:** create a list of executable SQL commands.
- **Schema:** migration via schema migration operations.

Starting with ownCloud 10, this is the preferred way to perform any kind of migrations and is enabled by default within core. Any app which wants to use this mechanism has to enable it in appinfo/info.xml, by adding the following:

**<use-migrations>**true**</use-migrations>**

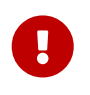

If migrations are enabled then appinfo/database.xml is ignored. From this point onwards, when an app is installed or upgraded, all outstanding migrations are executed. Below is a migration code sample for creating an application's core table.

```
Unresolved directive in modules/developer_manual/pages/app/fundamentals/database.adoc
- include::example$app/fundamentals/database/migrations.php[]
```
You can see examples of how to create the three migration types in the next section.

It is still necessary to increment the application's version number to trigger the execution of migrations.

**How to Create a Migration**

1. Enable migrations by adding the XML tag to appinfo/info.xml

**<use-migrations>**true**</use-migrations>**

1. Create a migration step

sudo **-u** www-data ./occ migrations:generate app-name {simple, SQL, schema}

#### **A Simple Migration Step**

The simple migration step skeleton looks like this:

**Unresolved** directive in modules/developer\_manual/pages/app/fundamentals/database**.**adoc - **include**::example\$app/fundamentals/database/create-migration-step**.**php[]

#### **A SQL Migration Step**

A SQL migration step skeleton looks like this:

**Unresolved** directive in modules/developer\_manual/pages/app/fundamentals/database**.**adoc

Within the sql() method you can generate any number of SQL commands. The generated commands will be returned as an array, and the statements will be executed afterward.

Please do not execute any generated SQL statements directly on the database.

The parameter \$connection can be used to retrieve a database platform object or to test if tables exist. In order to create cross-compatible SQL code, please use the platform object or generate SQL commands for each supported database system.

### **A Schema Migration Step**

A schema migration step skeleton looks like this:

**Unresolved** directive in modules/developer\_manual/pages/app/fundamentals/database**.**adoc - **include**::example\$app/fundamentals/database/schema-migration-step**.**php[]

Within the changeSchema() method, you can use the [Class Schema](https://www.doctrine-project.org/projects/doctrine-dbal/en/latest/reference/schema-representation.html#schema-representation) to manipulate the existing database schema. This is the preferred way to manipulate the schema.

1. Test your migration step

sudo **-u** www-data ./occ migrations:execute dav 20161130090952

Because all migration steps will be executed upon installation, there is no explicit need for unit tests.

1. Deploy the migration(s)

To trigger the migrations, the app version has to be increased. Doing so applies all steps which have not yet been executed.

# **How to Update the Database Schema**

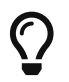

The recommended method for updating the database is to use [migrations](#page-226-0).

ownCloud uses a database abstraction layer on top of [PDO](https://www.php.net/manual/en/book.pdo.php), depending on its availability on the server. The database schema is contained in appinfo/database.xml, and uses MDB2's [XML scheme](https://pear.php.net/manual/en/package.database.mdb2-schema.xml-schema-documentation.php) [notation.](https://pear.php.net/manual/en/package.database.mdb2-schema.xml-schema-documentation.php) The placeholders dbprefix (**PREFIX** in your SQL) and dbname can be used for the configured database table prefix and database name.

An example database XML file would look like this:

Unresolved directive in modules/developer\_manual/pages/app/fundamentals/database.adoc - include::example\$app/fundamentals/database/schema-update.xml[]

To update the tables used by the app: adjust the database.xml file to reflect the changes which you want to make. Then, increment the app version number in appinfo/info.xml to trigger an update.

# **Background Jobs**

ownCloud supports background job functionality (otherwise known as [Cron jobs](https://en.wikipedia.org/wiki/Cron)). To create them requires two steps to be completed:

- Create a job class
- Register the class with ownCloud

# **Create a Job Class**

The first step is to create a job class, which will provide the job functionality. For this example, we will call it: lib/Cron/SomeTask.php. The class only needs to define one, static, method called run. In this example, we're retrieving a service from the container, and in turn calling its run method.

```
Unresolved directive in modules/developer_manual/pages/app/fundamentals/
backgroundjobs.adoc - include::example$app/fundamentals/cron/SomeTask.php[]
```
Try to keep the method as small as possible, because its hard to test static methods.

# **Register the Class with ownCloud**

Next, you need to register the job as a background job. This is done in appinfo/info.xml by adding a job element, containing the name of the job class, to the background-jobs element. The example below shows how to add the SomeTask class, which we just created, as a background job.:

```
<background-jobs>
      <job>\OCA\MyApp\Cron\SomeTask</job>
</background-jobs>
```
# **Testing**

To test the job classes, you can run Cron manually, as in the example below:

sudo -u www-data ./occ system cron

After doing so, you will need to reset the job to allow it to be run, manually, again. To do this, go to the database and run the following SQL query:

```
UPDATE oc_jobs SET last_run=0,last_checked=0,reserved_at=0;
```
### **Is The Cron Service Running?**

Finally, don't forget to add the ownCloud Cron process in the web server's [crontab](http://www.adminschoice.com/crontab-quick-reference). To do this, first open the web server's crontab for editing by running:

In this example, www-data is the web server user:

```
sudo crontab -u www-data -e
```
Then, add the ownCloud Cron process to the crontab, for example:

\*/15 \* \* \* \* /usr/bin/php /path/to/your/owncloud/occ system:cron

# **Logging**

The logger can be injected from the ServerContainer:

```
<?php
namespace OCA\MyApp\AppInfo;
use \OCP\AppFramework\App;
use \OCA\MyApp\Service\AuthorService;
class Application extends App {
      public function __construct(array $urlParams=[]){
          parent::__construct('myapp', $urlParams);
          $container = $this->getContainer();
          /**
           * Controllers
           */
          $container->registerService('AuthorService', function($c) {
               return new AuthorService(
                   $c->query('Logger'),
                   $c->query('AppName')
               );
          });
          $container->registerService('Logger', function($c) {
               return $c->query('ServerContainer')->getLogger();
          });
      }
}
```
Once injected, it can then be used in the following way:

```
<?php
namespace OCA\MyApp\Service;
use \OCP\ILogger;
class AuthorService {
      private $logger;
      private $appName;
      public function __construct(ILogger $logger, $appName){
          $this->logger = $logger;
          $this->appName = $appName;
      }
      public function log($message) {
          $this->logger->error($message, ['app' => $this->appName]);
      }
}
```
The following methods are available:

- emergency
- alert
- critical
- error
- warning
- notice
- info
- debug

### **Which Logging Level Should You Use?**

When considering which logging level to use, please refer to this guide from [IG:](https://labs.ig.com/logging-level-wrong-abstraction)

#### **DEBUG**

Information that is useful during development. Usually very chatty, and will not show in production.

### **INFO**

Information you will need to debug production issues.

#### **WARN (warning)**

Someone in the team will have to investigate what happened, but it can wait until tomorrow.

### **ERROR**

Oh-oh, call the fireman! This needs to be investigated **now!**

# **Usage Examples**

The following example shows how to log a simple text string, to the level of info. Methods are available which match the other seven log levels.

```
<?php
// Log a simple, text message
$this->logger->info('Entity has changed state.');
```
The following example shows how to log a text string that makes use of string interpolation, and additional JSON fields.

```
<?php
// Log a message with string interpolation and additional content
$this->logger->info('Entity {entityName} has changed state to {newState}', [
      // these are used for text substitution in the above message
    'entityName' => 'X',
      'newState' => 'state2',
      // these will appear as additional JSON fields in the log entries
      'extraFields' => [
        'entityName' => 'X',
          'oldState' => 'state1',
          'newState' => 'state2',
          'entityOwner' => 'someuser',
     ],
]);
```
# **Further Reading**

• [ownCloud Logging Configuration documentation](admin_manual:configuration/server/logging/logging_configuration.pdf#parameters).

# **Testing**

All PHP classes can be tested with [PHPUnit](http://phpunit.de/), JavaScript can be tested by using [Karma.](http://karma-runner.github.io/0.12/index.html)

# **PHP**

The PHP tests go into the tests/ directory. Unfortunately the classloader in core requires a running server (as in a fully configured and running setup up with a database connection). This is, unfortunately, too complicated and slow so a separate classloader has to be provided.

When writing your own tests, please ensure that PHPUnit bootstraps from tests/bootstrap.php, to set up various environment variables and autoloader registration correctly. Without this, you will see errors as the ownCloud autoloader security policy prevents access to the tests/ subdirectory. This can be configured in your phpunit.xml file as follows:

```
<phpunit bootstrap="../../tests/bootstrap.php">
```
PHP classes should be tested by accessing them from the container to ensure that the container is wired up properly. Services that should be mocked can be replaced directly in the container. A test for the AuthorStorage class in filesystem:

```
<?php
namespace OCA\MyApp\Storage;
class AuthorStorage {
      private $storage;
      public function __construct($storage){
          $this->storage = $storage;
      }
      public function getContent($id) {
          // check if file exists and write to it if possible
          try {
              $file = $this->storage->getById($id);
              if($file instanceof \OCP\Files\File) {
                   return $file->getContent();
              } else {
                   throw new StorageException('Can not read from folder');
  }
          } catch(\OCP\Files\NotFoundException $e) {
              throw new StorageException('File does not exist');
          }
      }
}
```
would look like this:

```
<?php
// tests/Storage/AuthorStorageTest.php
namespace OCA\MyApp\Tests\Storage;
class AuthorStorageTest extends \Test\TestCase {
      private $container;
      private $storage;
      protected function setUp() {
          parent::setUp();
```

```
  $app = new \OCA\MyApp\AppInfo\Application();
          $this->container = $app->getContainer();
          $this->storage = $storage = $this->getMockBuilder('\OCP\Files\Folder')
               ->disableOriginalConstructor()
               ->getMock();
          $this->container->registerService('RootStorage', function($c) use ($storage) {
               return $storage;
          });
      }
      /**
       * @expectedException \OCA\MyApp\Storage\StorageException
       */
      public function testFileNotFound() {
          $this->storage->expects($this->once())
               ->method('get')
               ->with($this->equalTo(3))
               ->will($this->throwException(new \OCP\Files\NotFoundException()));
          $this->container['AuthorStorage']->getContent(3);
      }
}
```
Make sure to extend the \Test\TestCase class with your test and always call the parent methods, when overwriting setUp(), setUpBeforeClass(), tearDown() or tearDownAfterClass() method from the TestCase. These methods set up important stuff and clean up the system after the test, so the next test can run without side effects, like remaining files and entries in the file cache, etc.

# **The DI Container**

The App Framework assembles the application by using a container based on the software pattern [Dependency Injection](https://en.wikipedia.org/wiki/Dependency_injection). This makes the code easier to test and thus easier to maintain.

If you are unfamiliar with this pattern, watch the following videos:

- [Dependency Injection and the art of Services and Containers Tutorial](http://www.youtube.com/watch?v=DcNtg4_i-2w)
- [Google Clean Code Talks](http://www.youtube.com/watch?v=RlfLCWKxHJ0)

# **Dependency Injection**

Dependency Injection sounds pretty complicated but it just means: Don't put new dependencies in your constructor or methods but pass them in. So this:

<?php

```
// without dependency injection
```

```
class AuthorMapper {
    private $db;
    public function __construct() {
      $this->db = new Db();
    }
}
```
would turn into this by using Dependency Injection:

```
<?php
// with dependency injection
class AuthorMapper {
    private $db;
    public function __construct($db) {
    $this ->db = $db;
    }
}
```
# **Using a Container**

Passing dependencies into the constructor rather than instantiating them in the constructor has the following drawback: Every line in the source code where new AuthorMapper is being used has to be changed, once a new constructor argument is being added to it.

The solution for this particular problem is to limit the new AuthorMapper to one file, the container. The container contains all the factories for creating these objects and is configured in lib/AppInfo/Application.php.

To add the app's classes simply open the lib/AppInfo/Application.php and use the registerService method on the container object:

```
<?php
namespace OCA\MyApp\AppInfo;
use \OCP\AppFramework\App;
use \OCA\MyApp\Controller\AuthorController;
use \OCA\MyApp\Service\AuthorService;
use \OCA\MyApp\Db\AuthorMapper;
```

```
class Application extends App {
    /**
     * Define your dependencies in here
     */
    public function __construct(array $urlParams=[]){
      parent::__construct('myapp', $urlParams);
      $container = $this->getContainer();
      /**
       * Controllers
       */
      $container->registerService('AuthorController', function($c){
        return new AuthorController(
           $c->query('AppName'),
           $c->query('Request'),
          $c->query('AuthorService')
        );
      });
      /**
       * Services
       */
      $container->registerService('AuthorService', function($c){
        return new AuthorService(
           $c->query('AuthorMapper')
        );
      });
      /**
       * Mappers
       */
      $container->registerService('AuthorMapper', function($c){
        return new AuthorMapper(
           $c->query('ServerContainer')->getDb()
        );
      });
    }
}
```
#### **How the Container Works**

The container works in the following way:

- A request comes in and is matched against [a route](app/tutorial/request.pdf) (for the AuthorController in this case)
- The matched route queries AuthorController service from the container:

```
return new AuthorController(
```

```
  $c->query('AppName'),
    $c->query('Request'),
    $c->query('AuthorService')
);
```
- The AppName is queried and returned from the baseclass
- The Request is queried and returned from the server container
- AuthorService is queried:

```
$container->registerService('AuthorService', function($c){
    return new AuthorService(
      $c->query('AuthorMapper')
    );
});
```
• AuthorMapper is queried:

```
$container->registerService('AuthorMappers', function($c){
    return new AuthorService(
      $c->query('ServerContainer')->getDb()
    );
});
```
- The database connection is returned from the server container
- Now AuthorMapper has all of its dependencies and the object is returned
- AuthorService gets the AuthorMapper and returns the object
- AuthorController gets the AuthorService and finally the controller can be instantiated and the object is returned

So basically the container is used as a giant factory to build all the classes that are needed for the application. Because it centralizes all the creation of objects (the new Class() lines), it is very easy to add new constructor parameters without breaking existing code: only the \_\_construct method and the container line where the new is being called need to be changed.

#### **Use Automatic Dependency Assembly (Recommended)**

Since ownCloud 8 it is possible to omit the lib/AppInfo/Application.php and use automatic dependency assembly instead.

#### **How Does Automatic Assembly Work**

Automatic assembly creates new instances of classes just by looking at the class name and its constructor parameters. For each constructor parameter the type or the variable name is used to query the container, e.g.:

- SomeType \$type will use \$container→query('SomeType')
- \$variable will use \$container→query('variable')

If all constructor parameters are resolved, the class will be created, saved as a service and returned. So basically the following is now possible:

```
<?php
namespace OCA\MyApp;
class MyTestClass {}
class MyTestClass2 {
      public $class;
      public $appName;
      public function __construct(MyTestClass $class, $AppName) {
          $this->class = $class;
          $this->appName = $AppName;
     }
}
$app = new \OCP\AppFramework\App('myapp');
$class2 = $app->getContainer()->query('OCA\MyApp\MyTestClass2');
$class2 instanceof MyTestClass2; // true
$class2->class instanceof MyTestClass; // true
$class2->appName == 'myapp'; // true$class2 === $app->getContainer()->query('OCA\MyApp\MyTestClass2'); // true
```
\$AppName is resolved because the container registered a parameter under the key AppName' which will return the app id. The lookup is case sensitive so while '\$AppName will work correctly, using \$appName as a constructor parameter will fail.

# **How Does it Affect the Request Lifecycle**

- A request comes in
- All apps' routes.php files are loaded
	- If a routes.php file returns an array, and an appname/lib/AppInfo/Application.php exists, include it, create a new instance of \\OCA\\AppName\\AppInfo\\Application.php and register the routes on it. That way a container can be used while still benefiting from the new routes behavior
	- If a routes.php file returns an array, but there is no appname/lib/AppInfo/Application.php, create a new \OCP\AppFramework\App instance with the app id and register the routes on it
- A request is matched for the route, e.g. with the name page#index
- The appropriate container is being queried for the entry PageController (to keep backwards

compatibility)

• If the entry does not exist, the container is queried for OCA\AppName\Controller\PageController and if no entry exists, the container tries to create the class by using reflection on its constructor parameters

# **How Does This Affect Controllers**

The only thing that needs to be done to add a route and a controller method is now:

```
myapp/appinfo/routes.php
```

```
<?php
return ['routes' => [
      ['name' => 'page#index', 'url' => '/', 'verb' => 'GET'],
]];
```
myapp/appinfo/lib/Controller/PageController.php

```
<?php
namespace OCA\MyApp\Controller;
class PageController {
      public function __construct($AppName, \OCP\IRequest $request) {
          parent::__construct($AppName, $request);
      }
      public function index() {
          // your code here
      }
}
```
There is no need to wire up anything in lib/AppInfo/Application.php. Everything will be done automatically.

# **How to Deal with Interface and Primitive Type Parameters**

Interfaces and primitive types can not be instantiated, so the container can not automatically assemble them. The actual implementation needs to be wired up in the container:

```
<?php
namespace OCA\MyApp\AppInfo;
class Application extends \OCP\AppFramework\App {
      /**
       * Define your dependencies in here
       */
```

```
  public function __construct(array $urlParams=[]){
          parent::__construct('myapp', $urlParams);
          $container = $this->getContainer();
          // AuthorMapper requires a location as string called $TableName
          $container->registerParameter('TableName', 'my_app_table');
          // the interface is called IAuthorMapper and AuthorMapper implements it
          $container->registerService('OCA\MyApp\Db\IAuthorMapper', function ($c) {
              return $c->query('OCA\MyApp\Db\AuthorMapper');
          });
      }
}
```
# **Predefined Core Services**

The following parameter names and type hints can be used to inject core services instead of using \$container→getServer()→getServiceX()

Parameters:

- AppName: The app id
- WebRoot: The path to the ownCloud installation
- UserId: The id of the current user

#### Types:

- OCP\\IAppConfig
- OCP\\IAppManager
- OCP\\IAvatarManager
- OCP\\Activity\\IManager
- OCP\\ICache
- OCP\\ICacheFactory
- OCP\\IConfig
- OCP\\AppFramework\\Utility\\IControllerMethodReflector
- OCP\\Contacts\\IManager
- OCP\\IDateTimeZone
- OCP\\IDb
- OCP\\IDBConnection
- OCP\\Diagnostics\\IEventLogger
- OCP\\Diagnostics\\IQueryLogger
- OCP\\Files\\Config\\IMountProviderCollection
- OCP\\Files\\IRootFolder
- OCP\\IGroupManager
- OCP\\IL10N
- OCP\\ILogger
- OCP\\BackgroundJob\\IJobList
- OCP\\INavigationManager
- OCP\\IPreview
- OCP\\IRequest
- OCP\\AppFramework\\Utility\\ITimeFactory
- OCP\\ITagManager
- OCP\\ITempManager
- OCP\\Route\\IRouter
- OCP\\ISearch
- OCP\\ISearch
- OCP\\Security\\ICrypto
- OCP\\Security\\IHasher
- OCP\\Security\\ISecureRandom
- OCP\\IURLGenerator
- OCP\\IUserManager
- OCP\\IUserSession

# **How to Enable It**

To make use of this new feature, the following things have to be done:

• appinfo/info.xml requires to provide another field called namespace where the namespace of the app is defined. The required namespace is the one which comes after the top level namespace OCA\\, e.g.: for OCA\\MyBeautifulApp\\Some\\OtherClass the needed namespace would be MyBeautifulApp and would be added to the info.xml in the following way:

```
<?xml version="1.0"?>
<info>
     <namespace>MyBeautifulApp</namespace>
     <!-- other options here ... -->
</info>
```
• appinfo/routes.php: Instead of creating a new Application class instance, simply return the routes array like:

```
<?php
return ['routes' => [
    ['name' => 'page#index', 'url' => '/', 'verb' => 'GET'],]];
```
A namespace tag is required because you can not deduce the namespace from the app id

# **Which Classes Should Be Added**

In general all of the app's controllers need to be registered inside the container. Then the following question is: What goes into the constructor of the controller? Pass everything into the controller constructor that matches one of the following criteria:

- It does I/O (database, write/read to files)
- It is a global (e.g. \$\_POST, etc. This is in the request class by the way)
- The output does not depend on the input variables (also called [impure function](http://en.wikipedia.org/wiki/Pure_function)), e.g. time, random number generator
- It is a service, basically it would make sense to swap it out for a different object

What not to inject:

- It is pure data and has methods that only act upon it (arrays, data objects)
- It is a [pure function](http://en.wikipedia.org/wiki/Pure_function)

# **Filesystem**

Because users can choose their storage backend, the filesystem should be accessed by using the appropriate filesystem classes. Filesystem classes can be injected from the ServerContainer by calling the method getRootFolder(), getUserFolder() or getAppFolder():

```
<?php
namespace OCA\MyApp\AppInfo;
use \OCP\AppFramework\App;
use \OCA\MyApp\Storage\AuthorStorage;
class Application extends App {
      public function __construct(array $urlParams=[]){
          parent::__construct('myapp', $urlParams);
          $container = $this->getContainer();
          /**
           * Storage Layer
           */
          $container->registerService('AuthorStorage', function($c) {
```

```
  return new AuthorStorage($c->query('RootStorage'));
          });
          $container->registerService('RootStorage', function($c) {
               return $c->query('ServerContainer')->getRootFolder();
          });
      }
}
```
# **Writing to a File**

All methods return a Folder object on which files and folders can be accessed, or filesystem operations can be performed relatively to their root. For instance for writing to owncloud/data/myfile.txt you should get the root folder and use:

```
<?php
namespace OCA\MyApp\Storage;
class AuthorStorage {
      private $storage;
      public function __construct($storage){
          $this->storage = $storage;
      }
      public function writeTxt($content) {
          // check if file exists and write to it if possible
          try {
              try {
                  $file = $this->storage->get('/myfile.txt');
              } catch(\OCP\Files\NotFoundException $e) {
                   $file = $this->storage->newFile('/myfile.txt');
  }
              // the id can be accessed by $file->getId();
              $file->putContent($content);
          } catch(\OCP\Files\NotPermittedException $e) {
              // you have to create this exception by yourself ;)
              throw new StorageException('Cant write to file');
          }
      }
}
```
# **Reading from a File**

Files and folders can also be accessed by id, by calling the getById method on the folder.

```
<?php
namespace OCA\MyApp\Storage;
class AuthorStorage {
      private $storage;
      public function __construct($storage){
          $this->storage = $storage;
      }
      public function getContent($id) {
          // check if file exists and write to it if possible
          try {
              $file = $this->storage->getById($id);
              if($file instanceof \OCP\Files\File) {
                   return $file->getContent();
              } else {
                   throw new StorageException('Can not read from folder');
  }
          } catch(\OCP\Files\NotFoundException $e) {
              throw new StorageException('File does not exist');
          }
     }
}
```
# **How to Get the Storage Owner Using a File Id**

A storage's owner can be retrieved using a file id, as in the following example.

**Unresolved** directive in modules/developer\_manual/pages/app/fundamentals/filesystem **.**adoc - **include**::example\$app/fundamentals/filesystem/getOwnerByFileId**.**php[]

# **RESTful API**

Offering a RESTful API is not different from creating a route <routes> and controllers <controllers> for the web interface. It is recommended though to inherit from ApiController and add **@CORS** annotations to the methods so that [web applications will also be able to access the API](https://developer.mozilla.org/en-US/docs/Web/HTTP/Access_control_CORS).

```
<?php
namespace OCA\MyApp\Controller;
use \OCP\AppFramework\ApiController;
use \OCP\IRequest;
class AuthorApiController extends ApiController {
```

```
  public function __construct($appName, IRequest $request) {
           parent::__construct($appName, $request);
      }
      /**
       * @CORS
       */
      public function index() {
      }
}
```
CORS also needs a separate URL for the preflighted **OPTIONS** request that can easily be added by adding the following route:

```
<?php
// appinfo/routes.php
array(
      'name' => 'author_api#preflighted_cors',
    'url' => '/api/1.0/{path}',
      'verb' => 'OPTIONS',
      'requirements' => array('path' => '.+')
)
```
Keep in mind that multiple apps will likely depend on the API interface once it is published and they will move at different speeds to react to changes implemented in the API. Therefore it is recommended to version the API in the URL to not break existing apps when backwards incompatible changes are introduced:

/index.php/apps/myapp/api/1.0/resource

# **Modifying the CORS headers**

By default the following values will be used for the preflighted OPTIONS request:

- **Access-Control-Allow-Methods**: `PUT, POST, GET, DELETE, PATCH'
- **Access-Control-Allow-Headers**: `Authorization, Content-Type, Accept'
- **Access-Control-Max-Age**: 1728000

To add an additional method or header or allow less headers, simply pass additional values to the parent constructor:

 $<$ ?php **namespace OCA\MyApp\Controller**;

```
use \OCP\AppFramework\ApiController;
use \OCP\IRequest;
class AuthorApiController extends ApiController {
      public function __construct($appName, IRequest $request) {
          parent::__construct(
               $appName,
               $request,
               'PUT, POST, GET, DELETE, PATCH',
               'Authorization, Content-Type, Accept',
               1728000);
      }
}
```
# **Hooks**

Hooks are used to execute code before or after an event has occurred. This is for instance useful to run cleanup code after users, groups or files have been deleted. Hooks should be [registered in the](app/tutorial/development_environment.pdf#appinfoinfo-xml) [app.php](app/tutorial/development_environment.pdf#appinfoinfo-xml):

```
<?php
namespace OCA\MyApp\AppInfo;
$app = new Application();
$app->getContainer()->query('UserHooks')->register();
```
The hook logic should be in a separate class that is being registered in the container

```
<?php
namespace OCA\MyApp\AppInfo;
use \OCP\AppFramework\App;
use \OCA\MyApp\Hooks\UserHooks;
class Application extends App {
      public function __construct(array $urlParams=array()){
          parent::__construct('myapp', $urlParams);
          $container = $this->getContainer();
          /**
           * Controllers
           */
          $container->registerService('UserHooks', function($c) {
              return new UserHooks(
```

```
  $c->query('ServerContainer')->getUserManager()
                );
           });
      }
}
```

```
<?php
namespace OCA\MyApp\Hooks;
class UserHooks {
      private $userManager;
      public function __construct($userManager){
          $this->userManager = $userManager;
      }
      public function register() {
          $callback = function($user) {
               // your code that executes before $user is deleted
          };
          $this->userManager->listen('\OC\User', 'preDelete', $callback);
      }
}
```
# **Available Hooks**

The scope is the first parameter that is passed to the listen method, the second parameter is the method and the third one the callback that should be executed once the hook is being called, e.g.:

```
<?php
// listen on user predelete
$callback = function($user) {
      // your code that executes before $user is deleted
};
$userManager->listen('\OC\User', 'preDelete', $callback);
```
Hooks can also be removed by using the removeListener method on the object:

```
<?php
// delete previous callback
$userManager->removeListener(null, null, $callback);
```
The following hooks are available:

#### **Session**

Injectable from the ServerContainer by calling the method getUserSession().

Hooks available in scope \\0C\\User:

- preSetPassword (\OC\User\User \$user, string \$password, string \$recoverPassword)
- postSetPassword (\OC\User\User \$user, string \$password, string \$recoverPassword)
- preDelete (\OC\User\User \$user)
- postDelete (\OC\User\User \$user)
- preCreateUser (string \$uid, string \$password)
- postCreateUser (\OC\User\User \$user)
- preLogin (string \$user, string \$password)
- postLogin (\OC\User\User \$user)
- failedLogin (string \$user)
- logout ()

### **UserManager**

Injectable from the ServerContainer by calling the method getUserManager().

Hooks available in scope \\0C\\User:

- preSetPassword (\OC\User\User \$user, string \$password, string \$recoverPassword)
- postSetPassword (\OC\User\User \$user, string \$password, string \$recoverPassword)
- preDelete (\OC\User\User \$user)
- postDelete (\OC\User\User \$user)
- preCreateUser (string \$uid, string \$password)
- postCreateUser (\OC\User\User \$user, string \$password)

# **GroupManager**

Hooks available in scope \\0C\\Group:

- preAddUser (\OC\Group\Group \$group, \OC\User\User \$user)
- postAddUser (\OC\Group\Group \$group, \OC\User\User \$user)
- preRemoveUser (\OC\Group\Group \$group, \OC\User\User \$user)
- postRemoveUser (\OC\Group\Group \$group, \OC\User\User \$user)
- preDelete (\OC\Group\Group \$group)
- postDelete (\OC\Group\Group \$group)
- preCreate (string \$groupId)
- postCreate (\OC\Group\Group \$group)

#### **Filesystem Root**

Injectable from the ServerContainer by calling the method getRootFolder(), getUserFolder() or getAppFolder().

Filesystem hooks available in scope \\0C\\Files:

- preWrite (\OCP\Files\Node \$node)
- postWrite (\OCP\Files\Node \$node)
- preCreate (\OCP\Files\Node \$node)
- postCreate (\OCP\Files\Node \$node)
- preDelete (\OCP\Files\Node \$node)
- postDelete (\OCP\Files\Node \$node)
- preTouch (\OCP\Files\Node \$node, int \$mtime)
- postTouch (\OCP\Files\Node \$node)
- preCopy (\OCP\Files\Node \$source, \OCP\Files\Node \$target)
- postCopy (\OCP\Files\Node \$source, \OCP\Files\Node \$target)
- preRename (\OCP\Files\Node \$source, \OCP\Files\Node \$target)
- postRename (\OCP\Files\Node \$source, \OCP\Files\Node \$target)

#### **Filesystem Scanner**

Filesystem scanner hooks available in scope \\OC\\Files\\Utils\\Scanner:

- scanFile (string \$absolutePath)
- scanFolder (string \$absolutePath)
- postScanFile (string \$absolutePath)
- postScanFolder (string \$absolutePath)

# **Publishing in the ownCloud Marketplace**

# **The ownCloud Marketplace**

With the ownCloud marketplace, introduced in 2017, we offer a flexible and easy way to publish your apps and extend your ownCloud. In addition every ownCloud gets shipped with the new market app which makes it possible to manage apps directly out of your running ownCloud instance. Connected with the ownCloud marketplace it mirrors your marketplace account and provides an easy way to install and update apps.

The process of publishing apps aims to be:

- Secure
- Transparent
- Welcoming
- Fair
- Easy to maintain

Apps in the store are divided into three levels of trust:

- Official
- Approved
- Experimental

With each level come requirements and a position in the store.

# **Official**

Official apps are developed by and within the ownCloud community and its [Github](https://github.com/owncloud) repository and offer functionality central to ownCloud. They are ready for serious use and can be considered a part of ownCloud.

Requirements:

- Developed in the ownCloud GitHub repo.
- Minimum of 2 active maintainers and contributions from others.
- Security audited and design reviewed.
- App is at least six months old and has seen regular releases.
- Follows app guidelines.
- Supports the same platforms and technologies mentioned in the release notes of the ownCloud version this app is made for.

ownCloud Marketplace:

- Available in Apps page in a separate category.
- Sorted first in all overviews, Official tag.
- Shown as featured on <https://owncloud.com>, etc.
- Major releases optionally featured in the news section on <https://owncloud.com>owncloudannounce list.
- New versions/updates approved by at least one other person.

Official apps include those that are part of the release tarball. We'd like to keep the tarball minimal, so most official apps are not part of the standard installation.

# **Approved**

Approved apps are developed by trusted developers and have passed a cursory security check. They are actively maintained in an open code repository, and their maintainers deem them to be stable for casual to normal use.

# Requirements:

- Code is developed in an open and version-managed code repository, ideally GitHub, with git. But other VCS' and hosting options are also OK.
- Minimum of one active developer/maintainer.
- Minimum 5 ratings, average score 60/100 or better.
- App is at least three months old.
- Follows app guidelines.
- The developer is trusted.
- App is subject to unannounced security audits.
- Has defined requirements and dependencies (like what browsers, databases, PHP versions and so on are supported).

**Developer trust**: The developer(s) is/are known in the community; he/she has/have been active for a while, have met others at events and/or worked with others in various areas.

**Security audits**: in practice, this means that at least some of the code of this developer has been audited; either through another app by the same developer or with an earlier version of the app. And that the attitude of the developer towards these audits has been positive.

# ownCloud Marketplace:

- Visible in ownCloud Marketplace by default
- Sorted above experimental apps
- Search results sorted by ratings
- Developer can directly push new versions to the store
- Warning shows for security/stability risks

#### **Experimental**

Apps which have not been checked at all for security and/or are new, known to be unstable or under heavy development.

# Requirements:

- No malicious intent found from this developer at any time
- 0 confirmed security problems
- Less than three unconfirmed `security flags'
- Rating over 20/100

# ownCloud Marketplace:

- Show up in Apps page provided user has enabled allow installation of experimental apps in the settings.
- Warning about security and stability risks is shown for app
- Sorted below all others.
# **App Categories**

The following categories are available for apps to be filed under:

- Automation
- Collaboration
- Customization
- External plugins
- Games
- Integration
- Multimedia
- Productivity
- Security
- Storage
- Tools

To make your app available under one of these categories, please make sure to user the proper tag in your info.xml:

**<category>**security**</category>**

Note: For publishing themes, this tag must be present but empty.

### **<category></category>**

### **App Tags**

Besides these categories apps can have different tags:

- Enterprise
- Verified
- Trusted

### **Enterprise**

Apps with the Enterprise tag are official ownCloud enterprise apps. These can only be uploaded by ownCloud itself and represent ownCloud Enterprise Edition features.

*ownCloud "Enterprise" tag*

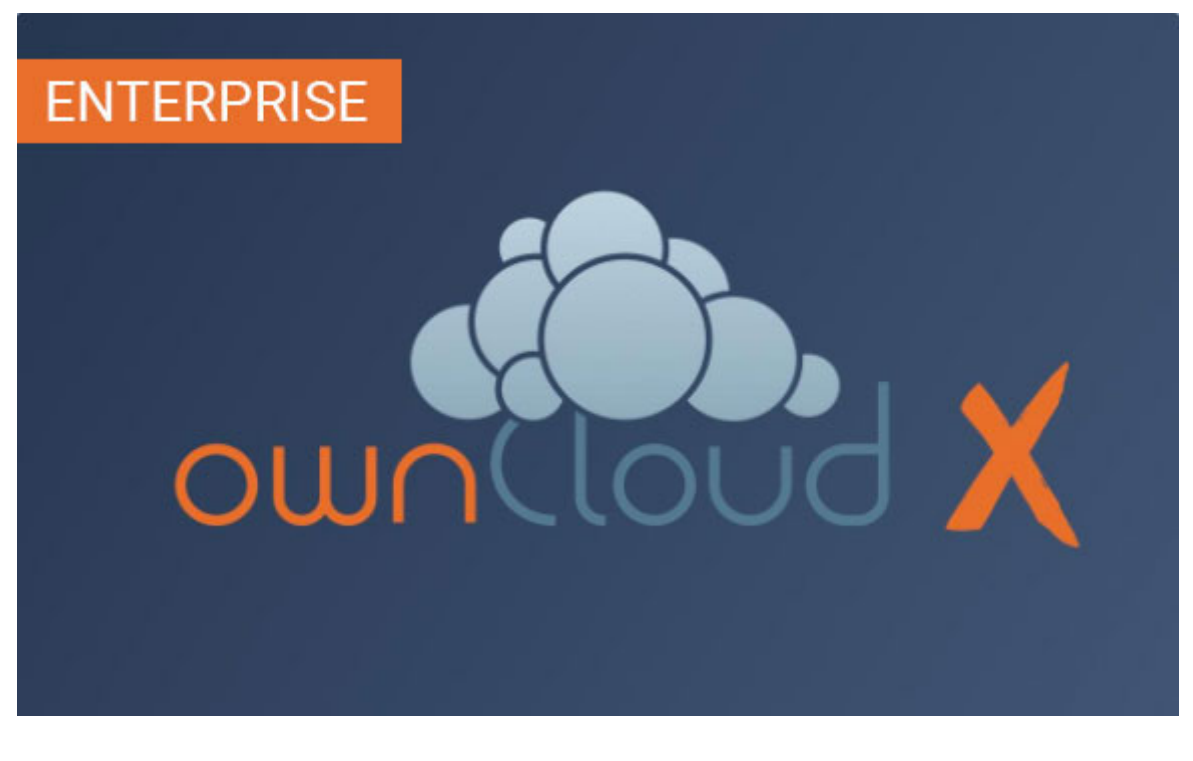

#### **Verified**

To get the verified label on your app, you must request a review. We then will look into your app and check if it meets the ownCloud app development guidelines (see below). The advantages of verified apps are that:

- they are labeled with verified badge.
- they are available in apps page in separate category.
- only verified apps can be displayed in the featured area.
- major releases optionally featured in the news section on<https://owncloud.com>

*ownCloud "Verified" tag*

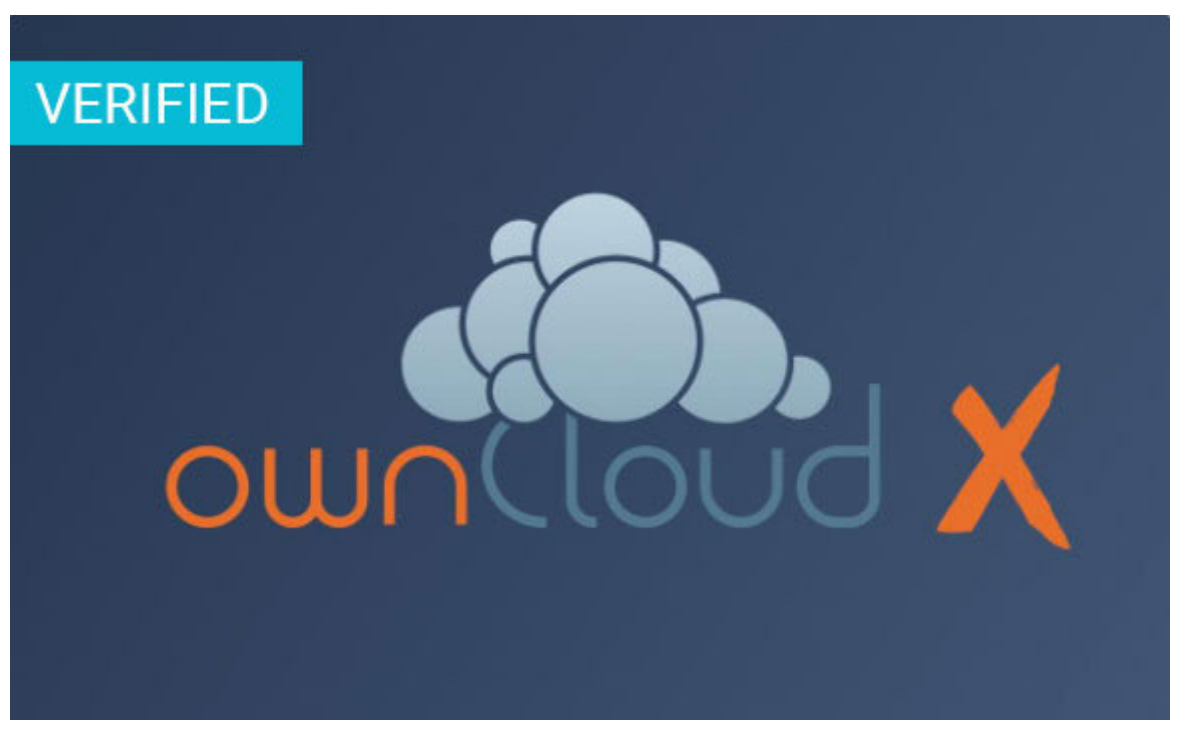

### **Trusted**

If your app reaches a rating level of 4 or higher based on 40 ratings or more it automatically gets the badge trusted. It represents a community oriented level of quality which makes it more attractive to other users. The advantages of trusted apps are that:

- they are labeled with trusted badge.
- the user can filter by trusted apps.

### **App Review Process**

To request an app review go to **Account › My Products › Edit app** and click on the button **[ Request review ]**. Usually, it takes 3-5 work days to review your app. You will be notified about the result.

If it is successful, your app will get the verified badge. Please be aware of when uploading a new release to a verified app, you need to request a new review for the new release. To keep your verified badge, request the review before setting your new release to published.

## **App Guidelines**

The following are the guidelines your app should follow to provide a high quality.

### **Legal and Security**

- Apps can not use ownCloud in their name
- Irregular and unannounced security audits of all apps can and will take place.
- If any indication of malicious intent or bad faith is found the developer(s) in question can count on a minimum two-year ban from any ownCloud infrastructure.
- Malicious intent includes deliberate spying on users by leaking user data to a third party system or adding a back door (like a hard coded user account) to ownCloud. An unintentional security bug that gets fixed in time won't be considered bad faith.
- Apps do not violate any laws; it has to comply with copyright- and trademark law.
- App authors have to respond timely to security concerns and not make ownCloud more vulnerable to attack.

Distributing malicious or illegal applications can have legal consequences including, but not limited to ownCloud or affected users taking legal action.

### **Technical**

- Apps can only use the public ownCloud API
- At time of the release of an app, it can only be configured to be compatible with the latest ownCloud release +1
- Apps should not cause ownCloud to break, consume excessive memory or slow ownCloud down
- Apps should not hamper functionality of ownCloud unless that is explicitly the goal of the app

### **Providing Information**

When uploading an app, it should provide a professional and informative look and feel. To do so, please consider the following three points:

- The title of your app can be up to 50 characters. Provide a unique name, which makes it easy for users to identify the product. Do not include your developer and/or company name in the title.
- The summary of your app can be up to 90 characters. Provide a short description. This will be displayed below the product titles.
- The description of your app can be up to 4000 characters and supports Markdown formatting. It should, ideally, provide all the necessary information about your app — especially information necessary to convince the user to download, use, and buy your app. So, don't get lost in technical details. Explain in simple, yet precise, steps what the user will get. When writing, focus on the benefits your app offers.

### **Images**

- Provide meaningful images to your users.
- For best results, images should be 1400px wide and should go with a rough aspect ratio of 2:1
- The first image provided in your apps info.xml will be used as the preview image and is displayed in the top area of your marketplace app page.

### **Respect the Users**

- Apps have to follow design and HTML/CSS layout guidelines
- Apps correctly clean up after themselves on uninstall and correctly handle up- and downgrades
- Apps communicate their intended purpose and active features, including features introduced through updates.
- Apps respect the users' choices and do not make unexpected changes, or limit users' ability to revert them. For example, they do not remove other apps or disable settings.
- Apps must respect user privacy. If user data is sent anywhere, this must be explained and be kept to a minimum for the functioning of an app. Use proper security measures when needed.

### **Disclaimer**

ownCloud reserves the right to block and/or delete any uploaded app which does not comply with the ownCloud quality standards. Additionally, we reserve the right to ban publishers who attempt to upload malicious code. This does not depend on whether it happens intentionally or not.

### **Available Products Tags**

*Table 1. Available Product Tags*

| <b>Tag</b> | <b>Description</b>                                                                                                    |
|------------|----------------------------------------------------------------------------------------------------|
| id         | A unique id. URL of your app will be based on this.                                                                                                    |
| name       | The name/title of your app; Max. 50 characters; Provide a concise name so users<br>can identify your app easily; Do not include your developers/company name. |

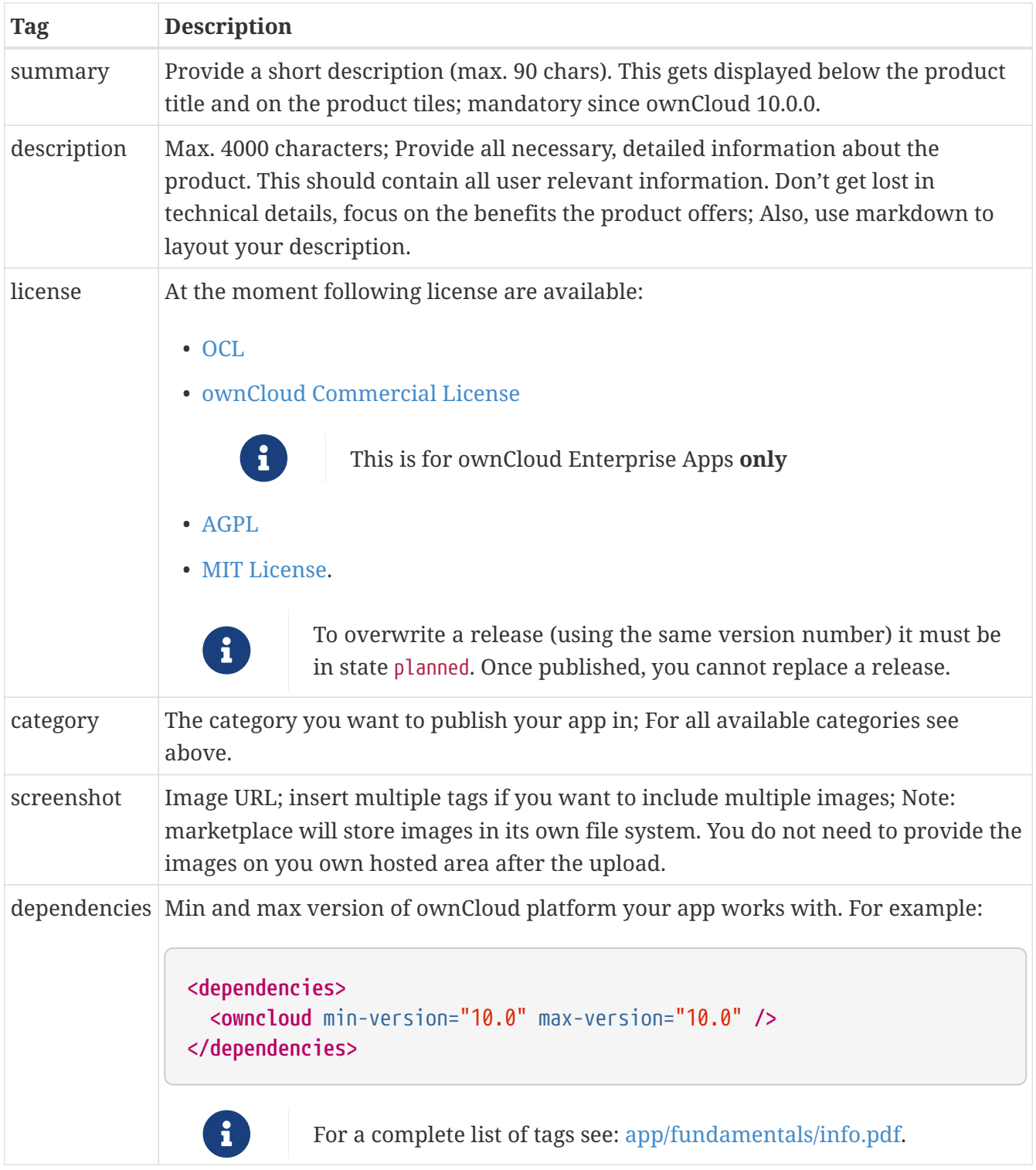

# **Changelog**

# **Breaking changes**

# **8.2 RC2**

The following breaking changes usually only affect applications which misuse existing API or do not follow best practices.

• The default Content-Security-Policy of AppFramework apps is now stricter but can be adjusted by developers. See<https://github.com/owncloud/core/pull/13989>

- Parameters passed to OC.generateUrl are now automatically encoded, this behavior can be adjusted by developers. See<https://github.com/owncloud/core/pull/14266>
- Views constructed by OCFilesView do not allow directory traversals anymore in the constructor. See <https://github.com/owncloud/core/pull/14342>
- The CSRF token may now contain not URL compatible characters (for example the plus sign: +), developers have to ensure that the CSRF token is encoded properly before using it in URIs.
- The default RNG now returns all valid Base64 characters
- OC.msg escapes the message now by default (see [https://github.com/owncloud/core/pull/14208\)](https://github.com/owncloud/core/pull/14208)

#### **Features**

**8.2 RC2**

- There is a new OCSResponse and OCSController <controllers> which allows you to easily migrate OCS code to the App Framework. This was added purely for compatibility reasons and the preferred way of doing APIs is using a api
- You can now stream files in PHP by using the built in StreamResponse <controllers>.
- For more advanced use cases you can now implement the CallbackResponse <controllers> interface which allows your response to do its own response rendering
- Custom preview providers can now be implemented using OCP\IPreview::registerProvider
- There is a mightier class for remote web service requests at OCP\Http\Client
- OCP\\IImage allows now basic image manipulations such as resizing or rotating
- OCP\\Mail allows sending mails in an object-oriented way now
- OCP\\IRequest contains more methods now such as getting the request URI
- OCP\\Encryption allows writing custom encryption backends

Furthermore all public APIs have received a @since annotation allowing developers to see when a function has been introduced.

### **Deprecations**

This is a deprecation roadmap which lists all current deprecation targets and will be updated from release to release. This lists the version when a specific method or class will be removed.

Deprecations on interfaces also affect the implementing classes!

#### **Deprecation Policy**

### **11.1**

- OCP\\App::setActiveNavigationEntry has been deprecated in favour of \\OCP\\INavigationManager
- OCP\\BackgroundJob::registerJob has been deprecated in favour of OCP\\BackgroundJob\\IJobList
- OCP\\Contacts functions has been deprecated in favour of \\OCP\\Contacts\\IManager
- OCP\\DB functions have been deprecated in favour of the ones in \\OCP\\IDBConnection
- OCP\\Files::tmpFile has been deprecated in favour of \\OCP\\ITempManager::getTemporaryFile
- OCP\\Files::tmpFolder has been deprecated in favour of \\OCP\\ITempManager::getTemporaryFolder
- \\OCP\\IServerContainer::getDb has been deprecated in favour of \\OCP\\IServerContainer::getDatabaseConnection
- \\OCP\\IServerContainer::getHTTPHelper has been deprecated in favour of \\OCP\\Http\\Client\\IClientService
- Legacy applications not using the AppFramework are now likely to use the deprecated OCP\\JSON and OCP\\Response code:
	- \\OCP\\JSON has been completely deprecated in favour of the AppFramework. Developers shall use the AppFramework instead of using the legacy OCP\\JSON code. This allows testable controllers and is highly encouraged.
	- \\OCP\\Response has been completely deprecated in favour of the AppFramework. Developers shall use the AppFramework instead of using the legacy OCP\\JSON code. This allows testable controllers and is highly encouraged.
- Diverse OCP\\Users function got deprecated in favour of OCP\\IUserManager:
	- OCP\\Users::getUsers has been deprecated in favour of OCP\\IUserManager::search
	- OCP\\Users::getDisplayName has been deprecated in favour of OCP\\IUserManager::getDisplayName
	- OCP\\Users::getDisplayNames has been deprecated in favour of OCP\\IUserManager::searchDisplayName
	- OCP\\Users::userExists has been deprecated in favour of OCP\\IUserManager::userExists
- Various static OCP\\Util functions have been deprecated:
	- OCP\\Util::linkToRoute has been deprecated in favour of \\OCP\\IURLGenerator::linkToRoute
	- OCP\\Util::linkTo has been deprecated in favour of \\OCP\\IURLGenerator::linkTo
	- OCP\\Util::imagePath has been deprecated in favour of \\OCP\\IURLGenerator::imagePath
	- OCP\\Util::isValidPath has been deprecated in favour of \\OCP\\IURLGenerator::imagePath

### **10.0**

- An API added in one version of ownCloud only needs to be maintained as long as that version is not End of Life (EOL)
- An API can be removed completely in a future version of ownCloud if the release date of the version is later than the EOL date of the previous version
- Before removing an API completely, it needs to deprecated for at least a year. This is done by adding @deprecated tags.
- OCP\\IDb: This interface and the implementing classes will be removed in favor of OCP\\IDbConnection. Various layers in between have also been removed to be consistent with the PDO classes. This leads to the following changes:
	- Replace all calls on the db using getInsertId with lastInsertId
- Replace all calls on the db using prepareQuery with prepare
- The \_\_construct method of OCP\\AppFramework\\Db\\Mapper no longer requires an instance of OCP\\IDb but an instance of OCP\\IDbConnection
- The execute method on OCP\\AppFramework\\Db\\Mapper no longer returns an instance of OC\_DB\_StatementWrapper but an instance of PDOStatement

**9.0**

- The following methods have been moved into the OCP\\Template::<method>class instead of being namespaced directly:
	- OCP\\image\_path
	- OCP\\mimetype\_icon
	- OCP\\preview\_icon
	- OCP\\publicPreview\_icon
	- OCP\\human file size
	- OCP\\relative\_modified\_date
	- OCP\\html\_select\_options
- OCP\\simple\_file\_size has been deprecated in favour of OCP\\Template::human\_file\_size
- The OCP\\PERMISSION\_<permission> and OCP\\FILENAME\_INVALID\_CHARS have been moved to OCP\\Constants::<old name>
- The OC GROUP BACKEND <method> and OC USER BACKEND <method> have been moved to OC\_Group\_Backend::<method> and OC\_User\_Backend::<method> respectively

### **8.3**

- [OCP\AppFramework\IApi:](https://github.com/owncloud/core/blob/d59c4e832fea87d03d199a3211186a47fd252c32/lib/public/appframework/iapi.php) full class
- [OCP\AppFramework\IAppContainer](https://github.com/owncloud/core/blob/d59c4e832fea87d03d199a3211186a47fd252c32/lib/public/appframework/iappcontainer.php): methods getCoreApi and log
- [OCP\AppFramework\Controller:](https://github.com/owncloud/core/blob/d59c4e832fea87d03d199a3211186a47fd252c32/lib/public/appframework/controller.php) methods params, getParams, method, getUploadedFile, env, cookie, render

### **8.1**

• [\OC\Preferences](https://github.com/owncloud/core/commit/909a53e087b7815ba9cd814eb6c22845ef5b48c7) and [\OC\\_Preferences](https://github.com/owncloud/core/commit/4df7c0a1ed52ed1922116686cb5ad8da2544c997)

# **Market App**

Since ownCloud X (10.0.0) every ownCloud instance gets shipped with the market app. This app makes it easy to manage your applications out of the box. To connect your market app with the ownCloud Marketplace:

- Get you API key under My Account
- Inside the market app go to **Settings**
- Paste your API key and click on **[ Save ]**

You are now able to maintain any app in downloads/installations/updates from your ownCloud installation directly.

# **ownCloud Instances in Protected Environments (DMZ)**

To use the market app your ownCloud instance must have an internet connection. If your instance is running in a protected environment (DMZ or similar) you cannot use the market app. You need to upload the apps manually in this case. Every app can be downloaded manually from the marketplace.

# **Application Development - Advanced Details**

In this section, you will find the advanced details for developing an ownCloud application.

# **Custom Filesystem Caches**

The metadata cache in ownCloud can be overridden by a storage class backend which implements the following methods:

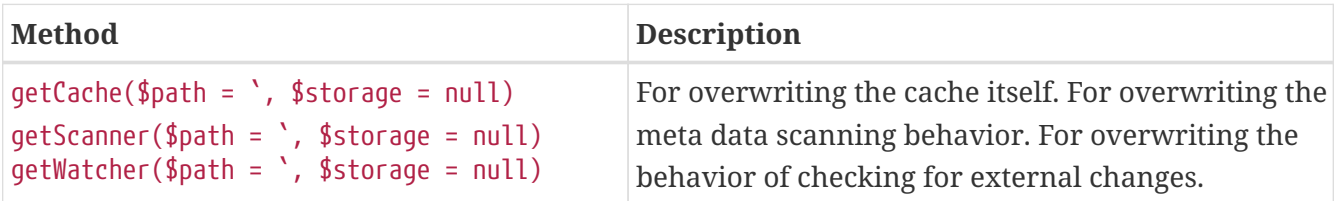

It's unlikely that an app will need to override any of the three systems; as long as a storage backend behaves accordingly, the cache systems will work on any storage backend.

But, here are some cases where it may be practical to do so:

- **Overriding the cache:** This may be helpful in the case of shared storage. In this case, the overriding class should redirect any cache operation to the cache of the user that owns the share.
- **Overriding the scanner:** This is useful in cases where it would provide an efficient way to retrieve the metadata of a significant number of files and folders. In doing so it avoids the need to perform a large number of round-trip requests.
- **Overriding the watcher:** This could be useful for changing the behavior for detecting changes made to a storage from outside ownCloud.

However  $-$  in almost all cases  $-$  overriding the hasUpdated() method of a storage provides sufficient flexibility.

If any of these three systems need to be overridden, one of the following classes should be subclassed:

- \OC\Files\Cache\Cache
- \OC\Files\Cache\Scanner
- \OC\Files\Cache\Watcher

This class should then return the subclass from one of the three methods listed above.

# **Cache**

Instead of creating a full, custom, cache object, you can also use the same wrapper pattern as when creating [custom storage backends](app/advanced/storage-backend.pdf#create-custom-storage-backends). Cache wrappers should be implemented by overriding the getCache() method. In addition, it may also be useful to override the following methods:

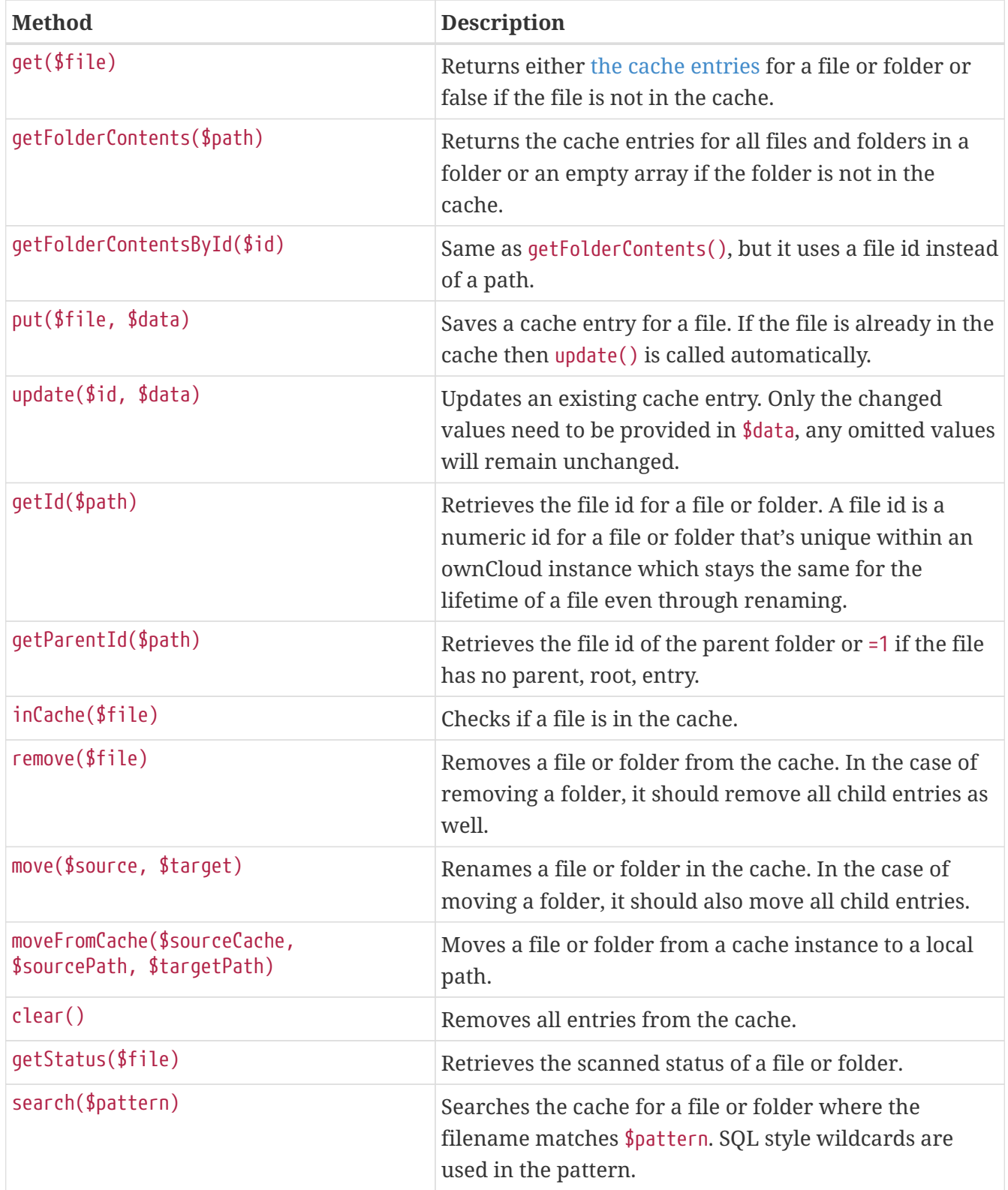

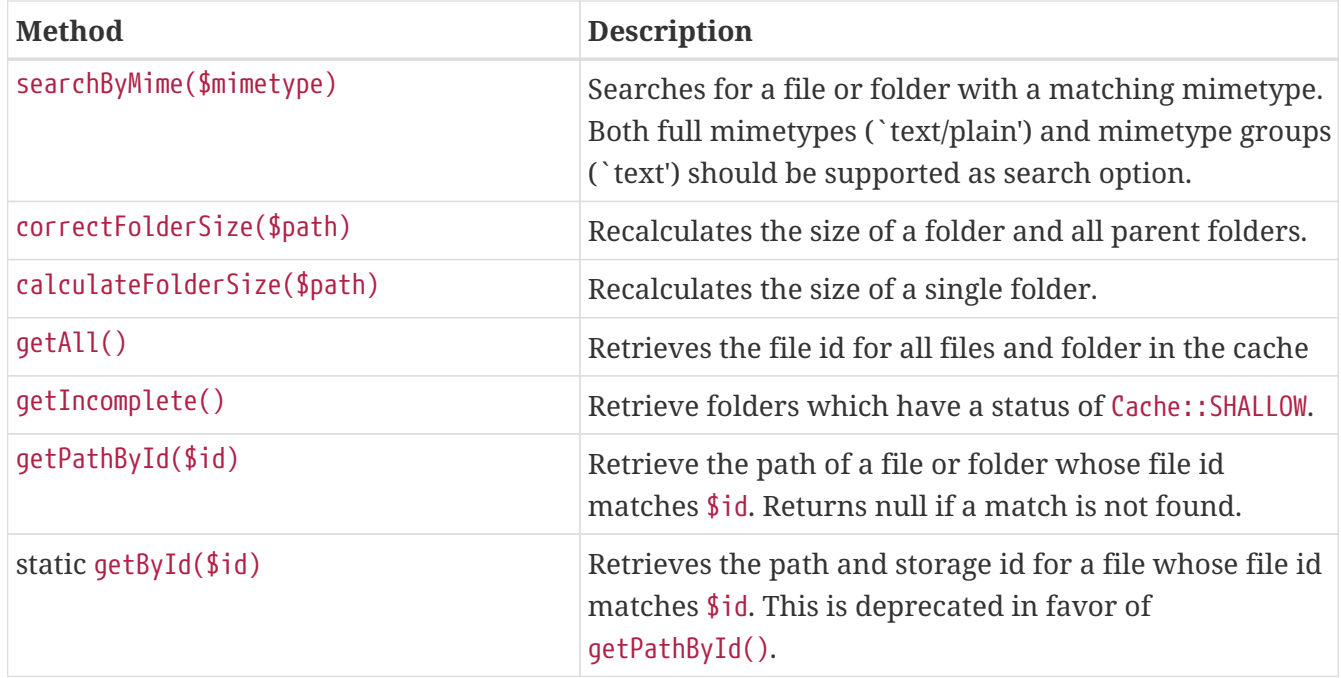

### <span id="page-262-0"></span>**Cache Entries**

A cache entry is an associative array that should contain, at least, the following values:

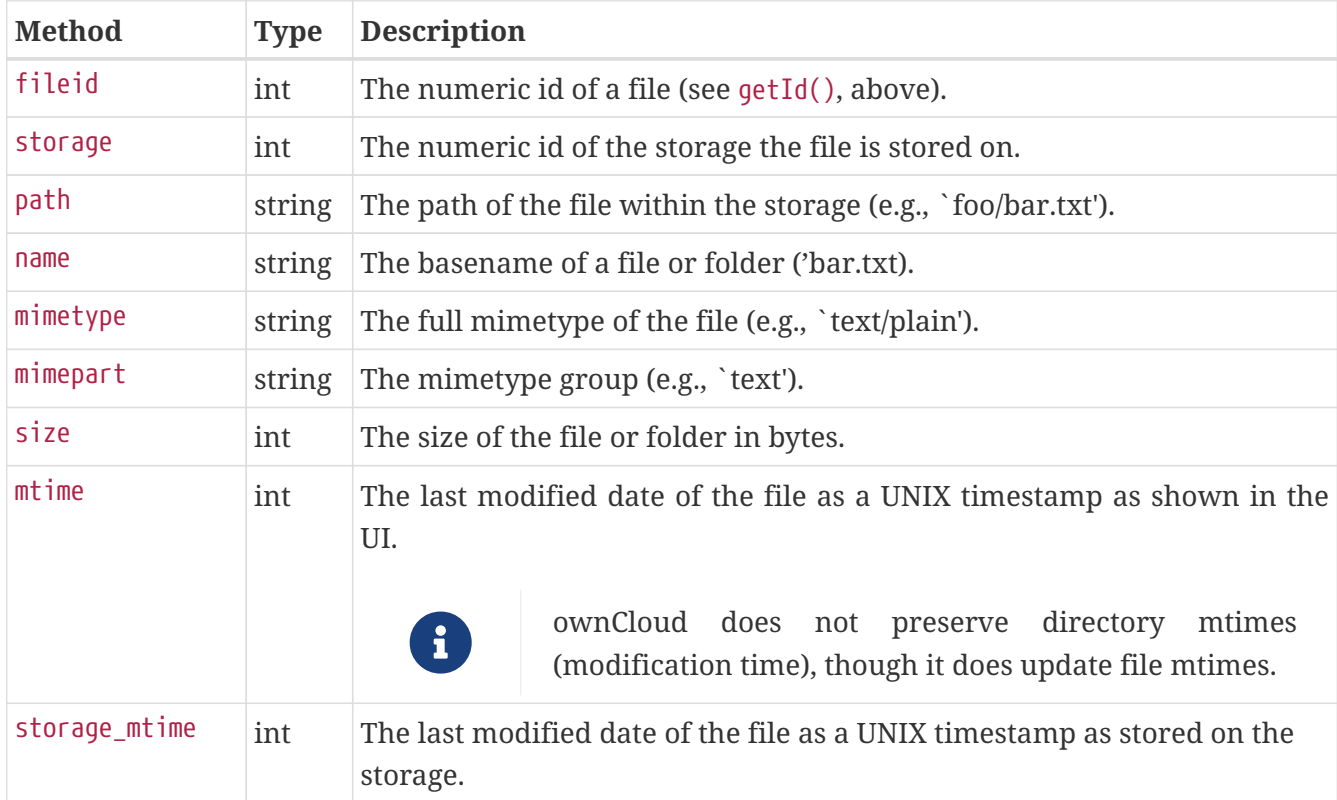

Note that when a file is updated ownCloud also updates the modification time of **all** parent folders. Doing so makes it visible to the user exactly which folder has most recently been updated. However, ownCloud's modification time can differ from the mtime value on the underlying storage. But, this usually only changes when a direct child is added, removed, or renamed.

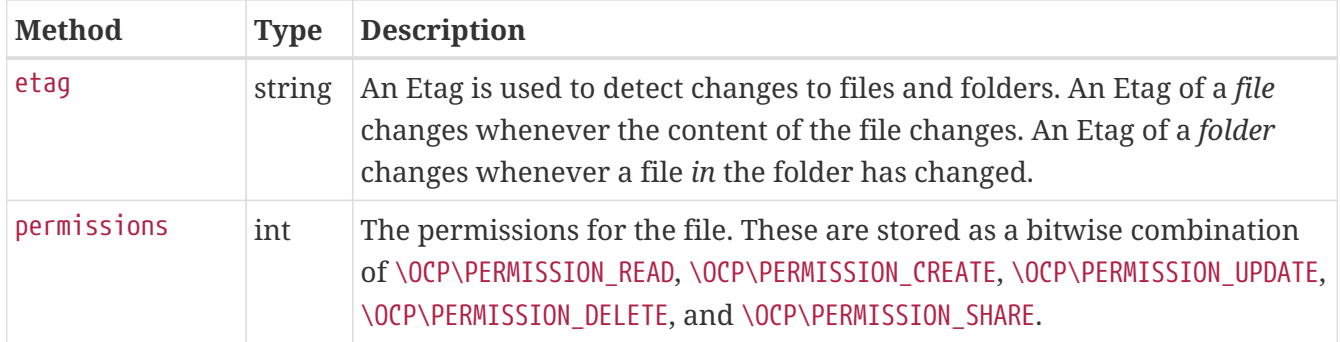

### **CacheWrappers**

Just like storage wrappers, cache wrappers can be used to change the behavior of an existing cache. ownCloud comes with two cache wrappers which can be useful for applications; these are:

- \OC\Files\Cache\Wrapper\CacheJail
- \OC\Files\Cache\Wrapper\CachePermissionsMask

These serve the same purpose as the two similarly named storage wrappers. Implementing a cache wrapper can be done by sub-classing \OC\Files\Cache\CacheWrapper. Inside this class, the wrapped cache will be available as \$this→cache.

Besides providing the options to override any method of the wrapped cache, the cache wrapper also provides the convenience method formatCacheEntry(\$entry). This can be overridden to allow for easier changes to any method that returns cache entries.

### **Scanner**

It might be useful to override the following methods of the scanner:

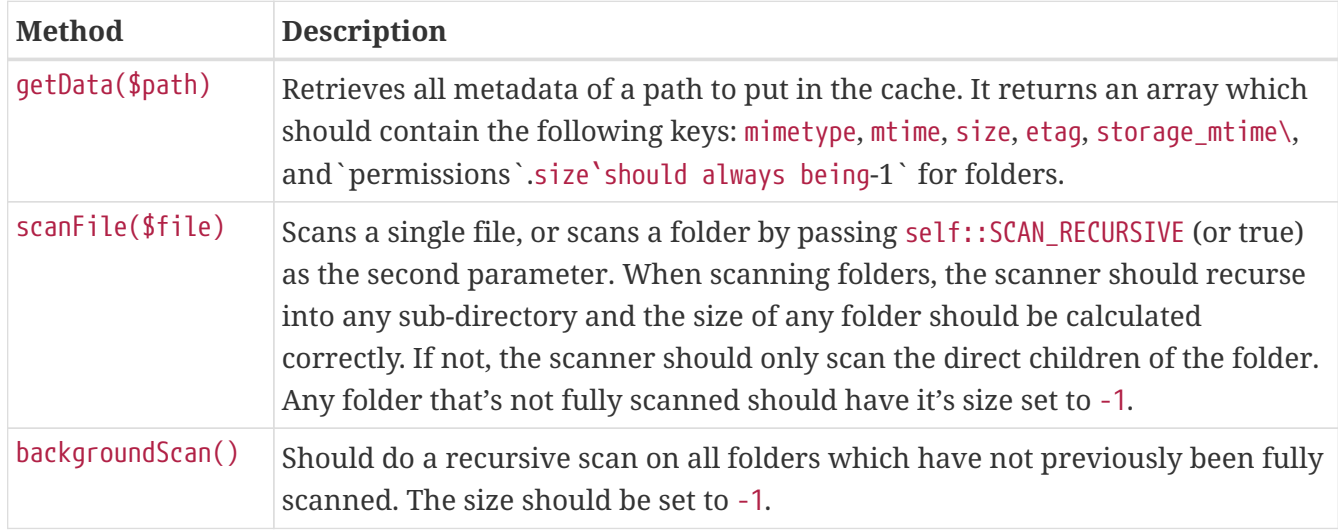

### **Watcher**

The watcher is responsible for checking for outside changes made to the filesystem and updating the cache accordingly. As noted above, in most cases overriding the hasUpdated() method of a storage backend sub-class is sufficient. However, the following methods could be overridden, if necessary:

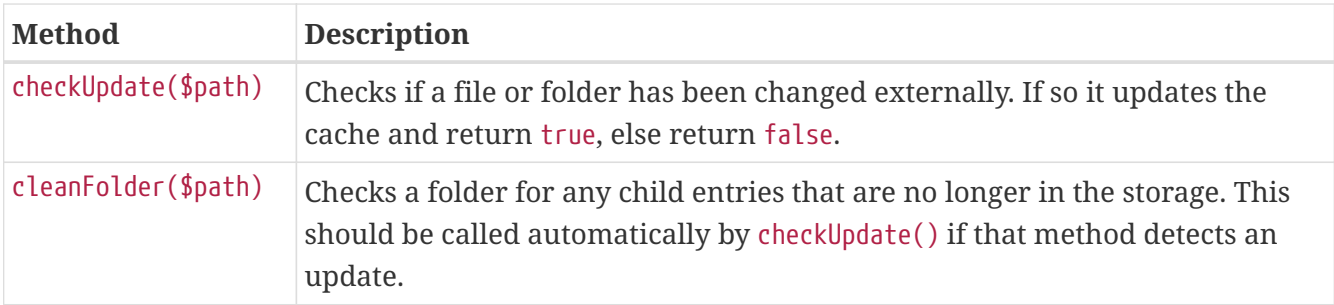

An app or admin can also change the watcher behavior by setting it's policy by calling setPolicy(\$policy). This method can take the following values:

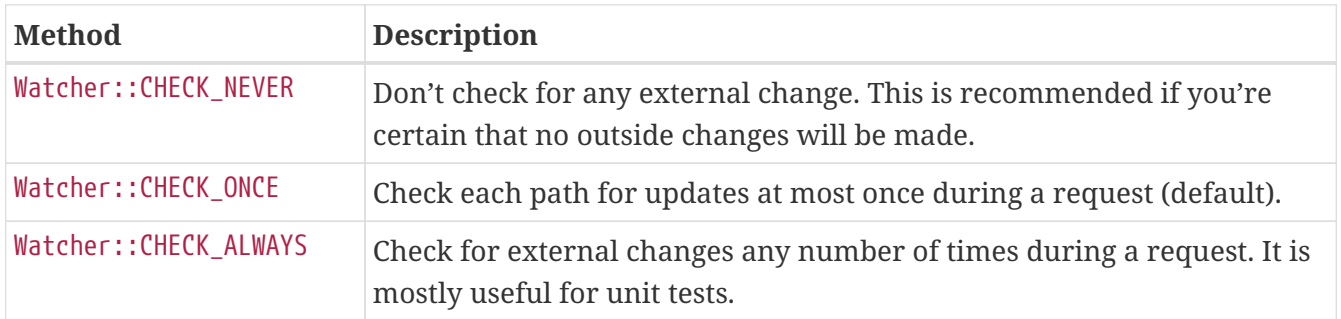

# **Updater**

Another cache related system, which developers should be aware of when working with custom caches, is the updater. The updater  $(\O{C\Files} \Cache\Update)$  is responsible for updating the cache when any change is made from inside ownCloud. It will call either the scanner or the cache of a storage to make the required changes. The updater **can not** be overwritten by storage backends.

# **Create Custom Storage Backends**

# **Introduction**

The preferred way for applications to create new storage backends is to create a subclass of \OC\Files\Storage\Common and implement the abstract methods. It's also possible to create storage backends by implementing the required interface.

However, by sub-classing the common backend a lot of the boiler plate is taken care of. What's more, it provides common implementations and fallbacks to reduce the amount of work it is to create a storage backend.

# **Required Methods**

All storage backends sub-classing the common storage backend must implement the following methods:

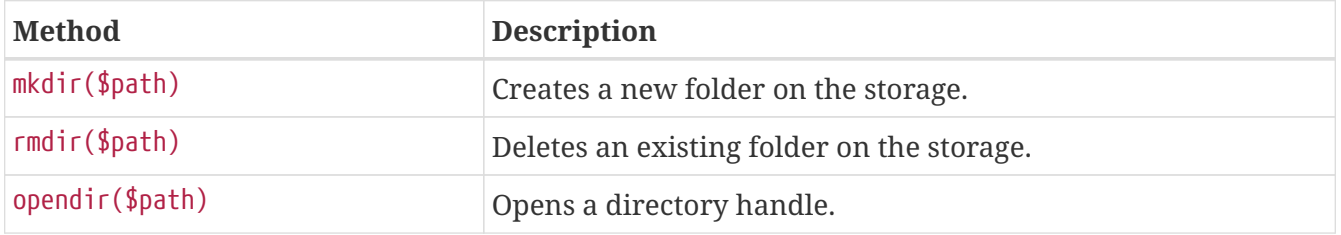

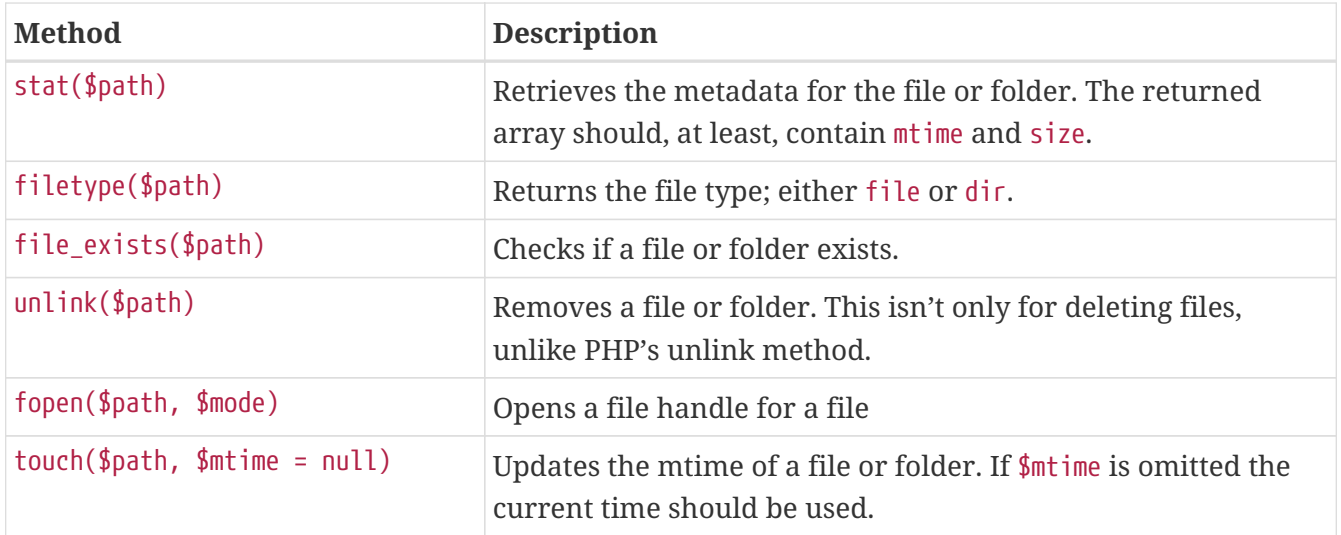

### **Suggested Methods**

The common storage backends provide fallback implementations for a number of methods to make them easier to implement. However, some of fallback implementations are either inefficient or don't always provide the correct result for custom storage backends. Given that, please consider overriding one or more of the following methods:

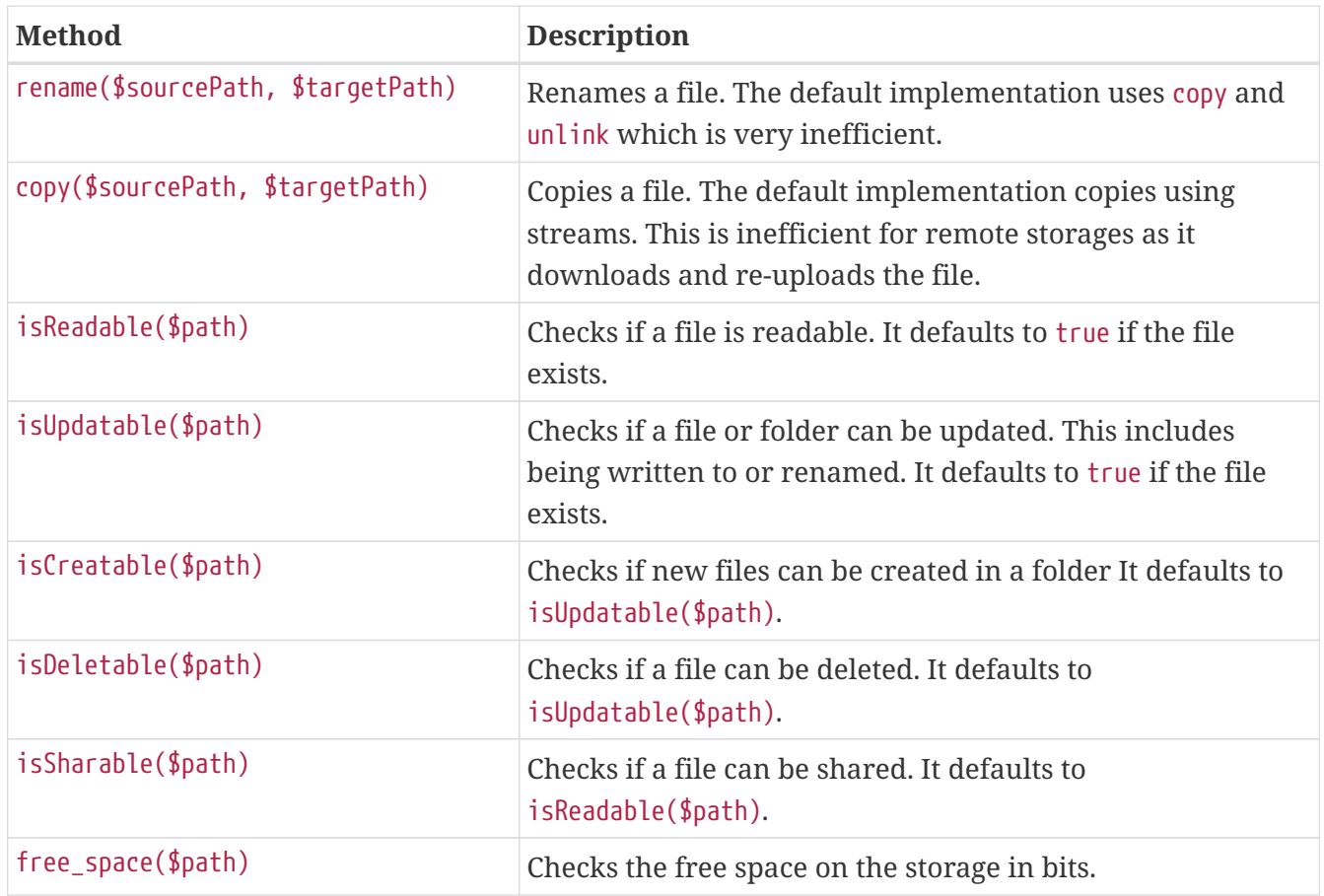

### **Other Useful Methods**

The default implementation for the following methods are good for most storage backends. But, providing an alternate implementation *can* improve user experience.

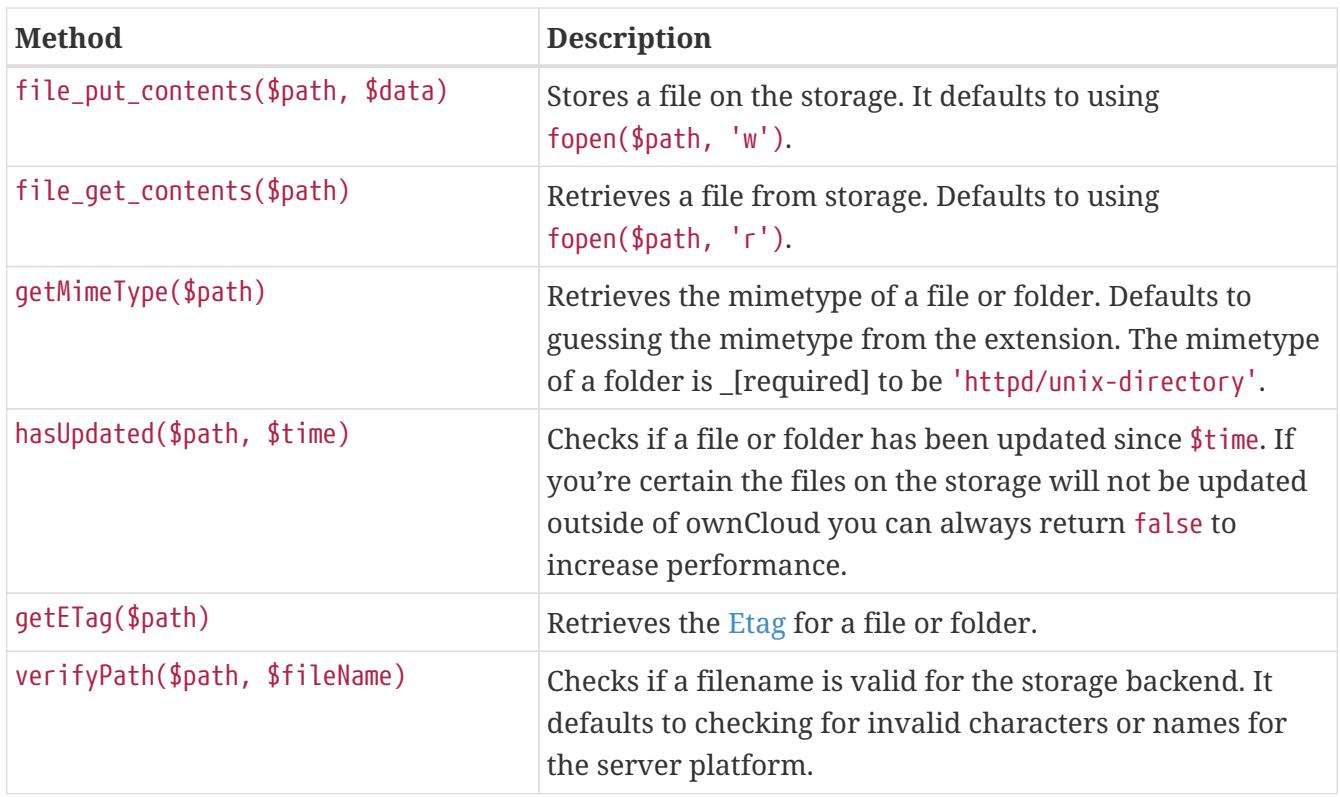

### **Copying and Moving Between Storage Backends**

When copying or moving files between different storages a stream copy is used by default. This works well for copying between different types of storages, such as from local to SMB. But, there are cases where a more efficient copy is possible, such as between two SMB storages on the same server. In these cases, storage backends can override the cross-storage behavior by overriding the following methods:

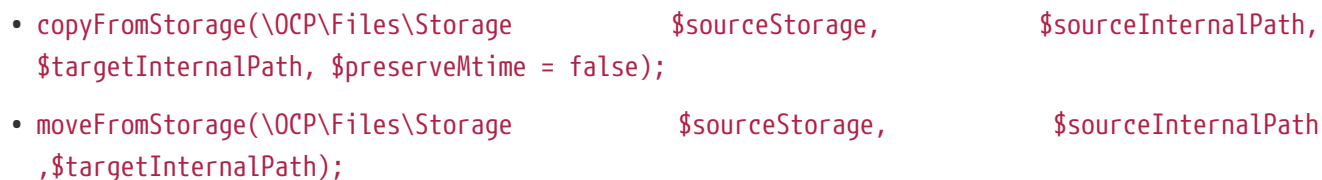

### **Working With Streams**

Both fopen() and opendir() require storage backends to return native PHP streams for maximum compatibility. ownCloud comes with several classes which make it easier for storage backends to create native PHP streams for backends not supported by PHP's own [streamWrapper.](https://www.php.net/manual/en/class.streamwrapper.php)

#### **IteratorDirectory**

Icewind\Streams\IteratorDirectory allows for creating a directory handle from an array or iterator.

```
$fileNames = $this->getFolderContentsSomehow();
return IteratorDirectory::wrap($fileNames);
```
#### **CallbackWrapper**

Icewind\Streams\CallbackWrapper wraps an existing file handle, and allows for hooking into file reads and writes, and closing streams. The most common use case for this class in storage backends is for implementing fopen() with writable streams. This is because writing to and closing streams happens outside the storage implementation. As a result, the storage backend needs a way to upload the changed file back to the backend. This can be done by attaching a close-callback to a stream for a temporary file.

```
$tempFile = $this->downloadFile($path);
$handle = fopen($tempFile, $mode);
return CallBackWrapper::wrap($handle, null, null function() use ($path, $tempFile) {
      $this->uploadFile($tempFile, $path);
      unlink($tempFile);
}
```
### **Storage Wrappers**

Besides implementing a complete custom storage backend, ownCloud allows for modifying the behavior of an existing storage by applying a wrapper to it. Storage wrappers need to implement the full storage API methods. Examples of storage wrappers are

- **The Quota wrapper.** This changes the behavior of free space by limiting the free space returned by the wrapped storage to a configured maximum
- **The Encryption wrapper**. This encrypts and decrypts the data on the fly by overwriting file put contents, file get contents, and fopen.

When implementing a storage wrapper, the wrapped storage is available as \$this→storage. Storage wrappers can either be applied globally to all used storages using \OC\Files\Filesystem::addStorageWrapper(\$name, \$wrapper) or to a specific storage, while mounting the storage from the app. Implementing a storage wrapper is done by sub-classing \OC\Files\Storage\Wrapper\Wrapper and overwriting any of its methods.

### **Global Storage Wrappers**

For using a storage wrapper globally, you provide a callback which will be called for each used storage. The callback can than determine if a wrapper should be applied to the given storage, based on the storage or mountpoint, or whether it needs to return the storage unwrapped.

```
Filesystem::addStorageWrapper('fooWrapper', function($mountPoint, $storage) {
      if ($storage->instanceOfStorage('FooStorage')) {
          return new FooWrapper(['storage' => $storage]);
      } else {
          return $storage;
      }
}
```
#### **Wrappers for a Single Storage**

Sometimes an app can avoid having to create a custom storage backend by instead modifying the behavior of an existing one. ownCloud comes with a few generic storage wrappers which might be useful when doing so, which include PermissionsMask and Jail.

### **PermissionsMask**

\OC\Files\Storage\Wrapper\PermissionsMask can be used to restrict the permissions on an existing storage. A sample use case is to create a read-only ftp backend.

```
$storage = $this->createStorageToWrapSomehow();
return new PermissionsMask([
     'storage' => $storage,
     'mask' => \OCP\Constant::PERMISSION_READ | \OCP\Constant::PERMISSION_SHARE
]);
```
### **Jail**

\OC\Files\Storage\Wrapper\Jail can be used to limit storage interaction to a sub-folder of an existing storage.

```
$storage = $this->createStorageToWrapSomehow();
return new Jail([
     'storage' => $storage,
     'root' => 'some/folder/in/the/storage'
]);
```
### **A Note on instanceof()**

Since storage wrappers wrap an existing storage instead of sub-classing it, it is not possible to determine if the storage is a specific class using PHP's instanceof operator. Instead, you need to call the instanceOfStorage() method on the class with the fully-qualified class name.

```
// Only works if no wrappers are applied
if ($storage instanceof \OC\Files\Storage\DAV) {
    // \dots}
// Works regardless of any wrapper
if ($storage->instanceOfStorage('\OC\Files\Storage\DAV')) {
      // ...
}
```
instanceOfStorage() can also be used to check if a certain wrapper is applied to a storage.

### **Mounting Storages**

For an app to add its storages to the filesystem it should implement a mount provider and register it with the filesystem. Implementing mount providers is done by implementing the \OCP\Files\Config\IMountProvider interface, containing the getMountsForUser(IUser \$user, IStorageFactory \$storageFactory) method, which returns a list of mountpoints that should be created for a user.

```
class MyMountProvider implements IMountProvider {
      public function getMountsForUser(IUser $user, IStorageFactory $loader) {
          $config = magicallyGetMountConfigurations();
          return array_map(function($mountOptions) use ($loader) {
               return new Mount(
                   $mountOptions['class'],
                   $mountOptions['mountPoint'],
                   $mountOptions['storageOptions'],
                   $loader
               );
          }, $config);
      }
}
```
Registering a mount provider should be done from an app's appinfo/app.php. Note that any mount provider registered after the filesystem is setup for a user will not be called again for that user.

```
$provider = new MyMountProvider();
\OC::$server->getMountProviderCollection()
              ->registerProvider($provider);
```
# **Notifications**

### **Introduction**

This document is about how to manage notifications in ownCloud

### **Create a New Notification**

To create a new notification requires the following steps:

- 1. [Retrieve a new notification object from the notification manager](#page-269-0)
- 2. [Set the necessary notification information](#page-270-0)
- 3. [Send the notification back to the manager](#page-270-1)

# <span id="page-269-0"></span>**Retrieve a New Notification Object From the Notification Manager**

Grab a new notification object (\OCP\Notification\INotification) from the manager (\OCP\Notification\IManager).

```
<?php
```

```
$manager = \OC::$server->getNotificationManager();
$notification = $manager->createNotification();
```
<span id="page-270-0"></span>**Set the Necessary Information for the Notification**

```
<?php
$acceptAction = $notification\->createAction();
$acceptAction
    ->setLabel('accept')
    ->setLink('/apps/files_sharing/api/v1/remote_shares/1337', 'POST');
$declineAction = $notification->createAction();
$declineAction->setLabel('decline')
      ->setLink('/apps/files_sharing/api/v1/remote_shares/1337', 'DELETE');
$notification->setApp('files_sharing')
      ->setUser('recipient1')
      ->setDateTime(new DateTime())
      ->setObject('remote', '1337') // $type and $id
      ->setSubject('remote_share', ['/fancyFolder']) // $subject and $parameters
      ->addAction($acceptAction)
      ->addAction($declineAction)
;
```
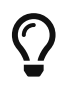

Setting *app*, *user*, *timestamp*, *object* and *subject* are mandatory.

You should not use a translated *subject*, *message* or *action label*. Use something like a "*language key*", to avoid length problems with translations in the storage of a notification app. Translation is done via invocation of your notifier by the manager when the notification is prepared for display.

### <span id="page-270-1"></span>**Send the Notification Back to the Manager**

```
<?php
$manager->notify($notification);
```
### **Mark a Notification**

If the user accepted the share or the share was removed/unshared, we want to remove the notification, because no user action is needed anymore. To do this, we simply have to call the markProcessed() method on the manager with the necessary information on a notification object:

<?php

```
$manager = \OC::$server->getNotificationManager();
$notification
    ->setApp('files_sharing')
    ->setObject('remote', 1337)
    ->setUser('recipient1');
$manager->markProcessed($notification);
```
Only the app name is mandatory, so if you don't set the user, the notification will be marked as processed for all users that have it.

The following example shows how to mark all notifications for the files\_sharing app on the object "*remote #1337*" as processed.

```
<?php
$manager = \OC::$server->getNotificationManager();
$notification
    ->setApp('files_sharing')
    ->setObject('remote', 1337);
$manager->markProcessed($notification);
```
Notifications can be marked as *read*, *deleted*, *processed*, or *obsoleted*. To

### **Prepare a Notification for Display**

To prepare a notification for display, in app.php, register your Notifier (\OCP\Notification\INotifier) interface to the manager, using a \Closure.

```
<?php
$manager = \OC::$server->getNotificationManager();
$manager->registerNotifier(function() {
   return new \OCA\Files_Sharing\Notifier(\OC::$server->getL10NFactory());
});
```
The manager will execute the closure and then call the prepare() method on your notifier. If the notification is not known by your app, throw an \InvalidArgumentException. However, if it is actually from your app, you must set the parsed *subject*, *message*, and *action* labels.

```
<?php
protected $factory;
public function __construct(\OCP\L10N\IFactory $factory) {
      $this->factory = $factory;
}
```

```
/**
 * @param INotification $notification
 * @param string $languageCode The code of the language that should be used to prepare
the notification
 */
public function prepare(INotification $notification, $languageCode) {
      if ($notification->getApp() !== 'files_sharing') {
        // Not my app => throw
          throw new \InvalidArgumentException();
      }
      // Read the language from the notification
      $l = $this->factory->get('myapp', $languageCode);
      switch ($notification->getSubject()) {
          // Deal with known subjects
          case 'remote_share':
              $notification->setParsedSubject(
                  (string) $l->t(
                     'You received the remote share "%s"',
                    $notification->getSubjectParameters()
\overline{\phantom{a}}  );
              // Deal with the actions for a known subject
              foreach ($notification->getActions() as $action) {
                  switch ($action->getLabel()) {
                      case 'accept':
                           $action->setParsedLabel(
                               (string) $l->t('Accept')
\hspace{1.5cm});
                      break;
                      case 'decline':
                           $action->setParsedLabel(
                               (string) $l->t('Decline')
\hspace{1.5cm});
                      break;
  }
                  $notification->addParsedAction($action);
  }
              return $notification;
          break;
          default:
              // Unknown subject => Unknown notification => throw
              throw new \InvalidArgumentException();
      }
```
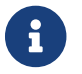

**Currently, no markup is allowed.** 

#### **Send Notifications**

To send notifications from your app, requires four steps, these are:

- 1. Fetch the notification manager from the server.
- 2. Use the notification manager to create a notification object.
- 3. Set the notification's information
- 4. Send the notification.

You can see an example of how to perform all of these steps in the example below. The notification has a number of properties set that help identify the app that should receive it, along with information for the receiving app to use, once the notification has been received.

**Unresolved** directive in modules/developer\_manual/pages/app/advanced/notifications**.**adoc - **include**::example\$app/advanced/notifications/intro-notification**.**php[]

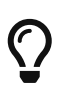

Make sure the app set in the notification matches the one you're expecting, because other notifications for other apps might reach your notifier. Throw an InvalidArgumentException if this isn't the case.

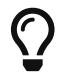

The notification's subject and message should be set using translated strings.

In case you need to add some actions to the notification (e.g., to accept or reject shares, or other kind of actions):

- 1. Create the action from the notification
- 2. Fill the action data
- 3. Add the action in the notification

You can see an example of how to perform all of these steps in the example below.

```
Unresolved directive in modules/developer_manual/pages/app/advanced/notifications.adoc
- include::example$app/advanced/notifications/notification-with-object.php[]
```
# **Storage Backends**

#### **External Storage Backends**

This section shows how a standard app can provide external storage backends. To do so, requires several steps. These are:

- [Configure the filesystem type](#page-274-0)
- [Implement the storage class\(es\)](#page-274-1)
- [Create the backend adapter](#page-275-0)
- [Register the backend adapter](#page-276-0)
- [Test the storage backend](#page-276-1)

To save time, however, you can learn from an existing example, by reading through the source code of the [FTP external storage app.](https://github.com/owncloud/files_external_ftp)

### <span id="page-274-0"></span>**Configure the Filesystem Type**

First, the /appinfo/info.xml must be adjusted to specify the type as: filesystem. For example:

### <span id="page-274-1"></span>**Implement the Storage Class(es)**

Next, you need to create a storage class. Usually, you should implement the interface \\OCP\\Files\\Storage\\IStorage. But, the easiest way is to directly extend \\OCP\\Files\\Storage\\StorageAdapter, as it already provides an implementation for many of the commonly required methods.

Here's an example of how you would create one that implements all the filesystem operations required by ownCloud, using a fictitious library called FakeStorageLib.

For this example we mapped the available storage methods to the ones from the library. Note that, in many cases, the underlying library might not support some operations and might need extra code to work this around.

When extending StorageAdapter, it is good practice to implement the following methods, for performance reasons:

- file\_exists
- filetype
- fopen
- getId
- mkdir
- opendir
- rmdir
- stat
- touch
- unlink

If you don't, your storage backend will still work. But, it will likely not perform as well as it could. In the case of the rename method, this is because it uses a combination of a stream copy plus a delete for renaming a file.

### **Stat/Metadata Cache**

To create a mature implementation, we need to consider stat and metadata caching. Within a single PHP request, ownCloud might call the same storage methods repeatedly, due to different checks which it needs to carry out. As a result, there is the potential to incur significant overhead, when working with the underlying filesystem.

To avoid — or at the very least *reduce* this — a stat/metadata cache should be implemented, if the underlying library does not support stat/metadata caching. To do this, the metadata of any folder entries which are read should be cached in a local array and returned by the storage class' methods.

### **Writing a Flysystem Adapter**

Instead of writing everything by hand, it is also possible to write an ownCloud adapter based on a [Flysystem adapter,](https://flysystem.thephpleague.com/docs/advanced/creating-an-adapter/) as external storage. You can see how it was done in the [FTP storage adapter.](https://github.com/owncloud/files_external_ftp/blob/master/lib/Storage/FTP.php#L27)

### <span id="page-275-0"></span>**Create the Backend Adapter**

After implementing the storage class, a backend adapter needs to be created. To do that, create a class that extends from \\OCP\\Files\\External\\Backend:

## **Definition Parameters**

### **Flags**

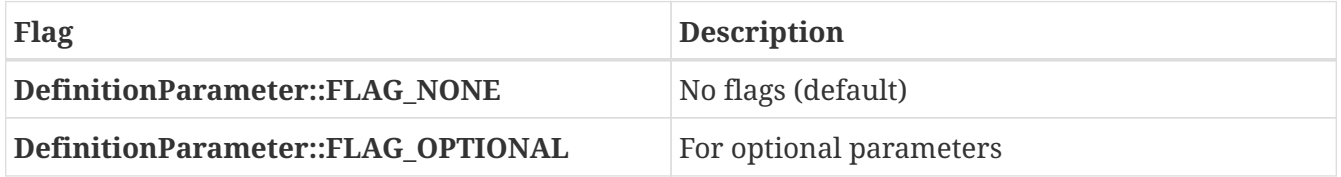

### **Types**

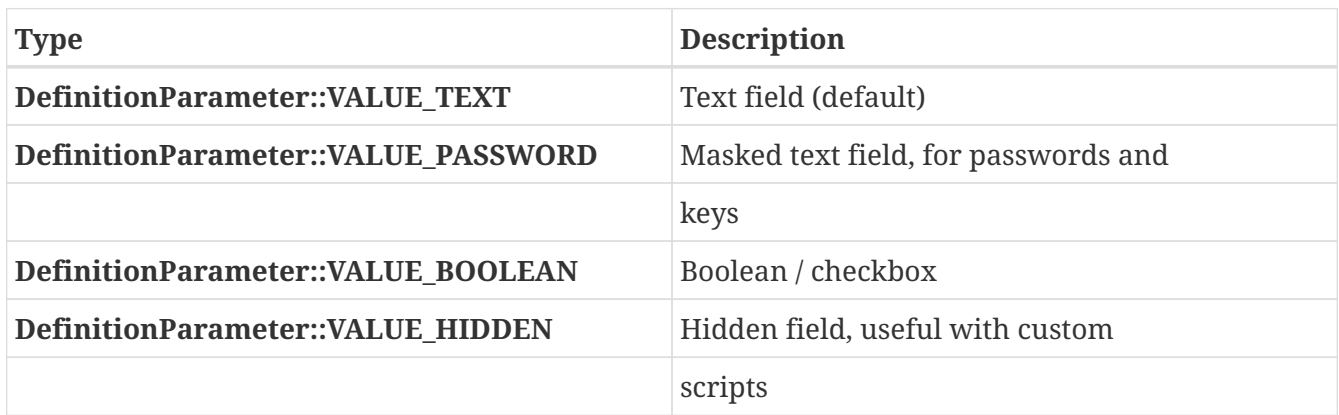

#### **Authentication Schemes**

Several authentication schemes can be specified.

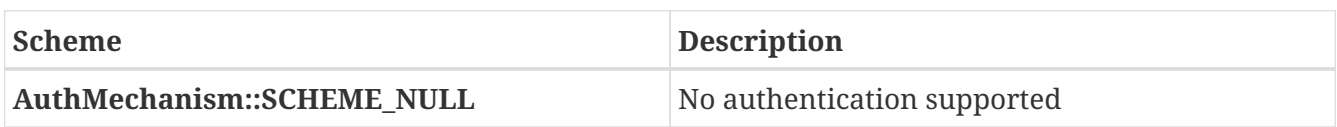

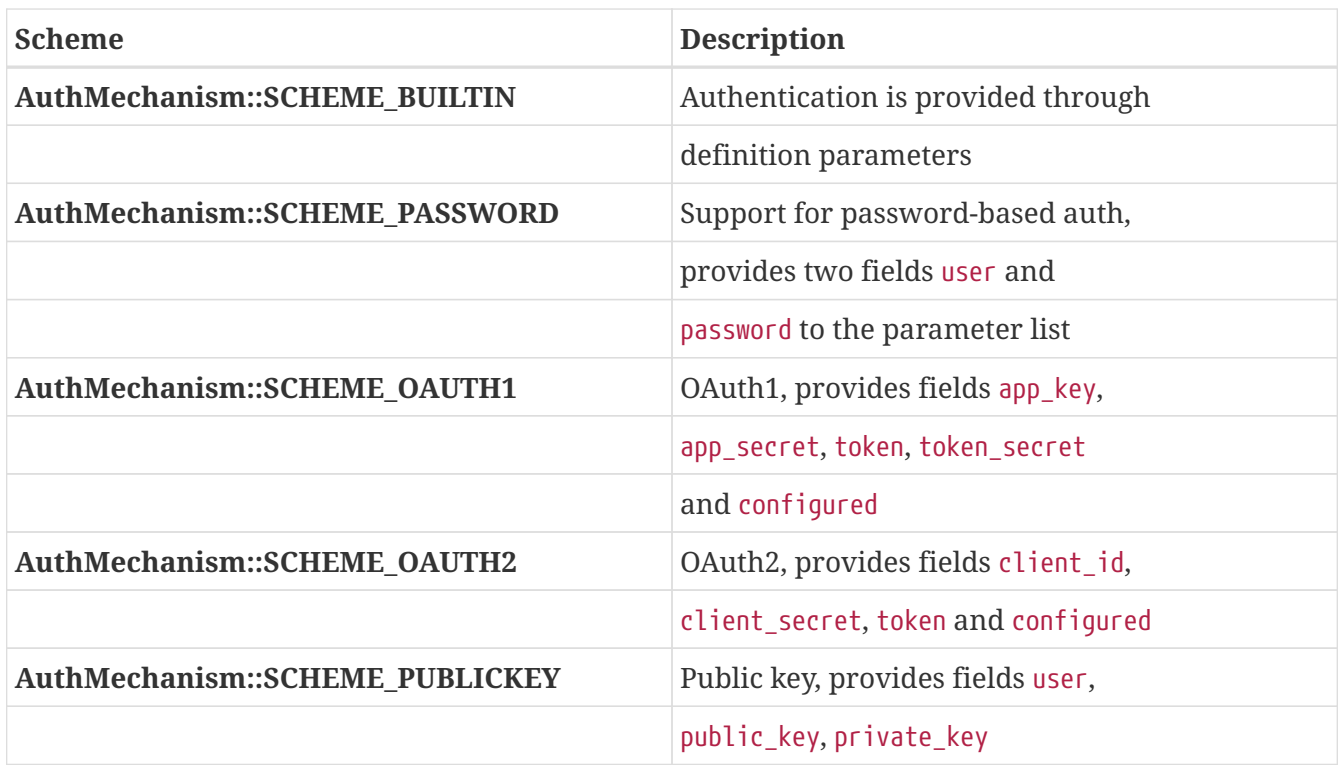

#### **Custom User Interface**

When dealing with complex field values or workflows like [OAuth,](https://en.wikipedia.org/wiki/OAuth) an application might need to provide custom JavaScript code to implement such workflow. To add a custom script, use the following in the backend constructor:

### \$this->**addCustomJs**('script');

This will automatically load the script /js/script.js from the app folder. The script itself will need to inject events into the external storage GUI as there is currently no proper public API to do so.

### <span id="page-276-0"></span>**Register the Backend Adapter**

With the backend adapter created, it next needs to be registered. This can be done in the Application class by implementing the IBackendProvider interface, as in the example below:

:**include**: examples/storage-backend/**OCA**/**MyStorageApp**/**AppInfo**/**Application.**php

Then in appinfo/app.php instantiate the Application class:

<?php

\$app = **new** \**OCA\MyStorageApp\AppInfo\Application**();

#### <span id="page-276-1"></span>**Test the Storage Backend**

Once the steps above are done, you should be able to mount the storage in the external storage

section.

## **Create Custom Storage Backends**

The preferred way for applications to create new storage backends is to create a subclass of \OC\Files\Storage\Common and implement the abstract methods. It's also possible to create storage backends by implementing the required interface.

However, by sub-classing the common backend a lot of the boiler plate is taken care of. What's more, it provides common implementations and fallbacks to reduce the amount of work it is to create a storage backend.

### **Required Methods**

All storage backends sub-classing the common storage backend must implement the following methods:

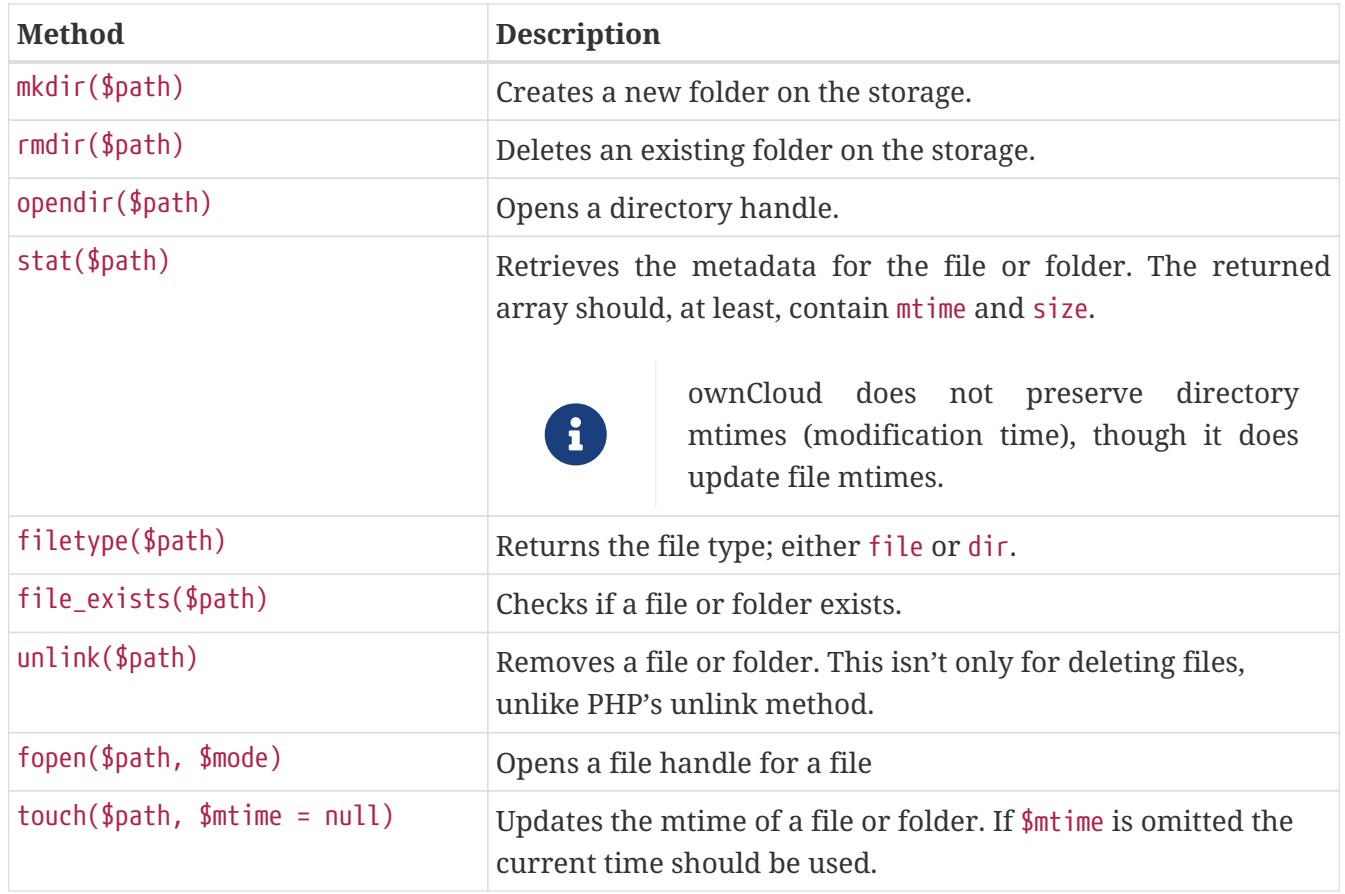

### **Suggested Methods**

The common storage backends provide fallback implementations for a number of methods to make them easier to implement. However, some of fallback implementations are either inefficient or don't always provide the correct result for custom storage backends. Given that, please consider overriding one or more of the following methods:

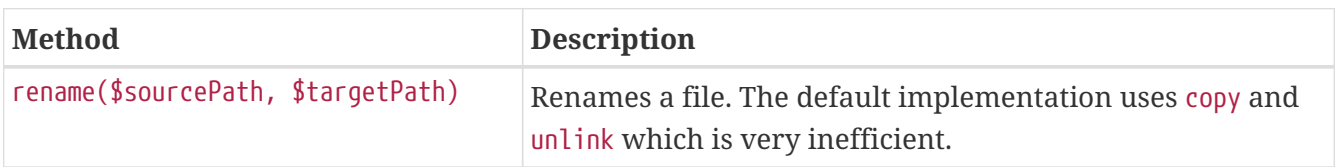

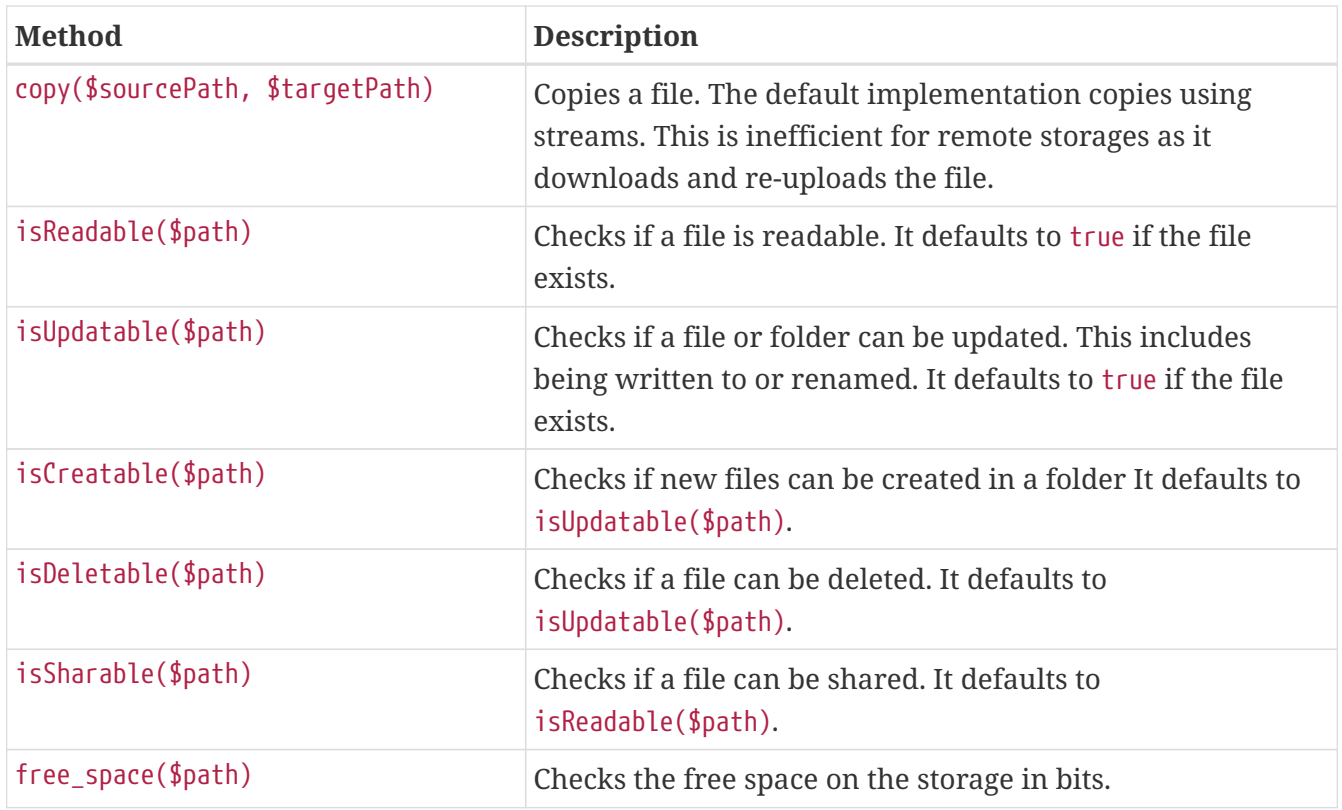

### **Other Useful Methods**

The default implementation for the following methods are good for most storage backends. But, providing an alternate implementation *can* improve user experience.

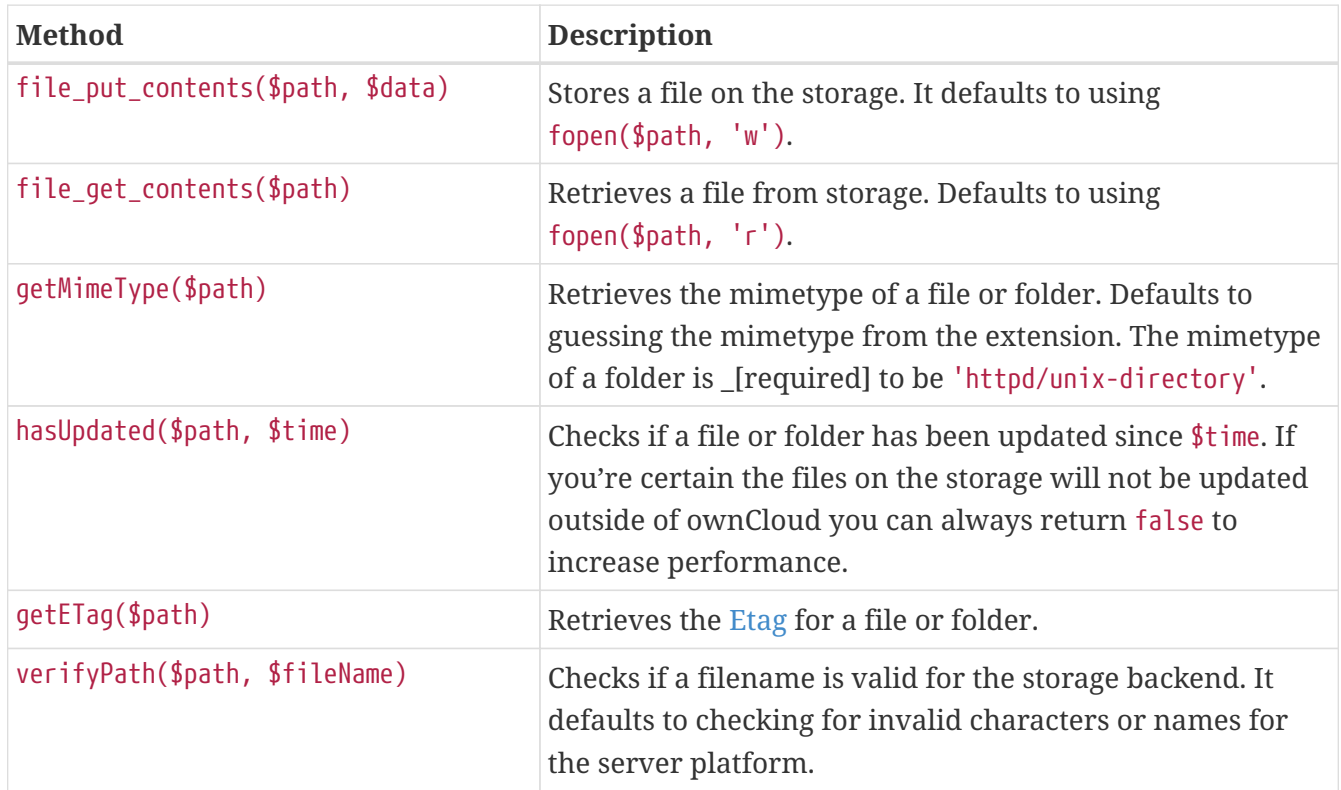

#### **Copying and Moving Between Storage Backends**

When copying or moving files between different storages a stream copy is used by default. This works well for copying between different types of storages, such as from local to SMB. But, there

are cases where a more efficient copy is possible, such as between two SMB storages on the same server. In these cases, storage backends can override the cross-storage behavior by overriding the following methods:

- copyFromStorage(\OCP\Files\Storage \$sourceStorage, \$sourceInternalPath, \$targetInternalPath, \$preserveMtime = false);
- moveFromStorage(\OCP\Files\Storage \$sourceStorage, \$sourceInternalPath ,\$targetInternalPath);

#### **Working With Streams**

Both fopen() and opendir() require storage backends to return native PHP streams for maximum compatibility. ownCloud comes with several classes which make it easier for storage backends to create native PHP streams for backends not supported by PHP's own [streamWrapper.](https://www.php.net/manual/en/class.streamwrapper.php)

#### **IteratorDirectory**

Icewind\Streams\IteratorDirectory allows for creating a directory handle from an array or iterator.

```
$fileNames = $this->getFolderContentsSomehow();
return IteratorDirectory::wrap($fileNames);
```
#### **CallbackWrapper**

Icewind\Streams\CallbackWrapper wraps an existing file handle, and allows for hooking into file reads and writes, and closing streams. The most common use case for this class in storage backends is for implementing fopen() with writable streams. This is because writing to and closing streams happens outside the storage implementation. As a result, the storage backend needs a way to upload the changed file back to the backend. This can be done by attaching a close-callback to a stream for a temporary file.

```
$tempFile = $this->downloadFile($path);
$handle = fopen($tempFile, $mode);
return CallBackWrapper::wrap($handle, null, null function() use ($path, $tempFile) {
      $this->uploadFile($tempFile, $path);
      unlink($tempFile);
}
```
#### **Storage Wrappers**

Besides implementing a complete custom storage backend, ownCloud allows for modifying the behavior of an existing storage by applying a wrapper to it. Storage wrappers need to implement the full storage API methods. Examples of storage wrappers are

- **The Quota wrapper.** This changes the behavior of free\_space by limiting the free space returned by the wrapped storage to a configured maximum
- **The Encryption wrapper**. This encrypts and decrypts the data on the fly by overwriting

### file put contents, file get contents, and fopen.

When implementing a storage wrapper, the wrapped storage is available as \$this→storage. Storage wrappers can either be applied globally to all used storages using \OC\Files\Filesystem::addStorageWrapper(\$name, \$wrapper) or to a specific storage, while mounting the storage from the app. Implementing a storage wrapper is done by sub-classing \OC\Files\Storage\Wrapper\Wrapper and overwriting any of its methods.

### **Global Storage Wrappers**

For using a storage wrapper globally, you provide a callback which will be called for each used storage. The callback can than determine if a wrapper should be applied to the given storage, based on the storage or mountpoint, or whether it needs to return the storage unwrapped.

```
Filesystem::addStorageWrapper('fooWrapper', function($mountPoint, $storage) {
      if ($storage->instanceOfStorage('FooStorage')) {
          return new FooWrapper(['storage' => $storage]);
      } else {
          return $storage;
      }
}
```
### **Wrappers for a Single Storage**

Sometimes an app can avoid having to create a custom storage backend by instead modifying the behavior of an existing one. ownCloud comes with a few generic storage wrappers which might be useful when doing so, which include PermissionsMask and Jail.

### **PermissionsMask**

\OC\Files\Storage\Wrapper\PermissionsMask can be used to restrict the permissions on an existing storage. A sample use case is to create a read-only ftp backend.

```
$storage = $this->createStorageToWrapSomehow();
return new PermissionsMask([
     'storage' => $storage,
     'mask' => \OCP\Constant::PERMISSION_READ | \OCP\Constant::PERMISSION_SHARE
]);
```
### **Jail**

\OC\Files\Storage\Wrapper\Jail can be used to limit storage interaction to a sub-folder of an existing storage.

```
$storage = $this->createStorageToWrapSomehow();
return new Jail([
     'storage' => $storage,
     'root' => 'some/folder/in/the/storage'
```
### **A Note on instanceof()**

Since storage wrappers wrap an existing storage instead of sub-classing it, it is not possible to determine if the storage is a specific class using PHP's instanceof operator. Instead, you need to call the instanceOfStorage() method on the class with the fully-qualified class name.

```
// Only works if no wrappers are applied
if ($storage instanceof \OC\Files\Storage\DAV) {
    // \dots}
// Works regardless of any wrapper
if ($storage->instanceOfStorage('\OC\Files\Storage\DAV')) {
      // ...
}
```
instanceOfStorage() can also be used to check if a certain wrapper is applied to a storage.

#### **Mounting Storages**

For an app to add its storages to the filesystem it should implement a mount provider and register it with the filesystem. Implementing mount providers is done by implementing the \OCP\Files\Config\IMountProvider interface, containing the getMountsForUser(IUser \$user, IStorageFactory \$storageFactory) method, which returns a list of mountpoints that should be created for a user.

```
class MyMountProvider implements IMountProvider {
      public function getMountsForUser(IUser $user, IStorageFactory $loader) {
          $config = magicallyGetMountConfigurations();
          return array_map(function($mountOptions) use ($loader) {
               return new Mount(
                   $mountOptions['class'],
                   $mountOptions['mountPoint'],
                   $mountOptions['storageOptions'],
                   $loader
              );
          }, $config);
      }
}
```
Registering a mount provider should be done from an app's appinfo/app.php. Note that any mount provider registered after the filesystem is setup for a user will not be called again for that user.

```
$provider = new MyMountProvider();
\OC::$server->getMountProviderCollection()
```
# **External Storage Backends**

This section shows how a standard app can provide external storage backends.

To do so, requires several steps. These are:

- [Configure the filesystem type](#page-274-0)
- [Implement the storage class\(es\)](#page-274-1)
- [Create the backend adapter](#page-275-0)
- [Register the backend adapter](#page-276-0)
- [Test the storage backend](#page-276-1)

To save time, however, you can learn from an existing example, by reading through the source code of the [FTP external storage app.](https://github.com/owncloud/files_external_ftp)

### **Configure the filesystem type**

First, the /appinfo/info.xml must be adjusted to specify the type as filesystem. For example:

Unresolved directive in modules/developer\_manual/pages/app/advanced/extstorage.adoc include::example\$app/storage-backend/appinfo/info.xml[]

### **Implement the storage class(es)**

Next, you need to create a storage class. Usually, you should implement the interface \\OCP\\Files\\Storage\\IStorage. But, the easiest way is to directly extend \\OCP\\Files\\Storage\\StorageAdapter, as it already provides an implementation for many of the commonly required methods.

Here's an example of how you would create one that implements all the filesystem operations required by ownCloud, using a fictitious library called FakeStorageLib.

For this example we mapped the available storage methods to the ones from the library. Note that, in many cases, the underlying library might not support some operations and might need extra code to work this around.

When extending StorageAdapter, it is good practice to implement the following methods, for performance reasons:

- file exists
- filetype
- fopen
- getId
- mkdir
- opendir
- rmdir
- stat
- touch
- unlink

If you don't, your storage backend will still work. But, it will likely not perform as well as it could. In the case of the rename method, this is because it uses a combination of a stream copy plus a delete for renaming a file.

## **Stat/metadata cache**

To create a mature implementation, we need to consider stat and metadata caching. Within a single PHP request, ownCloud might call the same storage methods repeatedly, due to different checks which it needs to carry out. As a result, there is the potential to incur significant overhead, when working with the underlying filesystem.

To avoid — or at the very least *reduce* this — a stat/metadata cache should be implemented, if the underlying library does not support stat/metadata caching. To do this, the metadata of any folder entries which are read should be cached in a local array and returned by the storage class' methods.

### **Writing a Flysystem adapter**

Instead of writing everything by hand, it is also possible to write an ownCloud adapter based on a [Flysystem adapter,](https://flysystem.thephpleague.com/docs/advanced/creating-an-adapter/) as external storage. You can see how it was done in the [FTP storage adapter.](https://github.com/owncloud/files_external_ftp/blob/master/lib/Storage/FTP.php#L27)

# **Create the backend adapter**

After implementing the storage class, a backend adapter needs to be created. To do that, create a class that extends from \\OCP\\Files\\External\\Backend:

### **Definition parameters**

# **Flags:**

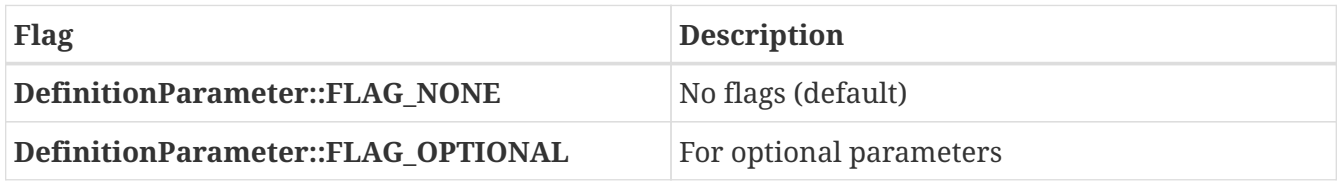

# **Types:**

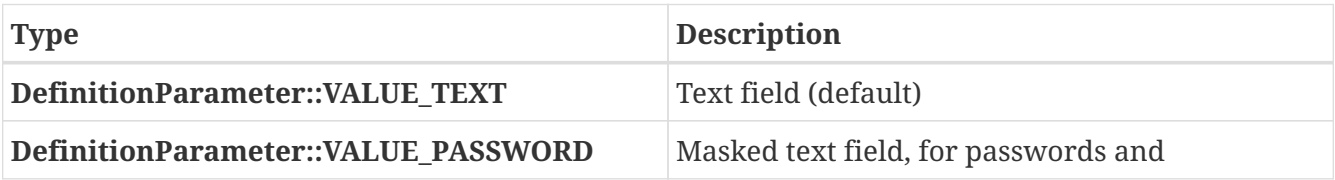

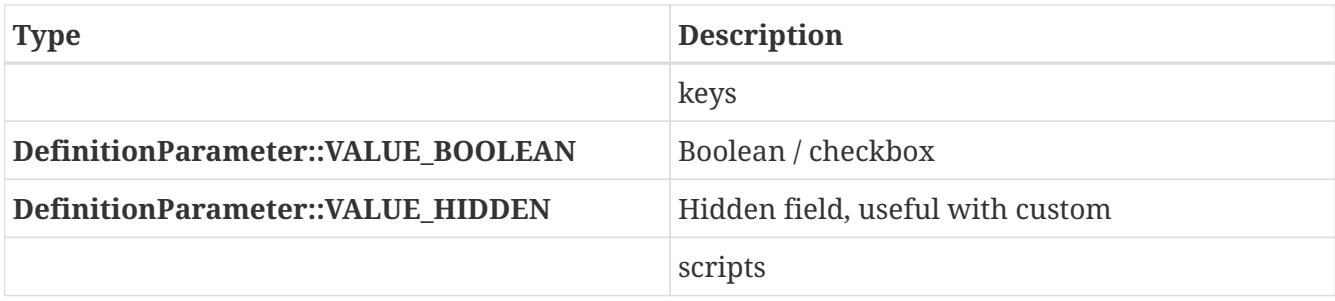

#### **Authentication schemes**

Several authentication schemes can be specified.

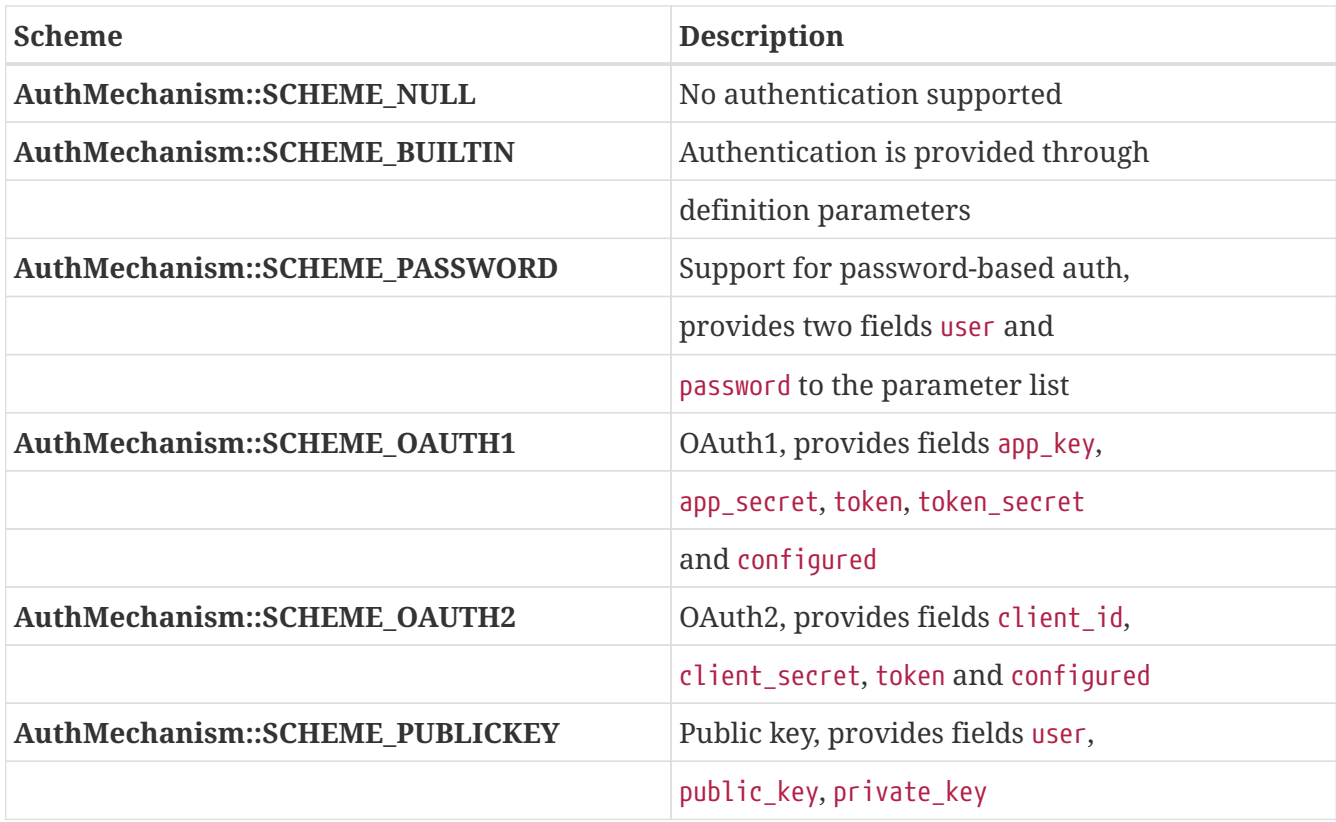

#### **Custom user interface**

When dealing with complex field values or workflows like [OAuth,](https://en.wikipedia.org/wiki/OAuth) an application might need to provide custom JavaScript code to implement such workflow. To add a custom script, use the following in the backend constructor:

```
$this->addCustomJs('script');
```
This will automatically load the script /js/script.js from the app folder. The script itself will need to inject events into the external storage GUI as there is currently no proper public API to do so.

### **Register the backend adapter**

With the backend adapter created, it next needs to be registered. This can be done in the Application class by implementing the IBackendProvider interface, as in the example below:

**Unresolved** directive in modules/developer\_manual/pages/app/advanced/extstorage**.**adoc **include**::example\$app/storage-backend/**OCA**/**MyStorageApp**/**AppInfo**/**Application.**php[]

Then in appinfo/app.php instantiate the Application class:

```
<?php
    $app = new \OCA\MyStorageApp\AppInfo\Application();
```
### **Test the storage backend**

Once the steps above are done, you should be able to mount the storage in the external storage section.

# **Translation**

### **Introduction**

ownCloud's translation system is powered by [Transifex](https://www.transifex.com/projects/p/owncloud/). To start translating sign up and enter a group. If translations for your community app should be added to Transifex follow the steps described at the end of this page.

### **PHP**

Should it ever be needed to use localized strings on the server-side, simply inject the L10N service from the ServerContainer into the needed constructor

```
<?php
namespace OCA\MyApp\AppInfo;
use \OCP\AppFramework\App;
use \OCA\MyApp\Service\AuthorService;
class Application extends App {
      public function __construct(array $urlParams=array()){
          parent::__construct('myapp', $urlParams);
          $container = $this->getContainer();
          /**
           * Controllers
           */
          $container->registerService('AuthorService', function($c) {
              return new AuthorService(
                   $c->query('L10N')
              );
```

```
  });
          $container->registerService('L10N', function($c) {
               return $c->query('ServerContainer')->getL10N($c->query('AppName'));
          });
      }
}
```
Strings can then be translated in the following way:

```
<?php
namespace OCA\MyApp\Service;
use \OCP\IL10N;
class AuthorService {
      private $trans;
      public function __construct(IL10N $trans){
          $this->trans = $trans;
      }
      public function getLanguageCode() {
          return $this->trans->getLanguageCode();
      }
      public sayHello() {
          return $this->trans->t('Hello');
      }
      public function getAuthorName($name) {
          return $this->trans->t('Getting author %s', array($name));
      }
      public function getAuthors($count, $city) {
          return $this->trans->n(
               '%n author is currently in the city %s', // singular string
               '%n authors are currently in the city %s', // plural string
               $count,
               array($city)
          );
      }
}
```
# **Templates**

In every template the global variable  $$1$  can be used to translate the strings using its methods  $t()$ and  $n()$ :

```
<div><?php p($l->t('Showing %s files', $_['count'])); ?></div>
```
**<button><?php p**(\$l->**t**('Hide')); **?></button>**

### **JavaScript**

There is a global function  $t()$  available for translating strings. The first argument is your app name, the second argument is the string to translate.

```
t('myapp', 'Hello World!');
```
For advanced usage, refer to the source code core/js/l10n.js, t() is bind to 0C.L10N.translate().

### **Hints**

In case some translation strings may be translated wrongly because they have multiple meanings, you can add hints which will be shown in the Transifex web-interface:

```
<ul id="translations">
      <li id="add-new">
          <?php
               // TRANSLATORS Will be shown inside a popup and asks the user to add a new
file
               p($l->t('Add new file'));
          ?>
      </li>
</ul>
```
### **Creating Your Own Translatable Files**

If Transifex is not the right choice or the app is not accepted for translation, generate the gettext strings by yourself by creating an l10n/ directory in the app folder and executing

```
cd /srv/http/owncloud/apps/myapp/l10n
perl l10n.pl read myapp
```
The translation script requires Locale::PO and gettext, installable via:

sudo apt-get install liblocale-po-perl gettext

The above script generates a template that can be used to translate all strings of an app. This template is located in the folder template/ with the name myapp.pot. It can be used by your favored translation tool which then creates a .po file. The .po file needs to be placed in a folder named like the language code with the app name as filename - for example l10n/es/myapp.po. After this step
the Perl script needs to be invoked to transfer the po file into our own file format that is more easily readable by the server code

```
perl l10n.pl write myapp
```
Now the following folder structure is available

```
myapp/l10n
|-- es
|   |-- myapp.po
|-- es.js
|-- es.json
|-- es.php
|-- l10n.pl
|-- templates
      |-- myapp.pot
```
You then just need the .php, .json and .js files for a working localized app.

# **How to automatically sync translations**

1. Create an initial Transifex config within the app repository under l10n/.tx/config:

```
[main]
host = https://www.transifex.com
lang\_map = ja_JP: ja[owncloud.APP_NAME]
file_filter = <lang>/APP_NAME.po
source_file = templates/APP_NAME.pot
source lang = en
type = PO
```
- 2. Give write permissions to the [ownclouders](https://github.com/ownclouders) user, within the ownCloud GitHub organization, just add the @owncloud/ci team with admin permissions.
- 3. Create a pull request at [drone](https://github.com/owncloud/translation-sync/blob/master/.drone.star), just add another list item to the matrix (the apps are sorted alphabetically).
- 4. After merging the pull request the translations will already be synced, afterwards it will happen every night.

# **Two-Factor Providers**

Two-factor authentication providers apps are used to plug custom second factors into the ownCloud core. The following code was taken from the [two-factor test app.](https://github.com/ChristophWurst/twofactor_test)

# **Implementing a Two-Factor Authentication Provider**

Two-factor authentication providers must implement the OCP\Authentication\TwoFactorAuth\IProvider interface. The example below shows a minimalist example of such a provider.

```
<?php
namespace OCA\TwoFactor_Test\Provider;
use OCP\Authentication\TwoFactorAuth\IProvider;
use OCP\IUser;
use OCP\Template;
class TwoFactorTestProvider implements IProvider {
      /**
       * Get unique identifier of this 2FA provider
       *
       * @return string
       */
      public function getId() {
          return 'test';
      }
      /**
       * Get the display name for selecting the 2FA provider
       *
       * @return string
       */
      public function getDisplayName() {
          return 'Test';
      }
      /**
       * Get the description for selecting the 2FA provider
       *
       * @return string
       */
      public function getDescription() {
          return 'Use a test provider';
      }
      /**
       * Get the template for rending the 2FA provider view
  *
       * @param IUser $user
       * @return Template
       */
      public function getTemplate(IUser $user) {
       // If necessary, this is also the place where you might want
```

```
  // to send out a code via e-mail or SMS.
          // 'challenge' is the name of the template
          return new Template('twofactor_test', 'challenge');
      }
      /**
       * Verify the given challenge
\star  * @param IUser $user
       * @param string $challenge
       */
      public function verifyChallenge(IUser $user, $challenge) {
          if ($challenge === 'passme') {
               return true;
          }
          return false;
      }
      /**
       * Decides whether 2FA is enabled for the given user
       *
       * @param IUser $user
       * @return boolean
       */
      public function isTwoFactorAuthEnabledForUser(IUser $user) {
          // 2FA is enforced for all users
          return true;
      }
}
```
# **Registering a Two-Factor Authentication Provider**

You need to inform the ownCloud core that the app provides two-factor authentication functionality. Two-factor providers are registered via info.xml.

```
<two-factor-providers>
      <provider>OCA\TwoFactor_Test\Provider\TwoFactorTestProvider</provider>
</two-factor-providers>
```
# **User Management**

Users can be managed using the UserManager which is injected from the ServerContainer:

```
<?php
namespace OCA\MyApp\AppInfo;
```

```
use \OCP\AppFramework\App;
use \OCA\MyApp\Service\UserService;
class Application extends App {
      public function __construct(array $urlParams=array()){
          parent::__construct('myapp', $urlParams);
          $container = $this->getContainer();
          /**
           * Controllers
           */
          $container->registerService('UserService', function($c) {
               return new UserService(
                   $c->query('UserManager')
               );
          });
          $container->registerService('UserManager', function($c) {
               return $c->query('ServerContainer')->getUserManager();
          });
      }
}
```
# **Creating Users**

Creating a user is done by passing a username and password to the create method:

```
<?php
namespace OCA\MyApp\Service;
class UserService {
      private $userManager;
      public function __construct($userManager){
          $this->userManager = $userManager;
      }
      public function create($userId, $password) {
          return $this->userManager->create($userId, $password);
      }
}
```
# **Modifying Users**

Users can be modified by getting a user by the userId or by a search pattern. The returned user

objects can then be used to:

• Delete them

<?php

- Set a new password
- Disable/Enable them
- Get their home directory

```
namespace OCA\MyApp\Service;
class UserService {
      private $userManager;
      public function __construct($userManager){
          $this->userManager = $userManager;
      }
      public function delete($userId) {
          return $this->userManager->get($userId)->delete();
      }
      /**
       * recoveryPassword is used for the encryption app to recover the keys
       */
      public function setPassword($userId, $password, $recoveryPassword) {
          return $this->userManager->get($userId)->setPassword($password,
$recoveryPassword);
      }
      public function disable($userId) {
          return $this->userManager->get($userId)->setEnabled(false);
      }
      public function getHome($userId) {
          return $this->userManager->get($userId)->getHome();
      }
}
```
# **User Session Information**

To login, logout or getting the currently logged in user, the UserSession has to be injected from the ServerContainer:

<?php **namespace OCA\MyApp\AppInfo**;

```
use \OCP\AppFramework\App;
```

```
use \OCA\MyApp\Service\UserService;
class Application extends App {
      public function __construct(array $urlParams=array()){
          parent::__construct('myapp', $urlParams);
          $container = $this->getContainer();
          /**
           * Controllers
           */
          $container->registerService('UserService', function($c) {
               return new UserService(
                   $c->query('UserSession')
            );
          });
          $container->registerService('UserSession', function($c) {
               return $c->query('ServerContainer')->getUserSession();
          });
          // currently logged in user, userId can be gotten by calling the
          // getUID() method on it
          $container->registerService('User', function($c) {
               return $c->query('UserSession')->getUser();
          });
      }
}
```
Then users can be logged in by using:

```
<?php
namespace OCA\MyApp\Service;
class UserService {
      private $userSession;
      public function __construct($userSession){
          $this->userSession = $userSession;
      }
      public function login($userId, $password) {
          return $this->userSession->login($userId, $password);
      }
      public function logout() {
          $this->userSession->logout();
      }
```
# **Code Signing**

}

ownCloud supports code signing for the core releases, and for ownCloud applications. Code signing gives our users an additional layer of security by ensuring that nobody other than authorized individuals can push updates.

It also ensures that all upgrades have been executed properly, so that no files are left behind, and all old files are properly replaced. In the past, invalid updates were a significant source of errors when updating ownCloud.

# **FAQ**

#### **Why Did ownCloud Add Code Signing?**

By supporting Code Signing we add another layer of security which ensures that nobody, other than authorized individuals, can push updates for applications. This ensures proper upgrades.

#### **Do We Lock Down ownCloud?**

The ownCloud project is open source and always will be. We do not want to make it more difficult for our users to run ownCloud. Any code signing errors on upgrades will not prevent ownCloud from running, but will display a warning on the Admin page. For applications that are not tagged Official the code signing process is optional.

#### **Is ownCloud Not Open Source Anymore?**

The ownCloud project is open source and always will be. The code signing process is optional, though highly recommended. The code check for the core parts of ownCloud is enabled when the ownCloud release version branch has been set to stable.

For custom distributions of ownCloud it is recommended to change the release version branch in version.php to something else than stable.

# **Is Code Signing Mandatory For Apps?**

If you intend to upload your app to the Marketplace, yes, code signing *is* mandatory. If the app will only be installed directly in an ownCloud installation, then code signing is *optional*, for all thirdparty applications.

# **Technical details**

ownCloud uses a X.509 based approach to handle authentication of code. Each ownCloud release contains the certificate of a shipped ownCloud Code Signing Root Authority. The private key of this certificate is only accessible to the project leader, who may grant trusted project members with a copy of this private key.

This Root Authority is only used for signing certificate signing requests (CSRs) for additional

293

certificates. Certificates issued by the Root Authority must always to be limited to a specific scope, usually the application identifier. This enforcement is done using the CN attribute of the certificate.

Code signing is then done by creating a signature.json file with the following content:

**hashes**: This is an array of all files in the folder with their corresponding SHA-512 hashes.

**certificate**: This is the certificate used for signing.

- It has to be issued by the ownCloud Root Authority
- Its CN needs to be permitted to perform the required action.

**signature**: This is a signature of the hashes which can be verified using the certificate. Having the certificate bundled within the signature.json file has the advantage that even if a developer loses their certificate, future updates can still be ensured by having a new certificate issued.

# **How Code Signing Affects Apps in the ownCloud Marketplace**

- Unsigned apps can't be uploaded to the marketplace. They can be installed manually, but the warning: "Integrity check failed", will always be visible.
- Apps which have been signed in a previous release **MUST** be code-signed in all future releases as well, otherwise the update will be refused.

# **How to Get Your App Signed**

The following commands require that you have OpenSSL installed on your machine. Ensure that you keep all generated files to sign your application. The following examples will assume that you are trying to sign an application named **contacts**.

Firstly, generate a private key and CSR. This can be done with the following command.

```
# Replace "contacts" with your application identifier.
openssl req -nodes -newkey rsa:4096 -keyout contacts.key -out contacts.csr -subj
"/CN=contacts"
```
Then, post the CSR on [https://github.com/owncloud/appstore-issues,](https://github.com/owncloud/appstore-issues) and configure your GitHub account to show your mail address in your profile. ownCloud might ask you for further information to verify that you're the legitimate owner of the application. Make sure to keep the private key file (contacts.key) secret and not disclose it to any third-parties.

ownCloud will then provide you with the signed certificate.

Finally, run ./occ integrity:sign-app to sign your application, and specify your private and the public key as well as the path to the application. A valid example looks like:

```
./occ integrity:sign-app \
    --privateKey=/home/user/contacts.key \
    --certificate=/home/user/CA/contacts.crt \
```
The occ tool will store a signature.json file within the appinfo folder of your application. Then compress the application folder, naming it contacts.tar.gz, and upload it to [https://marketplace.owncloud.com/.](https://marketplace.owncloud.com/) Be aware that making any changes to the application, after it has been signed, requires it to be signed again. So if you do not want to have some files shipped remove them before running the signing command.

In case you lose your certificate please submit a new CSR as described above and mention that you have lost the previous one. ownCloud will revoke the old certificate.

If you maintain an app together with multiple people it is recommended to designate a release manager responsible for the signing process as well as the uploading to [marketplace.](https://marketplace.owncloud.com/) If case this is not feasible, and multiple certificates are required, ownCloud can create them on a case by case basis. We do not recommend developers to share their private key.

# **Errors**

The following errors can be encountered when trying to verify a code signature. For information about how to get access to those results please refer to [the Issues section of the ownCloud Server](admin_manual:configuration/general_topics/code_signing.pdf#fixing-invalid-code-integrity-messages) [Administration manual](admin_manual:configuration/general_topics/code_signing.pdf#fixing-invalid-code-integrity-messages).

# INVALID\_HASH

• The file has a different hash than specified within signature.json. This usually happens when the file has been modified after writing the signature data.

# FILE\_MISSING

• The file cannot be found but has been specified within signature. json. Either a required file has been left out, or signature. json needs to be edited.

# EXTRA\_FILE

• The file does not exist in signature. json. This usually happens when a file has been removed and signature.json has not been updated.

# **EXCEPTION**

- Another exception has prevented the code verification. There are currently these following exceptions:
	- Signature data not found.
		- The app has mandatory code signing enforced but no signature. json file has been found in its appinfo folder.
	- Certificate is not valid.
		- The certificate has not been issued by the official ownCloud Code Signing Root Authority.
	- Certificate is not valid for required scope. (Requested: %s, current: %s)
		- The certificate is not valid for the defined application. Certificates are only valid for the defined app identifier and cannot be used for others.
- Signature could not get verified.
	- There was a problem with verifying the signature of signature.json.

# **Tutorial**

In this tutorial, you'll learn how to create an ownCloud application, by stepping through the process of creating one to manage a set of notes. The application will support *listing*, *viewing*, *creating*, *updating*, and *deleting* notes. It will step through as many concepts and techniques as possible, while not using concepts, just to do so.

# **Minimum Requirements**

Before you can develop ownCloud applications, as with developing other software applications, you have to ensure that you have a working development environment.

To do that:

- First, ensure that your development environment meets the minimum requirements
- Then, create the core files that any ownCloud application needs

There aren't many; all that you'll need is:

- PHP, with a minimum version 7.3.0 (though preferably 7.4)
- A copy of ownCloud core
- A working installation of ownCloud server

To find out more, read through [the Development Environment section.](general/devenv.pdf) When you've done everything that it suggests, you're ready to begin developing an ownCloud application.

# **The Request Life Cycle**

Before we dive in to creating an application, it's important to have an overview of how the request life cycle of an ownCloud application works.

If you are not interested in the internals or don't want to execute anything before and after your controller, feel free to skip this section and continue directly with defining [your app's routes.](app/fundamentals/routes.pdf)

As with other web-based applications, it's centered around an HTTP request, which typically consists of the following, four, components:

- **A URL**: e.g. /index.php/apps/myapp/something
- **Request Parameters**: e.g. ?something=true&name=tom
- **A Method**: e.g. GET
- **Request headers**: e.g. Accept: application/json

These requests are, in turn, handled by five ownCloud components:

- [The Front Controller](#page-298-0)
- [The Router](#page-298-1)
- [Middleware](#page-221-0)
- [The Dependency Injection Container](#page-299-0)
- [The Controller](#page-299-1)

# <span id="page-298-0"></span>**The Front Controller**

All requests are sent to ownCloud's Front Controller: index.php, which in turn executes lib/base.php. This file:

- Inspects the HTTP headers
- Abstracts away differences between different web servers
- Initializes the core classes

Following this, ownCloud then loads its core applications; these are:

- The authentication backends
- The filesystem handler
- The logging handler

With these three applications loaded, the remaining initialization steps are then executed. These are:

- Attempt to authenticate the user is made.
- Load and execute all the remaining applications' main files. To do this, the application's main file [appinfo/app.php](app/tutorial/development_environment.pdf#appinfoinfo-xml) is loaded and executed. If you want to execute code before your application is loaded, you need to place code in your app's main file.
- Load all the routes in the applications' appinfo/routes.php.
- Execute the router.

With the setup completed, ownCloud then handles the user's request.

# <span id="page-298-1"></span>**The Router**

The router:

- Parses [the application's routing configuration file](app/fundamentals/routes.pdf): appinfo/routes.php.
- Inspects the request's method and URL
- Retrieves [the handling controller](app/fundamentals/controllers.pdf) from [the DI container.](app/fundamentals/container.pdf)
- Passes control to the dispatcher

# The dispatcher:

• Handles the requested routes by running hooks, called [Middleware,](#page-221-0) before and after invoking

the controller which handles the route

- Executes the controller method
- Renders the request's output

# **Middleware**

[Middleware](app/fundamentals/middleware.pdf) is a convenient way to execute common tasks, such as custom authentication, before or after [a controller method](app/fundamentals/controllers.pdf) is executed. You can execute middleware at the following locations:

- Before calling the controller method
- After calling the controller method
- After an exception is thrown (also if it is thrown from middleware, e.g., if an authentication request fails)
- Before the output is rendered

# <span id="page-299-0"></span>**The Dependency Injection Container**

[The Dependency Injection \(DI\) container](app/fundamentals/container.pdf) is where you define all the services (or dependencies) that your application will need; in particular, all of your application's controllers. A key benefit of DI containers is that they handle all dependency instantiation. This means that you no longer have to rely on either globals or singletons.

# <span id="page-299-1"></span>**The Controller**

[The controller](app/fundamentals/controllers.pdf) contains the code that you actually want to run when a request has come in. Think of it like a callback that is executed if everything before went fine. The controller collects all the information necessary to perform the request, such as from the route and environment, and returns a response.

This response is then run through follow-up middleware (afterController and beforeOutput) for final processing. When those steps are complete, HTTP headers are then set along with the body of the response to the client.

# **The Core Application Files**

Now that you know how the request life cycle works, let's look at the core application files. Any ownCloud application, at its most elementary, only needs a few files and directories; these are:

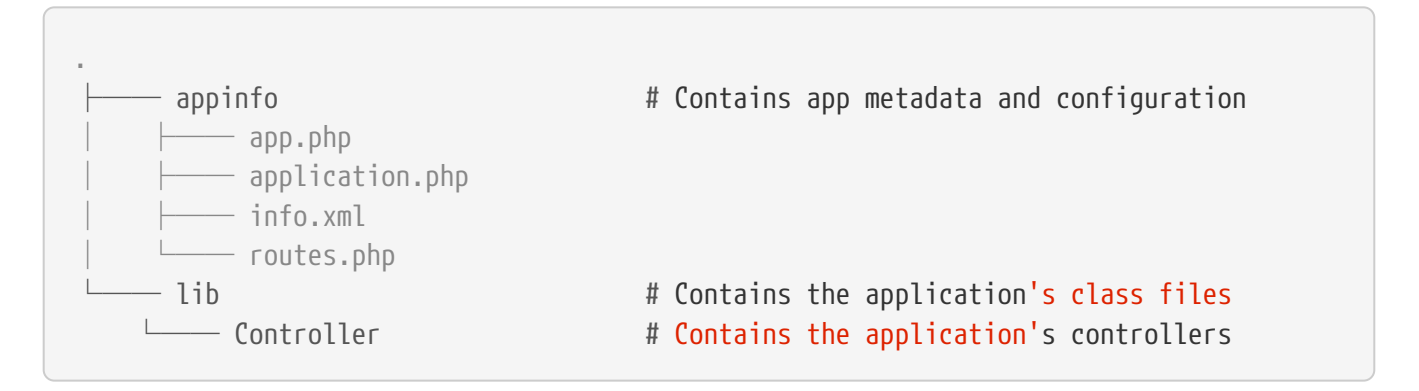

In addition to these, there are several additional, commonly used, directories:

- bin/: Contains the command-line scripts
- css/: Contains the CSS files
- img/: Contains the image files
- js/: Contains the JavaScript files
- 110n/: Contains the translation files
- lib/: Contains the source code files
- templates/: Contains the templates
- tests/: Contains the tests

# **Create the Core File & Directory Structure**

To create these, in a new directory that will be called ownnotes, run the following code in your terminal, in the directory where you want to create the new project:

```
mkdir -p ownnotes/{appinfo,lib/Controller}
touch appinfo/{app,application,routes}.php appinfo/info.xml
lib/Controller/PageController.php
```
# **Understanding the Core Files**

Now let's get an understanding of the core configuration files.

# **appinfo/info.xml**

This stores the application's properties, or metadata, and is one of the most important files. Rather like a composer.json file (only in XML format), in this file you can set details such as the application's: *id*, *name*, *description*, *license*, *author*, *version*, *namespace*, *category*, and *dependencies*.

In appinfo/info.xml, add the following XML, changing it as necessary:

```
<?xml version="1.0"?>
<info>
      <id>ownnotes</id>
      <name>Own Notes</name>
      <description>My first ownCloud App</description>
      <licence>AGPL</licence>
      <author>Your Name</author>
      <version>0.0.1</version>
      <namespace>OwnNotes</namespace>
      <category>tool</category>
      <dependencies>
          <owncloud min-version="10" max-version="10" />
      </dependencies>
```
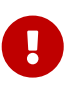

Pay careful attention to the namespace element. This element defines the application's relative namespace. This namespace, in turn, sits inside a parent ownCloud namespace, called OCA. As the application's namespace is OwnNotes, then it's fully-qualified namespace is OCA\OwnNotes.

To learn more about the options able to be stored in this file, check out [the App Metadata section](app/fundamentals/info.pdf) of the documentation.

#### **appinfo/app.php**

The appinfo/app.php is the first file that is loaded and executed. It usually contains the application's core configuration settings. These can include:

- **id:** This is the string under which your app will be referenced in ownCloud.
- **order:** Indicates the order in which your application will appear in the apps menu.
- **href:** The application's default route, rendered when the application's first loaded.
- **icon:** The application's icon.
- **name:** The application's title used in ownCloud.

To start off with, in appinfo/app.php, add the following code:

```
<?php
\OC::$server->getNavigationManager()->add(function () {
      $urlGenerator = \OC::$server->getURLGenerator();
      return [
          // The string under which your app will be referenced in owncloud
          'id' => 'ownnotes',
          // The sorting weight for the navigation.
          // The higher the number, the higher will it be listed in the navigation
          'order' => 10,
          // The route that will be shown on startup
          'href' => $urlGenerator->linkToRoute('ownnotes.page.index'),
          // The icon that will be shown in the navigation, located in img/
          'icon' => $urlGenerator->imagePath('ownnotes', 'ownnotes.svg'),
          // The application's title, used in the navigation & the settings page of your
app
          'name' => \OC::$server->getL10N('ownnotes')->t('Test App'),
      ];
});
```
It can also contain [background jobs](app/fundamentals/backgroundjobs.pdf) and [hook registrations,](app/fundamentals/hooks.pdf) as in the example below.

// execute OCA\OwnNotes\BackgroundJob\Task::run when cron is called \**OC**::\$server->**getJobList**()->**add**('OCA\OwnNotes\BackgroundJob\Task');

```
// execute OCA\OwnNotes\Hooks\User::deleteUser before a user is being deleted
\OCP\Util::connectHook('OC_User', 'pre_deleteUser', 'OCA\OwnNotes\Hooks\User',
'deleteUser');
```
It is also possible to include [JavaScript](app/fundamentals/js.pdf) or [CSS](app/fundamentals/css.pdf) for other apps, by placing the addScript or addStyle functions inside this file as well. However, this is strongly discouraged, because the file is loaded on each request, as well as for requests that do not return HTML, such as JSON and WebDAV.

<?php

```
\OCP\Util::addScript('ownnotes', 'script'); // include js/script.js for every app
\OCP\Util::addStyle('ownnotes', 'style'); // include css/style.css for every app
```
#### **lib/Controller/PageController.php**

While not strictly necessary, if you want to do anything of value, you're likely going to need a controller. This can be to render page content, API content, or something else entirely. In lib/Controller/PageController.php, add the following code:

```
<?php
namespace OCA\OwnNotes\Controller;
use OCP\AppFramework\{
      Controller,
      Http\TemplateResponse
};
/**
  - Define a new page controller
 */
class PageController extends Controller {
      /**
       - @NoCSRFRequired
       */
      public function index() {
          return ['test' => 'hi'];
      }
}
```
What we're doing here is to create a minimalist controller with one action, index, which is what will handle the route that we'll define shortly. The index function returns an array, which we'll see next.

#### **appinfo/routes.php**

As the name implies, in this file you register your application's routes, and then link them to a handler. In appinfo/routes.php, add the following code:

```
<?php
namespace OCA\OwnNotes\AppInfo;
$application = new Application();
$application->registerRoutes($this, [
    'routes' => \lceil\lceil  // The handler is the PageController's index method
                'name' => 'page#index',
                // The route
              'url' => '/',
                // Only accessible with GET requests
              \text{``verb''} \Rightarrow \text{``GET''}  ],
      ]
]);
```
# **lib/AppInfo/Application.php**

This is the core class of the application. Here, you setup your controllers among a range of other things. In lib/AppInfo/Application.php, add the following code:

```
<?php
namespace OCA\OwnNotes\AppInfo;
use \OCP\AppFramework\App;
use \OCA\OwnNotes\Controller\PageController;
class Application extends App {
      public function __construct(array $urlParams=array()){
          parent::__construct('ownnotes', $urlParams);
          $container = $this->getContainer();
          $container->registerService('PageController', function($c) {
              return new PageController(
                   $c->query('AppName'),
                   $c->query('Request')
              );
          });
      }
}
```
# **Routes & Controllers**

# **Routes**

A typical web application consists of both server side and client side code. The glue between those two parts are the URLs. In the case of the own notes application, the following URLs will be used:

- **GET /**: Returns the interface in HTML format
- **GET /notes**: Returns a list of all notes in JSON format
- **GET /notes/1**: Returns a note with the id 1 in JSON format
- **DELETE /notes/1**: Deletes a note with the id 1
- **POST /notes**: Creates a new note by passing in JSON format
- **PUT /notes/1**: Updates a note with the id 1 by passing in JSON format

On the client side we can call these URLs with the following jQuery code:

```
// example for calling the PUT /notes/1 URL
var baseUrl = OC.generateUrl('/apps/ownnotes');
var note = \{  title: 'New note',
      content: 'This is the note text'
};
var id = 1;
$.ajax({
      url: baseUrl + '/notes/' + id,
      type: 'PUT',
      contentType: 'application/json',
      data: JSON.stringify(note)
}).done(function (response) {
      // handle success
}).fail(function (response, code) {
      // handle failure
});
```
On the server side, we need to register a callback that is executed once the request comes in. The callback will be a method on [a controller](app/fundamentals/controllers.pdf) and the controller will be connected to the URL with [a](app/fundamentals/routes.pdf) [route .](app/fundamentals/routes.pdf)

To do that, we create the routes configuration file: ownnotes/appinfo/routes.php, which you can see the definition for below.

```
<?php
return [
    'routes' => \lceil  ['name' => 'page#index', 'url' => '/', 'verb' => 'GET'],
          ['name' => 'note#index', 'url' => '/notes', 'verb' => 'GET'],
          ['name' => 'note#show', 'url' => '/notes/<id>', 'verb' => 'GET'],
```

```
  ['name' => 'note#create', 'url' => '/notes', 'verb' => 'POST'],
          ['name' => 'note#update', 'url' => '/notes/<id>', 'verb' => 'PUT'],
          ['name' => 'note#destroy', 'url' => '/notes/<id>', 'verb' => 'DELETE']
      ]
];
```
A handy feature of routing in ownCloud is that as the final five routes are so similar, they can be abbreviated by adding a resource instead:

```
<?php
return [
    'resources' => \lceil'note' => ['url' => '/notes']
      ],
    'routes' => \lceil  ['name' => 'page#index', 'url' => '/', 'verb' => 'GET']
      ]
];
```
Let's look at the route below first, so that you get a better understanding of how they're composed.

```
<?php
return ['routes' => [
      ['name' => 'page#index', 'url' => '/', 'verb' => 'GET']
]];
```
This route (/) is accessible only via a GET request and is called page#index. When called, the request will be handled by OCA\\OwnNotes\\PageController's index method. The reason why is defined in the route's name. The name is composed of the name of a controller and a method on that controller, separated by a hash symbol.

# **Controllers**

The controller, more specifically the controller function, as in other MVC-based frameworks, is the central place of logic for a route (or action). These functions, as you would expect, can return a range of responses to the user, including: JSON, HTML, XML, and plain text; a redirect or 404 Not Found response, or the download of a file.

In the example below, we'll return an HTML response, based on the contents of [a template file](app/fundamentals/templates.pdf), using the TemplateResponse object. The TemplateResponse object renders a template located in an application's templates directory.

```
<?php
namespace OCA\OwnNotes\Controller;
use OCP\IRequest;
use OCP\AppFramework\Http\TemplateResponse;
```

```
use OCP\AppFramework\Controller;
class PageController extends Controller {
      public function __construct($AppName, IRequest $request){
          parent::__construct($AppName, $request);
      }
      /**
       * @NoAdminRequired
       * @NoCSRFRequired
       */
      public function index() {
          // Renders ownnotes/templates/main.php
          return new TemplateResponse('ownnotes', 'main');
      }
}
```
The first argument to the constructor specifies which application's template directory to search. The second argument specifies the template to use, minus file extension (.php). Templates are, effectively, not much more than the original PHP files, which were a combination of PHP and HTML.

The OCP namespace maps to ownCloud/core/lib/public.

The @NoAdminRequired and @NoCSRFRequired annotations in index's docblock above turn off security checks, as they're not necessary for this method. See [Controllers](app/fundamentals/controllers.pdf) for more information.

With an initial overview of controllers (and templates) completed, we'll now create the core of a controller which handles AJAX requests for the application. Create a new controller, called ownnotes/lib/Controller/NoteController.php, with the following content:

```
<?php
namespace OCA\OwnNotes\Controller;
use OCP\IRequest;
use OCP\AppFramework\Controller;
class NoteController extends Controller {
       public function __construct($AppName, IRequest $request){
           parent::__construct($AppName, $request);
       }
       /**
        * @NoAdminRequired
        */
       public function index() {
           // empty for now
```

```
  }
       /**
        * @NoAdminRequired
  *
        * @param int $id
        */
       public function show($id) {
           // empty for now
       }
       /**
        * @NoAdminRequired
  *
        * @param string $title
        * @param string $content
        */
       public function create($title, $content) {
           // empty for now
       }
       /**
        * @NoAdminRequired
  *
        * @param int $id
        * @param string $title
        * @param string $content
        */
       public function update($id, $title, $content) {
           // empty for now
       }
       /**
        * @NoAdminRequired
\star  * @param int $id
        */
       public function destroy($id) {
           // empty for now
       }
}
```
You can see that it's largely the same as the PageController, but with a range of CRUD methods. Take special note of show, create, update, and destroy. The parameters to these functions are extracted from the request body and the URL, using the controller method's variable names.

We're not going to do anything further in this chapter. However, we'll flesh out the controller in the next chapter on database interaction.

# **Database Connectivity**

# **The Database Schema**

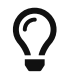

 $\binom{6}{}$  The recommended method for managing the database schema is to use [migrations](app/fundamentals/database.pdf#database-migrations).

Now that the application's routes and two controllers have been setup and wired together, we'll flesh out NotesController so that the notes can be saved in the database. But to do that, we first need to create [the database schema](app/fundamentals/database.pdf) by creating ownnotes/appinfo/database.xml, with the following content:

```
<database>
      <name>*dbname*</name>
      <create>true</create>
      <overwrite>false</overwrite>
      <charset>utf8</charset>
      <table>
           <name>*dbprefix*ownnotes_notes</name>
           <declaration>
               <field>
                    <name>id</name>
                    <type>integer</type>
                    <notnull>true</notnull>
                    <autoincrement>true</autoincrement>
                    <unsigned>true</unsigned>
                    <primary>true</primary>
                    <length>8</length>
               </field>
               <field>
                    <name>title</name>
                    <type>text</type>
                    <length>200</length>
                    <default></default>
                    <notnull>true</notnull>
               </field>
               <field>
                    <name>user_id</name>
                    <type>text</type>
                    <length>200</length>
                    <default></default>
                    <notnull>true</notnull>
               </field>
               <field>
                    <name>content</name>
                    <type>clob</type>
                    <default></default>
                    <notnull>true</notnull>
               </field>
           </declaration>
      </table>
```
The schema consists of one table: ownnotes notes, which has four fields:

- **id:** An integer
- **title:** A text field
- **user\_id:** A text field
- **content:** A CLOB field

With the file created, [the version tag](app/tutorial/development_environment.pdf#appinfoinfo-xml) in ownnotes/appinfo/info.xml needs to be increased. This causes ownCloud to trigger the update process when you next load (or reload) the ownCloud UI. Part of the update process includes run database migrations, which will create the database table defined in the migration above.

#### **Data Entities**

Now that the tables are created, we want to map the database search results to a PHP object. That way, we're able to manage the data more precisely. To do that, [create an entity](app/fundamentals/database.pdf) in new file, called: ownnotes/lib/Db/Note.php:

```
<?php
namespace OCA\OwnNotes\Db;
use JsonSerializable;
use OCP\AppFramework\Db\Entity;
class Note extends Entity implements JsonSerializable {
      protected $title;
      protected $content;
      protected $userId;
      public function jsonSerialize() {
           return [
             'id' \Rightarrow $this->id,
               'title' => $this->title,
               'content' => $this->content
           ];
      }
}
```
The id field exists in the Entity

We also define a jsonSerializable method and implement the interface, so that we're able to transform the entity to JSON, making it easy to persist and cache the information.

#### **Data Mappers**

Entities are returned from so-called [data mappers.](app/fundamentals/database.pdf) [Data mappers are](https://martinfowler.com/eaaCatalog/dataMapper.html):

"" A layer of Mappers (473) that moves data between objects and a database while keeping them independent of each other and the mapper itself. ""

Let's create one in ownnotes/lib/Db/NoteMapper.php and add a find and findAll method:

```
<?php
namespace OCA\OwnNotes\Db;
use OCP\IDb;
use OCP\AppFramework\Db\Mapper;
class NoteMapper extends Mapper {
      public function __construct(IDb $db) {
          parent::__construct($db, 'ownnotes_notes', '\OCA\OwnNotes\Db\Note');
      }
      public function find($id, $userId) {
          $sql = 'SELECT * FROM *PREFIX*ownnotes_notes WHERE id = ? AND user_id = ?';
          return $this->findEntity($sql, [$id, $userId]);
      }
      public function findAll($userId) {
          $sql = 'SELECT * FROM *PREFIX*ownnotes_notes WHERE user_id = ?';
          return $this->findEntities($sql, [$userId]);
      }
}
```
The first parent constructor parameter is the database connection object (or database handle), the second one is the database table and the third is the entity which the result should be mapped onto. Insert, delete and update methods are already implemented.

# **Connecting Databases & Controllers**

Now the mapper is finished and can be passed into the controller. You can do so by adding it as a type-hinted parameter. ownCloud will figure out how to assemble them by itself.

Additionally we want to know the userId of the currently logged in user. To do so, add a \$UserId parameter to the constructor, which is case-sensitive. Open ownnotes/lib/Controller/NoteController.php and change it to the following:

 $<$ ?php **namespace OCA\OwnNotes\Controller**;

```
use Exception;
use OCP\IRequest;
use OCP\AppFramework\Http;
use OCP\AppFramework\Http\DataResponse;
use OCP\AppFramework\Controller;
use OCA\OwnNotes\Db\Note;
use OCA\OwnNotes\Db\NoteMapper;
class NoteController extends Controller {
       private $mapper;
       private $userId;
       public function __construct($AppName, IRequest $request, NoteMapper $mapper,
$UserId){
           parent::__construct($AppName, $request);
         $this->mapper = $mapper;
           $this->userId = $UserId;
       }
}
```
With the constructor defined, we now need to flesh out the rest of the methods, which we previously didn't define bodies for. In index, below, we'll return a DataResponse object, which contains the result of using the Data Mapper's findAll method.

This method, which is supplied with the current user's id, retrieves all notes created by that user. A DataResponse object is used to return generic data responses. It provides a more generic response than JSONResponse, which also works with JSON data.

```
/**
  * @NoAdminRequired
 */
public function index() {
      return new DataResponse($this->mapper->findAll($this->userId));
}
```
Next, we'll flesh out the show function. This function will retrieve and return the details for a specific note. It does so by using the data mapper's find method, which is supplied with the note's and user's ids. If the note cannot be retrieved, then a DataResponse is returned, which results in a 404 Not Found response.

```
/**
 * @NoAdminRequired
 *
  * @param int $id
```

```
 */
public function show($id) {
      try {
          return new DataResponse($this->mapper->find($id, $this->userId));
      } catch(Exception $e) {
          return new DataResponse([], Http::STATUS_NOT_FOUND);
      }
}
```
Next, we'll flesh out the create method, so that we can create notes. This method receives the note's title and content from the route and sets them, along with the current user's id, on a new Note entity object. The function returns the result of calling the data mapper's insert method, which attempts to persist the Note entity in the database.

```
/**
  * @NoAdminRequired
 *
  * @param string $title
  * @param string $content
 */
public function create($title, $content) {
      $note = new Note();
      $note->setTitle($title);
      $note->setContent($content);
      $note->setUserId($this->userId);
      return new DataResponse($this->mapper->insert($note));
}
```
Next we'll flesh out the update function, which updates an existing note. Similar to the create method, it receives the note's id, title, and content from the route. It then attempts to retrieve the note, and throws an exception if it's unable to do so. If it can retrieve it, it then updates the title and content, and returns the response from calling the data mapper's update function.

```
/**
  * @NoAdminRequired
 *
 * @param int $id
 * @param string $title
 * @param string $content
 */
public function update($id, $title, $content) {
      try {
          $note = $this->mapper->find($id, $this->userId);
      } catch(Exception $e) {
          return new DataResponse([], Http::STATUS_NOT_FOUND);
      }
      $note->setTitle($title);
```

```
  $note->setContent($content);
  return new DataResponse($this->mapper->update($note));
```
Finally, we'll flesh out the destroy function, which deletes an existing note. This, like update, will first attempt to retrieve a note, based on the supplied id, and throw an exception if it's not able to be found. If it's able to be found, it will then be passed to the data mapper's delete function, which will delete the note from the database.

```
/**
 * @NoAdminRequired
 *
  * @param int $id
 */
public function destroy($id) {
      try {
          $note = $this->mapper->find($id, $this->userId);
      } catch(Exception $e) {
          return new DataResponse([], Http::STATUS_NOT_FOUND);
      }
      $this->mapper->delete($note);
      return new DataResponse($note);
}
```
This is all that is needed on the server side. Now let's progress to the client side.

# **Decoupling Controllers and Increasing Reusability**

Let's now say that our app is now on the ownCloud Marketplace, and we get a request that we should save the files in the filesystem which requires access to the filesystem.

The filesystem API is quite different from the database API and throws different exceptions, which means we need to rewrite everything in the NoteController class to use it.

This is bad, because a controller's only responsibility should be to deal with incoming HTTP requests and return HTTP responses. If we need to change the controller because the data storage was changed the code is probably too tightly coupled. So we need to add another layer in between, a layer called Service.

Let's take the logic that was inside the controller and put it into a separate class inside ownnotes/lib/Service/NoteService.php:

```
<?php
namespace OCA\OwnNotes\Service;
use Exception;
use OCP\AppFramework\Db\DoesNotExistException;
use OCP\AppFramework\Db\MultipleObjectsReturnedException;
```
}

```
use OCA\OwnNotes\Db\Note;
use OCA\OwnNotes\Db\NoteMapper;
class NoteService {
      private $mapper;
      public function __construct(NoteMapper $mapper){
          $this->mapper = $mapper;
      }
      public function findAll($userId) {
          return $this->mapper->findAll($userId);
      }
      private function handleException ($e) {
          if ($e instanceof DoesNotExistException ||
               $e instanceof MultipleObjectsReturnedException) {
               throw new NotFoundException($e->getMessage());
          } else {
               throw $e;
          }
      }
      public function find($id, $userId) {
          try {
               return $this->mapper->find($id, $userId);
          // In order to be able to plug in different storage backends like files
          // for instance it is a good idea to turn storage related exceptions
          // into service related exceptions so controllers and service users
          // have to deal with only one type of exception
          } catch(Exception $e) {
               $this->handleException($e);
          }
      }
      public function create($title, $content, $userId) {
          $note = new Note();
          $note->setTitle($title);
          $note->setContent($content);
          $note->setUserId($userId);
          return $this->mapper->insert($note);
      }
      public function update($id, $title, $content, $userId) {
          try {
               $note = $this->mapper->find($id, $userId);
               $note->setTitle($title);
               $note->setContent($content);
               return $this->mapper->update($note);
```

```
  } catch(Exception $e) {
               $this->handleException($e);
           }
      }
      public function delete($id, $userId) {
           try {
               $note = $this->mapper->find($id, $userId);
               $this->mapper->delete($note);
               return $note;
           } catch(Exception $e) {
               $this->handleException($e);
           }
      }
}
```
Following that, create an exception class in ownnotes/lib/Service/ServiceException.php:

```
<?php
namespace OCA\OwnNotes\Service;
use Exception;
class ServiceException extends Exception {}
```
Then, create another one in ownnotes/lib/Service/NotFoundException.php:

```
<?php
namespace OCA\OwnNotes\Service;
class NotFoundException extends ServiceException {}
```
Remember how we had all those ugly try/catch blocks that where checking for DoesNotExistException and simply returned a 404 response? Let's also refactor these into a reusable class.

Specifically, we'll use a [trait,](https://www.php.net/manual/en/language.oop5.traits.php) so that we can inherit methods without having to create a large inheritance hierarchy. This will be important later on when you've got controllers that inherit from the ApiController class instead. The trait is created in ownnotes/lib/Controller/Errors.php:

<?php

**namespace OCA\OwnNotes\Controller**;

```
use Closure;
use OCP\AppFramework\Http;
```

```
use OCP\AppFramework\Http\DataResponse;
use OCA\OwnNotes\Service\NotFoundException;
trait Errors {
      protected function handleNotFound (Closure $callback) {
          try {
              return new DataResponse($callback());
          } catch(NotFoundException $e) {
              $message = ['message' => $e->getMessage()];
              return new DataResponse($message, Http::STATUS_NOT_FOUND);
          }
      }
}
```
Now we can wire up the trait and the service inside the NoteController:

```
<?php
namespace OCA\OwnNotes\Controller;
use OCP\IRequest;
use OCP\AppFramework\Http\DataResponse;
use OCP\AppFramework\Controller;
use OCA\OwnNotes\Service\NoteService;
class NoteController extends Controller {
      private $service;
      private $userId;
      use Errors;
      public function __construct($AppName, IRequest $request,
                                    NoteService $service, $UserId){
          parent::__construct($AppName, $request);
          $this->service = $service;
          $this->userId = $UserId;
      }
      /**
       * @NoAdminRequired
       */
      public function index() {
          return new DataResponse($this->service->findAll($this->userId));
      }
      /**
       * @NoAdminRequired
     \star
```

```
  * @param int $id
       */
      public function show($id) {
          return $this->handleNotFound(function () use ($id) {
               return $this->service->find($id, $this->userId);
          });
      }
      /**
       * @NoAdminRequired
  *
       * @param string $title
       * @param string $content
       */
      public function create($title, $content) {
          return $this->service->create($title, $content, $this->userId);
      }
      /**
       * @NoAdminRequired
       *
       * @param int $id
       * @param string $title
       * @param string $content
       */
      public function update($id, $title, $content) {
          return $this->handleNotFound(function () use ($id, $title, $content) {
               return $this->service->update($id, $title, $content, $this->userId);
          });
      }
      /**
       * @NoAdminRequired
       *
       * @param int $id
       */
      public function destroy($id) {
          return $this->handleNotFound(function () use ($id) {
               return $this->service->delete($id, $this->userId);
          });
      }
}
```
As a result of these changes, the only reason that the controller needs to be changed is when request/response related things change.

# **Creating Template Content**

As noted in [the controllers section of the tutorial](app/tutorial/routes_and_controllers.pdf#controllers), templates are, effectively, not much more than the

original PHP files, which were a combination of PHP and HTML. However, they can also contain conditional logic, as you can see in the example below.

This template, in ownnotes/templates/part.content.php,contains the core form elements for creating notes. \$1→t() is used to [make your strings translatable](app/advanced/l10n.pdf) and  $p($ ) is used to [print escaped HTML](app/fundamentals/templates.pdf).

```
<script id="content-tpl" type="text/x-handlebars-template">
      {{#if note}}
          <div class="input"><textarea>{{ note.content }}</textarea></div>
          <div class="save"><button><?php p($l->t('Save')); ?></button></div>
      {{else}}
          <div class="input"><textarea disabled></textarea></div>
          <div class="save"><button disabled><?php p($l->t('Save')); ?></button></div>
      {{/if}}
</script>
<div id="editor"></div>
```
# **Creating a Navigation Menu**

A navigation menu is, effectively, another template, In our example, we'll create it in ownnotes/templates/part.navigation.php.

ownCloud defines many handy [CSS styles](app/fundamentals/css.pdf) which we are going to reuse to style the navigation. Adjust the file to contain only the following code:

```
<!-- translation strings -->
<div style="display:none" id="new-note-string"><?php p($l->t('New note')); ?></div>
<script id="navigation-tpl" type="text/x-handlebars-template">
      <li id="new-note"><a href="#"><?php p($l->t('Add note')); ?></a></li>
    \{\{\text{\#each notes}\}\}\  <li class="note with-menu {{#if active}}active{{/if}}" data-id="{{ id }}">
               <a href="#">{{ title }}</a>
               <div class="app-navigation-entry-utils">
                   <ul>
                       <li class="app-navigation-entry-utils-menu-button svg"><button
></button></li>
                 \langle/ul>
               </div>
               <div class="app-navigation-entry-menu">
                   <ul>
                       <li><button class="delete icon-delete svg" title="delete"
></button></li>
                 \langle/ul\rangle  </div>
          </li>
      {{/each}}
</script>
```
#### **<ul></ul>**

# **Add JavaScript and CSS**

To create a modern web application you need to write [JavaScript](app/fundamentals/js.pdf) and [CSS](app/fundamentals/css.pdf).

#### **JavaScript**

You can use any JavaScript framework but for this tutorial we want to keep it as simple as possible and therefore only include the templating library [handlebarsjs.](http://handlebarsjs.com/) [Download the file](http://builds.handlebarsjs.com.s3.amazonaws.com/handlebars-v2.0.0.js) into ownnotes/js/handlebars.js and include it at the very top of ownnotes/templates/main.php before the other scripts and styles:

<?php **script**('ownnotes', 'handlebars');

The script method's first parameter specifies the application which the JavaScript should be included for. This helps increase performance by not including the JavaScript unnecessarily. The script's second parameter is the name of the JavaScript file, located in the application's js directory, minus the .js extension. In the case above, ownnotes/js/handlebars.js would be loaded.

jQuery is included by default on every page.

#### **CSS**

To include CSS, use the template's style method, as in the example below. As with script, the first parameter is the application to find the CSS file in and the second parameter is the name of the CSS file, minus the .css file extension.

**style**('ownnotes, 'style'); // adds ownnotes/css/style.css

ownCloud doesn't provide automatic JavaScript or CSS minification

# **Wiring It Up**

When the page is loaded, we want all the existing notes to load. Furthermore:

- We want to display the **[ current note ]** when you click on it in the navigation
- A note should be deleted when we click the **[ deleted ]** button
- Clicking on **[ New note ]** should create a new note.

To do that open ownnotes/js/script.js and replace the example code with the following:

```
(function (OC, window, $, undefined) {
'use strict';
```

```
$(document).ready(function () {
var translations = {
      newNote: $('#new-note-string').text()
};
// this notes object holds all our notes
var Notes = function (baseUrl) {
      this._baseUrl = baseUrl;
      this._notes = [];
      this._activeNote = undefined;
};
Notes.prototype = {
      load: function (id) {
          var self = this;
          this._notes.forEach(function (note) {
              if (note.id === id) {
                  note.active = true;
                 self. activeNote = note;
              } else {
                  note.active = false;
  }
          });
      },
      getActive: function () {
          return this._activeNote;
      },
      removeActive: function () {
          var index;
          var deferred = $.Deferred();
          var id = this._activeNote.id;
          this._notes.forEach(function (note, counter) {
              if (note.id === id) {
                  index = counter;
  }
          });
          if (index !== undefined) {
               // delete cached active note if necessary
              if (this._activeNote === this._notes[index]) {
                   delete this._activeNote;
  }
              this._notes.splice(index, 1);
             $. ajax({}  url: this._baseUrl + '/' + id,
                   method: 'DELETE'
              }).done(function () {
```

```
  deferred.resolve();
           }).fail(function () {
               deferred.reject();
          });
      } else {
           deferred.reject();
      }
      return deferred.promise();
  },
  create: function (note) {
      var deferred = $.Deferred();
      var self = this;
    $.ajax({}  url: this._baseUrl,
           method: 'POST',
           contentType: 'application/json',
           data: JSON.stringify(note)
      }).done(function (note) {
           self._notes.push(note);
         self. activeNote = note;
           self.load(note.id);
           deferred.resolve();
      }).fail(function () {
           deferred.reject();
      });
      return deferred.promise();
  },
  getAll: function () {
      return this._notes;
  },
  loadAll: function () {
      var deferred = $.Deferred();
      var self = this;
      $.get(this._baseUrl).done(function (notes) {
           self._activeNote = undefined;
           self._notes = notes;
           deferred.resolve();
      }).fail(function () {
           deferred.reject();
      });
      return deferred.promise();
  },
  updateActive: function (title, content) {
      var note = this.getActive();
      note.title = title;
      note.content = content;
      return $.ajax({
           url: this._baseUrl + '/' + note.id,
           method: 'PUT',
           contentType: 'application/json',
```

```
  data: JSON.stringify(note)
          });
      }
};
// this will be the view that is used to update the html
var View = function (notes) {
      this._notes = notes;
};
View.prototype = {
      renderContent: function () {
          var source = $('#content-tpl').html();
          var template = Handlebars.compile(source);
          var html = template({note: this._notes.getActive()});
          $('#editor').html(html);
          // handle saves
          var textarea = $('#app-content textarea');
          var self = this;
          $('#app-content button').click(function () {
             var content = textarea.val();
               var title = content.split('\n')[0]; // first line is the title
               self._notes.updateActive(title, content).done(function () {
                   self.render();
               }).fail(function () {
                   alert('Could not update note, not found');
               });
          });
      },
      renderNavigation: function () {
          var source = $('#navigation-tpl').html();
          var template = Handlebars.compile(source);
          var html = template({notes: this._notes.getAll()});
          $('#app-navigation ul').html(html);
          // create a new note
          var self = this;
          $('#new-note').click(function () {
               var note = {
                   title: translations.newNote,
                   content: ''
               };
               self._notes.create(note).done(function() {
                   self.render();
                   $('#editor textarea').focus();
               }).fail(function () {
```

```
  alert('Could not create note');
              });
          });
          // show app menu
          $('#app-navigation .app-navigation-entry-utils-menu-button').click(function ()
{
               var entry = $(this).closest('.note');
             entry.find('.app-navigation-entry-menu').toggleClass('open');
          });
          // delete a note
          $('#app-navigation .note .delete').click(function () {
               var entry = $(this).closest('.note');
             entry.find('.app-navigation-entry-menu').removeClass('open');
               self._notes.removeActive().done(function () {
                   self.render();
               }).fail(function () {
                   alert('Could not delete note, not found');
              });
          });
          // load a note
          $('#app-navigation .note > a').click(function () {
               var id = parseInt($(this).parent().data('id'), 10);
               self._notes.load(id);
               self.render();
               $('#editor textarea').focus();
          });
      },
      render: function () {
          this.renderNavigation();
          this.renderContent();
      }
};
var notes = new Notes(OC.generateUrl('/apps/ownnotes/notes'));
var view = new View(notes);
notes.loadAll().done(function () {
      view.render();
}).fail(function () {
      alert('Could not load notes');
});
});
})(OC, window, jQuery);
```
### **Apply Finishing Touches**

Now, the only thing left is to style the textarea in a nicer fashion. To do that open ownnotes/css/style.css and replace the content with the following [CSS](app/fundamentals/css.pdf) code:

```
#app-content-wrapper {
      height: 100%;
}
#editor {
      height: 100%;
      width: 100%;
}
#editor .input {
      height: calc(100% - 51px);
      width: 100%;
}
#editor .save {
      height: 50px;
      width: 100%;
      text-align: center;
      border-top: 1px solid #ccc;
      background-color: #fafafa;
}
#editor textarea {
      height: 100%;
      width: 100%;
      border: 0;
      margin: 0;
      border-radius: 0;
      overflow-y: auto;
}
#editor button {
      height: 44px;
}
```
Congratulations! You've written your first ownCloud app. You can now either try to further improve the tutorial notes app or start writing your own app.

### **Add a RESTful API (optional)**

[A RESTful API](app/fundamentals/api.pdf) allows other apps such as Android or iPhone apps to access and change your notes. Since syncing is a big core component of ownCloud it is a good idea to add, and document, your own RESTful API.

Because we put our logic into the NoteService class it is very easy to reuse it. The only pieces that need to be changed are the annotations which disable the CSRF check (not needed for a REST call usually) and add support for [CORS](https://developer.mozilla.org/en-US/docs/Web/HTTP/Access_control_CORS) so your API can be accessed from other webapps.

With that in mind create a new controller in ownnotes/lib/Controller/NoteApiController.php:

```
<?php
namespace OCA\OwnNotes\Controller;
use OCP\IRequest;
use OCP\AppFramework\Http\DataResponse;
use OCP\AppFramework\ApiController;
use OCA\OwnNotes\Service\NoteService;
class NoteApiController extends ApiController {
      private $service;
      private $userId;
      use Errors;
    public function construct($AppName, IRequest $request,
                                    NoteService $service, $UserId){
          parent::__construct($AppName, $request);
          $this->service = $service;
          $this->userId = $UserId;
      }
      /**
       * @CORS
       * @NoCSRFRequired
       * @NoAdminRequired
       */
      public function index() {
          return new DataResponse($this->service->findAll($this->userId));
      }
      /**
       * @CORS
       * @NoCSRFRequired
       * @NoAdminRequired
       *
       * @param int $id
       */
      public function show($id) {
          return $this->handleNotFound(function () use ($id) {
               return $this->service->find($id, $this->userId);
          });
      }
```

```
  /**
       * @CORS
       * @NoCSRFRequired
       * @NoAdminRequired
       *
       * @param string $title
       * @param string $content
       */
      public function create($title, $content) {
           return $this->service->create($title, $content, $this->userId);
      }
      /**
       * @CORS
       * @NoCSRFRequired
       * @NoAdminRequired
     \star  * @param int $id
       * @param string $title
       * @param string $content
       */
      public function update($id, $title, $content) {
           return $this->handleNotFound(function () use ($id, $title, $content) {
               return $this->service->update($id, $title, $content, $this->userId);
          });
      }
      /**
       * @CORS
       * @NoCSRFRequired
       * @NoAdminRequired
       *
       * @param int $id
       */
      public function destroy($id) {
           return $this->handleNotFound(function () use ($id) {
               return $this->service->delete($id, $this->userId);
          });
      }
}
```
All that is left is to connect the controller to a route and enable the built in pre-flighted CORS method which is defined in the ApiController base class:

```
<?php
return [
      'resources' => [
         'note' => ['url' => '/notes'],
```

```
'note_api' => ['url' => 'api/0.1/notes']  ],
    'routes' => \lceil  ['name' => 'page#index', 'url' => '/', 'verb' => 'GET'],
          ['name' => 'note_api#preflighted_cors', 'url' => '/api/0.1/{path}',
         'verb' => 'OPTIONS', 'requirements' => ['path' => '.+]  ]
];
```
It is a good idea to version your API in your URL

### **Testing the API**

You can test the API by running a GET request with **curl**:

curl -u user:password http://localhost:8080/index.php/apps/ownnotes/api/0.1/notes

Since the NoteApiController is basically identical to the NoteController, the unit test for it simply inherits its tests from the NoteControllerTest. Create the file ownnotes/tests/Unit/Controller/NoteApiControllerTest.php:

```
<?php
namespace OCA\OwnNotes\Tests\Unit\Controller;
require_once __DIR__ . '/NoteControllerTest.php';
class NoteApiControllerTest extends NoteControllerTest {
      public function setUp() {
          parent::setUp();
          $this->controller = new NoteApiController(
               'ownnotes', $this->request, $this->service, $this->userId
          );
      }
}
```
### **Writing Tests**

Tests are essential for having happy users and a carefree life. No one wants their users to rant about your app breaking their ownCloud or being buggy. To do that you need to test your app. Since this amounts to a ton of repetitive tasks, we need to automate the tests.

### **Unit Tests**

A unit test is a test that tests a class in isolation. It is very fast and catches most of the bugs, so we want many unit tests. Because ownCloud uses [Dependency Injection](app/fundamentals/container.pdf) to assemble your app, it is very

easy to write unit tests by passing mocks into the constructor. A simple test for the update method can be added by adding this to ownnotes/tests/Unit/Controller/NoteControllerTest.php:

```
<?php
namespace OCA\OwnNotes\Tests\Unit\Controller;
use PHPUnit_Framework_TestCase;
use OCP\AppFramework\Http;
use OCP\AppFramework\Http\DataResponse;
use OCA\OwnNotes\Service\NotFoundException;
class NoteControllerTest extends PHPUnit_Framework_TestCase {
      protected $controller;
      protected $service;
      protected $userId = 'john';
      protected $request;
      public function setUp() {
          $this->request = $this->getMockBuilder('OCP\IRequest')->getMock();
          $this->service = $this->getMockBuilder('OCA\OwnNotes\Service\NoteService')
              ->disableOriginalConstructor()
              ->getMock();
          $this->controller = new NoteController(
              'ownnotes', $this->request, $this->service, $this->userId
        );
      }
      public function testUpdate() {
          $note = 'just check if this value is returned correctly';
          $this->service->expects($this->once())
              ->method('update')
              ->with($this->equalTo(3),
                       $this->equalTo('title'),
                       $this->equalTo('content'),
                      $this->equalTo($this->userId))
              ->will($this->returnValue($note));
          $result = $this->controller->update(3, 'title', 'content');
          $this->assertEquals($note, $result->getData());
      }
      public function testUpdateNotFound() {
          // test the correct status code if no note is found
          $this->service->expects($this->once())
```

```
  ->method('update')
              ->will($this->throwException(new NotFoundException()));
          $result = $this->controller->update(3, 'title', 'content');
          $this->assertEquals(Http::STATUS_NOT_FOUND, $result->getStatus());
      }
}
```
We can and should also create a test for the NoteService class:

```
<?php
namespace OCA\OwnNotes\Tests\Unit\Service;
use PHPUnit_Framework_TestCase;
use OCP\AppFramework\Db\DoesNotExistException;
use OCA\OwnNotes\Db\Note;
class NoteServiceTest extends PHPUnit_Framework_TestCase {
      private $service;
      private $mapper;
      private $userId = 'john';
      public function setUp() {
          $this->mapper = $this->getMockBuilder('OCA\OwnNotes\Db\NoteMapper')
               ->disableOriginalConstructor()
               ->getMock();
          $this->service = new NoteService($this->mapper);
      }
      public function testUpdate() {
          // the existing note
          $note = Note::fromRow([
             'id' => 3,
             'title' \Rightarrow 'vo',
               'content' => 'nope'
        \left| \right);
          $this->mapper->expects($this->once())
               ->method('find')
               ->with($this->equalTo(3))
               ->will($this->returnValue($note));
          // the note when updated
          $updatedNote = Note::fromRow(['id' => 3]);
          $updatedNote->setTitle('title');
          $updatedNote->setContent('content');
```

```
  $this->mapper->expects($this->once())
              ->method('update')
               ->with($this->equalTo($updatedNote))
               ->will($this->returnValue($updatedNote));
          $result = $this->service->update(3, 'title', 'content', $this->userId);
          $this->assertEquals($updatedNote, $result);
      }
      /**
       * @expectedException OCA\OwnNotes\Service\NotFoundException
       */
      public function testUpdateNotFound() {
          // test the correct status code if no note is found
          $this->mapper->expects($this->once())
               ->method('find')
               ->with($this->equalTo(3))
               ->will($this->throwException(new DoesNotExistException(`)));
          $this->service->update(3, 'title', 'content', $this->userId);
      }
}
```
If [PHPUnit is installed](https://phpunit.de/) we can run the tests inside ownnotes/ with the following command:

phpunit

You need to adjust the ownnotes/tests/Unit/Controller/PageControllerTest file to get the tests passing: remove the testEcho method since that method is no longer present in your PageController and do not test the user id parameters since they are not passed anymore

### **Integration Tests**

Integration tests are slow and need a fully working instance but make sure that our classes work well together. Instead of mocking out all classes and parameters we can decide whether to use full instances or replace certain classes. Because they are slow we don't want as many integration tests as unit tests.

In our case we want to create an integration test for the update method without mocking out the NoteMapper class so we actually write to the existing database. To do that create a new file called ownnotes/tests/Integration/NoteIntegrationTest.php with the following content:

 $<$ ?php **namespace OCA\OwnNotes\Tests\Integration\Controller**;

```
use OCP\AppFramework\Http\DataResponse;
use OCP\AppFramework\App;
use Test\TestCase;
use OCA\OwnNotes\Db\Note;
class NoteIntegrationTest extends TestCase {
      private $controller;
      private $mapper;
      private $userId = 'john';
      public function setUp() {
          parent::setUp();
          $app = new App('ownnotes');
          $container = $app->getContainer();
          // only replace the user id
          $container->registerService('UserId', function($c) {
               return $this->userId;
          });
          $this->controller = $container->query(
               'OCA\OwnNotes\Controller\NoteController'
          );
          $this->mapper = $container->query(
               'OCA\OwnNotes\Db\NoteMapper'
          );
      }
      public function testUpdate() {
          // create a new note that should be updated
          $note = new Note();
          $note->setTitle('old_title');
          $note->setContent('old_content');
          $note->setUserId($this->userId);
          $id = $this->mapper->insert($note)->getId();
          // fromRow does not set the fields as updated
          $updatedNote = Note::fromRow([
             'id' \Rightarrow $id,
               'user_id' => $this->userId
          ]);
          $updatedNote->setContent('content');
          $updatedNote->setTitle('title');
          $result = $this->controller->update($id, 'title', 'content');
          $this->assertEquals($updatedNote, $result->getData());
```

```
  // clean up
          $this->mapper->delete($result->getData());
      }
}
```
To run the integration tests change into the ownnotes directory and run

```
phpunit -c phpunit.integration.xml
```
# **Mobile Development**

In this section, you will find the core information that you need to develop mobile apps that work with ownCloud.

## **Android Application Development**

ownCloud provides an official ownCloud Android client, which gives its users access to their files on their ownCloud. It also includes functionality like automatically uploading pictures and videos to ownCloud. For third party application developers, ownCloud offers the ownCloud Android library under the MIT license.

### **Android ownCloud Client development**

If you are interested in working on the ownCloud android client, you can find the source code [in](https://github.com/owncloud/android/) [github.](https://github.com/owncloud/android/) The setup and process of contribution is [documented here](https://github.com/owncloud/android/blob/master/SETUP.md). You might want to start with doing one or two [junior jobs](https://github.com/owncloud/android/issues?q=is%3Aopen+is%3Aissue+label%3A%22Junior+Job%22) to get into the code and note our [General Contributor Guidelines](general/codingguidelines.pdf). Note that contribution to the Android client require signing the [ownCloud Contributor Agreement.](https://owncloud.com/contribute/join-the-development/contributor-agreement/)

### **ownCloud Android Library**

This document will describe how to the use ownCloud Android Library. The ownCloud Android Library allows a developer to communicate with any ownCloud server; among the features included are file synchronization, upload and download of files, delete rename files and folders, etc.

This library may be added to a project and seamlessly integrates any application with ownCloud. The tool needed is any IDE for Android. This guide includes some screenshots showing examples in Eclipse.

### **Library Installation**

### **Obtaining the library**

The ownCloud Android library may be obtained from the following GitHub repository:

### <https://github.com/owncloud/android-library>

Once obtained, this code should be compiled. The Github repository not only contains the library, but also a sample project, sample\_client sample\_client properties/android/librerias, which will assist in learning how to use the library.

### **Add the library to a project**

There are different methods to add an external library to a project, then we will describe one of them.

1. Compile the ownCloud Android Library

2. Define a dependency within your project.

For that, access **Properties › Android › Library**, click on **[ Add ]** and select the **ownCloud Android library**

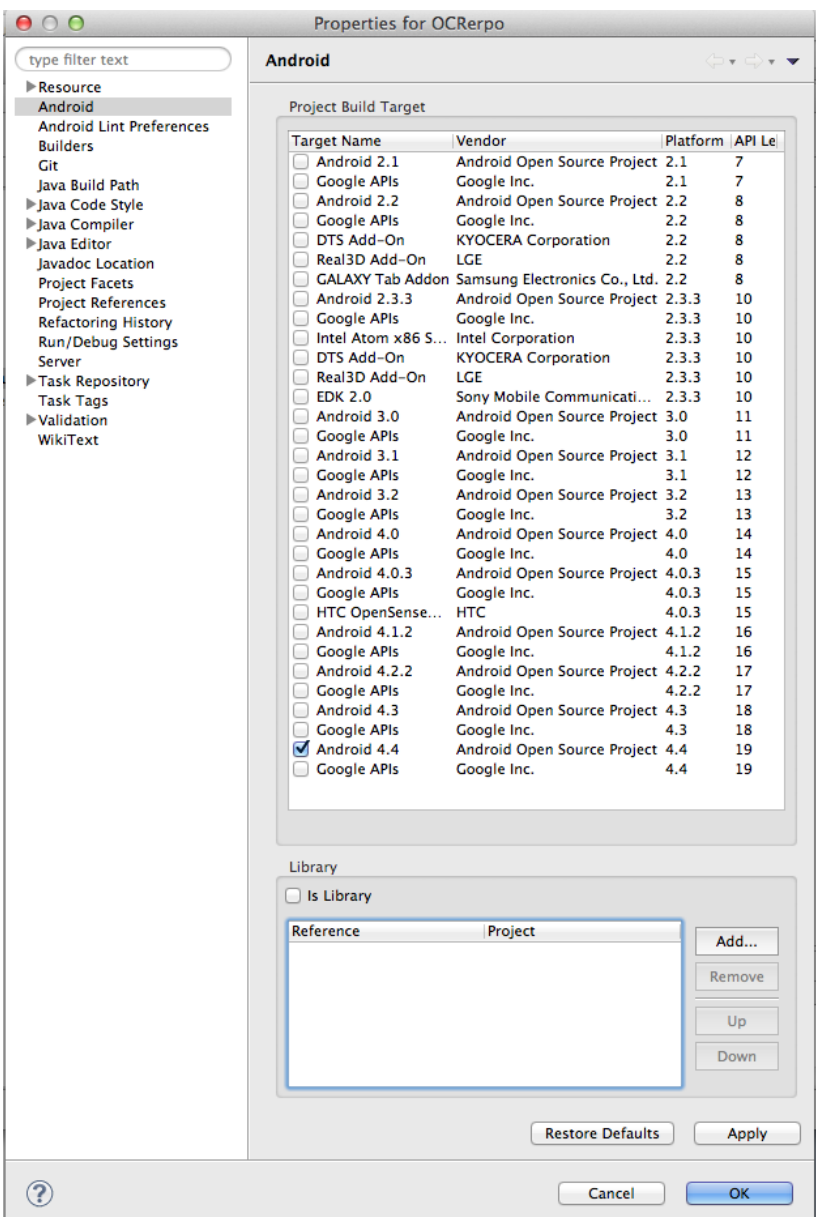

Then all the public classes and methods of the library will be available for your own app.

### **Examples**

### **Init the library**

Start using the library; it is needed to init the object mClient that will be in charge of keeping the communication with the server.

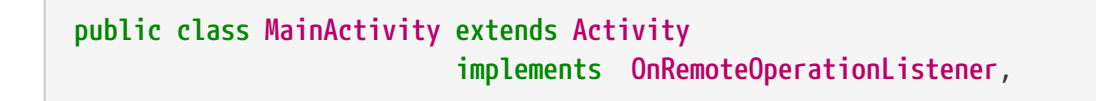

```
  OnDatatransferProgressListener {
private OwnCloudClient mClient;
private Handler mHandler = new Handler();
...
public void onCreate(Bundle savedInstanceState) {
...
// Parse URI to the base URL of the ownCloud server
Uri serverUri = Uri.parse(getString(R.string.server_base_url));
// Create client object to perform remote operations
mClient = OwnCloudClientFactory.createOwnCloudClient(
              serverUri,
              this,
              // Activity or Service context
              true);
```
### **Set credentials**

Authentication on the app is possible by 3 different methods:

- Basic authentication, user name and password
- Bearer access token (oAuth2)
- Cookie (SAML-based single-sign-on)

```
package com.owncloud.android.lib.common;
public class OwnCloudClient extends HttpClient {
   // Set basic credentials
   client.setCredentials(
        OwnCloudCredentialsFactory.newBasicCredentials(username, password)
   );
   // Set bearer access token
   client.setCredentials(
        OwnCloudCredentialsFactory.newBearerCredentials(accessToken)
   );
   // Set SAML2 session token
   client.setCredentials(
        OwnCloudCredentialsFactory.newSamlSsoCredentials(cookie)
 );
}
```
### **Create a folder**

Create a new folder on the cloud server, the info needed to be sent is the path of the new folder.

#### **Code example**

```
private void startFolderCreation(String newFolderPath) {
    CreateRemoteFolderOperation createOperation = new
CreateRemoteFolderOperation(newFolderPath, false);
    createOperation.execute( mClient , this , mHandler);
}
@Override
public void onRemoteOperationFinish(RemoteOperation operation, RemoteOperationResult
result) {
    if (operation instanceof CreateRemoteFolderOperation) {
      if (result.isSuccess()) {
      // do your stuff here
      }
    }
    …
}
```
### **Read folder**

Get the content of an existing folder on the cloud server, the info needed to be sent is the path of the folder, in the example shown it has been asked the content of the root folder. As answer of this method, it will be received an array with all the files and folders stored in the selected folder.

```
private void startReadRootFolder() {
   ReadRemoteFolderOperation refreshOperation = new
ReadRemoteFolderOperation(FileUtils.PATH_SEPARATOR); 
    // root folder
    refreshOperation.execute(mClient, this, mHandler);
}
@Override
public void onRemoteOperationFinish(RemoteOperation operation, RemoteOperationResult
result) {
    if (operation instanceof ReadRemoteFolderOperation) {
      if (result.isSuccess()) {
        List< RemoteFile > files = result.getData();
        // do your stuff here
     }
    }
    …
```
}

### **Read file**

Get information related to a certain file or folder, information obtained is: filePath, filename, isDirectory, size and date.

**Code example**

```
private void startReadFileProperties(String filePath) {
    ReadRemoteFileOperation readOperation = new ReadRemoteFileOperation(filePath);
    readOperation.execute(mClient, this, mHandler);
}
@Override
public void onRemoteOperationFinish(RemoteOperation operation, RemoteOperationResult
result) {
    if (operation instanceof ReadRemoteFileOperation) {
      if (result.isSuccess()) {
        RemoteFile file = result.getData()[0];
        // do your stuff here
      }
    }
    …
}
```
### **Delete file or folder**

Delete a file or folder on the cloud server. The info needed is the path of folder/file to be deleted.

```
private void startRemoveFile(String filePath) {
    RemoveRemoteFileOperation removeOperation = new
RemoveRemoteFileOperation(remotePath);
    removeOperation.execute( mClient , this , mHandler);
}
@Override
public void onRemoteOperationFinish(RemoteOperation operation, RemoteOperationResult
result) {
    if (operation instanceof RemoveRemoteFileOperation) {
      if (result.isSuccess()) {
        // do your stuff here
      }
    }
    …
}
```
### **Download a file**

Download an existing file on the cloud server. The info needed is path of the file on the server and targetDirectory, path where the file will be stored on the device.

**Code example**

```
private void startDownload(String filePath, File targetDirectory) {
    DownloadRemoteFileOperation downloadOperation = new DownloadRemoteFileOperation
(filePath, targetDirectory.getAbsolutePath());
    downloadOperation.addDatatransferProgressListener(this);
    downloadOperation.execute( mClient, this, mHandler);
}
@Override
public void onRemoteOperationFinish( RemoteOperation operation, RemoteOperationResult
result) {
    if (operation instanceof DownloadRemoteFileOperation) {
      if (result.isSuccess()) {
       // do your stuff here
      }
    }
}
@Override
public void onTransferProgress( long progressRate, long totalTransferredSoFar, long
totalToTransfer, String fileName) {
mHandler.post( new Runnable() {
    @Override
    public void run() {
      // do your UI updates about progress here
    }
});
}
```
### **Upload a file**

Upload a new file to the cloud server. The info needed is fileToUpload, path where the file is stored on the device, remotePath, path where the file will be stored on the server and mimeType.

```
private void startUpload (File fileToUpload, String remotePath, String mimeType) {
   UploadRemoteFileOperation uploadOperation = new UploadRemoteFileOperation(
fileToUpload.getAbsolutePath(), remotePath, mimeType);
    uploadOperation.addDatatransferProgressListener(this);
    uploadOperation.execute(mClient, this, mHandler);
}
@Override
```

```
public void onRemoteOperationFinish(RemoteOperation operation, RemoteOperationResult
result) {
    if (operation instanceof UploadRemoteFileOperation) {
      if (result.isSuccess()) {
       // do your stuff here
      }
    }
}
@Override
public void onTransferProgress(long progressRate, long totalTransferredSoFar, long
totalToTransfer, String fileName) {
    mHandler.post( new Runnable() {
      @Override
      public void run() {
       // do your UI updates about progress here
      }
    });
}
```
### **Move a file or folder**

Move an existing file or folder to a different location in the ownCloud server. Parameters needed are the path to the file or folder to move, and the new path desired for it. The parent folder of the new path must exist in the server.

When the parameter `overwrite' is set to `true', the file or folder is moved even if the new path is already used by a different file or folder. This one will be replaced by the former.

```
private void startFileMove(String filePath, String newFilePath, boolean overwrite) {
    MoveRemoteFileOperation moveOperation = new MoveRemoteFileOperation(filePath,
newFilePath, overwrite);
    moveOperation.execute( mClient , this , mHandler);
}
@Override
public void onRemoteOperationFinish(RemoteOperation operation, RemoteOperationResult
result) {
    if (operation instanceof MoveRemoteFileOperation) {
      if (result.isSuccess()) {
      // do your stuff here
      }
    }
    …
}
```
### **Read shared items by link**

Get information about what files and folder are shared by link (the object mClient contains the information about the server url and account)

**Code example**

```
private void startAllSharesRetrieval() {
    GetRemoteSharesOperation getSharesOp = new GetRemoteSharesOperation();
    getSharesOp.execute( mClient , this , mHandler);
}
@Override
public void onRemoteOperationFinish( RemoteOperation operation, RemoteOperationResult
result) {
    if (operation instanceof GetRemoteSharesOperation) {
      if (result.isSuccess()) {
        ArrayList< OCShare > shares = new ArrayList< OCShare >();
        for (Object obj: result.getData()) {
          shares.add(( OCShare) obj);
        }
        // do your stuff here
      }
    }
}
```
### **Get the share resources for a given file or folder**

Get information about what files and folder are shared by link on a certain folder. The info needed is filePath, path of the file/folder on the server, the Boolean variable, getReshares, come from the Sharing api, from the moment it is not in use within the ownCloud Android library.

```
private void startSharesRetrievalForFileOrFolder(String filePath, boolean getReshares)
{
   GeteRemoteSharesForFileOperation operation = new GetRemoteSharesForFileOperation
(filePath, getReshares, false);
   operation.execute( mClient, this, mHandler);
}
private void startSharesRetrievalForFilesInFolder(String folderPath, boolean
getReshares) {
    GetRemoteSharesForFileOperation operation = new GetRemoteSharesForFileOperation
(folderPath, getReshares, true);
   operation.execute( mClient, this, mHandler);
}
@Override
```

```
public void onRemoteOperationFinish( RemoteOperation operation, RemoteOperationResult
result) {
    if (operation instanceof GetRemoteSharesForFileOperation) {
      if (result.isSuccess()) {
        ArrayList< OCShare > shares = new ArrayList< OCShare >();
        for (Object obj: result.getData()) {
          shares.add(( OCShare) obj);
        }
        // do your stuff here
    }
}
}
```
### **Share link of file or folder**

Share a file or a folder from your cloud server by link.

The info needed is filePath, the path of the item that you want to share and Password, this comes from the Sharing api, from the moment it is not in use within the ownCloud Android library.

```
private void startCreationOfPublicShareForFile(String filePath, String password) {
   CreateRemoteShareOperation operation = new CreateRemoteShareOperation(filePath,
ShareType.PUBLIC_LINK, "", false, password, 1);
   operation.execute( mClient , this , mHandler);
}
private void startCreationOfGroupShareForFile(String filePath, String groupId) {
   CreateRemoteShareOperation operation = new CreateRemoteShareOperation(filePath,
ShareType.GROUP, groupId, false , "", 31);
   operation.execute(mClient, this, mHandler);
}
private void startCreationOfUserShareForFile(String filePath, String userId) {
   CreateRemoteShareOperation operation = new CreateRemoteShareOperation(filePath,
ShareType.USER, userId, false, "", 31);
    operation.execute(mClient, this, mHandler);
}
@Override
public void onRemoteOperationFinish( RemoteOperation operation, RemoteOperationResult
result) {
   if (operation instanceof CreateRemoteShareOperation) {
      if (result.isSuccess()) {
        OCShare share = (OCShare) result.getData ().get(0);
       // do your stuff here
     }
    }
```
#### **Delete a share resource**

Stop sharing by link a file or a folder from your cloud server.

The info needed is the object OCShare that you want to stop sharing by link.

**Code example**

```
private void startShareRemoval(OCShare share) {
   RemoveRemoteShareOperation operation = new RemoveRemoteShareOperation((int) share
.getIdRemoteShared());
    operation.execute( mClient, this, mHandler);
}
@Override
public void onRemoteOperationFinish( RemoteOperation operation, RemoteOperationResult
result) {
    if (operation instanceof RemoveRemoteShareOperation) {
      if (result.isSuccess()) {
      // do your stuff here
      }
   }
}
```
#### **Tips**

- Credentials must be set before calling any method
- Paths must not be on URL Encoding
- Correct path: https://example.com/owncloud/remote.php/dav/PopMusic
- Wrong path: https://example.com/owncloud/remote.php/dav/Pop%20Music/
- There are some forbidden characters to be used in folder and files names on the server, same on the ownCloud Android Library:  $\langle \langle \cdot, \cdot, \cdot, \cdot, \cdot \rangle \rangle$ ,  $\langle \cdot, \cdot, \cdot, \cdot \rangle$ ,  $\langle \cdot, \cdot \rangle$ ,  $\langle \cdot, \cdot \rangle$ ,  $\langle \cdot, \cdot \rangle$ ,  $\langle \cdot, \cdot \rangle$ ,  $\langle \cdot, \cdot \rangle$ ,  $\langle \cdot, \cdot \rangle$ ,  $\langle \cdot \rangle$ ,  $\langle \cdot \rangle$ ,  $\langle \cdot \rangle$ ,  $\langle \cdot \rangle$ ,  $\langle \cdot \rangle$ ,  $\langle \cdot \rangle$ ,  $\langle \cdot$
- Upload and download actions may be cancelled thanks to the objects uploadOperation.cancel(), downloadOperation.cancel()
- Unit tests, before launching unit tests you have to enter your account information (server url, user and password) on TestActivity.java.

### **iOS Application Development**

ownCloud provides an official ownCloud iOS client, which gives its users access to their files on their ownCloud. It also includes functionality like automatically uploading pictures and videos to ownCloud.

For third party application developers, ownCloud offers the ownCloud iOS library under the MIT

license.

### **iOS ownCloud Client development**

If you are interested in working on the ownCloud iOS client, you can find the source code [in github](https://github.com/owncloud/ios). The setup and process of contribution is [documented here.](https://github.com/owncloud/ios/blob/master/SETUP.md)

You might want to start with doing one or two [junior jobs](https://github.com/owncloud/ios/issues?q=is%3Aopen+is%3Aissue+label%3A%22Junior+Job%22) to get into the code and note our [General](general/codingguidelines.pdf) [Contributor Guidelines](general/codingguidelines.pdf).

Note that contribution to the iOS client requires signing the iOS addendum to the [ownCloud](https://owncloud.com/contribute/join-the-development/contributor-agreement/) [Contributor Agreement](https://owncloud.com/contribute/join-the-development/contributor-agreement/). You are permitted to test the iOS client on Apple hardware thanks to the [iOS license exception.](https://owncloud.com/contribute/join-the-development/contributor-agreement/owncloud-mobile-app-for-ios/)

### **ownCloud iOS Library**

This document will describe how to the use ownCloud iOS library. The ownCloud iOS library for iOS allows a developer to communicate with any ownCloud server; among the features included are file synchronization, upload and download of files, delete rename and move of files and folders and share files or folders by link among others.

This library may be added to a project and seamlessly integrates any application with ownCloud.

The tool needed is Xcode 6, this guide includes some screenshots showing examples in Xcode 6.

### **Library Installation**

### **Obtaining the library**

The ownCloud iOS library may be obtained from the following Github repository:

### [owncloud/ios-library](https://github.com/owncloud/ios-library)

Once obtained, this code should be compiled with Xcode 6. The Github repository not only contains the library, ownCloud iOS library, but also contains a sample project, OCLibraryExample, which will assist in learning how to use the library.

### **Add the library to a project**

There are two methods to add this library to a project.

- Reference the headers and library binary file (.a) directly.
- Include the library as a subproject.

Which method to choose depends on user preference as well as whether the source code and project file of the static library are available.

### **Reference headers and library binary files**

Follow these steps if this is the desired method.

1. Compile the ownCloud iOS library and run the project. A libownCloudiOS.a file will be generated.

The following files are required:

### **Library file**

• libownCloudiOS.a (Library)

### **Library Classes**

- OCCommunication.h (Accessors) Import in the communication class
- OCErrorMsg.h (Error Messages) Import in the communication class
- OCFileDto.h and OCFileDto.m (File/Folder object) Import when using
- readFolder and readFile methods
- OCFrameworkConstants.h (Customize constants)
- 2. Add the library file to the project. From the Build Phases tab, scroll to Link binary files and select the + to add a library. Select the library file.

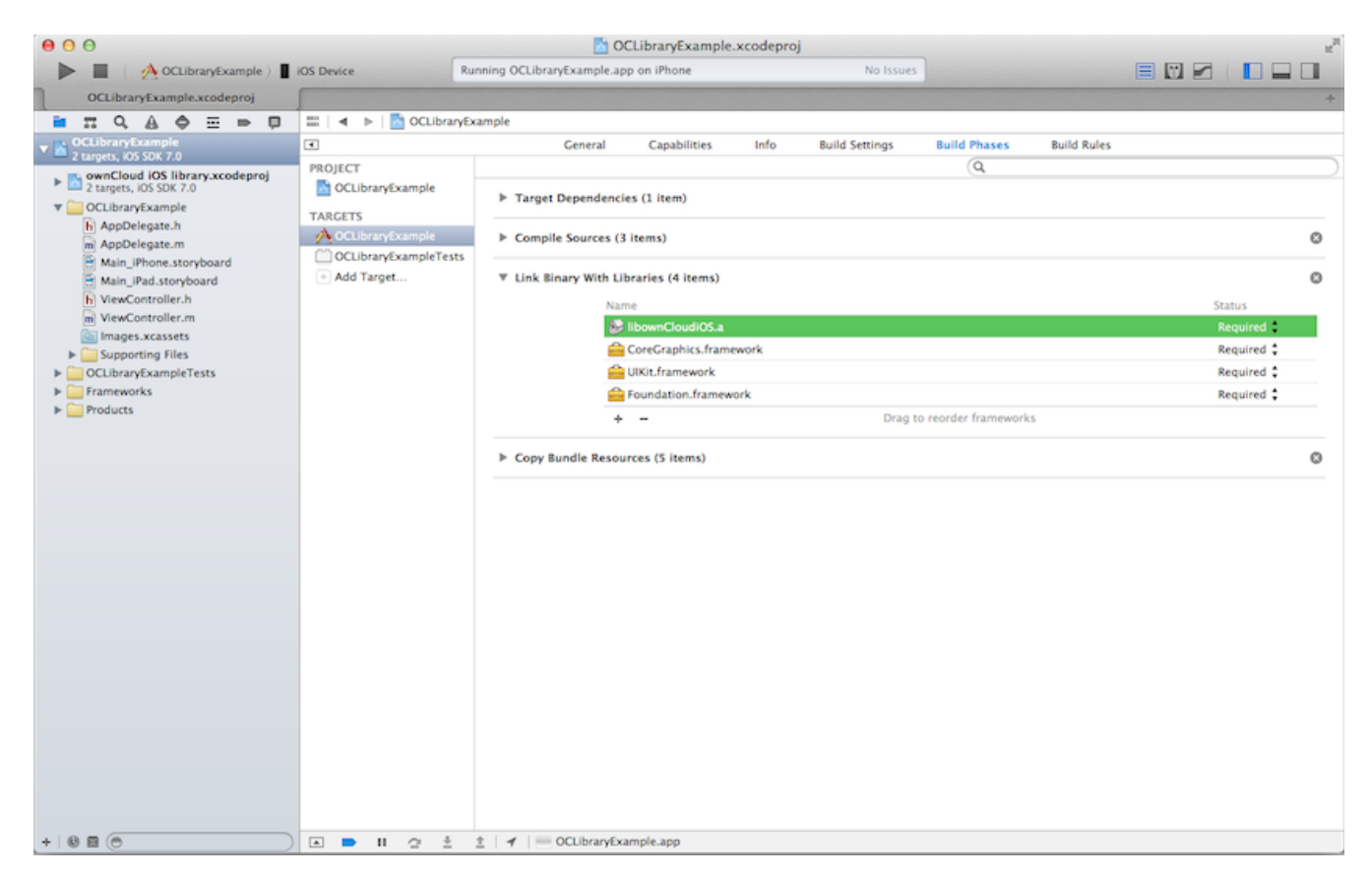

3. Add the path of the library header files. Under the Build Settings tab, select the target library and add the path in the Header Search Paths field.

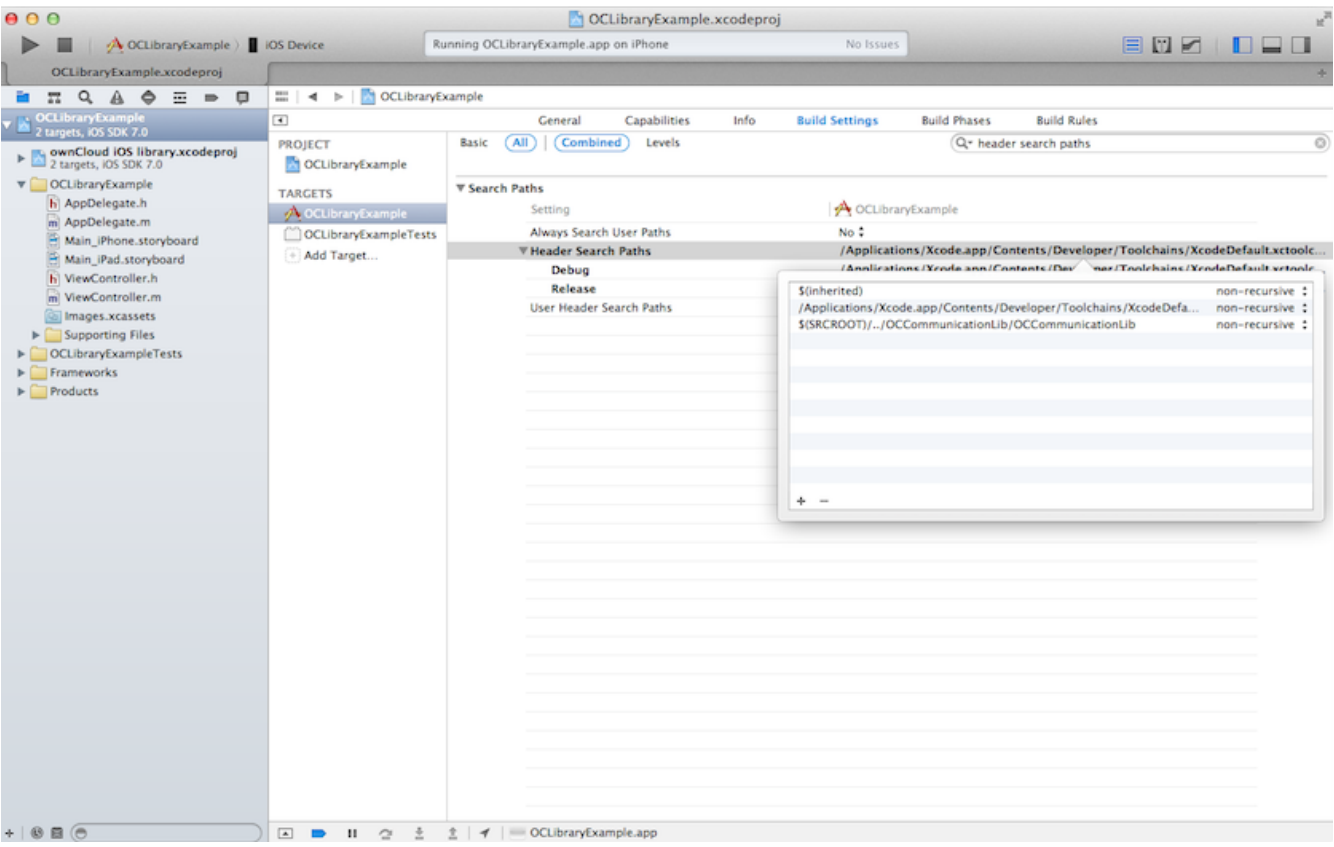

4. Remaining in the Build Setting tab, add the flag -Obj-C under the Other Linker Flags option.

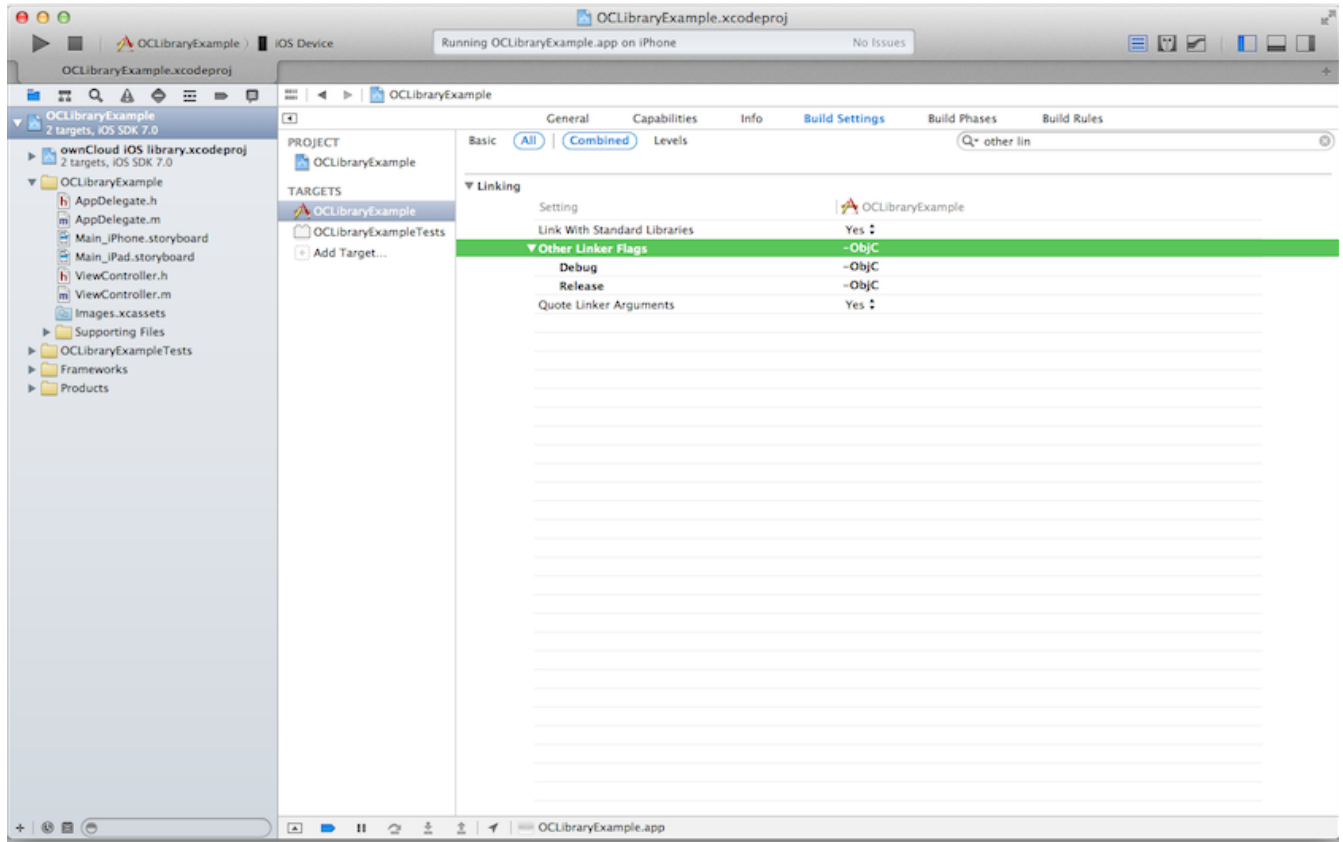

At this stage, the library is included on your project and you can start communicating with the ownCloud server.

Follow these steps if this is the desired method.

5. Add the file ownCloud iOS library.xcodeproj to the project via drag and drop.

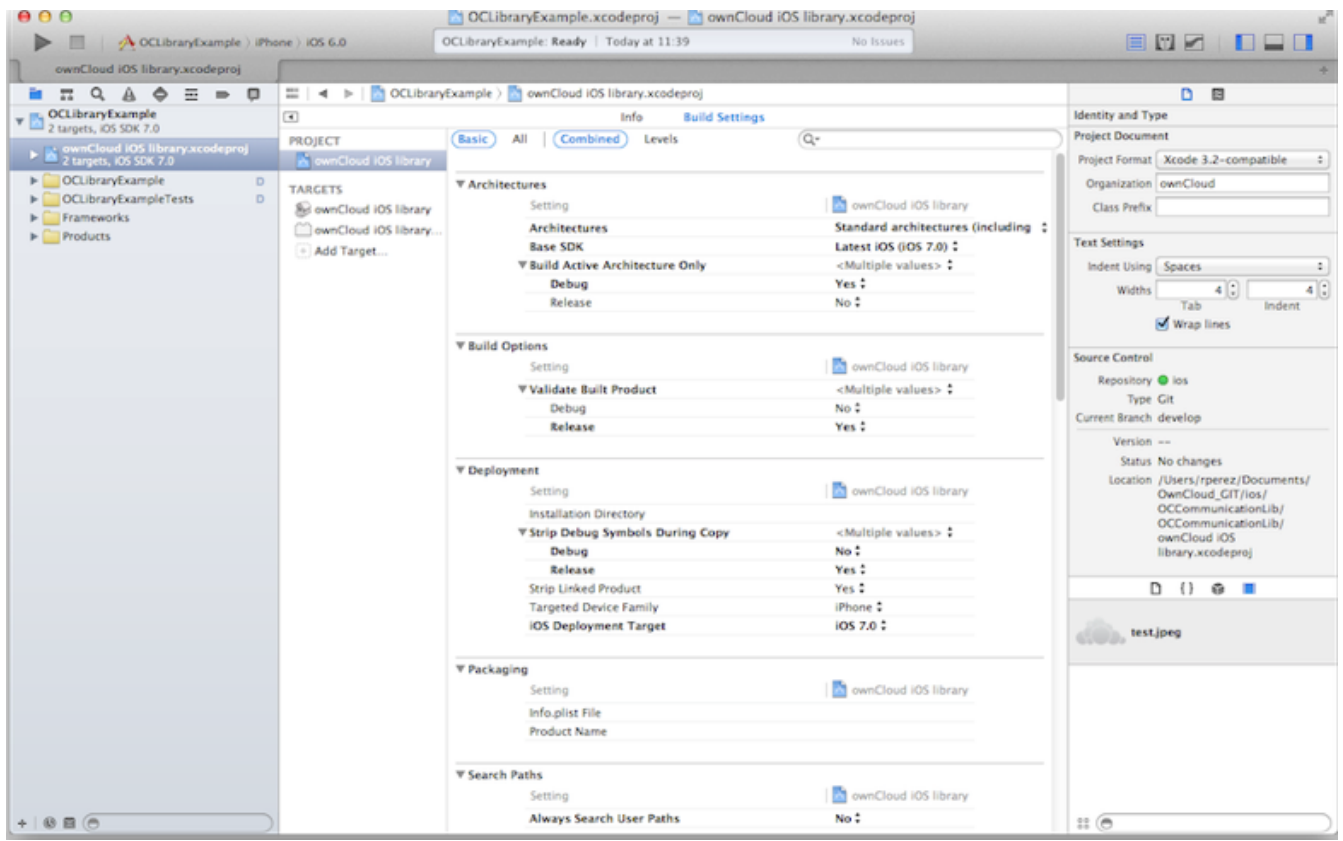

6. Within the project, navigate to the Build Phases tab. Under the Target Dependencies section, select the `+' and choose the library target.

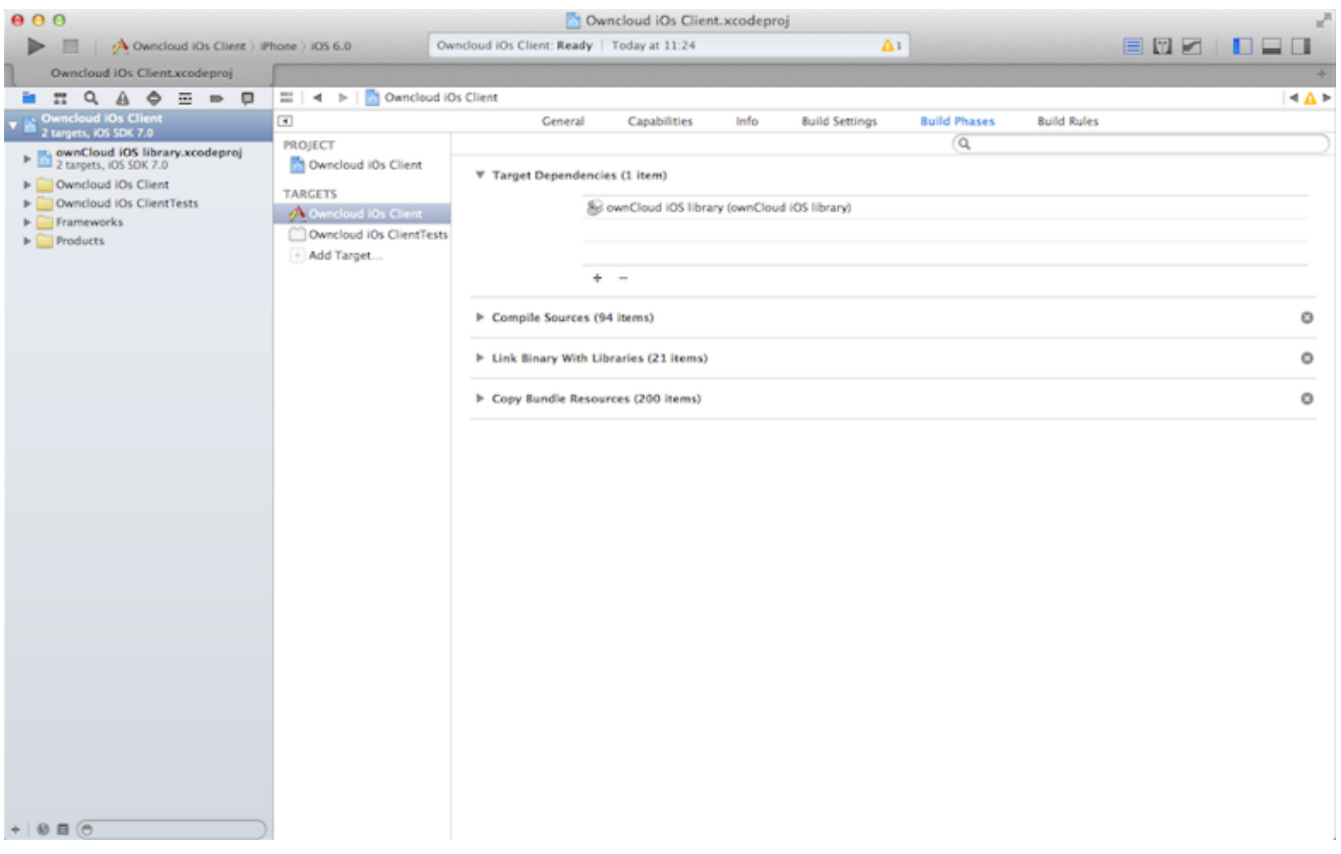

7. Link the library file to the project target. Under the Build Phases tab, select the +' under the `Link Binary with Libraries section and select the library file.

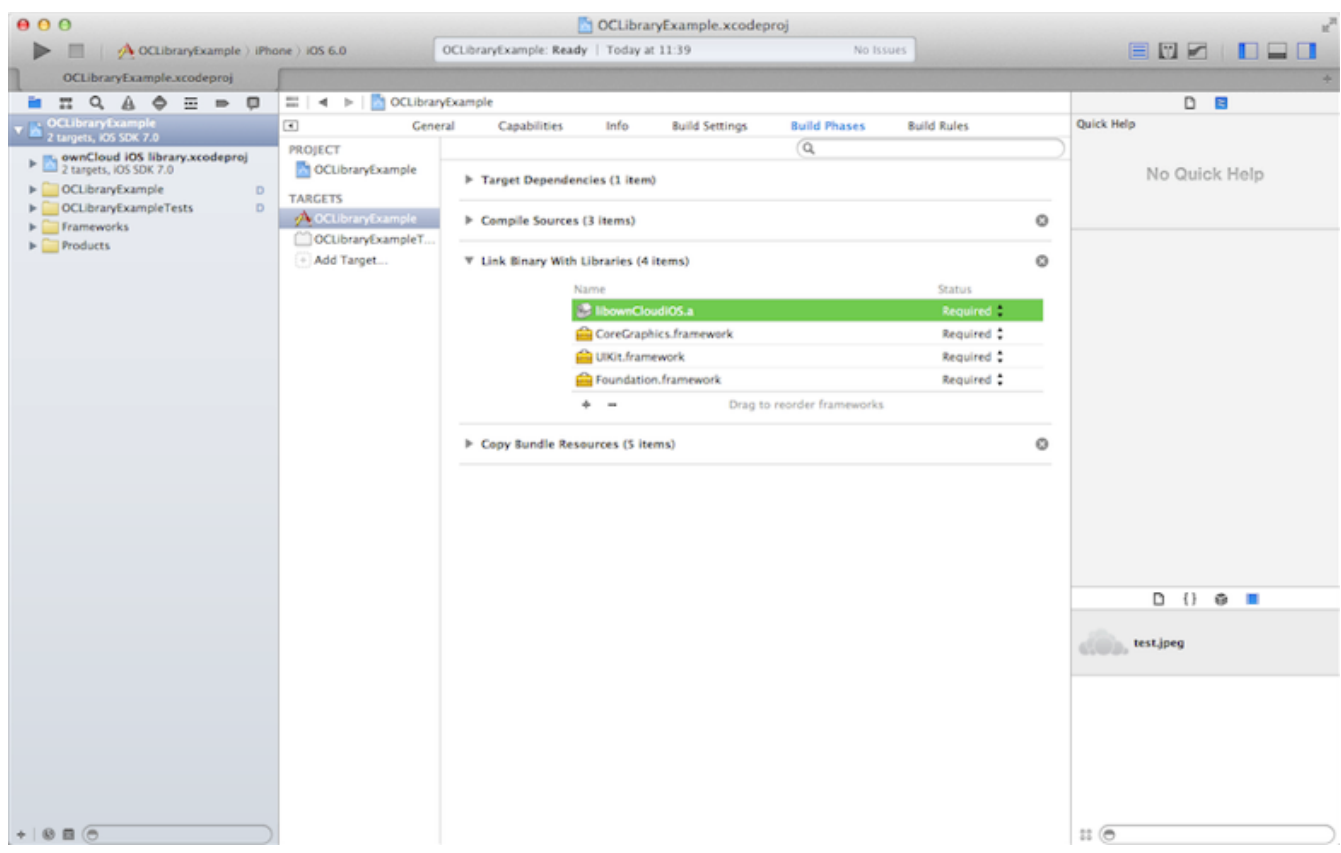

8. Add the flag -Obj-C to Other Linker Flags under the project target on the Build Settings tab.

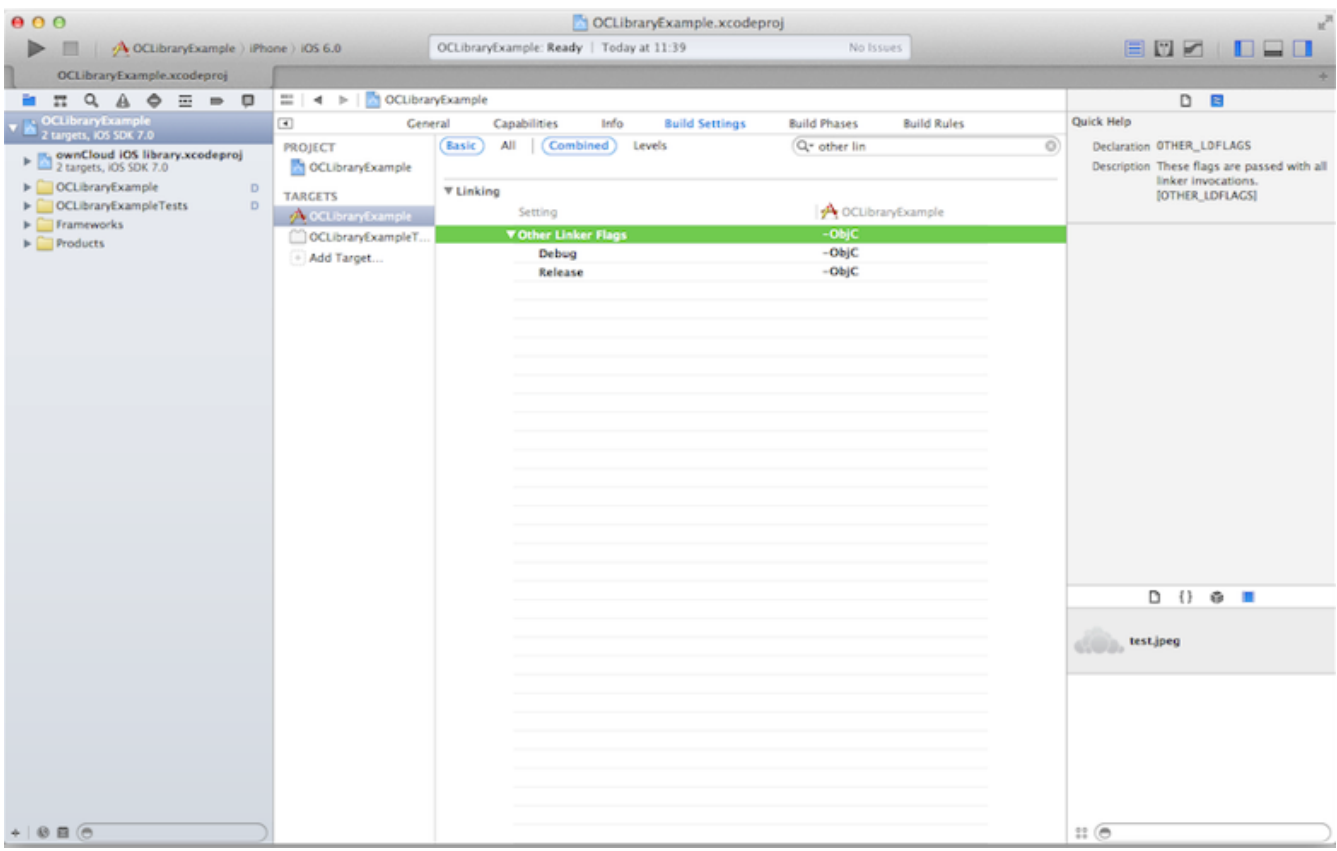

9. Finally add the path of the library headers. Under the Build Settings tab, add the path under the Header Search Paths option.

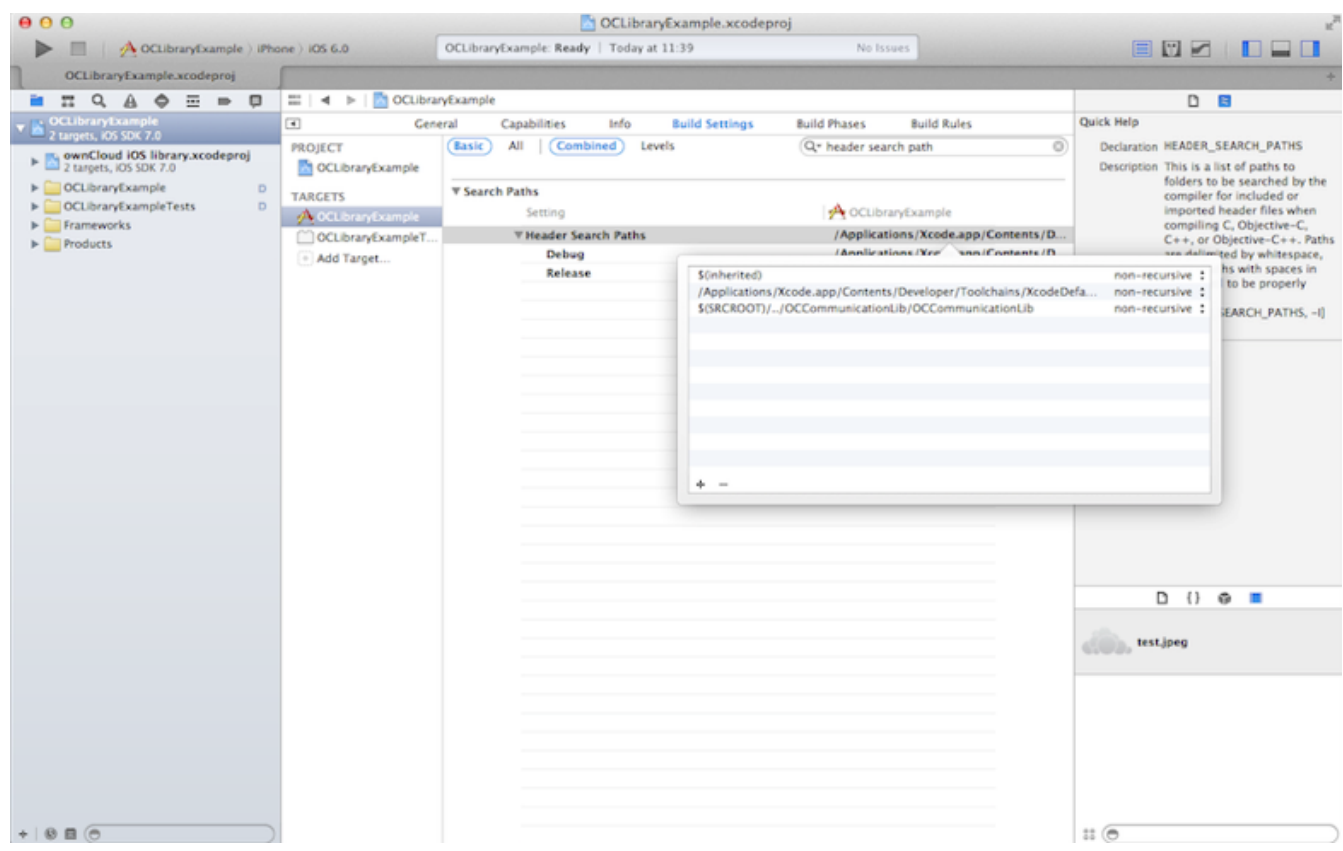

### **Sources**

• [Creating a static library in iOS tutorial \(raywenderlich.com\)](https://www.raywenderlich.com/2658-creating-a-static-library-in-ios-tutorial)

• [Creating Static Library in iOS App Development](https://www.technetexperts.com/mobile/creating-static-library-in-ios-app-development/)

### **Examples**

### **Init the library**

Start using the library, it is needed to init the object OCCommunication.

We recommend using the singleton method in the AppDelegate class in order to use the ownCloud iOS library.

**Code example**

```
#import "OCCommunication.h"
+ (OCCommunication *)sharedOCCommunication
{
    static OCCommunication* sharedOCCommunication = nil;
    if (sharedOCCommunication == nil)
    {
    sharedOCCommunication = \lceil \int OCCommunicationalloc] init ];
    }
    return sharedOCCommunication;
}
```
Also could happen that you need to overwrite the class AFURLSessionManager to manage SSL Certificates

```
#import "OCCommunication.h"
+ (OCCommunication*)sharedOCCommunication
{
static OCCommunication* sharedOCCommunication = nil;
if (sharedOCCommunication == nil)
{
//Network Upload queue for NSURLSession (iOS 7)
      NSURLSessionConfiguration *configuration = [NSURLSessionConfiguration
backgroundSessionConfiguration:k_session_name];
      configuration.HTTPMaximumConnectionsPerHost = 1;
      configuration.requestCachePolicy = NSURLRequestReloadIgnoringLocalCacheData;
      OCURLSessionManager *uploadSessionManager = [[OCURLSessionManager alloc]
initWithSessionConfiguration:configuration];
      [uploadSessionManager.operationQueue setMaxConcurrentOperationCount:1];
      [uploadSessionManager
setSessionDidReceiveAuthenticationChallengeBlock:^NSURLSessionAuthChallengeDisposition
(NSURLSession *session, NSURLAuthenticationChallenge *challenge, NSURLCredential *
__autoreleasing *credential) {
```

```
  return NSURLSessionAuthChallengePerformDefaultHandling;
      }];
      sharedOCCommunication = [[OCCommunication alloc]
initWithUploadSessionManager:uploadSessionManager];
}
return sharedOCCommunication;
}
```
### **Set credentials**

Authentication on the app is possible by 3 different methods:

- Basic authentication, user name and password
- Cookie
- Token (oAuth)

### **Code example**

```
#Basic authentication, user name and password
[[ AppDelegate sharedOCCommunication ] setCredentialsWithUser : userName andPassword :
password ];
#Authentication with cookie
[[ AppDelegate sharedOCCommunication ] setCredentialsWithCookie : cookie ];
#Authentication with token
[[ AppDelegate sharedOCCommunication ] setCredentialsOauthWithToken : token ];
```
### **Create a folder**

Create a new folder on the cloud server, the info needed to be sent is the path of the new folder.

```
[[ AppDelegate sharedOCCommunication ] createFolder :path onCommunication : [
AppDelegate sharedOCCommunication ]
successRequest :^( NSHTTPURLResponse *response, NSString *redirectedServer) {
//Folder Created
}
failureRequest :^( NSHTTPURLResponse *response, NSError *error) {
//Failure
switch (response.statusCode) {
```

```
case kOCErrorServerUnauthorized :
    //Bad credentials
    break;
case kOCErrorServerForbidden :
    //Forbidden
    break;
case kOCErrorServerPathNotFound :
    //Not Found
    break;
case kOCErrorServerTimeout :
    //timeout
    break;
default:
    //default
   break;
}
}
errorBeforeRequest :^( NSError *error) {
//Error before request
if (error.code == OCErrorForbidenCharacters) {
    //Forbidden characters
}
else
{
    //Other error
}
}];
```
### **Read folder**

Get the content of an existing folder on the cloud server, the info needed to be sent is the path of the folder. As answer of this method, it will be received an array with all the files and folders stored in the selected folder.

```
[[ AppDelegate sharedOCCommunication] readFolder:path onCommunication:[ AppDelegate
sharedOCCommunication]
successRequest:^( NSHTTPURLResponse *response, NSArray *items, NSString
*redirectedServer) {
   //Success
    for ( OCFileDto * ocFileDto in items) {
      NSLog( @"item path: %@%@" , ocFileDto.filePath, ocFileDto.fileName);
   }
```

```
}
failureRequest:^( NSHTTPURLResponse *response, NSError *error) {
//Failure
switch (response.statusCode) {
case kOCErrorServerPathNotFound :
    //Path not found
    break;
case kOCErrorServerUnauthorized :
    //Bad credentials
    break;
case kOCErrorServerForbidden :
    //Forbidden
    break;
case kOCErrorServerTimeout :
    //Timeout
   break ;
default :
    break;
}
}];
```
### **Read file**

Get information related to a certain file or folder. Although, more information can be obtained, the library only gets the eTag.

Other properties of the file or folder may be obtained: filePath, filename, isDirectory, size and date

```
[[ AppDelegate sharedOCCommunication ] readFile :path onCommunication :[ AppDelegate
sharedOCCommunication ]
successRequest :^( NSHTTPURLResponse *response, NSArray *items, NSString
*redirectedServer) {
OCFileDto *ocFileDto = [items objectAtIndex : 0 ];
NSLog ( @"item etag: %lld" , ocFileDto. etag); }
failureRequest :^( NSHTTPURLResponse *response, NSError *error) {
switch (response.statusCode) {
case kOCErrorServerPathNotFound:
   //Path not found
   break;
case kOCErrorServerUnauthorized:
   //Bad credentials
   break;
case kOCErrorServerForbidden:
```

```
  //Forbidden
    break;
case kOCErrorServerTimeout:
    //Timeout
    break;
default:
    break;
}
}];
```
### **Move file or folder**

Move a file or folder from their current path to a new one on the cloud server. The info needed is the origin path and the destiny path.

```
[[ AppDelegate sharedOCCommunication ] moveFileOrFolder :sourcePath toDestiny
:destinyPath onCommunication :[ AppDelegate sharedOCCommunication ]
successRequest :^( NSHTTPURLResponse *response, NSString *redirectedServer) {
    //File/Folder moved or renamed
}
failureRequest :^( NSHTTPURLResponse *response, NSError *error) {
    //Failure
    switch (response.statusCode) {
    case kOCErrorServerPathNotFound:
      //Path not found
      break;
    case kOCErrorServerUnauthorized:
      //Bad credentials
      break;
    case kOCErrorServerForbidden:
     //Forbidden
      break;
    case kOCErrorServerTimeout:
      //Timeout
      break;
    default:
      break;
}
}
errorBeforeRequest :^( NSError *error) {
    if (error.code == OCErrorMovingTheDestinyAndOriginAreTheSame) {
      //The destiny and the origin are the same
    }
    else if (error.code == OCErrorMovingFolderInsideHimself) {
      //Moving folder inside himself
    }
```

```
  else if (error.code == OCErrorMovingDestinyNameHaveForbiddenCharacters) {
      //Forbidden Characters
    }
    else
    {
      //Default
    }
}];
```
### **Delete file or folder**

Delete a file or folder on the cloud server. The info needed is the path to delete.

**Code example**

```
  [[ AppDelegate sharedOCCommunication ] deleteFileOrFolder :path
  onCommunication :[ AppDelegate
  sharedOCCommunication ] successRequest :^( NSHTTPURLResponse
\Boxresponse, NSString\BoxredirectedServer) \{;;
    //File or Folder deleted
  } failureRequest :^( NSHTTPURLResponse __response, NSError__error) \{
switch (response.statusCode) \{        case kOCErrorServerPathNotFound:
  //Path not found break; case kOCErrorServerUnauthorized: //Bad
  credentials break; case kOCErrorServerForbidden: //Forbidden break;
  case kOCErrorServerTimeout: //Timeout break; default: break; }
  }];
```
### **Download a file**

Download an existing file on the cloud server. The info needed is the server URL, path of the file on the server and localPath, path where the file will be stored on the device and a boolean to indicate if is necessary to use LIFO queue or FIFO.

### **Code example**

```
NSOperation *op = nil;
op = [[ AppDelegate sharedOCCommunication ] downloadFile :remotePath toDestiny
:localPath withLIFOSystem:isLIFO onCommunication :[ AppDelegate sharedOCCommunication
]
progressDownload :^( NSUInteger bytesRead, long long totalBytesRead, long long
totalBytesExpectedToRead) {
```
//Calculate percent

```
float percent = ( float)totalBytesRead / totalBytesExpectedToRead;
  NSLog ( @"Percent of download: %f" , percent); }
successRequest :^(NSHTTPURLResponse *response, NSString *redirectedServer) {
    //Download complete
}
failureRequest :^(NSHTTPURLResponse *response, NSError *error) {
    switch (response. statusCode) {
    case kOCErrorServerUnauthorized:
      //Bad credentials
      break;
    case kOCErrorServerForbidden:
      //Forbidden
      break;
    case kOCErrorProxyAuth:
      //Proxy access required
      break;
    case kOCErrorServerPathNotFound:
      //Path not found
      break;
    default:
      //Default
      break;
    }
}
shouldExecuteAsBackgroundTaskWithExpirationHandler :^{
    [op cancel ];
}];
```
### **Download a file with background session**

Download an existing file stored on the cloud server using background session, only supported by iOS 7 and higher.

The info needed is, the server URL: path where the file is stored on the server; localPath: path where the file will be stored on the device; and NSProgress: object where get the callbacks of the upload progress.

To get the callbacks of the progress is needed use a KVO in the progress object. We add the code in this example of the call to set the KVO and the method where catch the notifications.

```
NSURLSessionDownloadTask *downloadTask = nil;
NSProgress *progress = nil;
downloadTask = [_sharedOCCommunication downloadFileSession:serverUrl
toDestiny:localPath defaultPriority:YES onCommunication:_sharedOCCommunication
withProgress:&progress successRequest:^(NSURLResponse *response, NSURL *filePath) {
          //Upload complete
```

```
  } failureRequest:^(NSURLResponse *response, NSError *error) {
          switch (error.code) {
              case kCFURLErrorUserCancelledAuthentication:
                   //Authentication cancelled
              break;
              default:
                   switch (response.statusCode) {
                       case kOCErrorServerUnauthorized :
                           //Bad credentials
                       break;
                       case kOCErrorServerForbidden:
                           //Forbidden
                       break;
                       case kOCErrorProxyAuth:
                           //Proxy access required
                       break;
                       case kOCErrorServerPathNotFound:
                           //Path not found
                       break;
                       default:
                           //Default
                       break;
  }
              break;
          }
    }];
// Observe fractionCompleted using KVO
  [progress addObserver:self forKeyPath:@"fractionCompleted"
options:NSKeyValueObservingOptionNew context:NULL];
//Method to catch the progress notifications with callbacks
- (void)observeValueForKeyPath:(NSString *)keyPath ofObject:(id)object
change:(NSDictionary *)change context:(void *)context
{
      if ([keyPath isEqualToString:@"fractionCompleted"] && [object
isKindOfClass:[NSProgress class]]) {
          NSProgress *progress = (NSProgress *)object;
          float percent = roundf (progress.fractionCompleted * 100);
          //We make it on the main thread because we came from a delegate
        dispatch async(dispatch get main queue(), \frac{1}{4}  NSLog(@"Progress is %f", percent);
          });
      }
}
```
### **Set callback when background download task finishes**

Method to set callbacks of the pending download transfers when the app starts. It's used when there are pending download background transfers. The block is executed when a pending background task finishes.

### **Code example**

[[AppDelegate sharedOCCommunication] setDownloadTaskComleteBlock:^NSURL \*(NSURLSession \*session, NSURLSessionDownloadTask \*downloadTask, NSURL \*location) {

}];

### **Set progress callback with pending background download tasks**

Method to set progress callbacks of the pending download transfers. It's used when there are pending background download transfers. The block is executed when a pending task get a input progress.

### **Code example**

```
[[AppDelegate sharedOCCommunication] setDownloadTaskDidGetBodyDataBlock:^(NSURLSession
*session, NSURLSessionDownloadTask *downloadTask, int64_t bytesWritten, int64_t
totalBytesWritten, int64_t totalBytesExpectedToWrite) {
```
### }];

### **Upload a file**

Upload a new file to the cloud server. The info needed is localPath, path where the file is stored on the device and server URL, path where the file will be stored on the server.

```
NSOperation *op = nil;op = [[ AppDelegate sharedOCCommunication ] uploadFile :localPath toDestiny :
remotePath onCommunication :[ AppDelegate sharedOCCommunication ]
progressUpload :^( NSUInteger bytesWrote, long long totalBytesWrote, long long
totalBytesExpectedToWrite) {
   //Calculate upload percent
   if ( totalBytesExpectedToRead/1024 != 0) {
    if ( bytesWrote > 0) {
      float percent = totalBytesWrote* 100 / totalBytesExpectedToRead;
        NSLog ( @"Percent: %f" , percent);
      }
```

```
  }
}
successRequest :^( NSHTTPURLResponse *response, NSString *redirectedServer) {
    //Upload complete
}
failureRequest :^( NSHTTPURLResponse *response, NSString *redirectedServer, NSError
*error) {
    switch (response. statusCode) {
    case kOCErrorServerUnauthorized :
      //Bad credentials
      break;
    case kOCErrorServerForbidden:
      //Forbidden
      break;
    case kOCErrorProxyAuth:
      //Proxy access required
      break;
    case kOCErrorServerPathNotFound:
      //Path not found
      break;
    default:
      //Default
      break;
    }
}
failureBeforeRequest :^( NSError *error) {
    switch (error.code) {
      case OCErrorFileToUploadDoesNotExist:
        //File does not exist
        break;
      default:
        //Default
        break;
    }
}
shouldExecuteAsBackgroundTaskWithExpirationHandler :^{
    [op cancel];
}];
```
### **Upload a file with background session**

Upload a new file to the cloud server using background session, only supported by iOS 7 and higher.

The info needed is localPath, path where the file is stored on the device and server URL, path where the file will be stored on the server and NSProgress object where get the callbacks of the upload progress.

To get the callbacks of the progress is needed use a KVO in the progress object. We add the code in this example of the call to set the KVO and the method where catch the notifications.

```
NSURLSessionUploadTask *uploadTask = nil;
NSProgress *progress = nil;
uploadTask = [[AppDelegate sharedOCCommunication] uploadFileSession:localPath
toDestiny:remotePath onCommunication:[ AppDelegate sharedOCCommunication ]
withProgress:&progress successRequest:^(NSURLResponse *response, NSString
*redirectedServer) {
          //Upload complete
       } failureRequest:^(NSURLResponse *response, NSString *redirectedServer, NSError
*error) {
          switch (response.statusCode) {
      case kOCErrorServerUnauthorized :
        //Bad credentials
        break;
      case kOCErrorServerForbidden:
        //Forbidden
        break;
      case kOCErrorProxyAuth:
        //Proxy access required
        break;
      case kOCErrorServerPathNotFound:
        //Path not found
        break;
      default:
        //Default
        break;
      }
    }];
// Observe fractionCompleted using KVO
  [progress addObserver:self forKeyPath:@"fractionCompleted"
options:NSKeyValueObservingOptionNew context:NULL];
//Method to catch the progress notifications with callbacks
- (void)observeValueForKeyPath:(NSString *)keyPath ofObject:(id)object
change:(NSDictionary *)change context:(void *)context
{
      if ([keyPath isEqualToString:@"fractionCompleted"] && [object
isKindOfClass:[NSProgress class]]) {
          NSProgress *progress = (NSProgress *)object;
          float percent = roundf (progress.fractionCompleted * 100);
          //We make it on the main thread because we came from a delegate
        dispatch async(dispatch get main queue(), \frac{1}{2}
```
```
  NSLog(@"Progress is %f", percent);
           });
      }
}
```
# **Set callback when background task finish**

Method to set callbacks of the pending transfers when the app starts. It's used when there are pending background transfers. The block is executed when a pending background task finished.

#### **Code example**

```
[[AppDelegate sharedOCCommunication] setTaskDidCompleteBlock:^(NSURLSession *session,
NSURLSessionTask *task, NSError *error) {
}];
```
# **Set progress callback with pending background tasks**

Method to set progress callbacks of the pending transfers. It's used when there are pending background transfers. The block is executed when a pending task get a input progress.

#### **Code example**

[[AppDelegate sharedOCCommunication] setTaskDidSendBodyDataBlock:^(NSURLSession \*session, NSURLSessionTask \*task, int64\_t bytesSent, int64\_t totalBytesSent, int64\_t totalBytesExpectedToSend) {

}];

### **Check if the server supports Sharing api**

The Sharing API is included in ownCloud 5.0.13 and greater versions. The info needed is activeUser.url, the server URL that you want to check.

#### **Code Example**

```
[[ AppDelegate sharedOCCommunication ] hasServerShareSupport :_activeUser.url
onCommunication :[ AppDelegate sharedOCCommunication ]
   successRequest :^( NSHTTPURLResponse *response, BOOL hasSupport, NSString
*redirectedServer) {
   }
```

```
  failureRequest :^( NSHTTPURLResponse *response, NSError *error){
    }
}];
```
# **Read shared all items by link**

Get information about what files and folder are shared by link.

The info needed is Path, the server URL that you want to check.

**Code example**

```
[[ AppDelegate sharedOCCommunication ] readSharedByServer :path onCommunication :[
AppDelegate sharedOCCommunication ]
successRequest :^( NSHTTPURLResponse *response, NSArray *items, NSString
*redirectedServer) {
   NSLog ( @"Item: %d" , items);
}
failureRequest :^( NSHTTPURLResponse *response, NSError *error){
   NSLog ( @"error: %@" , error);
   NSLog ( @"Operation error: %d" , response.statusCode);
}];
```
#### **Read shared items by link of a path**

Get information about what files and folder are shared by link in a specific path.

The info needed is the server URL that you want to check and the specific path tha you want to check.

#### **Code example**

```
[[AppDelegate sharedOCCommunication] readSharedByServer:serverPath andPath:path
onCommunication:[AppDelegate sharedOCCommunication] successRequest:^(NSHTTPURLResponse
*response, NSArray *items, NSString *redirectedServer) {
            NSLog ( @"Item: %d" , items);
        } failureRequest:^(NSHTTPURLResponse *response, NSError *error) {
             NSLog ( @"error: %@" , error);
             NSLog ( @"Operation error: %d" , response.statusCode);
}];
```
#### **Share link of file or folder**

Share a file or a folder from your cloud server by link. The info needed is Path, your server URL and

the path of the item that you want to share (for example /folder/file.pdf)

**Code example**

```
[[ AppDelegate sharedOCCommunication ] shareFileOrFolderByServer :path
andFileOrFolderPath :itemPath onCommunication :[ AppDelegate sharedOCCommunication ]
successRequest :^( NSHTTPURLResponse *response, NSString *token, NSString
*redirectedServer) {
NSString *sharedLink = [ NSString stringWithFormat:@
`path/public.php?service=files&t=%@ <mailto:path/public.php?service=files&t=%25@>`_
, token];
}
failureRequest :^( NSHTTPURLResponse *response, NSError *error){
    [ _delegate endLoading ];
DLog ( @"error.code: %d" , error. code);
DLog (@Dserver.error: %dD, response. statusCode);
int code = response. statusCode ;
if (error.code == kOCErrorServerPathNotFound) {
}
switch (code) {
case kOCErrorServerPathNotFound:
    //File to share not exists
   break;
case kOCErrorServerUnauthorized:
    //Error login
   break;
case kOCErrorServerForbidden:
    //Permission error
    break;
case kOCErrorServerTimeout:
    //Not possible to connect to server
    break;
default:
if (error.code == kOCErrorServerPathNotFound) {
   //File to share not exists
} else {
   //Not possible to connect to the server
}
break;
}
}];
}
```

```
NSLog ( @"error: %@" , error);
NSLog ( @"Operation error: %d" , response.statusCode);
}];
```
### **Unshare a folder or file by link**

Stop sharing by link a file or a folder from your cloud server.

The info needed is Path, your server URL and the Id of the item that you want to Unshare.

Before unsharing an item, you have to read the shared items on the selected server, using the method " readSharedByServer " so that you get the array items with all the shared elements. These are objects OCShareDto, one of their properties is idRemoteShared, parameter needed to unshared an element.

#### **Code example**

```
[[ AppDelegate sharedOCCommunication ] unShareFileOrFolderByServer :path
andIdRemoteSharedShared :sharedByLink. idRemoteShared onCommunication :[ AppDelegate
sharedOCCommunication ]
   successRequest :^( NSHTTPURLResponse *response, NSString *redirectedServer) {
      //File unshared
   }
   failureRequest :^( NSHTTPURLResponse *response, NSError *error){
      //Error
   }
];
```
### **Check if file of folder is shared**

Check if a specific file or folder is shared in your cloud server.

Teh info need is Path, your server URL and the Id of the item that you want.

Before check an item, you have to read the shared items on the selected server, using the method " readSharedByServer " so that you get the array items with all the shared elements. These are objects OCShareDto, one of their properties is idRemoteShared, parameter needed to unshared an element.

#### **Code example**

```
[[AppDelegate sharedOCCommunication] isShareFileOrFolderByServer:path
andIdRemoteShared:_shareDto.idRemoteShared onCommunication:[AppDelegate
sharedOCCommunication] successRequest:^(NSHTTPURLResponse *response, NSString
*redirectedServer, BOOL isShared) {
      //File/Folder is shared
```
} failureRequest:^(NSHTTPURLResponse \*response, NSError \*error) {

# **Tips**

- Credentials must be set before calling any method
- Paths must not be on URL Encoding
- Correct path: https://example.com/owncloud/remote.php/dav/Pop\_Music/
- Wrong path: https://example.com/owncloud/remote.php/dav/Pop%20Music/
- There are some forbidden characters to be used in folder and files names on the server, same on the ownCloud iOS library  $\langle \cdot, \cdot, \cdot, \cdot, \cdot \rangle$ ,  $\langle \cdot, \cdot, \cdot \rangle$ ,  $\langle \cdot, \cdot \rangle$ ,  $\langle \cdot \rangle$ ,  $\langle \cdot \rangle$ ,  $\langle \cdot \rangle$ ,  $\langle \cdot \rangle$ ,  $\langle \cdot \rangle$ ,  $\langle \cdot \rangle$ ,  $\langle \cdot \rangle$ ,  $\langle \cdot \rangle$ ,  $\langle \cdot \rangle$ ,  $\langle \cdot \rangle$ ,  $\langle \cdot \rangle$ ,  $\langle \cdot \rangle$ ,  $\langle \cdot \rangle$ ,  $\langle \cdot \rangle$ ,  $\$
- To move a folder the origin path and the destination path must end with /
- To move a file the origin path and the destination path must not end with /
- Upload and download actions may be cancelled thanks to the object NSOperation
- Unit tests, before launching unit tests you have to enter your account information (server url, user and password) on OCCommunicationLibTests.m

# **Bugtracker**

Thank you for helping ownCloud by reporting bugs. Before submitting an issue, please read [Issue](https://github.com/owncloud/core/blob/master/.github/CONTRIBUTING.md#reporting-bugs) [submission guidelines](https://github.com/owncloud/core/blob/master/.github/CONTRIBUTING.md#reporting-bugs) first.

- If the issue is with the ownCloud server, report it to the [Core repository](https://github.com/owncloud/core/issues)
- If the issue is with the ownCloud desktop client, report it to the [Desktop client repository](https://github.com/owncloud/client/issues)
- If the issue is with the ownCloud iOS app, report it to the [iOS repository](https://github.com/owncloud/ios/issues)
- If the issue is with the ownCloud Android app, report it to the [Android repository](https://github.com/owncloud/android/issues)
- If the issue with with an ownCloud app, report it to where that app is developed
- If the issue is with a Marketplace app, report it to the [Marketplace issue tracker](https://github.com/owncloud/marketplace-issues)
- If the app is listed in our [main github repository](https://github.com/owncloud) report it to the correct sub repository
- If the app is listed in the [apps repository](https://github.com/owncloud/apps/issues) report it there

Please note that the mailing list should not be used for bug reports, as it is hard to track them there.

# **Code Reviews**

"" Given enough eyeballs, all bugs are shallow ""

# **Introduction**

In order to increase the code quality within ownCloud, developers are requested to perform code reviews. As we are now heavily using the GitHub platform these code review shall take place on GitHub as well.

# **Precondition**

From now on no direct commits/pushes to master or any of the stable branches are allowed in general. **Every code** change - **even one liners** - have to be reviewed!

# **How will it work?**

- 1. A developer will submit his changes on GitHub via a pull request (PR). [GitHub:help using pull](https://help.GitHub.com/articles/using-pull-requests) [requests](https://help.GitHub.com/articles/using-pull-requests)
- 2. Within the pull request the developer could already name other developers (using

@GitHubusername) and ask them for review.

- 3. Using Labels section on the right side, they add *`3 To review`* label if the patch is complete. If they have no permission to do that, other developers may add this Label in case PR author had indicated.
- 4. Other developers (either named or at free will) have a look at the changes and are welcome to write comments within the comment field.
- 5. In case the reviewer is okay with the changes and thinks all his comments and suggestions have been take into account a :+1 on the comment will signal a positive review.
- 6. Before a pull request will be merged into master or the corresponding branch at least 2 reviewers need to give :+1 score.
- 7. Our [continuous integration server](https://drone.owncloud.com/owncloud) will give an additional indicator for the quality of the pull request.

# **Examples**

Read our [coding style guidelines](general/codingguidelines.pdf) for information on what a good pull request and good ownCloud code looks like.

These are two examples that are considered to be good examples of how pull requests should be handled

- <https://github.com/owncloud/core/pull/121>
- <https://github.com/owncloud/core/pull/146>

# **Questions?**

Feel free to drop a line on our [chat system](https://talk.owncloud.com).

# **Bug Triaging**

# **Introduction**

Bug Triaging is the process of checking bug reports to see if they are still valid (the problem might be solved since the bug was reported), reproducing them when possible (to make sure it really is an ownCloud issue and not a configuration problem) and in general making sure the bug is useful for a developer who wants to fix it. If the bug is not useful and can't be augmented by the original reporter or the triaging contributor, it has to be closed.

# **Why do you want to join**

Helping to bring the number of issues down makes it easier for developers to spend their time productively and bug triagers thus **contribute greatly to ownCloud development**! Triaging a bug doesn't take long so the work comes in small chunks and you don't need many skills, just some patience and sometimes perseverance.

# **How do you triage bugs**

The process of checking, reproducing and closing invalid issues is called 'bug triaging'. Issues can be divided in one of three kinds:

- 1. Bugs or feature requests which come with all needed information to allow a developer to fix or work on them
- 2. Incomplete or duplicate bug reports or feature requests

3. Irrelevant or wrong bug reports or feature requests

The job of a bug triager is to identify the One's for developers to look at, help remove, merge or improve any Two to a One and dismiss Three's in a friendly and emphatic way.

Triaging follows these steps:

- Find an issue somebody should look at
- Be that somebody and see if the issue content is useful for a developer
- Reply and close, ask a question, add information or a label.
- Find the next bug-to-be-dealt-with and repeat!

# **General considerations**

- You need a [github account](https://github.com) to contribute to bug triaging.
- If you are not familiar with the github issue tracker interface (which is used by ownCloud to handle bug reports), you [may find this guide useful.](https://guides.github.com/features/issues/)
- You will initially only be able to comment on issues. The ability to close issues or assign labels will be given liberally to those who have shown to be willing and able to contribute. Just ask on IRC!
- Read [our bug reporting guidelines](https://github.com/owncloud/core/blob/master/.github/CONTRIBUTING.md#reporting-bugs) so you know what a good report should look like and where things belong. The [issue template](https://github.com/owncloud/core/issues/new/choose) asks specifically for some information developers need to solve issues.
- It might even be fixed, sometimes! It can also be fruitful to contact the [developers on irc](irc://freenode/#owncloud-dev). Tell them you're triaging bugs and share what problem you bumped into. Or just ask on the testpilots mailing list.
- To ensure no two people are working on the same issue, we ask you to simply add a comment like I am triaging this in the issue you want to work on, and when done, before or after executing the triaging actions, note similarly that you're done.

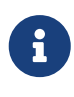

To be able to tag and close issues, you need to have access to the repository. For the core and sync app repositories this also means having signed the contributor agreement. However, this isn't really needed for triaging as you can comment after you're done triaging and somebody else can execute those actions.

# **Finding bugs to triage**

Github offers several search queries which can be useful to find a list of bugs which deserve a closer look:

- [Bugs least recently commented on](https://github.com/issues?q=is%3Aissue+user%3Aowncloud+is%3Aopen+sort%3Aupdated-asc)
- [Least commented issues](https://github.com/issues?q=is%3Aissue+user%3Aowncloud+is%3Aopen+no%3Aassignee+no%3Amilestone+no%3Alabel+sort%3Acomments-asc)
- [Bugs which need info](https://github.com/issues?q=is%3Aissue+user%3Aowncloud+is%3Aopen+label%3A%22Needs+info%22+sort%3Acreated-asc)

But there are more methods. For example, if you are a user of ownCloud with a specific setup which uses Apache as the webserver, Dropbox as storage, or uses the encryption app, you could look for bugs with these keywords. You can then use your knowledge of your installation and your installation itself to see if bugs are (still) valid or reproduce them.

Once you have picked an issue, add a comment that you've started triaging:

# I am triaging this bug

# **Checking if the issue is useful**

Much content from [Guidelines and HOWTOs/Bug triaging](https://community.kde.org/Guidelines_and_HOWTOs/Bug_triaging)

The goal of triaging is to have only useful bug reports for the developers. And you don't have to know much to be able to judge at least some bug reports to be less than useful. There are duplications, incomplete reports and so on. Here is the work flow for each bug:

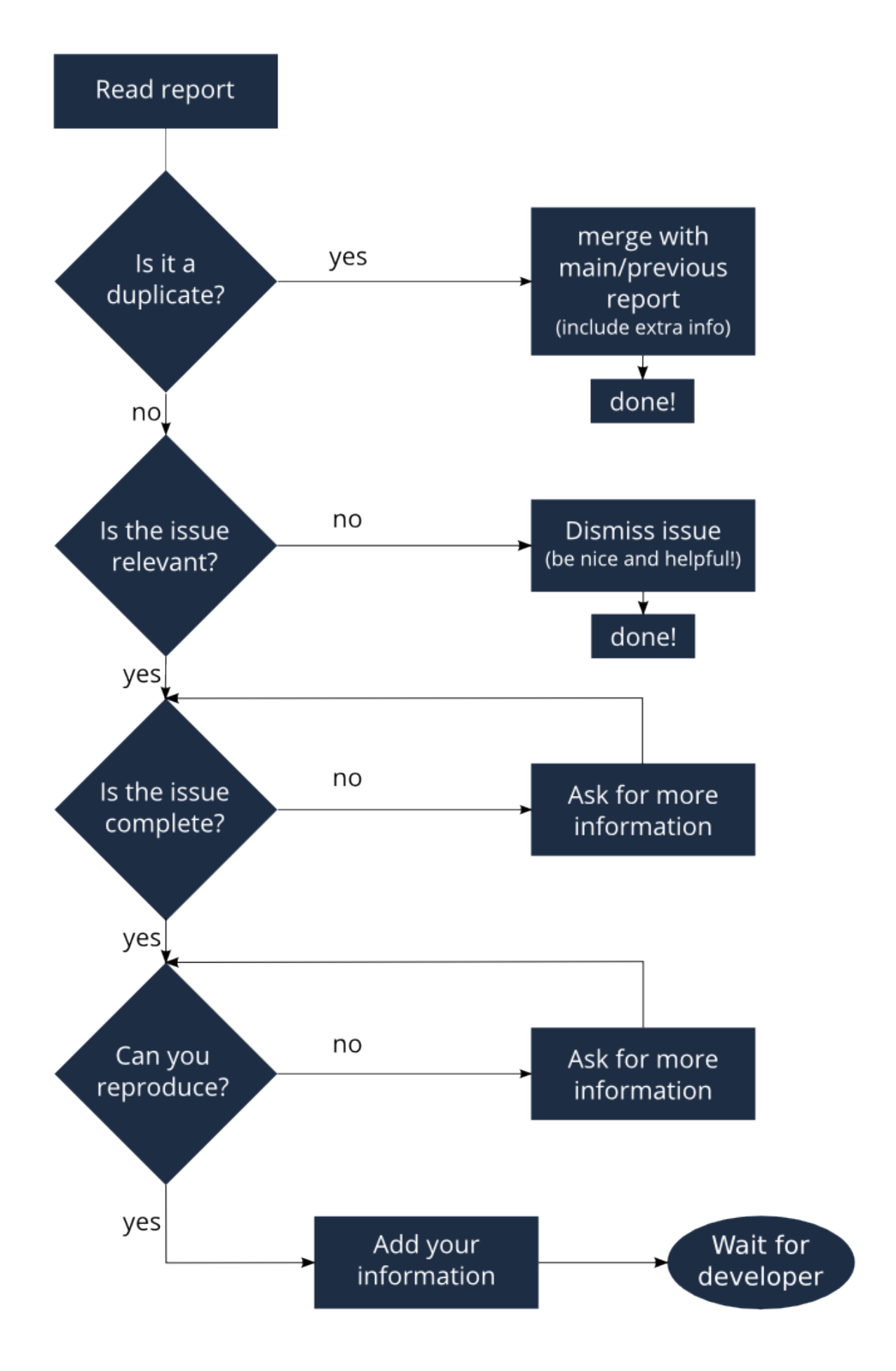

Let's go over each step.

# **Finding duplicates**

To find duplicates, the search tool in github is your first stop. In [this screen](https://github.com/owncloud/core/issues) you can easily search for a few keywords from the bug report. If you find other bugs with the same content, decide what the best bug report is (often the oldest or the one where one or more developers have already started to engage and discuss the problem). That is the `master' bug report, you can now close the other one (or comment that it can be closed as duplicate).

If the bug report you were reviewing contains additional information, you can add that information to the `master' bug report in a comment. Mention this bug report (using  $\#$ <br/>show report number>) so a developer can look up the original, closed, report and perhaps ask the initial reporter there for additional information.

If you can't find anything, look in closed bug reports. The problem might be solved already and be listed there! Of course, these other bug reports might be closed as duplicates of the one you are looking at now - if you can't find one that is solved nor can find any duplicates, you can move on to the next step. If you are unsure, just add a comment: might be a duplicate of  $\#$ <br/>shing nr here> will usually suffice.

When the issue is a feature request, you can be helpful in the same way: merge related requests by adding information of one to the other and closing the first.

Be polite: when you need to request information or feedback be clear and polite, and you will get more information in less time. Think about how you'd like to be treated, were you to report a bug!

You can answer more quickly and friendly using one of [these templates](https://gist.github.com/jancborchardt/6155185#clean-up-inactive-issues).

Often our github issue tracker is a place for discussions about solutions. Be friendly, inclusive and respect other people's position.

# **Determining relevance of issue**

Not all issues are relevant for ownCloud. Bugs can be due to a specific configuration or unsupported platforms. Raspberry Pi's suffer from SQLite time-outs, NGINX has problems which Apache doesn't, and Microsoft Server with IIS is not well supported. While external issues are not always a reason to close a report, be sure that they are clear: does the user use the `standard' platform? Ask for information if this is missing.

Last but not least, the problem might be due to the user doing something that simply does not work. Your general ownCloud knowledge might be helpful here - if this is the case, you can often swiftly close the issue with a comment about what went wrong.

You might have to say no to some requests, for example when a problem has been solved in a new release but won't become available for the release the reporter is using; or when a solution has been chosen which the reporter is unhappy about. Be considerate. People feel surprisingly strong about ownCloud, and you should take care to explain that we don't aim to ignore them; on the contrary. But sometimes, decisions which benefit the majority of users don't help an individual. The extensibility and open availability of the code of ownCloud is here to relieve the pain of such decisions.

#### **Determining if the report is complete**

Now that you know that the bug report is unique, and that is not an external issue, you need to check all the needed information is there.

Check our [bug reporting guidelines](https://github.com/owncloud/core/blob/master/.github/CONTRIBUTING.md#reporting-bugs) and make sure bug reports comply with it! The information asked in the [issue template](https://github.com/owncloud/core/blob/master/.github/ISSUE_TEMPLATE/issue_template.md) is needed for developers to solve issues.

Once you added a request for more information, add a #needinfo tag.

If there has been a request for more information on the report, either by you, a developer or somebody else, but the original reporter (or somebody else who might have the answer) has not responded for 1 month or longer, you can close the issue. Be polite and note that whoever can answer the question can re-open the issue!

# **Reproducing the issue**

An important step of bug triaging is trying to reproduce the bugs, this means, using the information the reporters added to the bug report to force (recreate, reproduce, repeat) the bug in the application.

This is needed in order to differentiate random/race condition bugs of reproducible ones (which may be reproduced by developers too; and they can fix them).

To reproduce an issue, please refer to [our testing documents.](developer_manual:testing/index.pdf)

If you can't reproduce an issue in a newer version of ownCloud, it is most likely fixed and can be closed. Comment that you failed to reproduce the problem, and if the reporter can confirm (or doesn't respond for a long time), you can close the issue. Also, be sure to add what exactly you tested with - the ownCloud Master or a branch (and if so, when), or did you use a release, and if so what version?

### **Finalizing and tagging**

Once you are done reproducing an issue, it is time to finish up and make clear to the developers what they can do:

- If it is a genuine bug (or you are pretty sure it is) add the `Bug' tag.
- If it is a genuine feature request (or you are pretty sure it is) add the `enhancement' tag.
- If the issue is clearly related to something specific, @mention a maintainer. examples: @schiesbn for encryption, @blizzz for LDAP, @PVince81 for quota stuff… You can find a [list of](https://github.com/owncloud/core/wiki/Maintainers) [maintainers here.](https://github.com/owncloud/core/wiki/Maintainers)

Now, the developers can pick the issue up. Note that while we wish we would always pick up and solve problems promptly, not all areas of ownCloud get the same amount of attention and contribution, so this can occasionally take a long time.

# **Collaboration**

You can just get started with bug triaging. But if you want, you can register at the [chat system.](https://talk.owncloud.com)

You can also join the '#owncloud-testing' channel on <irc://freenode.net> and <https://webchat.freenode.net/>, to ask questions but keep in mind that people aren't active 24/7, and it can occasionally take a while to get a response. Last, but not least, ownCloud contributor [Jan](https://gist.github.com/jancborchardt/6155185) [Borchardt has a great guide for developers and triagers](https://gist.github.com/jancborchardt/6155185) about dealing with issues, including some 'stock answers' and thoughts on how to deal with pull requests.

For further questions or help you can also send a mail to:

•  $X$  (IRC: Y)

We are looking forward to working with you!

**Credit:** this document is in debt to the extensive [KDE guide to bug triaging](https://community.kde.org/Guidelines_and_HOWTOs/Bug_triaging).

# **Have You Found a Mistake In The Documentation?**

If you have found a mistake in the documentation, no matter how large or small, please let us know by [creating a new issue in the docs repository.](https://github.com/owncloud/docs/issues/new)